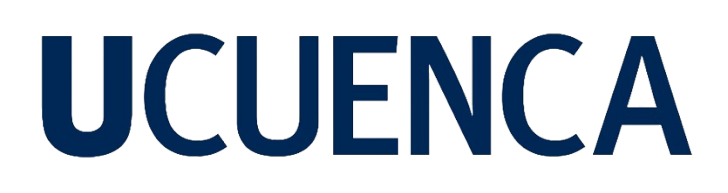

## **Universidad de Cuenca**

Facultad de Ingeniería

Carrera de Ingeniería de Sistemas

## **Implementación de un Sistema de Información como un nuevo canal de comercialización de gas doméstico en Cuenca, Ecuador**

Trabajo de titulación previo a la obtención del título de Ingeniero de Sistemas

### **Autores:**

Juan Fernando Cueva Bermeo

Juan Gabriel Dumaguala Matailo

### **Director:**

Maria Fernanda Granda Juca

ORCID: 0000-0002-5125-8234

## **Codirector:**

Luis Otto Parra González

ORCID: 0000-0003-3004-1025

**Cuenca, Ecuador**

2023-08-30

#### **Resumen**

La distribución de gas doméstico en Cuenca enfrenta desafíos en eficiencia, comunicación, tiempos de entrega y contaminación acústica. Los métodos tradicionales utilizados, como la canción de gas a alto volumen y las comunicaciones telefónicas, generan demoras, falta de información precisa, dificultades para contactar a los repartidores y recorridos de entrega ineficientes. Este trabajo de titulación propone una solución informática para superar estas problemáticas. El objetivo principal es desarrollar un sistema de información que sirva como un canal alternativo para la distribución de gas doméstico en la ciudad de Cuenca. Para ello, se realizó un diagnóstico de la distribución de gas doméstico en la ciudad mediante encuestas a consumidores y repartidores. Esto ayudó a identificar los problemas y necesidades de los actores involucrados. Con esta información, se estableció un marco conceptual y tecnológico que sirvió como base para el desarrollo del sistema de información. El sistema desarrollado se compone de cuatro aplicaciones: una para los consumidores, otra para los repartidores, una aplicación web de administración y una aplicación de backend que conecta todas las anteriores. Finalmente, se llevó a cabo una evaluación de usabilidad con un grupo de usuarios seleccionados para verificar la efectividad y satisfacción al utilizar el sistema, esto a través de cuestionarios y tareas específicas. Los resultados de la evaluación demostraron una excelente usabilidad y satisfacción por parte de los usuarios. Esta retroalimentación validó el diseño y desarrollo del sistema de información, y se utilizó para realizar ajustes y mejoras adicionales.

*Palabras clave:* distribución de GLP, aplicación móvil, usabilidad

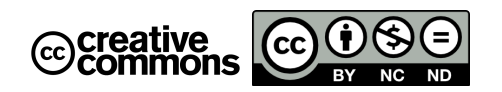

El contenido de esta obra corresponde al derecho de expresión de los autores y no compromete el pensamiento institucional de la Universidad de Cuenca ni desata su responsabilidad frente a terceros. Los autores asumen la responsabilidad por la propiedad intelectual y los derechos de autor.

**Repositorio Institucional:** <https://dspace.ucuenca.edu.ec/>

#### **Abstract**

The distribution of domestic gas in Cuenca faces challenges in efficiency, communication, delivery times, and noise pollution. Traditional methods, such as high-volume gas songs and telephone communications, result in delays, lack of accurate information, difficulties in contacting delivery men, and inefficient delivery routes. This thesis proposes an IT solution to overcome these issues. The main objective is to develop an information system that serves as an alternative channel for domestic gas distribution in the city of Cuenca. To achieve this, a diagnosis of domestic gas distribution in the city was conducted through surveys with consumers and delivery men. This helped identify the problems and needs of the stakeholders involved. Based on this information, a conceptual and technological framework was established as the foundation for the development of the information system. The developed system consists of four applications: one for consumers, another for delivery men, a web-based administration application, and a backend application that connects them all. Finally, a usability evaluation was carried out with a selected group of users to assess the effectiveness and satisfaction in using the system. This was done through questionnaires and specific tasks. The evaluation results demonstrated excellent usability and user satisfaction. This feedback validated the design and development of the information system and was utilized to make further adjustments and improvements.

*Keywords:* LPG distribution, mobile application, usability

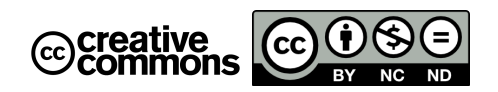

The content of this work corresponds to the right of expression of the authors and does not compromise the institutional thinking of the University of Cuenca, nor does it release its responsibility before third parties. The authors assume responsibility for the intellectual property and copyrights.

**Institutional Repository:** <https://dspace.ucuenca.edu.ec/>

## **Índice de contenido**

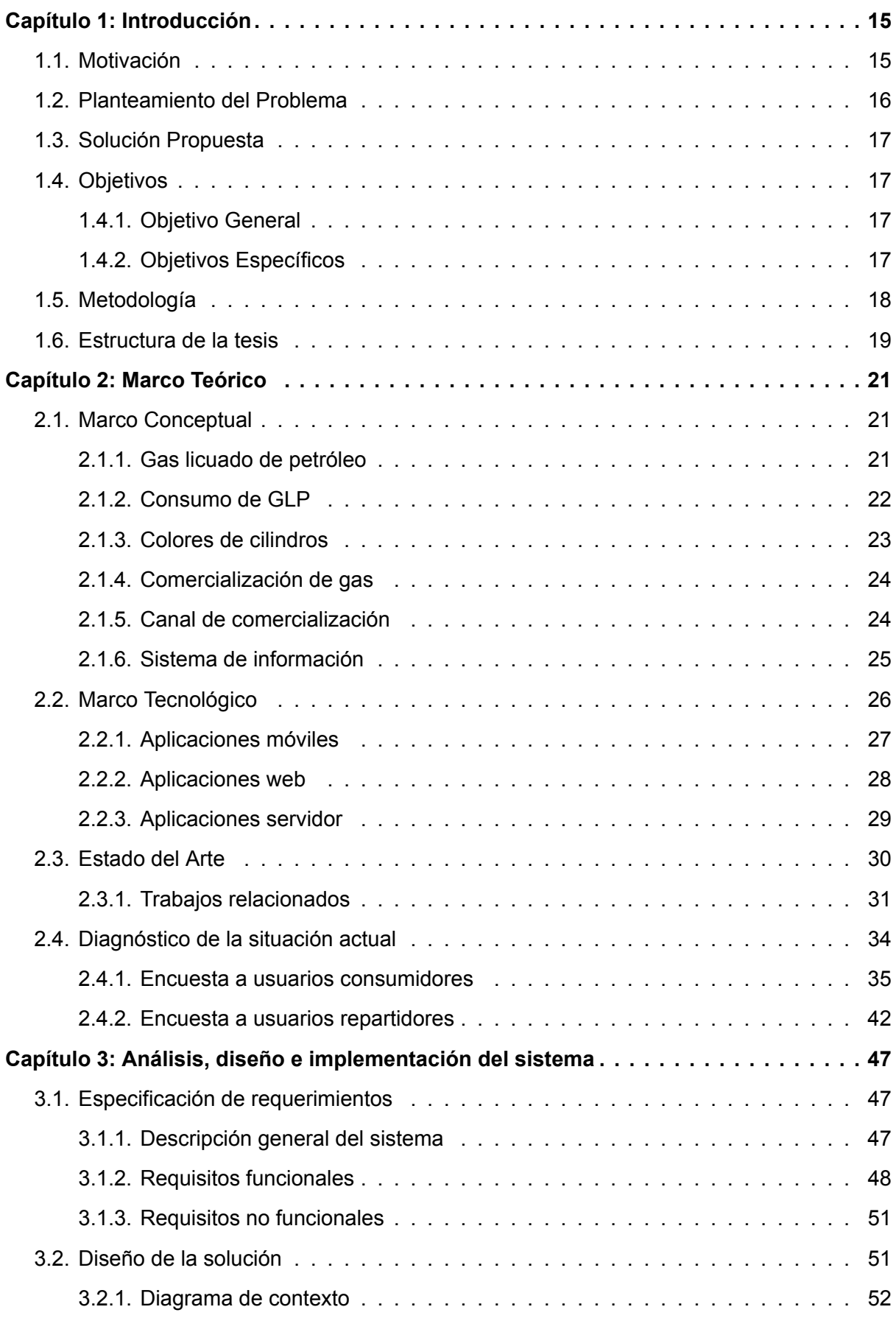

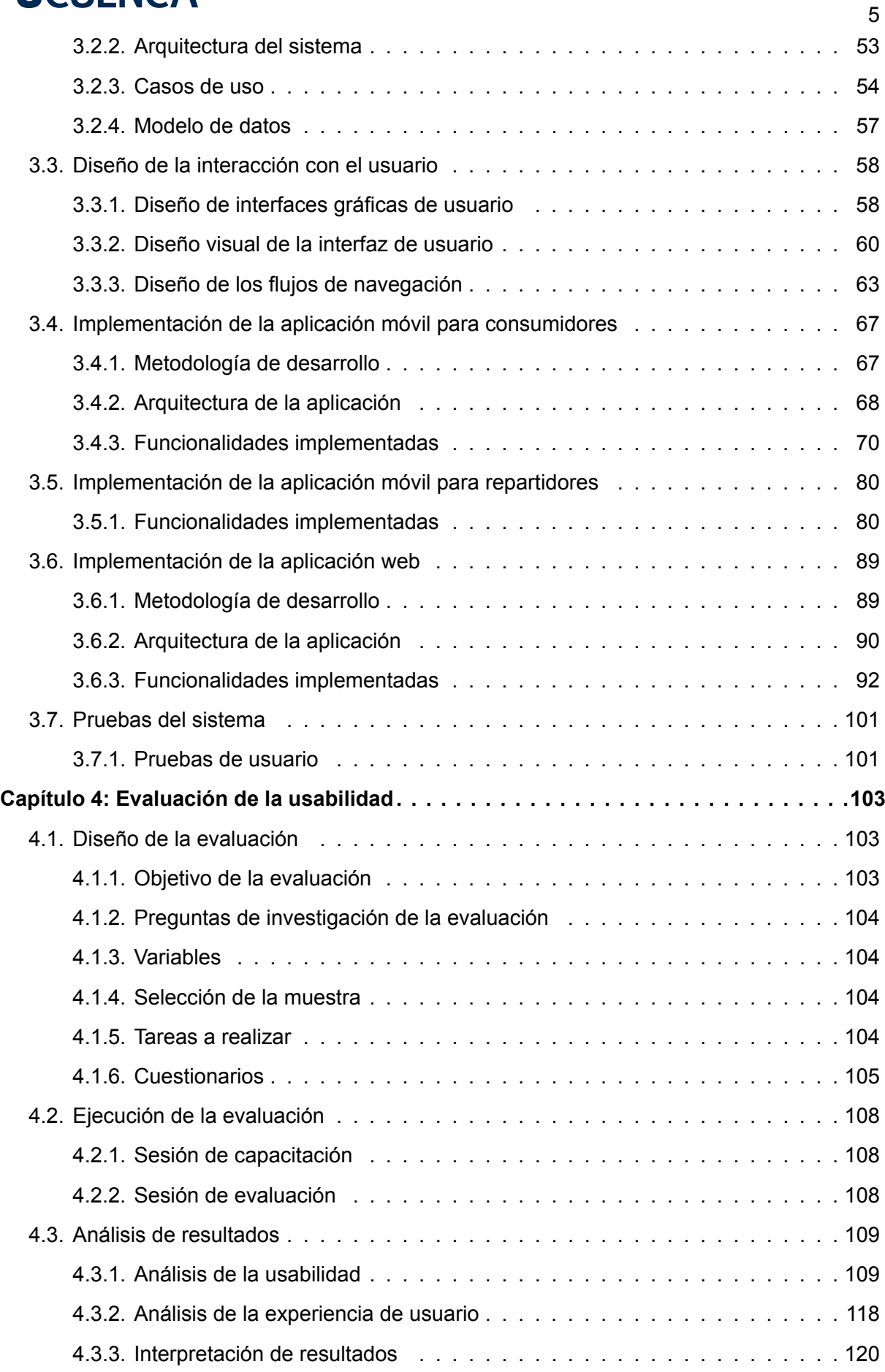

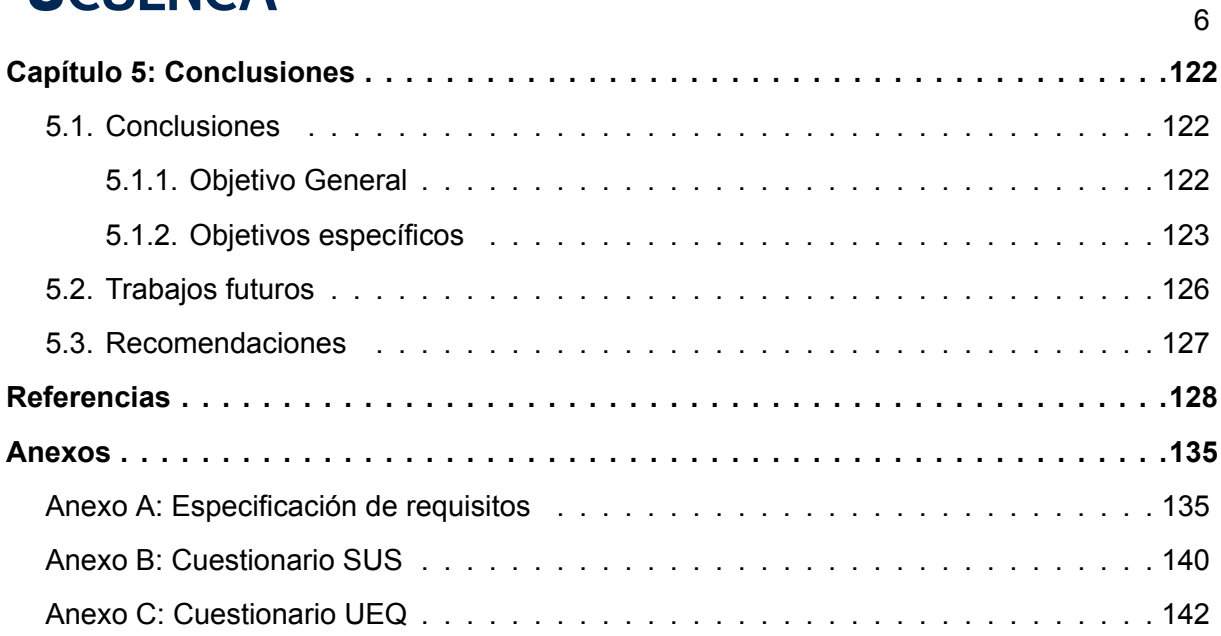

## **Índice de figuras**

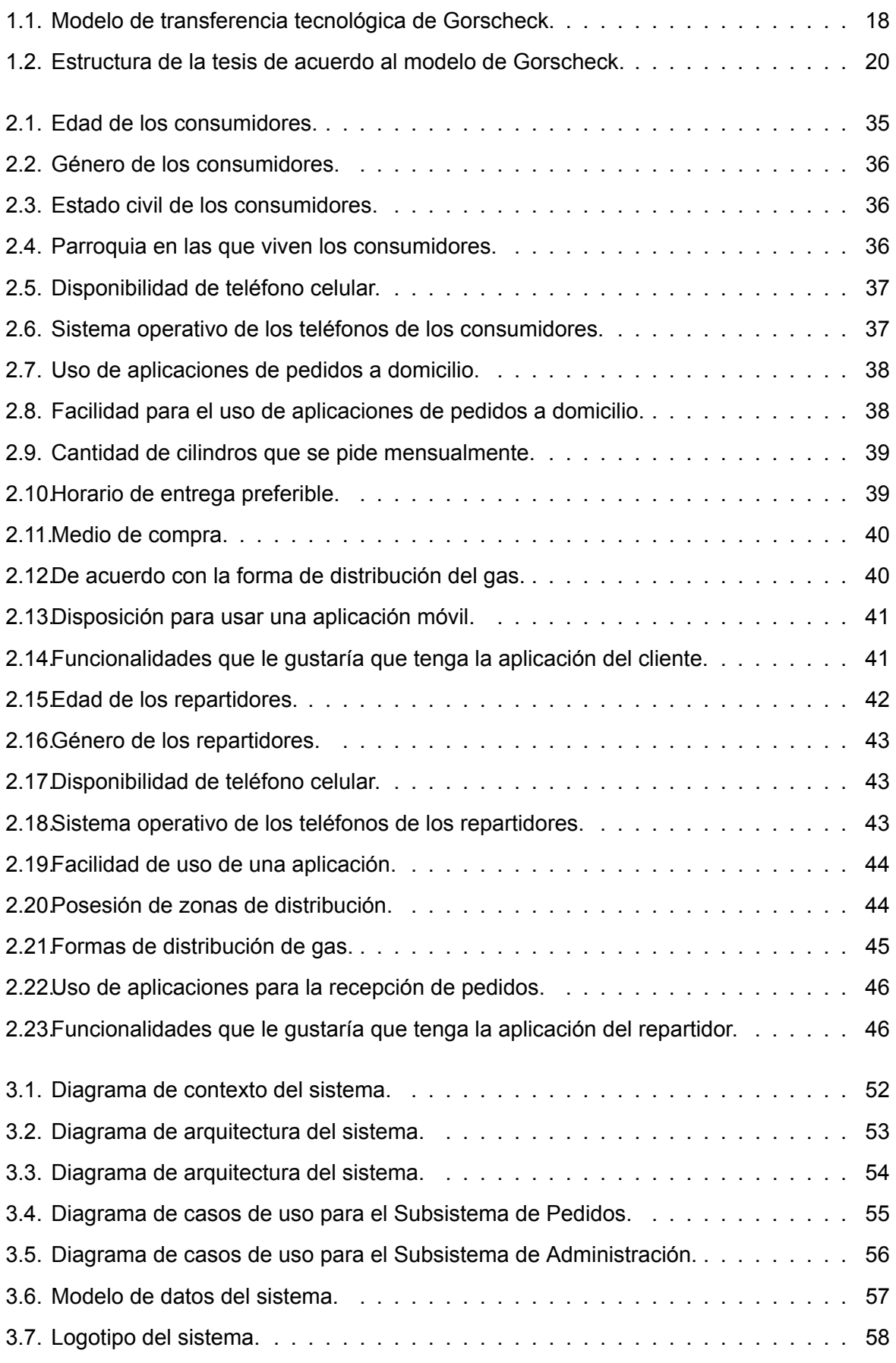

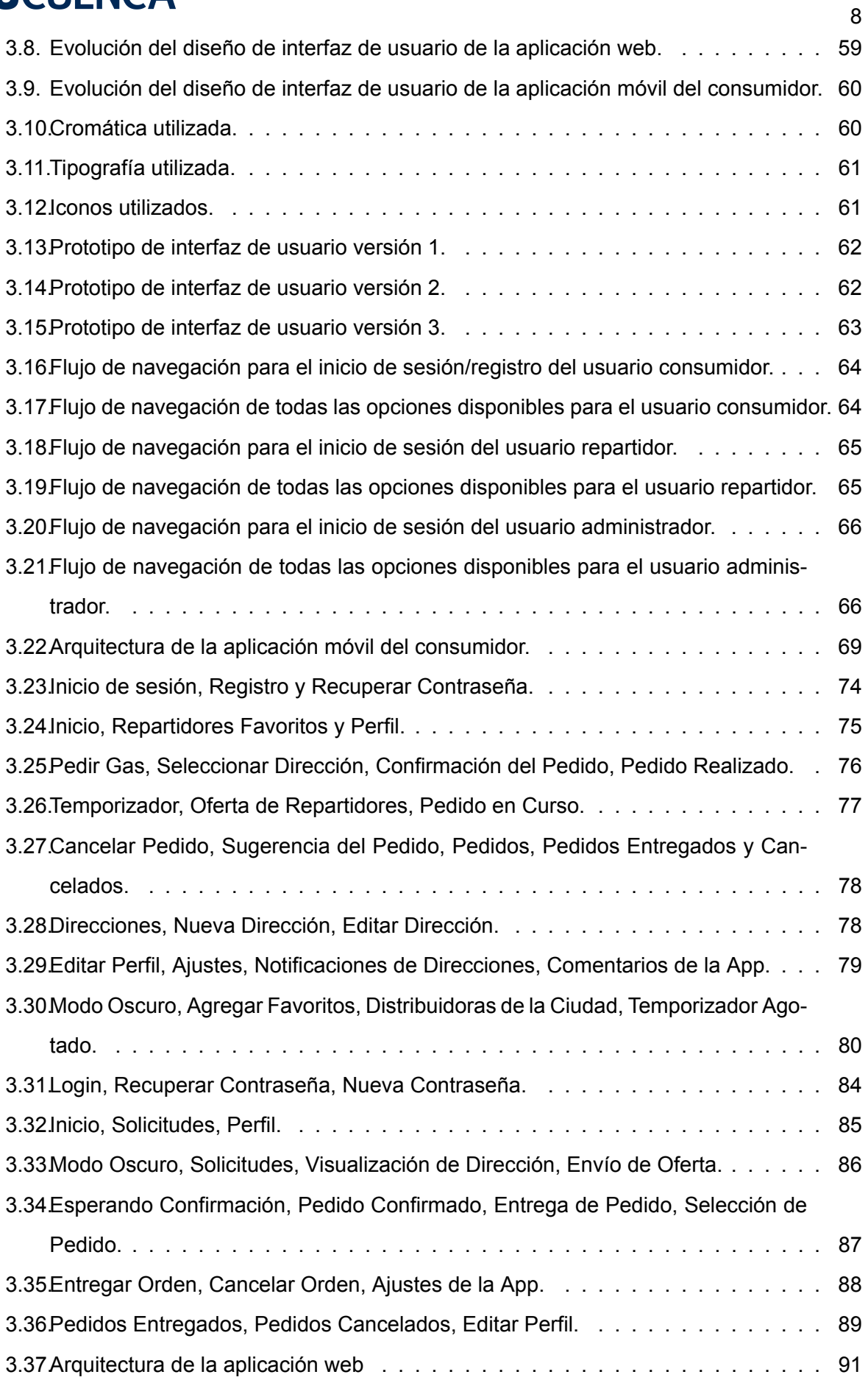

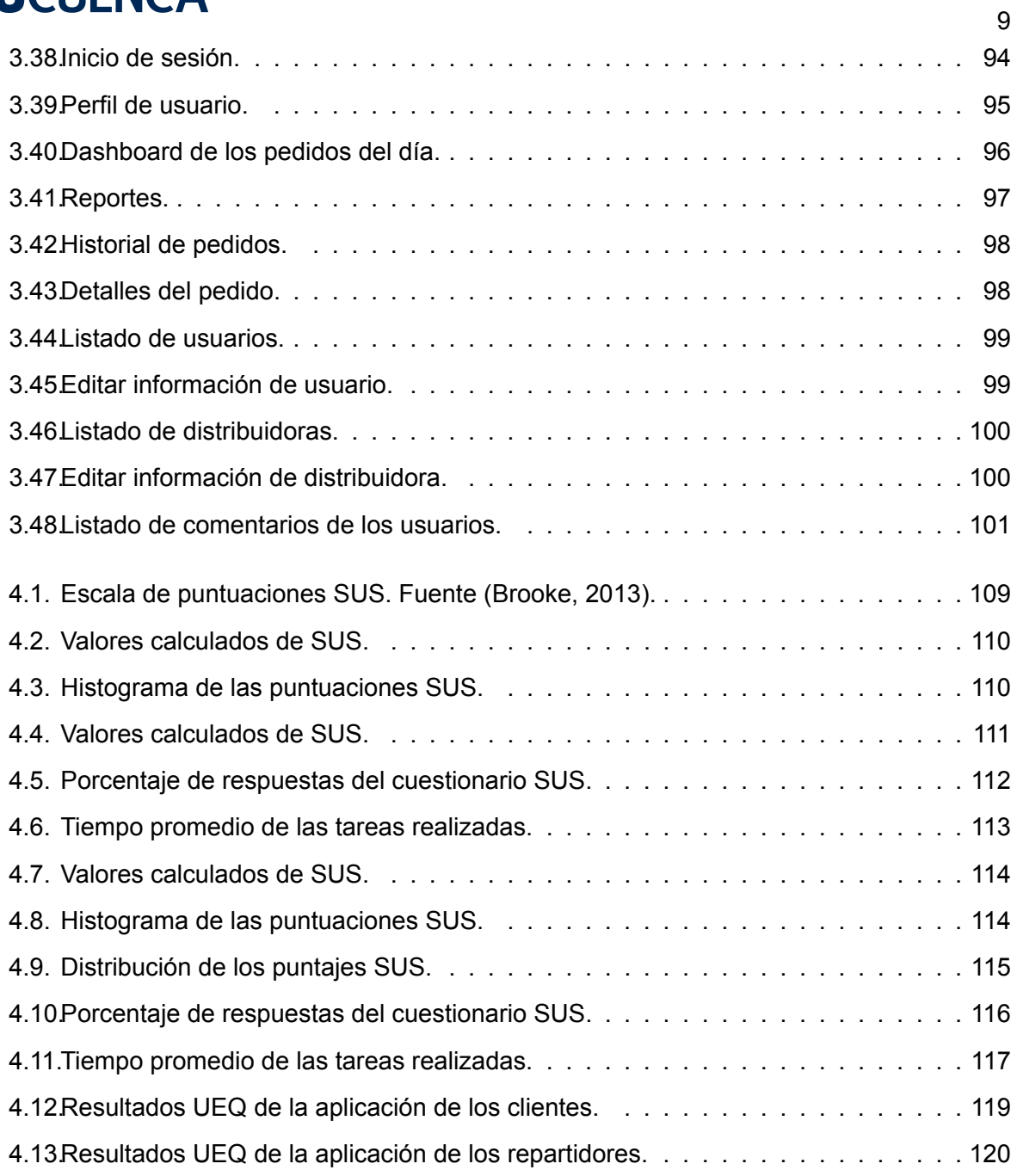

## **Índice de tablas**

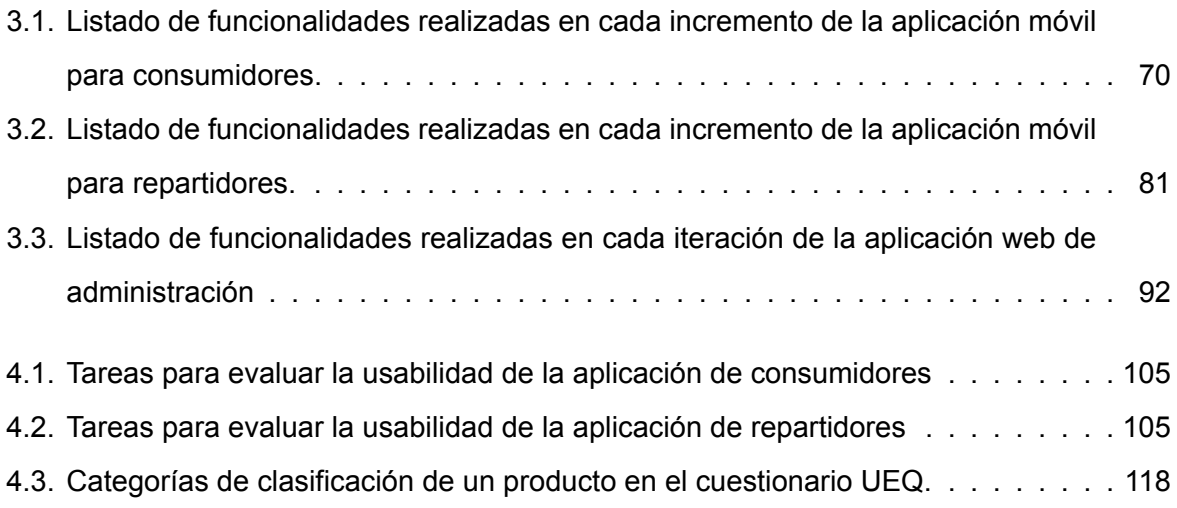

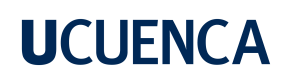

### **Agradecimientos**

A cada uno de los seres que me acompañaron en el camino, mis abuelitos, mis padres, mi hermano y a todos con quienes he coincidido en esta nueva etapa, gracias por esta oportunidad. Agradezco a la Universidad de Cuenca por permitirme alcanzar mi meta propuesta, además a mi amigo Juan Dumaguala que gracias a su esfuerzo y dedicación empleada hemos logrado culminar con una meta más.

### **Juan Fernando Cueva Bermeo**

## **Agradecimientos**

Quiero expresar mi agradecimiento a todas las personas e instituciones que brindaron su apoyo y contribuyeron al desarrollo de este trabajo.

En primer lugar, agradezco a mis directores de tesis por su orientación experta y dedicación. Su guía fue fundamental para el desarrollo y mejora de esta investigación.

También agradezco a mi familia por su amor incondicional y apoyo constante, así como a mis amigos y seres queridos por su estímulo y aliento.

Agradezco sinceramente a todos los participantes del estudio por su colaboración y disposición.

Además, agradezco a las instituciones y organizaciones que brindaron su gran apoyo durante el desarrollo de este trabajo. En general, agradezco a todos los involucrados por su inestimable contribución que hizo posible el éxito de este trabajo.

### **Juan Dumaguala**

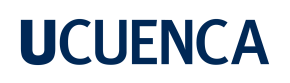

#### **Dedicatoria**

Mi trabajo de titulación lo quiero dedicar, principalmente, a mis padres, John Cueva y María Bermeo, por siempre creer en mis capacidades, por todo su sacrificio, amor, y apoyo en cada paso que he tomado. A mi abuelito Manuel Bermeo (+), que desde el cielo me acompaña siempre en cada paso que doy, de igual manera a mi abuelita Jenny Aguirre, por acogerme en su hogar, por brindarme su amor, fuerza y compañía para la culminación de mi formación universitaria.

A mi novia María Jose, por brindarme su apoyo incondicional, por ser el mayor motivo para seguir luchando y salir adelante.

**Juan Fernando Cueva Bermeo**

#### **Dedicatoria**

Dedico este trabajo de titulación a las personas que han sido mi fuente de inspiración y apoyo incondicional a lo largo de mi camino académico.

A mi querida familia, quienes han sido mi roca y mi motivación constante. Gracias por su amor, paciencia y sacrificios inquebrantables. Cada logro alcanzado en esta tesis es también suyo. A mis queridos amigos, quienes han estado a mi lado en los momentos de alegría y desafíos. Gracias por ser mi refugio en los momentos de estrés y por alentarme a superar mis límites. Finalmente, dedico este logro a todas las personas cuyas vidas han sido afectadas por la temática de esta tesis. Que este trabajo pueda contribuir, aunque sea mínimamente, a la comprensión y solución de los desafíos que enfrentan.

Esta tesis está dedicada a todos ustedes, quienes han dejado una huella imborrable en mi vida. Su apoyo, amor y confianza han sido la fuerza impulsora detrás de cada paso dado en este viaje académico.

### **Juan Dumaguala**

### **Capítulo 1: Introducción**

#### <span id="page-14-1"></span><span id="page-14-0"></span>**1.1. Motivación**

La contaminación acústica es un tipo de contaminación ambiental, la cual está subestimada, puesto que no se puede ver ni oler. Sin embargo, con el desarrollo de la industrialización y la urbanización, la contaminación acústica se está convirtiendo gradualmente en uno de los peligros ambientales más importantes para la salud pública (Singh et al., [2018\)](#page-132-0). El tráfico vehicular es una de las principales fuentes de contaminación atmosférica y acústica en las zonas urbanas (Khan et al., [2018](#page-129-0)). Varios estudios muestran que el flujo de tráfico, la velocidad y los vehículos pesados son las principales causas que estimulan la emisión de ruido (Maurya et al., [2022](#page-130-0)). La exposición continua a ruidos pueden desencadenar efectos negativos para la salud como la hipertensión, aumentando el riesgo de enfermedades cardiovasculares (Münzel et al., [2021](#page-131-0)), trastornos del sueño, deterioro cognitivo (de los niños) (Brown y Van Kamp, [2017](#page-127-1)), discapacidad auditiva y tinnitus (Brown, [2015](#page-127-2)).

Tecnologías como los teléfonos inteligentes han sido utilizados como herramientas en estudios científicos. Un ejemplo es el estudio (Zipf et al., [2020\)](#page-133-0), donde se utilizó teléfonos inteligentes para realizar monitoreo de ruido creando mapas de contaminación acústica en áreas verdes y espacios urbanos. Con el fin de comprender mejor la distribución y prevalencia de la contaminación acústica. La telefonía móvil también ha demostrado ser una herramienta valiosa en la respuesta al Covid-19 en América Latina. Gracias a las redes móviles, las actividades económicas y sociales pueden continuar. Las personas a través de Internet se mantienen en contacto con amigos y familiares, y pueden acceder a servicios de salud y educación y trabajar de forma remota ("The Mobile Economy Latin America 2021", [2021\)](#page-131-1).

Con el paso de los años, el desarrollo de la tecnología ha supuesto un gran cambio para muchas empresas que han visto la oportunidad de incrementar sus ventas o calidad de sus servicios, brindando a los consumidores nuevos métodos de comercialización tales como el E-commerce desarrollado a través de aplicaciones móviles (Jaramillo Ochoa, [2019\)](#page-129-1). Estos aplicativos cuentan con una gran aceptación, ya que permiten realizar tareas cotidianas, ya sea de aprendizaje, organización, entretenimiento, trabajo, etc. en toda clase de dispositivos (Ríos et al., [2018](#page-132-1)).

En el Ecuador existe un sector empresarial que todavía se maneja a través de llamadas telefónicas a líneas convencionales para la comercialización de sus productos al público. Este sector está dedicado a la comercialización de gas licuado de petróleo (GLP) o gas doméstico, este es dirigido por pequeños negocios qué distribuyen este producto a través de recorridos a domicilio y atención desde locales distribuidores (Coronel Pangol et al., [2020\)](#page-128-0). La demanda de GLP es constante y se observa que los últimos meses del año hay mayor consumo, puesto que el principal consumidor es el sector residencial con más del 80 % (Rojas Jaramillo, [2015\)](#page-132-2). Según la Agencia de Regulación y Control Hidrocarburífero en el año 2019, se registraron 237 depósitos de GLP en el Azuay (*INFORME DE GESTIÓN INSTITUCIONAL*, [2019\)](#page-129-2). El comercio de GLP es de gran importancia para los ciudadanos, ya que forma parte los quehaceres diarios, especialmente de personas que residen en zonas urbanas. Donde se realizan actividades como la cocción de alimentos, aseo personal, entre otros; razón por la cual es necesaria una adecuada distribución de este producto a hogares y negocios de la provincia (Coronel Pangol et al., [2020\)](#page-128-0).

La forma en la que se distribuye el GLP está ligada al recorrido de camionetas por diferentes rutas en donde ciertas veces no hay demanda del producto. Esto sumado a la canción del gas utilizado a alto volumen para alertar a los ciudadanos genera más ruido innecesario, qué puede ser perjudicial para la salud. El ruido es un factor ambiental que afecta a la salud y las condiciones de vida de las personas, este fenómeno está asociado a la urbanización, crecimiento poblacional y del parque automotor en Cuenca (Samaniego Placencia, [2015\)](#page-132-3).

### <span id="page-15-0"></span>**1.2. Planteamiento del Problema**

Actualmente, las compañías distribuidoras de gas domiciliario no cuentan con un sistema de gestión de pedidos, todo se controla a través de gestión interna de éstas (Marcillo Beltrán, [2019](#page-130-1)), y la distribución se hace a través de camionetas que hacen la entrega del gas en respuesta a llamadas telefónicas o mensajes de WhatsApp. En la ciudad de Cuenca no existe una aplicación o sistema que abarque a todos los distribuidores de cilindros de gas doméstico y sirva como medio de distribución de los mismos. El modo actual de los expendedores de gas para alertar a los ciudadanos de su proximidad es usar una canción a alto volumen. Según el estudio (Camacho y Lascano, [2021](#page-127-3)), esta situación ha causado malestar en los ciudadanos debido a la contaminación acústica que se genera, así como el no conocer los horarios y rutas de los distribuidores de gas. Además del desperdicio de gasolina por parte de los camiones al recorrer ineficazmente las calles, trayendo consecuencias como: congestión vehicular

y contaminación del medio ambiente.

### <span id="page-16-0"></span>**1.3. Solución Propuesta**

Es por esta razón, que el presente estudio, enfocado en la ciudad de Cuenca, tiene como objetivo desarrollar un sistema de información que sirva como un canal de venta directa de gas doméstico entre los expendedores de gas y los ciudadanos. Para esto se realizarán encuestas a un grupo de familias para obtener los requisitos del sistema de información. Este sistema cubrirá las necesidades de consumidores, repartidores y administradores del servicio de gas doméstico a través de tres aplicaciones: la primera aplicación será usada por las familias cuencanas, en la que se podrá solicitar gas doméstico en cualquier momento, ya que contará con información de los repartidores más cercanos, selección de los productos a solicitar y realizar el seguimiento del pedido. La segunda aplicación será utilizada por los repartidores de gas, mediante la cual se alertará a los ciudadanos de su proximidad y así dejar de usar la canción a alto volumen. También se podrá observar la ubicación de los clientes qué solicitan el servicio e ir directamente a su ubicación, con lo que se recorrerán las calles solo en el momento necesario. A través del aplicativo y un buen servicio al cliente por parte de los repartidores se llegará a más usuarios, con lo que los repartidores podrían ampliar sus servicios e incrementar sus ventas. La tercera es un aplicativo web para la administración de usuarios y generación de reportes de las entregas de gas en curso y/o realizadas.

#### <span id="page-16-1"></span>**1.4. Objetivos**

### <span id="page-16-2"></span>**1.4.1. Objetivo General**

Desarrollar un sistema de información que sirva como un canal alternativo para la distribución de gas doméstico en la ciudad de Cuenca.

### <span id="page-16-3"></span>**1.4.2. Objetivos Específicos**

- 1. Diagnosticar la situación actual de la distribución del gas doméstico en el Cantón Cuenca.
- 2. Establecer el marco conceptual y tecnológico para el desarrollo del sistema de información.
- 3. Diseñar e implementar el sistema de información para la distribución de gas doméstico.
- 4. Evaluar la usabilidad del sistema de información para la distribución del gas.

## <span id="page-17-0"></span>**1.5. Metodología**

La metodología empleada para el desarrollo de este trabajo de titulación se basa en el modelo de Tony Gorscheck planteado en (Gorschek et al., [2006](#page-128-1)). Este modelo indica un proceso de transferencia tecnológica con una estrecha relación entre la industria y el mundo académico durante todo el proceso de investigación. El modelo consiste en ocho pasos, los cuales son interdependientes entre sí, como se indica en la Figura [1.1.](#page-17-1)

<span id="page-17-1"></span>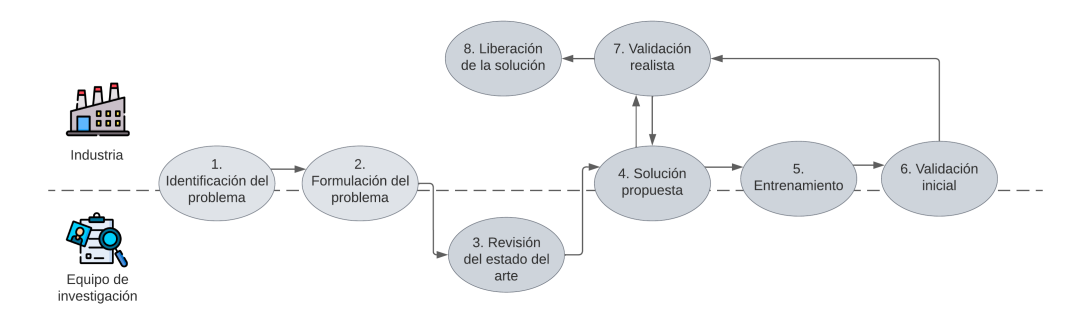

Figura 1.1: Modelo de transferencia tecnológica de Gorscheck. Adaptada de (Gorschek et al., [2006\)](#page-128-1)

Los pasos son:

- 1. **Identificación del problema:** El proceso comienza con la identificación de un problema planteado por la industria, que luego debe ser abordado por la academia.
- 2. **Formulación del problema:** Una vez identificado el problema, se define una ruta de investigación para abordarlo de manera adecuada.
- 3. **Revisión del estado del arte:** Se realizará una revisión del conocimiento existente sobre el problema y las soluciones aproximadas que se han llevado a cabo hasta el momento para intentar resolverlo.
- 4. **Solución propuesta:** Se diseñará y desarrollará una solución candidata al problema planteado, teniendo en cuenta los resultados obtenidos en la revisión del estado del arte.
- 5. **Entrenamiento:** Se llevará a cabo un entrenamiento del sistema propuesto con un grupo de usuarios, con el objetivo de enseñarles las principales funcionalidades del sistema.
- 6. **Validación inicial:** En esta fase, se seleccionará un grupo de usuarios, para que cumplan el rol de evaluadores (testers) de las aplicaciones.
- 7. **Validación realista:** Se realizará la evaluación de la usabilidad del sistema propuesto con usuarios finales.

8. **Liberación de la solución:** Se procederá al despliegue del sistema en un entorno de producción, donde la empresa a cargo se hará responsable de su mantenimiento y gestión.

### <span id="page-18-0"></span>**1.6. Estructura de la tesis**

El presente trabajo se aborda a través de cinco capítulos que se distribuyen de la siguiente manera:

**Capítulo 1. Introducción:** se presenta una visión general, el planteamiento de la problemática a tratar, se describe la solución propuesta, se definen los objetivos del estudio, y finalmente la metodología a seguir para realizar el trabajo y la estructura de este documento.

**Capítulo 2. Marco Teórico:** se recoge una base conceptual y tecnológica con conceptos necesarios para un mejor entendimiento de los sistemas de información y de las herramientas utilizadas durante el desarrollo de este trabajo. También se presenta un estado del arte, en donde se analiza la situación y estudios actuales en cuanto a aplicaciones de distribución de GLP, mostrando los puntos fuertes y débiles de cada una de ellas.

**Capítulo 3. Análisis, diseño e implementación del sistema:** se aborda el análisis, diseño e implementación del sistema propuesto como solución al problema planteado. En este apartado, se presenta el proceso de desarrollo de la solución, siguiendo las etapas clásicas del desarrollo de software: especificación de requerimientos, diseño del sistema, implementación y pruebas. **Capítulo 4. Evaluación de la usabilidad:** se lleva a cabo una evaluación de la usabilidad del sistema propuesto, para ello se utiliza encuestas como herramienta de recopilación de datos. Esta evaluación de la usabilidad es fundamental para conocer el grado de satisfacción de los usuarios con el sistema y detectar posibles problemas o áreas de mejora. De esta manera, se puede garantizar que el sistema cumple con las expectativas de los usuarios y es fácil de utilizar para ellos.

**Capítulo 5. Conclusiones:** finalmente presenta las conclusiones a las que se ha llegado en este estudio. Se resumen los principales hallazgos de nuestro trabajo y se destacan los aspectos más relevantes que hemos encontrado. Además, en este capítulo también se presentan los trabajos futuros que consideramos necesarios para continuar profundizando en el tema y mejorar los resultados obtenidos.

En la Figura [1.2](#page-19-0). se puede visualizar los capítulos en relación con el modelo de Gorschek.

<span id="page-19-0"></span>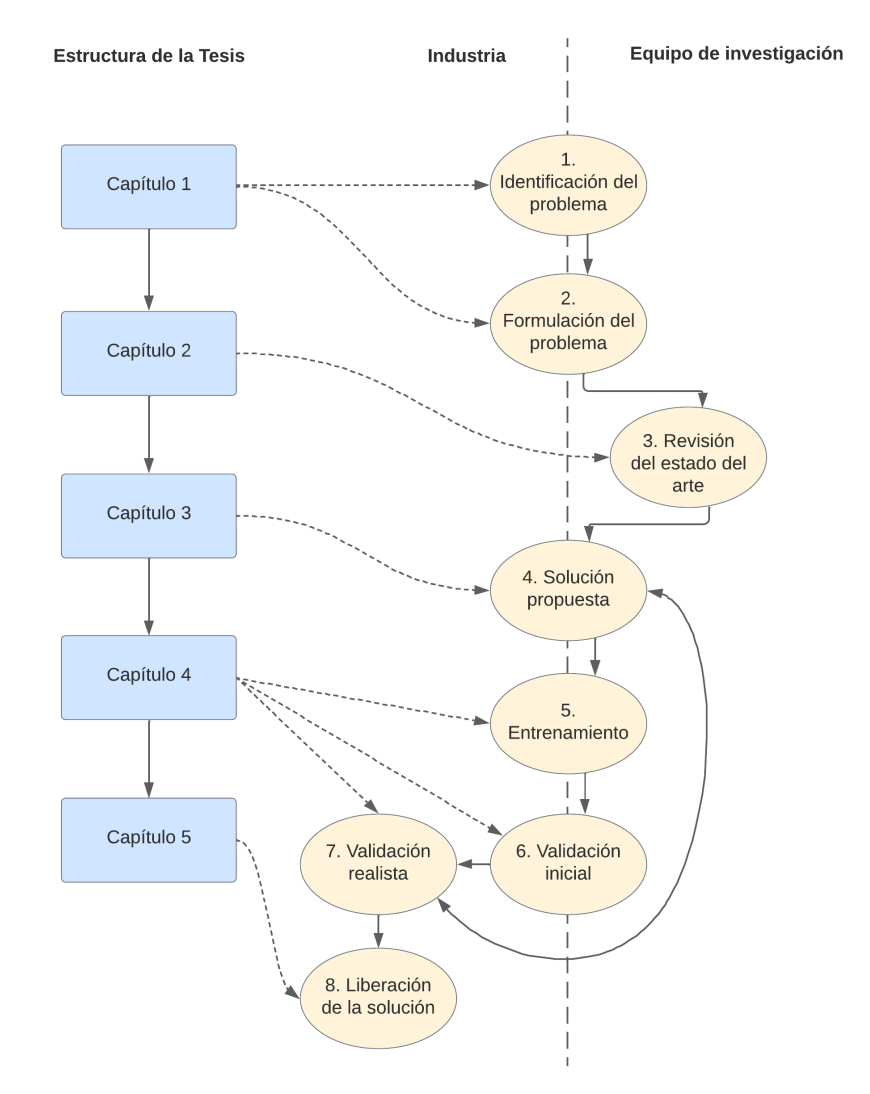

Figura 1.2: Estructura de la tesis de acuerdo al modelo de Gorscheck. Adaptada de (Gorschek et al., [2006](#page-128-1))

### **Capítulo 2: Marco Teórico**

<span id="page-20-0"></span>Este capítulo contiene definiciones importantes para el desarrollo de este trabajo de titulación y se divide en tres partes: 2.1 Marco Conceptual, que presenta los conceptos esenciales para comprender sobre la comercialización de gas doméstico; 2.2 Marco Tecnológico, donde se exponen las tecnologías utilizadas para el desarrollo del sistema propuesto; 2.3 Estado del Arte, en el que se analiza implementaciones de aplicaciones o sistemas utilizadas para la comercialización del gas doméstico; 2.4 Diagnóstico de la situación actual, en el que se investiga cuáles son las necesidades y requisitos de los usuarios, con el fin de obtener información para el diseño de una solución.

### <span id="page-20-1"></span>**2.1. Marco Conceptual**

### <span id="page-20-2"></span>**2.1.1. Gas licuado de petróleo**

El gas licuado del petróleo (GLP) es una mezcla de hidrocarburos gaseosos obtenidos principalmente a partir del procesamiento del petróleo crudo. Se presenta en forma líquida a temperatura ambiente y se licúa a alta presión, lo que significa que se convierte en un líquido a altas presiones y volvería a convertirse en un gas a bajas presiones (NETTINC, [s.f.\)](#page-131-2). El Instituto Ecuatoriano de Normalización (INEN, [2013\)](#page-129-3) lo define como una mezcla de gases que incluye principalmente propano y butano, donde se licuan bajo presión para facilitar su transporte y almacenamiento. Se utiliza principalmente como combustible para calefacción y cocina, y también se puede usar como combustible en vehículos y como fuente de energía para la industria.

El GLP se almacena en envases o cilindros especialmente diseñados para soportar altas presiones. Cuando se libera el gas de estos envases, se expande y se convierte en un gas incoloro, inodoro e insípido. Sin embargo, se añade un compuesto odorante antes de su distribución para darle su olor distinguido y facilitar la detección de fugas en caso de que ocurran (GASES-GRIT, [2022](#page-128-2)).

Hay varias características por las que el GLP es elegido sobre otros combustibles, a continuación, se mencionan algunas de estas:

1. **Versatilidad:** El GLP es un combustible altamente versátil, con una amplia variedad de usos y aplicaciones. Es conocido por su flexibilidad y por ser una forma de energía mul-

tipropósito. Su versatilidad lo convierte en una opción popular para una amplia gama de aplicaciones, desde la calefacción de hogares hasta la generación de energía (Sharma, [s.f.\)](#page-132-4).

- 2. **Eficacia:** es un combustible altamente eficiente en términos de energía, ya que produce una mayor cantidad de energía por unidad de peso en comparación con otros combustibles fósiles como la gasolina, el diésel, el carbón y el gas natural. Esto significa que se puede obtener más energía del mismo volumen o peso de GLP. Además, el GLP mantiene su energía por mucho más tiempo que otros combustibles fósiles, que se deterioran con el tiempo y pierden parte de su energía (Sharma, [s.f.](#page-132-4)).
- 3. **Fácil almacenamiento y transporte:** es una energía fácil de transportar y almacenar y tiene un suministro flexible. Se puede transportar en tanques en trenes o automóviles y barcos especialmente diseñados para ello, y se puede almacenar en tanques de estaciones de servicio, cilindros de gas en hogares y distribuir a través de redes de tuberías. Esto ofrece flexibilidad en el suministro de GLP a diferentes lugares (SINOPEC, [s.f.](#page-132-5)).
- 4. **Limpio:** es un combustible que produce una combustión limpia y libre de humo, lo que contribuye a una mejor calidad del aire. Además, a diferencia de muchos otros combustibles, el GLP contiene niveles bajos de óxido de nitrógeno, lo que lo hace adecuado tanto para su uso en interiores como en exteriores. Estas características hacen del GLP una opción sostenible y respetuosa con el medio ambiente (Liquid Gas UK, [s.f.](#page-130-2)).

## <span id="page-21-0"></span>**2.1.2. Consumo de GLP**

En Ecuador, el 2019 se registró un aumento del 3,5 % en la demanda de GLP en comparación con 2018. La empresa (Petroecuador, [2020\)](#page-131-3), encargada de las actividades hidrocarburíferas del petróleo y sus derivados en el país, despachó un total de 1.198'800.060 kilogramos de GLP para satisfacer la demanda del sector doméstico, industrial, agroindustrial y vehicular. La mayor parte de la demanda fue para uso doméstico, representando el 88,64 % del consumo total del país, seguido del uso industrial con un 8,7 % y el uso agroindustrial con un 2,15 %. El uso vehicular fue el menos demandado, con un 0,54 %.

En la ciudad de Cuenca, al igual que en el resto del Ecuador, se distribuyen cilindros de GLP de diferentes tamaños y capacidades. Estos cilindros son envases especialmente diseñados para almacenar y transportar el GLP de manera segura. Según la Superintendencia de Poder de Control de Mercado (SCPM, [2013\)](#page-132-6), el GLP se comercializa en el mercado de Ecuador en

dos tipos de despacho: al detal, que es envasado en cilindros de 15 y 45 kg para uso doméstico e industrial, y al granel, que se suministra a empresas y conjuntos residenciales a través de graneleros con capacidades de 3 a 30 toneladas métricas de gas.

Los cilindros de gas doméstico que hace referencia este estudio son los de 15 kg y son los que se comercializarán a través de las aplicaciones del sistema propuesto.

## <span id="page-22-0"></span>**2.1.3. Colores de cilindros**

La venta de GLP en el Ecuador, se realiza en envases de diferentes tamaños y es comercializado por empresas especializadas. Es importante tener en cuenta que la comercialización del GLP está regulada por la Agencia de Regulación y Control Hidrocarburífero ("ARCH", [s.f.\)](#page-127-4), quien está encargada de regular y controlar las actividades relacionadas con el sector hidrocarburífero del país. Su objetivo es garantizar que se utilicen de manera óptima los recursos hidrocarburíferos y que se protejan los intereses de la sociedad en el sector de los hidrocarburos.

De acuerdo con la ARCH el intercambio de cilindros de gas de uso doméstico se puede realizar indistintamente del color que se comercialice. Cuando un usuario entrega un cilindro de un color y recibe otro distinto del distribuidor, el intercambio es gratuito y no afecta el uso ni la conexión de la válvula. En Ecuador circulan 11 colores de cilindros: azul francés; azul negruzco; celeste, amarillo, anaranjado; verde oliva, verde gemstone; verde obscuro; blanco hueso; rosado y gris, según la empresa comercializadora, cada uno de los cuales corresponde a una empresa comercializadora específica. Aunque cada cilindro tiene un color diferente, el GLP contenido dentro es el mismo en todos ellos. La única diferencia es el color y el nombre de la empresa comercializadora, que puede variar dependiendo de la provincia donde se distribuye el GLP (Ministerio de Energía y Minas, [2020](#page-131-4)).

En la ciudad de Cuenca, existen tres empresas encargadas de distribuir cilindros de gas a los hogares y comercios locales. Estas empresas son Austrogas, Duragas y ENI Ecuador, y cada una de ellas utiliza un color específico para identificar sus cilindros. Austrogas utiliza cilindros blancos, Duragas utiliza cilindros amarillos y ENI Ecuador utiliza cilindros azules. De esta manera, es fácil para los consumidores identificar a qué empresa pertenece cada cilindro y, en caso de necesitar un reemplazo o una reparación, saber a quién acudir.

### <span id="page-23-0"></span>**2.1.4. Comercialización de gas**

La comercialización del sector GLP está conformado por tres etapas bien diferenciadas: la primera referente a la producción e importación de GLP, la segunda relacionada con la comercialización del GLP destinada hacia los centros de acopio y distribuidores mayoristas y la última establecida en la distribución y consumo final del producto. De esta forma, la cadena de distribución de GLP comienza con la participación de (Petroecuador, [s.f.\)](#page-131-5) una empresa líder a escala nacional en la exploración, explotación, transporte, almacenamiento, industrialización y comercialización nacional e Internacional del petróleo y sus derivados.

EP Petroecuador se encarga de importar el producto, el mismo que se direcciona a su planta ubicada en la terminal El Salitral y se complementa con la producción de cada una de las refinerías (Esmeraldas, Shushufindi y La Libertad), siendo Petroecuador actualmente el único operador encargado de proveer este producto a las diferentes comercializadoras. Por su parte, las comercializadoras recogen el hidrocarburo en vehículos tanqueros con capacidad de hasta 12 toneladas para transportarlo a las ciudades donde cuentan con sus envasadoras de GLP.

Luego se encuentran los Centros de Acopio quienes se abastecen de GLP de las comercializadoras, estos no tienen permiso para vender directamente a los consumidores finales los cilindros de GLP de 15 kg, sino que suministran cilindros envasados a los distribuidores minoristas. Los distribuidores, por su parte, tienen un depósito y vehículos para vender GLP a los consumidores finales y reciben un cupo determinado por la comercializadora. De ese cupo, el 20 % se vende en el depósito y el 80 % restante se entrega a domicilio (SCPM, [2013\)](#page-132-6).

### <span id="page-23-1"></span>**2.1.5. Canal de comercialización**

Las distribuidoras se encargan de vender el GLP a los consumidores finales, ya sea directamente en sus locales o a través de sus repartidores, quienes utilizan camionetas para distribuir el GLP a través de recorridos o pedidos a domicilio. De acuerdo con la Agencia de Regulación y Control de Energía y Recursos Naturales No Renovables (ARC, [s.f.](#page-127-5)), el precio de venta actual de un cilindro de 15 kg en los depósitos de las distribuidoras es de \$1.60 hacia el consumidor final. Mientras que los precios por parte de los repartidores son de libre distribución, que puede variar por el stock del producto o por la distancia hacia la zona de entrega.

Actualmente, no hay una entidad específica que gestione las zonas de distribución de GLP en

la ciudad. Esto significa que cada distribuidora se encarga de establecer sus propias zonas de distribución y de asignar a sus repartidores a estas zonas. Por lo general se respeta la distribución, sin embargo, si un cliente llama desde cualquier zona de la ciudad, los repartidores suelen ir de todas formas para satisfacer la demanda. Cuando estas zonas de distribución no se respetan puede provocar congestión vehicular, retrasos en la entrega del GLP, conflictos entre distribuidoras y repartidores, lo que puede ser frustrante para los consumidores, además de qué existirían varias camionetas con la canción del gas al mismo tiempo.

El canal de comercialización de GLP en el que se centra este trabajo es el último eslabón de la cadena, el cual incluye a los repartidores quienes distribuyen el producto y a los ciudadanos consumidores. En este sentido, es necesario considerar a los repartidores como elementos clave en este proceso de distribución, ya que son los encargados de hacer llegar el producto a los hogares. Por lo tanto, es esencial entender las necesidades y requisitos de los repartidores y de los consumidores de GLP para poder diseñar una aplicación que sea útil y eficiente en la gestión de la distribución de GLP en la ciudad. Para ello, se llevaron a cabo encuestas a los ciudadanos y a un grupo seleccionado de repartidores con el fin de conocer sus opiniones y necesidades con relación a la distribución de GLP, se dará a conocer más detalle sobre estas encuestas en la sección 2.4.

### <span id="page-24-0"></span>**2.1.6. Sistema de información**

Actualmente, cada vez más empresas confían en los sistemas de información para llevar a cabo sus operaciones, interactuar con proveedores y clientes, y competir en el mercado en el que operan. En una empresa, los sistemas de información tienen los mismos objetivos que cualquier otro sistema, como procesar entradas, almacenar datos relacionados con la empresa, producir informes y otros resúmenes de datos (Proaño et al., [2018](#page-132-7)).

Un sistema de información puede ser entendido como un conjunto de componentes interrelacionados que recolectan, procesan, almacenan y distribuyen información para apoyar la toma de decisiones y el control en una organización. Además, los sistemas de información también pueden ayudar a los gerentes y trabajadores a analizar problemas, comprender temas complejos y crear nuevos productos. Los sistemas de información contienen información sobre personas, lugares y cosas importantes dentro de una organización o en el entorno que la rodea (Laudon y Laudon, [2014\)](#page-130-3).

Un sistema de información se compone de varios componentes que interactúan para gestionar su información. Estos componentes incluyen datos, que son la materia prima del sistema, así como los usuarios (directivos, empleados y cualquier persona involucrada en la empresa que use la información en su trabajo) y los equipos (hardware, software, tecnologías de almacenamiento de la información y telecomunicaciones) (Hernández Trasobares, [2003](#page-128-3)). El hardware es el equipo físico necesario para el funcionamiento del sistema, mientras que el software es el conjunto de programas necesarios para hacer que el sistema funcione.

El sistema de información propuesto para desarrollar se compone de tres aplicaciones: una aplicación móvil para los clientes, una aplicación móvil para los repartidores y una aplicación web de administración. Dentro de estas aplicaciones, los datos a gestionar serían del repartidor y consumidor, dirección de entrega, información de los pedidos y distribuidoras, así como la ubicación geográfica del repartidor. En cuanto a los equipos, sería necesario que el repartidor y consumidor cuenten con un smartphone y para utilizar la aplicación web cualquier dispositivo que soporte un navegador web. Los usuarios que utilizarían el sistema serían los repartidores, consumidores y personal administrativo.

Para gestionar toda la información del sistema es necesario desarrollar una aplicación servidor (backend). La aplicación servidor es responsable de servir y gestionar toda la información del sistema de entrega de gas a domicilio, incluyendo la gestión de órdenes, asignación de repartidores, el seguimiento de entregas y la generación de informes y estadísticas. Cada una de estas aplicaciones juega un papel importante en el funcionamiento del sistema, las tecnologías utilizadas en el desarrollo de estas aplicaciones se mencionan en la siguiente sección.

### <span id="page-25-0"></span>**2.2. Marco Tecnológico**

Este marco tecnológico describe las herramientas y tecnologías utilizadas para desarrollar las aplicaciones móviles, web y servidor en este trabajo. La selección de estas tecnologías ha sido realizada en coordinación con el personal técnico del Municipio de Cuenca, asegurando su alineación con los requerimientos y necesidades del proyecto.

### <span id="page-26-0"></span>**2.2.1. Aplicaciones móviles**

Las aplicaciones móviles son programas diseñados para funcionar en dispositivos móviles como smartphones y tabletas. Estas aplicaciones ofrecen una amplia variedad de funciones y características que van desde entretenimiento hasta productividad y permiten a los usuarios llevar sus tareas y actividades a donde quieran. Las aplicaciones móviles también suelen estar disponibles en tiendas en línea como la App Store y Google Play, y están diseñadas para funcionar en sistemas operativos móviles como iOS y Android.

En el desarrollo de aplicaciones móviles, existen diferentes herramientas y plataformas que permiten crear aplicaciones eficientes y atractivas. Flutter, Firebase y OpenStreetMap son tres de estos recursos que se utilizan para lograr una experiencia de usuario satisfactoria.

**Flutter:** Es un marco de desarrollo de aplicaciones móviles de código abierto desarrollado por Google. Flutter permite a los desarrolladores crear aplicaciones móviles para iOS y Android con una misma base de código. Ofrece una experiencia de desarrollo rápida y una amplia gama de herramientas y componentes para crear aplicaciones atractivas y eficientes ("Flutter - Crea hermosas aplicaciones nativas en tiempo récord", [s.f.](#page-128-4)).

**Firebase:** Es una plataforma en la nube desarrollada por Google que brinda una amplia gama de herramientas y servicios para el desarrollo de aplicaciones móviles y web. Con Firebase, los desarrolladores pueden manejar fácilmente la autenticación de usuarios, el almacenamiento y la gestión de datos en tiempo real, la entrega de notificaciones push, entre otras funciones. Además, es una plataforma escalable y segura que permite a los desarrolladores centrarse en la creación de aplicaciones de alta calidad sin tener que preocuparse por el manejo de infraestructura (Muradas, [2021\)](#page-131-6).

**OpenStreetMap:** Es una plataforma de mapas en línea de código abierto y colaborativo, que proporciona un servicio de mapas de alta calidad para la integración en aplicaciones móviles y sitios web. A diferencia de otras plataformas de mapas comerciales, OpenStreetMap permite la descarga y uso gratuito de los datos del mapa, lo que lo convierte en una alternativa popular para los desarrolladores que buscan un servicio de mapas asequible y personalizable (Morales, [2021](#page-131-7)).

## <span id="page-27-0"></span>**2.2.2. Aplicaciones web**

Las aplicaciones web son programas diseñados para ser ejecutados en un navegador web, accesibles a través de internet. Permiten a los usuarios interactuar con ellos en línea sin tener que descargarlos e instalarlos en sus dispositivos. Estos programas pueden ser estáticos o dinámicos y pueden tener diferentes funcionalidades, desde el correo electrónico hasta juegos en línea.

Para el desarrollo de aplicaciones web se utilizan diversas herramientas y lenguajes de programación. Entre ellos, los más comunes son HTML, CSS y Javascript. Además, se ha utilizado Angular como framework de desarrollo web para crear aplicaciones web de alta calidad y con una experiencia de usuario fluida.

**HTML (Hypertext Markup Language):** es un lenguaje de marcado utilizado para crear páginas web. HTML permite estructurar y presentar el contenido de una página web, como texto, imágenes, videos, enlaces y formularios, mediante el uso de etiquetas específicas. Es un estándar fundamental en la creación de páginas web y es compatible con todos los navegadores web (Mousinho, [2019](#page-131-8)).

**CSS (Cascading Style Sheets):** Es un lenguaje de estilo utilizado para describir la presentación de un documento escrito en HTML. Permite separar el contenido de una página web de su apariencia visual, lo que facilita el mantenimiento y la actualización de la página. CSS incluye una gran cantidad de propiedades que permiten controlar la apariencia de los elementos de una página web, como el color, la fuente, el tamaño, la posición, entre otros (Robledano, [2019\)](#page-132-8).

**JavaScript:** Es un lenguaje de programación interpretado y de tipado dinámico que se utiliza principalmente para el desarrollo de aplicaciones web. Fue creado en el año 1995 con el objetivo de agregar interactividad y dinamismo a las páginas web, permitiendo la manipulación del contenido y comportamiento de la página a tiempo real. Es compatible con una amplia gama de navegadores web y es uno de los lenguajes de programación más utilizados en el desarrollo de aplicaciones web (Coppola, [s.f.](#page-128-5)).

**TypeScript:** Es un lenguaje de programación de tipado fuerte y de alto nivel, basado en JavaScript, que permite a los desarrolladores escribir y mantener código más fácil y escalable.

TypeScript agrega tipos a JavaScript y ofrece herramientas para el desarrollo de aplicaciones de mayor tamaño y complejidad. Con la compatibilidad con JavaScript, TypeScript se puede utilizar en cualquier lugar donde se utilice JavaScript y se puede compilar a JavaScript para ser ejecutado en cualquier navegador o entorno (Machuca, [2022\)](#page-130-4).

**Angular:** Es un marco de desarrollo de aplicaciones web de código abierto desarrollado por Google. Angular permite a los desarrolladores crear aplicaciones web complejas de forma rápida y sencilla. Es una evolución de AngularJS (también conocido como Angular 1), que fue la primera versión de Angular lanzada en 2010 y actualmente está obsoleto. Angular posee una arquitectura más avanzada y una mayor capacidad para crear aplicaciones web complejas y escalables. También tiene una sintaxis más clara y más fácil de entender, lo que lo hace más accesible para los desarrolladores. Además, Angular utiliza TypeScript, en lugar de JavaScript puro, lo que brinda un mayor control y seguridad en la escritura del código (Gonçalves, [2021\)](#page-128-6).

### <span id="page-28-0"></span>**2.2.3. Aplicaciones servidor**

Las aplicaciones servidor son aquellas que se ejecutan en un servidor y brindan servicios a otras aplicaciones a través de una red. Estas aplicaciones pueden ser accedidas por múltiples usuarios y dispositivos a la vez y se encargan de procesar y almacenar información de manera segura y escalable. Para el desarrollo de aplicaciones servidor, existen diferentes herramientas y tecnologías que pueden ser utilizadas. Algunas de las más utilizadas incluyen:

**Node.js:** Es un entorno de ejecución basado en eventos asíncronos y de código abierto, que permite ejecutar código JavaScript en el terminal sin un navegador web. Node.js utiliza el motor V8 de Google Chrome y es multiplataforma, lo que lo convierte en una plataforma muy poderosa y eficiente. Además, Node.js permite a los desarrolladores utilizar JavaScript en el lado del servidor, permitiendo crear aplicaciones con alta escalabilidad y rendimiento. Es muy popular debido a su gran comunidad de desarrolladores y su compatibilidad con diferentes sistemas operativos. Node.js proporciona una amplia gama de herramientas y librerías para facilitar el desarrollo de aplicaciones servidor (Cassingena, [2022\)](#page-128-7).

**API Rest:** Una API Rest es una interfaz de programación de aplicaciones que permite acceder a los recursos de una aplicación a través de una red, utilizando diferentes protocolos y lenguajes de programación. Es un estándar de la industria para el desarrollo de APIs y utiliza los métodos HTTP como GET, POST, PUT y DELETE para interactuar con la aplicación servidor

y obtener o enviar información. Esta tecnología es ampliamente utilizada en la actualidad para crear aplicaciones de servidor que brinden servicios a múltiples dispositivos y plataformas, permitiendo la interacción entre diferentes aplicaciones (Naeem, [2020](#page-131-9)).

**WebSocket:** Es un protocolo de comunicación bidireccional entre cliente y servidor a través de una única conexión TCP. Esta tecnología permite superar el modelo antiguo de polling HTTP, que consistía en enviar peticiones HTTP periódicamente, y ofrece una comunicación directa entre ambos puntos sin la necesidad de peticiones constantes (Manzanares, [2021\)](#page-130-5).

**Socket.IO:** Es una biblioteca JavaScript que permite la implementación de WebSocket, brinda una abstracción para las conexiones en tiempo real entre cliente y servidor. Se utiliza para construir aplicaciones en tiempo real, baja latencia, bidireccional y basada en eventos como juegos en línea, chats, aplicaciones de colaboración y más ("Introduction | Socket.IO", [2023](#page-129-4)).

**Base de datos:** Una base de datos es un sistema organizado de almacenamiento y recuperación de información digital. Permite almacenar grandes cantidades de datos y organizarlos de manera eficiente para su posterior uso y análisis (Mancuzo, [2022\)](#page-130-6). El acceso a la información en la base de datos se realiza a través de un software especializado llamado sistema de gestión de base de datos (DBMS) y se pueden conectar a aplicaciones para proporcionar información dinámica y actualizada.

PostgreSQL es un ejemplo de DBMS, que es un sistema de gestión de bases de datos relacional de código abierto, de alto rendimiento y con una gran flexibilidad y variedad de características avanzadas. Estas incluyen la capacidad de manejar grandes cantidades de datos, la compatibilidad con diferentes tipos de datos, la escalabilidad y el soporte para transacciones complejas y consultas sofisticadas (Borges, [2019](#page-127-6)).

### <span id="page-29-0"></span>**2.3. Estado del Arte**

En esta sección se analizan los trabajos relacionados más relevantes sobre aplicaciones o sistemas utilizados para pedidos de entrega a domicilio, enfocándose en entregas de GLP. Para ello se han recopilado trabajos relevantes correspondientes a los últimos seis años (2017- 2022). Estos trabajos se describen a continuación.

### <span id="page-30-0"></span>**2.3.1. Trabajos relacionados**

En la sección 1.2 se mencionó que en la ciudad de Cuenca, los distribuidores de gas domiciliario no tienen un sistema para manejar los pedidos y dependen de las comunicaciones telefónicas y de WhatsApp para la distribución. No hay una aplicación que cubra a todos los distribuidores de gas y sirva como medio de entrega. Actualmente, los expendedores anuncian su presencia a través de una canción a alto volumen, causando molestias y contaminación acústica. Además, los camiones de entrega recorren de manera ineficiente las calles, lo que resulta en un desperdicio de gasolina, congestión vehicular y contaminación del medio ambiente.

Este es un problema qué se presenta en algunas ciudades del Ecuador, por ejemplo, en la ciudad de Quito, en un intento de resolver este problema, se desarrolló una aplicación móvil en Android qué ofrecía el servicio de compra de gas doméstico llamada "El Gas" (Jaramillo Ochoa, [2019](#page-129-1)). Sin embargo, esta aplicación fue dada de baja porque su funcionalidad tuvo defectos, recibiendo calificaciones negativas por parte de los usuarios (por ejemplo: tiempo de respuesta alto, cierres inesperados, no se cubría ciertas zonas de la ciudad, los pedidos demoran mucho en ser procesados, entre otros).

Otra propuesta que se ha llevado a cabo es la de un sistema web para centros de acopio denominada "AppGas Quito" (Lasluisa Villagran y Bohorquez Castillo, [2019\)](#page-129-5). El sistema consta de una página web para la gestión de repartidores, una app móvil que permite a los ciudadanos solicitar un cilindro de gas e informar en tiempo real la ubicación de los repartidores que se encuentren cerca de su domicilio y una aplicación móvil para los repartidores donde podrán aceptar o rechazar las diferentes solicitudes de un cilindro de gas. El proyecto se desarrolló con metodología ágil SCRUM y se utilizó el framework Ionic y Firebase Cloud Messaging para la implementación de la aplicación móvil. Se realizaron pruebas en varios dispositivos móviles para comprobar la funcionalidad de la aplicación, y las pruebas de aceptación de software demostraron que se cumplieron los requisitos descritos en las historias de usuario.

La aplicación "AppGas Quito" es una de varias propuestas que se han presentado para solucionar los problemas de distribución de gas licuado de petróleo en la ciudad de Quito. Sin embargo, no se tiene información clara sobre su puesta en producción, si están activas o han sido abandonadas, ya que no se encuentra disponible en las tiendas oficiales de aplicaciones móviles. Esta falta de claridad sobre el estado de las propuestas de solución evidencia la ne-

cesidad de un mayor seguimiento en los proyectos relacionados con la prestación de servicios públicos, especialmente en lo que se refiere a la tecnología.

En la actualidad existe una aplicación denominada "Gasable" que está en funcionamiento en la ciudad de Quito desde 2017 hecha por desarrolladores de Arabia Saudita (Gasable Team, [2017](#page-128-8)). Donde se destacan algunos de los comentarios positivos (por ejemplo: los pedidos se realizan de manera rápida, el usuario puede observar el estado de su pedido en todo momento y existe una comunicación directa con el repartidor de gas para dar instrucciones adicionales), sin embargo, no fue diseñada para el contexto ecuatoriano presentando algunos problemas (por ejemplo: presenta mensajes en otro idioma provocando desconfianza en los usuarios, no cubre todas las zonas de la ciudad, entre otros).

Por otro lado, en el cantón Píllaro - Ambato para resolver esta problemática, el estudio (Toapanta Siza, [2022\)](#page-132-9) propone una aplicación móvil que permite a los consumidores pedir un cilindro de gas y conocer la ubicación del camión repartidor en tiempo real. La implementación de esta aplicación beneficiaría tanto a la empresa distribuidora RAPIGAS como a los clientes, permitiendo un proceso de distribución ordenado y una mayor satisfacción de los consumidores. El uso de la plataforma Firebase permitió la consolidación de la aplicación y la generación de una base de datos efectiva, para el desarrollo móvil se ha utilizado el framework Ionic, quien utiliza HTML, CSS y JavaScript. Al finalizar este trabajo investigativo, se concluye que la aplicación desarrollada permite la sistematización del proceso de distribución y entrega de gas para mejorar su efectividad, velocidad y satisfacción de los clientes. Se espera que la empresa RAPIGAS considere utilizar esta aplicación móvil para mejorar el servicio de distribución de GLP.

En la ciudad de Ibarra, en el estudio (Guerrón Paspuel, [2018\)](#page-128-9) se menciona que a pesar de los intentos de reducir la contaminación acústica con proyectos anteriores, como cambiar la melodía y usar un letrero con un dibujo, estos no han dado resultados. Por lo que se propone una solución mediante el desarrollo de una aplicación móvil en Android que permita a los usuarios ubicar y hacer pedidos a los distribuidores de gas móviles en tiempo real, sin la necesidad de que estos utilicen altavoces. Para el desarrollo de la aplicación se ha utilizado el framework Django para el lado del servidor y el framework Ionic para la aplicación móvil. Esta iniciativa beneficia tanto a la ciudadanía como a la empresa distribuidora de gas "ADIGAS", ya que se contribuye a reducir la contaminación acústica y a mantener una conexión más estrecha con los clientes. Como parte final se han llevado a cabo pruebas de rendimiento para evaluar su

capacidad de respuesta al momento de realizar solicitudes de pedidos y el envío recurrente de coordenadas de la ubicación del repartidor.

Una propuesta interesante realizada en (Bastidas Villamarin y Murillo Constante, [2020\)](#page-127-7) menciona que la falta de conocimiento de los usuarios sobre la cantidad de gas que tienen en sus cilindros y cuándo reemplazarlos también representa un problema. Por consiguiente, la solución que se presenta es desarrollar un sistema wearable con sensores de presión y peso para monitorear la cantidad de gas en el cilindro y aplicaciones para el ciudadano y el repartidor. La aplicación del ciudadano permite monitorear constantemente el cilindro, recibir alertas y solicitar un nuevo cilindro, mientras que la aplicación del repartidor le permite ver las direcciones de los domicilios que necesitan un reemplazo del cilindro. Estas aplicaciones han sido desarrolladas para el uso exclusivo en Android y utilizan Firebase como base de datos. Según su análisis de costos, muestra que el proyecto es viable y la rentabilidad es positiva y de acuerdo con las encuestas realizadas, hay una gran aceptación del dispositivo, ya que los encuestados están de acuerdo en adquirirlo porque facilita la entrega del producto y mejora la eficiencia de los repartidores.

En una investigación reciente (Morales Cadme, [2022](#page-131-10)), en la ciudad de Cuenca, se ha realizado un análisis de mercado para determinar la oportunidad de crear una aplicación móvil que mejore la eficiencia productividad de los distribuidores de gas doméstico. A través de encuestas y análisis de datos, se encontró que el mercado objetivo ya utiliza dispositivos móviles para solicitar cilindros de gas, por lo que se pretende capturar el resto del mercado mediante un plan de comunicación en canales digitales. La aplicación permitirá a los distribuidores organizar mejor sus entregas, ahorrar costos y aumentar sus ingresos en un 36 %, mientras que los clientes obtendrán beneficios en cuanto a la seguridad y confianza en el servicio. El modelo de negocio se basaría en un pago por cada unidad vendida, pero también se prevén ingresos por servicios premium y publicidad.

Hoy en día se puede encontrar aplicaciones qué proporcionan el servicio de distribución de gas en varias ciudades del Ecuador, como la de la empresa AustroGas quien proporciona servicios de gas en la región de la sierra, como instalaciones, mantenimiento y reparación de equipos de gas. Cuenta con una aplicación móvil "AUSTROGAS" que permite a los clientes realizar pedidos de gas, sin embargo, dicha aplicación presenta fallas (por ejemplo: no hay quien responda las solicitudes, la aplicación va lenta, la interfaz no es amigable) teniendo una baja calificación

en la tienda de aplicaciones ("AUSTROGAS", [2019](#page-127-8)).

También se encuentra la empresa Duragas que satisface las necesidades de diferentes sectores, como el doméstico, comercial e industrial. Esta cuenta con su aplicación "DuragasExpress" para solicitar gas en línea. La aplicación presenta fallas (por ejemplo: solo tiene cobertura para ciertas zonas de Guayaquil y Guayas, el precio del servicio es costoso) haciendo que los usuarios den una baja calificación a la aplicación ("DuragasExpress", [2022\)](#page-128-10).

En cambio, en la ciudad de Loja, la empresa LOJAGAS maneja la distribución de gas. Esta ofrece servicios de venta y distribución de gas para clientes residenciales, comerciales e industriales. Además, también cuenta con dos aplicaciones móviles, para los clientes y repartidores. Esta aplicación tiene varios comentarios positivos entre sus usuarios, salvo algunos eventos donde no se logra encontrar repartidores que atiendan los pedidos ("LojaGas Clientes", [2018\)](#page-130-7).

De manera similar se encuentra Azutaxi, una aplicación móvil de transporte que ofrece servicios de taxi en Cuenca. Los usuarios pueden solicitar un taxi a través de la aplicación, y también pueden realizar un seguimiento en tiempo real de la ubicación del conductor y la llegada del vehículo. Lo importante a destacar es que cuenta con un servicio para solicitar gas, sin embargo, hay que considerar que a pesar de que el cilindro cuesta 3 dólares, hay un precio extra por la carrera ("AzuTaxi", [2016\)](#page-127-9).

Adicionalmente, se puede mencionar a PedidosYa, una plataforma de entrega de alimentos y otros productos en América Latina. Los usuarios pueden realizar pedidos en línea a través de la aplicación, y pueden elegir entre una amplia variedad de restaurantes y tiendas en su área. La plataforma se ha asociado con ENI Ecuador para permitir a los usuarios pedir gas de uso doméstico e industrial a través de la aplicación y pagar con tarjeta de crédito. El plan piloto comenzará en Quito y planean expandirse a otras ciudades en el futuro (Llumiquinga, [2022\)](#page-130-8). No obstante, aunque el pedido de gas se haga en la aplicación, la entrega del mismo está a cargo de la empresa distribuidora, por lo que no se podrá hacer seguimiento en el mapa o ver las actualizaciones del estado del pedido.

#### <span id="page-33-0"></span>**2.4. Diagnóstico de la situación actual**

Para el desarrollo del sistema propuesto para la distribución de gas de uso doméstico, se realizó un diagnóstico de la situación actual de la distribución de GLP en la ciudad de Cuenca. Con

el objetivo de identificar las necesidades y requisitos de los usuarios y repartidores, se llevaron a cabo encuestas a ciudadanos y algunos repartidores de gas. Estas encuestas permitieron obtener información valiosa para el diseño de una solución que satisfaga las necesidades de todos los actores involucrados.

### <span id="page-34-0"></span>**2.4.1. Encuesta a usuarios consumidores**

En esta sección se presentarán los resultados y análisis de los datos obtenidos en la encuesta a 706 usuarios consumidores de gas doméstico.

## **Pregunta 1. Indique su edad**

<span id="page-34-1"></span>De los encuestados, el 24.5 % tenían entre 15 y 25 años, el 72.8 % tenían entre 26 y 65 años, mientras que el 2.7 % tenían más de 66 años. En general, se puede decir que los encuestados son predominantemente adultos jóvenes y de mediana edad. Ver Figura [2.1.](#page-34-1)

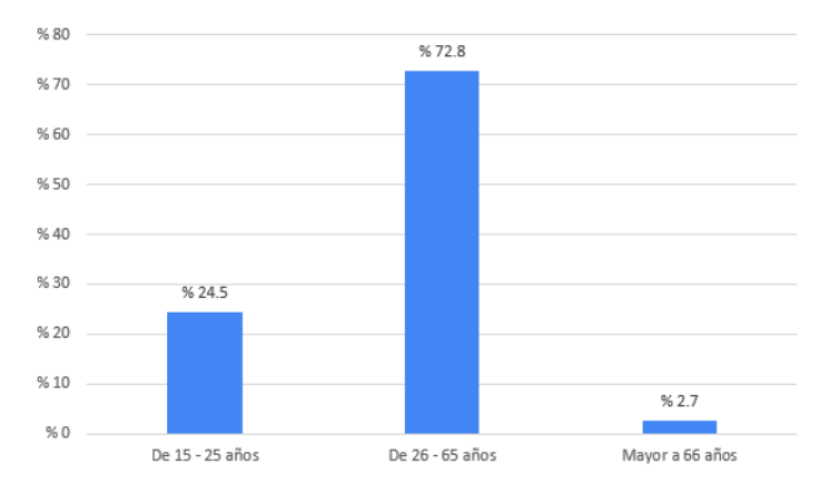

Figura 2.1: Edad de los consumidores.

## **Pregunta 2. Género**

De los encuestados, el 51.4 % se identifica con el género femenino, mientras que el 48.4 % se identifica con el género masculino, y el 0.2 % no indica su género. Ver Figura [2.2.](#page-35-0)

<span id="page-35-0"></span>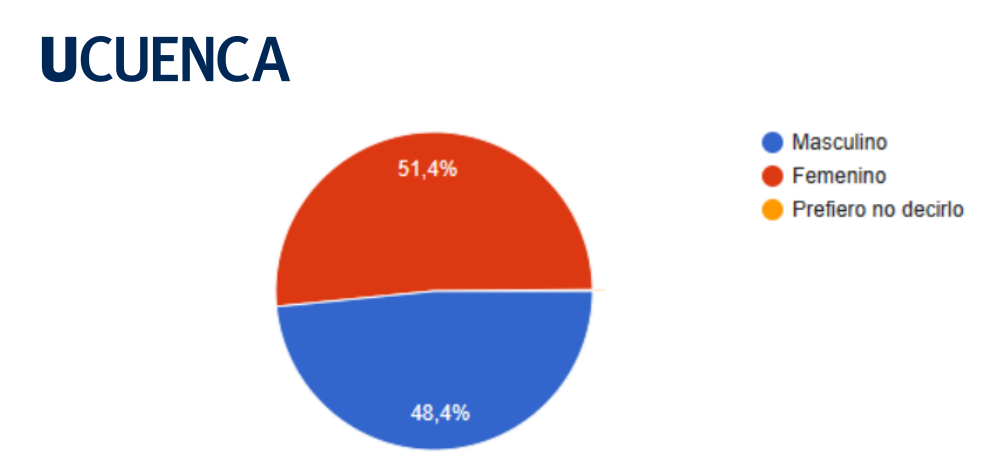

Figura 2.2: Género de los consumidores.

## **Pregunta 3. Estado civil**

<span id="page-35-1"></span>De los encuestados, se tiene un 40.5 % que son solteros, el 40.7 % que son casados, el restante 18.8 % se encuentran en otros estados civiles. Ver Figura [2.3.](#page-35-1)

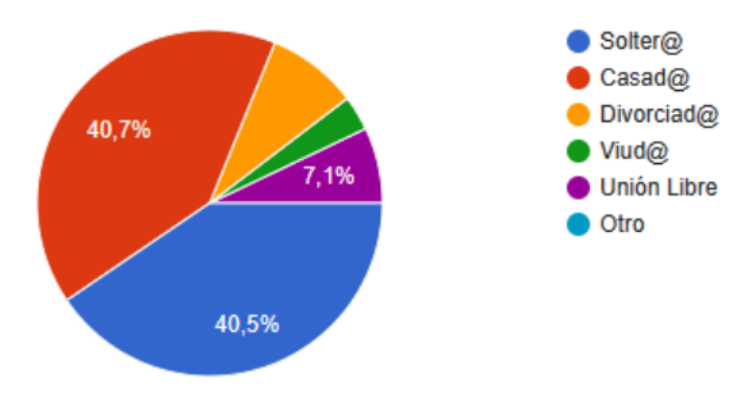

Figura 2.3: Estado civil de los consumidores.

## **Pregunta 4. Parroquia en la que vive**

<span id="page-35-2"></span>De los encuestados, las 4 parroquias con más ocurrencia son Totoracocha con el 20 %, Monay con el 13.5 %, Huaynacapac con el 12.2 % y San Sebastián con el 12 %. Ver Figura [2.4](#page-35-2).

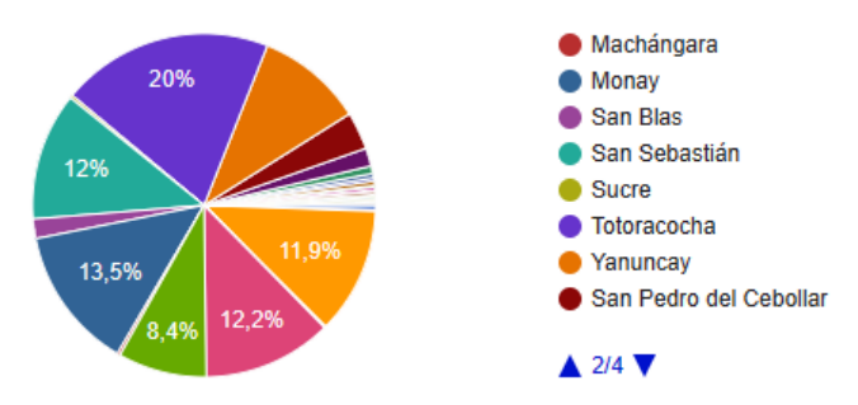

Figura 2.4: Parroquia en las que viven los consumidores.

## **Pregunta 5. ¿Dispone de un teléfono celular para su uso personal?**
<span id="page-36-0"></span>De los encuestados, el 93.5 % dispone de un teléfono celular, mientras que el 6.5 % no lo hace. Ver Figura [2.5.](#page-36-0)

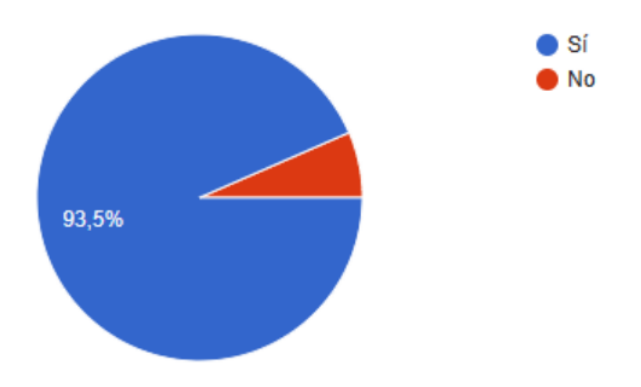

Figura 2.5: Disponibilidad de teléfono celular.

# **Pregunta 6. ¿Qué sistema operativo utiliza el teléfono celular que utiliza para hacer pedidos?**

<span id="page-36-1"></span>De los encuestados, el 84.8 % indica que tiene Android, el 13.3 % indica que tiene iOS y el 1.9 % tiene otros sistemas operativos. Siendo Android y iOS los dos sistemas operativos objetivos en los que se desarrollará la aplicación. Ver Figura [2.6](#page-36-1).

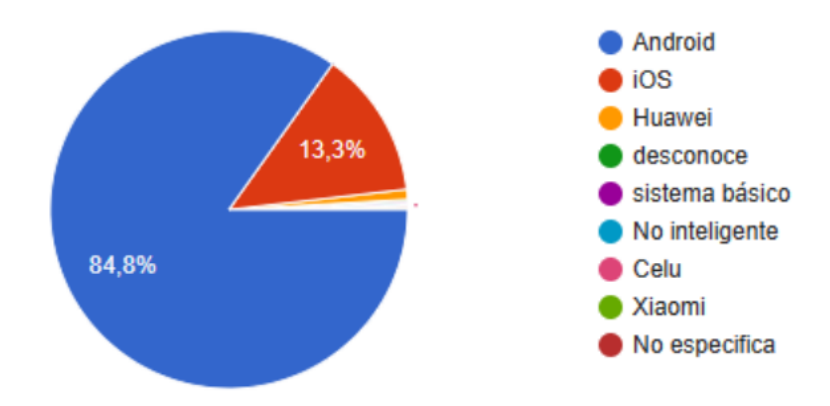

Figura 2.6: Sistema operativo de los teléfonos de los consumidores.

# **Pregunta 7. ¿Utiliza aplicaciones móviles para realizar pedidos a domicilio? (ejemplo, Pedidos Ya, Rappi, etc.)**

De los encuestados, el 55.2 % indica que sí y el 44.8 % indica que no. Siendo poco más de la mitad de personas que ya tienen experiencia con el uso de aplicaciones pedidos a domicilio. Ver Figura [2.7.](#page-37-0)

# <span id="page-37-0"></span>**UCLIFNCA**

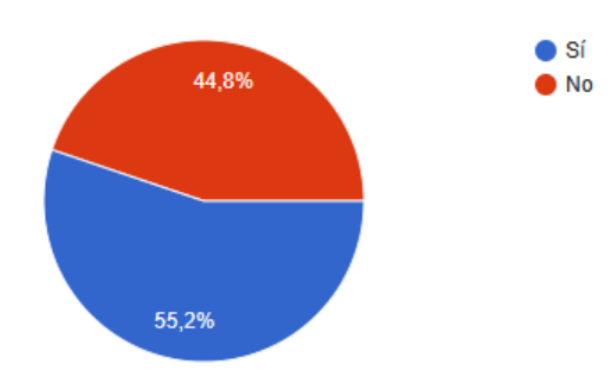

Figura 2.7: Uso de aplicaciones de pedidos a domicilio

# **Pregunta 8. ¿Cuáles son las razones por las que no usa las aplicaciones móviles para hacer pedidos?**

Las razones por las que algunas personas no usan aplicaciones móviles para hacer pedidos varían. Algunas personas no sienten la necesidad, prefieren comprar directamente o por llamadas, no les gusta, no confían en ellas, no saben cómo funcionan, no manejan tecnología con facilidad, las encuentran difíciles de usar, resultan caras, no llegan a su domicilio, prefieren comprar de manera tradicional, entre otras.

## **Pregunta 9. ¿Le resulta fácil usar una aplicación para hacer pedidos a domicilio?**

<span id="page-37-1"></span>De los encuestados, el 76.5 % indica que sí y el 23.5 % indica que no. Ver Figura [2.8.](#page-37-1)

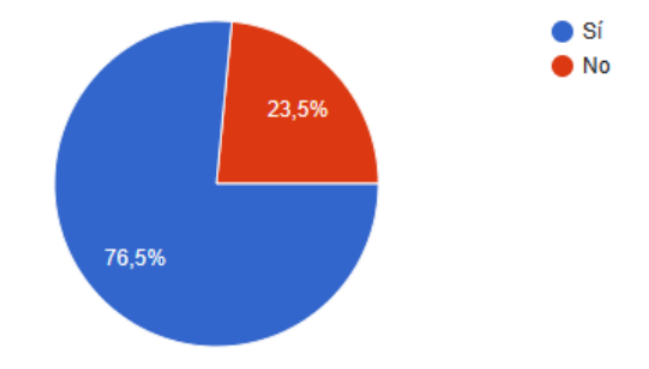

Figura 2.8: Facilidad para el uso de aplicaciones de pedidos a domicilio.

# **Pregunta 10. Indique por qué no le resulta fácil el uso de la aplicación móvil**

La mayoría de las respuestas indican que no se utiliza la aplicación móvil porque no se está familiarizado con la tecnología o no se sabe cómo utilizarla. También hay algunas personas que prefieren comprar en persona o no necesitan utilizar la aplicación. Otras razones incluyen problemas con la interfaz, falta de confianza y dificultades en el uso del método de pago en línea. Además, algunos usuarios indican que no utilizan mucho el celular o que son de una generación que no está acostumbrada a utilizar estas aplicaciones.

### **Pregunta 11. ¿Cuántos cilindros pide mensualmente?**

<span id="page-38-0"></span>De los encuestados, la mayor cantidad de cilindros que se pide mensualmente es de 2 cilindros con el 41.8 %, seguido de 3 cilindros con el 22.9 %, 1 cilindro con el 18.8 % y 4 cilindros con el 8.6 %. Ver Figura [2.9](#page-38-0).

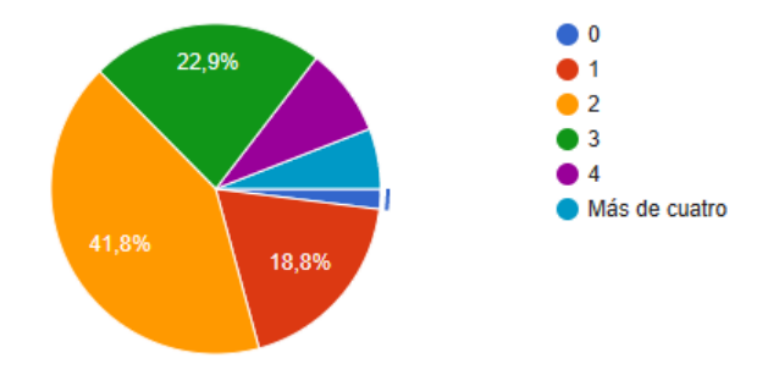

Figura 2.9: Cantidad de cilindros que se pide mensualmente.

# **Pregunta 12. Si usted pudiera escoger el horario de entrega, ¿En qué horario prefiere que le entreguen el gas?**

<span id="page-38-1"></span>De los encuestados, la mayor parte prefiere un horario de entrega en la mañana con el 42.3 %, seguido de la noche con el 26.5 %, en la tarde con el 22.4 % y a mediodía con el 8.8 %. Ver Figura [2.10](#page-38-1).

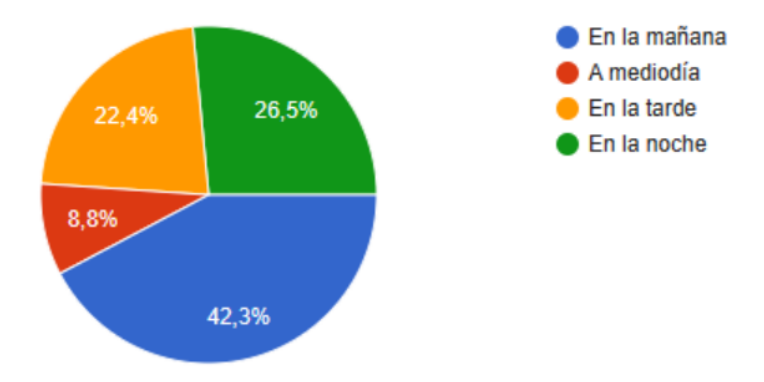

Figura 2.10: Horario de entrega preferible.

### **Pregunta 13. Actualmente, ¿cómo realiza la compra de gas?**

De los encuestados, la mayor parte prefiere comprar directamente en el distribuidor 42.9 %, seguido del método tradicional que es esperar al carro repartidor con el 38.5 %. El resto lo realiza a través de llamadas telefónicas o mensajes de texto. Ver Figura [2.11.](#page-39-0)

<span id="page-39-0"></span>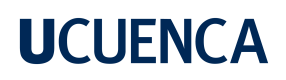

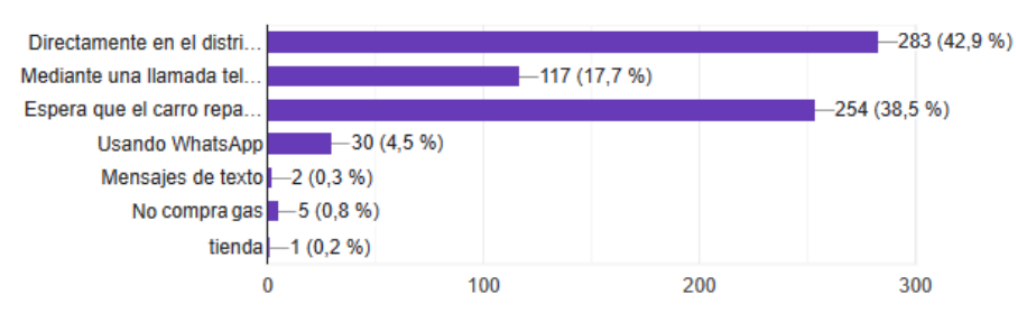

Figura 2.11: Medio de compra.

# **Pregunta 14. ¿Está de acuerdo en la forma como se anuncia la llegada del vehículo que entrega el gas a domicilio?**

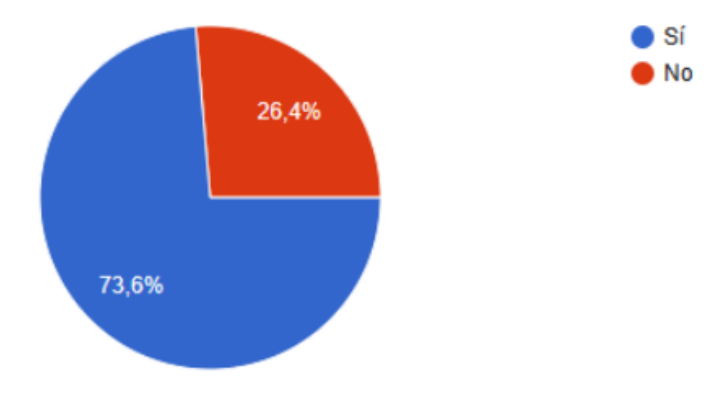

<span id="page-39-1"></span>De los encuestados, el 73.6 % indica que sí y el 26.4 % indica que no. Ver Figura [2.12.](#page-39-1)

Figura 2.12: De acuerdo con la forma de distribución del gas.

### **Pregunta 15. Si no le gusta, indique la razón.**

A las personas entrevistadas, que no les gusta la forma en la que se anuncia el vehículo repartidor, es debido a que genera mucho ruido y molestia, especialmente por la música que utiliza, la cual es considerada desagradable y repetitiva. Además, el volumen alto del sonido provoca contaminación auditiva y estrés en las personas, interrumpiendo incluso clases y despertando a algunas personas. También se menciona que el tiempo de espera y la falta de puntualidad del vehículo generan molestia.

# **Pregunta 16. ¿Le gustaría disponer de una app móvil adecuada para pedir el gas a domicilio?**

De los encuestados, el 79.2 % indica que sí y el 20.8 % indica que no. Ver Figura [2.13.](#page-40-0)

# <span id="page-40-0"></span>**UCLIFNCA**

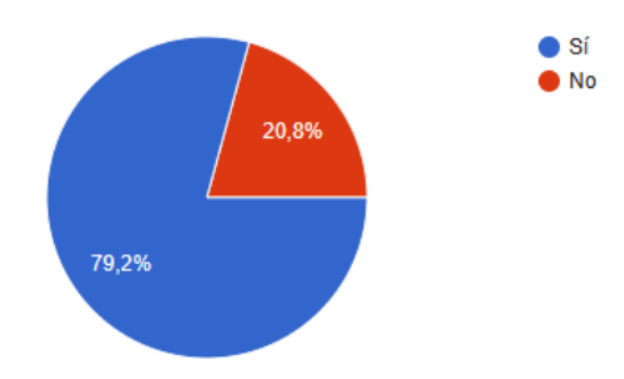

Figura 2.13: Disposición para usar una aplicación móvil.

## **Pregunta 17. Si la respuesta es No, indique la razón**

Las personas entrevistadas, que no les gustaría una aplicación para pedir el gas, mencionan que prefieren métodos tradicionales como llamar al distribuidor o comprar directamente en el depósito debido al aumento de costos y la desconfianza en las aplicaciones móviles. Además, muchos de ellos tienen distribuidores de gas cercanos o pasan demasiados repartidores en una zona y no ven la necesidad de usar la aplicación.

# **Pregunta 18. Si la respuesta es SÍ, indique qué facilidades le gustaría que tenga la aplicación.**

Los encuestados indican que la aplicación a desarrollar debe: indicar el tiempo que tardará para la entrega, establecer un método de pago, visualizar si hay vehículos repartidores cerca, disponer de una opción para reclamos, seleccionar el color del cilindro, calificar el servicio recibido, especificar un proveedor de confianza. Ver Figura [2.14](#page-40-1).

<span id="page-40-1"></span>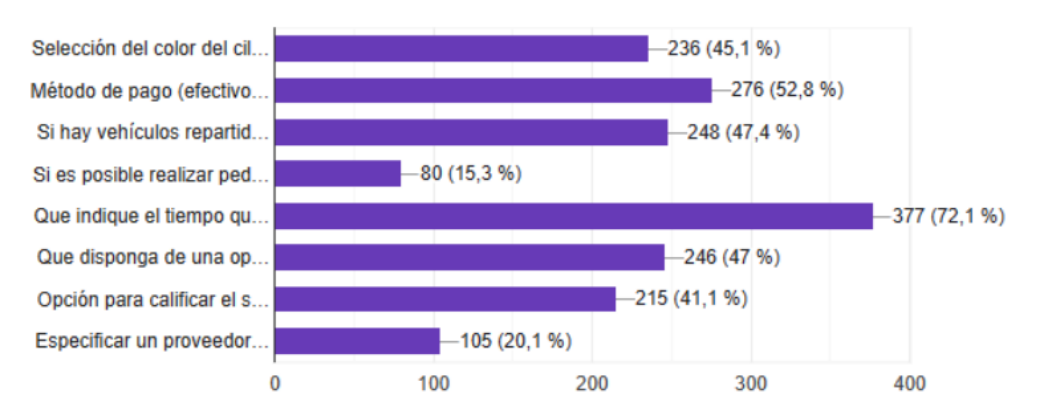

Figura 2.14: Funcionalidades que le gustaría que tenga la aplicación del cliente.

# **Pregunta 19. Alguna recomendación adicional sobre una aplicación para el servicio de distribución del gas.**

En resumen, los usuarios solicitan que sea fácil de usar, eficiente, puntual, rápido, disponible

24/7, que especifique el valor del servicio a domicilio, establezca el costo de entrega y el valor del gas, y tenga buena atención al cliente. Además, se sugiere que tenga una interfaz amigable, que permita el pago por transferencia bancaria, que sea económico, que sea seguro y confiable, que tenga descuentos por grandes pedidos y que tenga en cuenta a los adultos mayores.

### **2.4.2. Encuesta a usuarios repartidores**

En esta sección se presentarán los resultados y análisis de los datos obtenidos en la encuesta a los usuarios repartidores de gas doméstico. La encuesta se realizó a un total de 15 repartidores.

## **Pregunta 1. Indique su edad**

<span id="page-41-0"></span>De los encuestados, el 20 % indica tener entre 15 y 25 años, mientras que el 80 % está entre 26 y 65 años. En general, se puede decir que los encuestados son predominantemente adultos de mediana edad. Ver Figura [2.15.](#page-41-0)

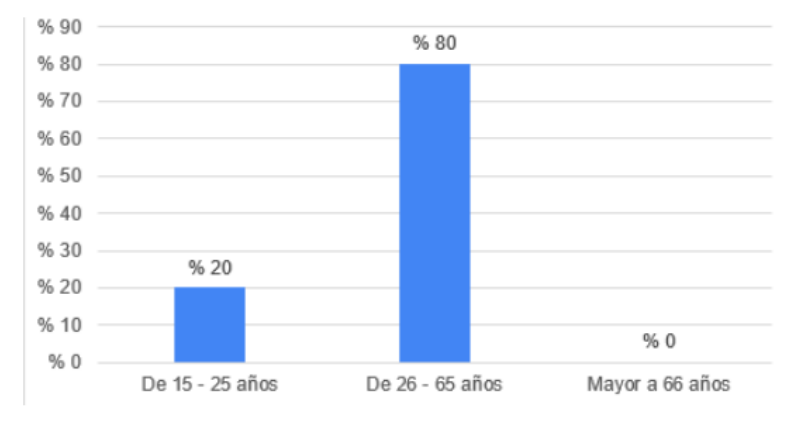

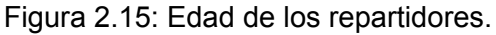

# **Pregunta 2. Género**

De los encuestados, el 33.3 % se identifica con el género femenino, mientras que el 66.7 % se identifica con el género masculino. Ver Figura [2.16.](#page-42-0)

<span id="page-42-0"></span>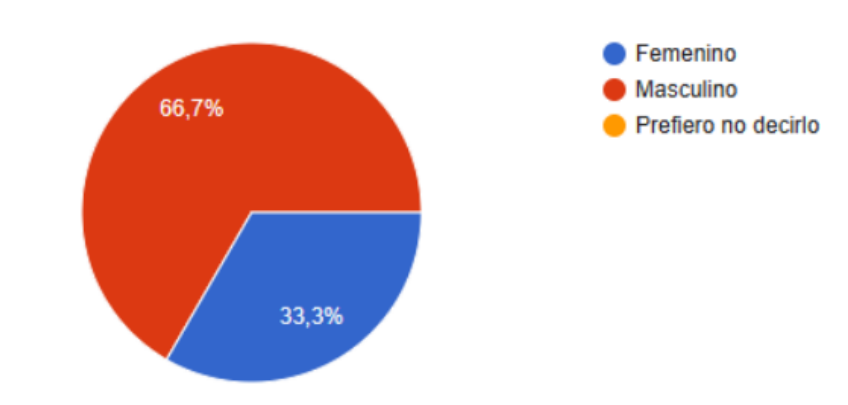

Figura 2.16: Género de los repartidores.

### **Pregunta 3. ¿Dispone de un teléfono móvil para uso en su negocio de distribución?**

<span id="page-42-1"></span>De los encuestados, el 86.7 % indica que sí y el 13.3 % indica que no. Esto es favorable debido a la necesidad de un smartphone para el uso de la aplicación. Ver Figura [2.17](#page-42-1).

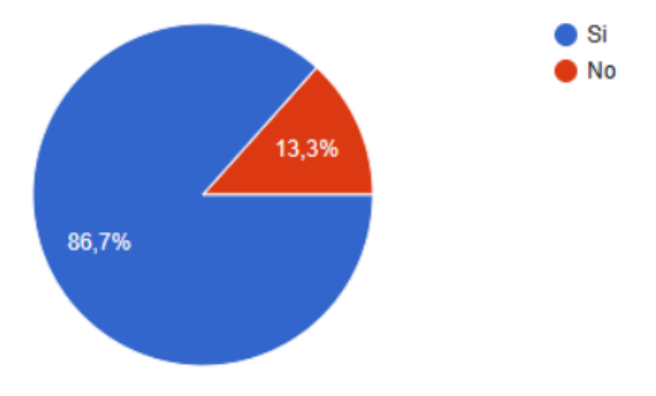

Figura 2.17: Disponibilidad de teléfono celular.

# **Pregunta 4. ¿Qué sistema operativo utiliza el teléfono móvil que usa en su negocio de distribución de gas?**

<span id="page-42-2"></span>De los encuestados, el 92.3 % indica que tiene Android, el restante 7.7 % indica que no sabe. Ver Figura [2.18.](#page-42-2)

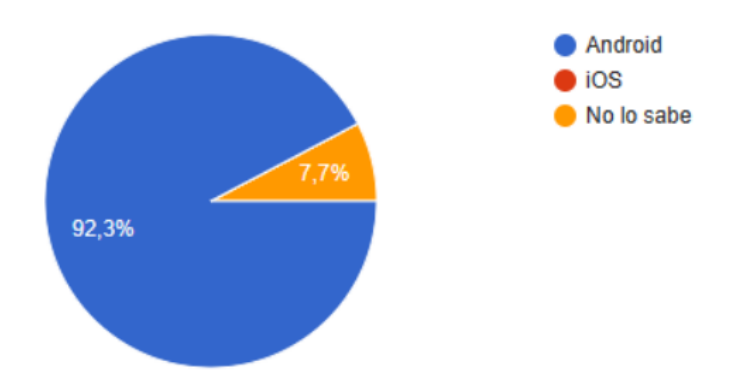

Figura 2.18: Sistema operativo de los teléfonos de los repartidores.

# **Pregunta 5. ¿Cuáles son las razones por las que no usa un dispositivo móvil para su negocio?**

Los repartidores que no disponen de un teléfono móvil para la distribución mencionan que tienen buenas ventas desde el local y no se les ha dado la necesidad de tener un dispositivo móvil para la venta. También se indica que solo se trabaja en lo que es bodega y los clientes contactan directamente con el teléfono del distribuidor.

## **Pregunta 6. ¿Le resulta fácil usar una aplicación para recibir pedidos a domicilio?**

<span id="page-43-0"></span>De los encuestados, el 100 % de los que usan un teléfono móvil les resulta fácil usar una aplicación para recibir pedidos. Ver Figura [2.19](#page-43-0).

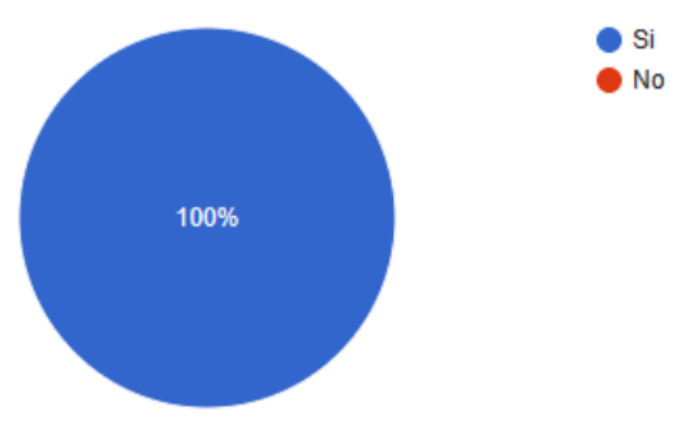

Figura 2.19: Facilidad de uso de una aplicación.

# **Pregunta 7. Indique por qué no le resulta fácil el uso de la aplicación móvil**

No hay respuestas en esta pregunta.

# **Pregunta 8. ¿Tienen zonas establecidas para la distribución del gas?**

<span id="page-43-1"></span>De los encuestados, el 66.7 % indica que sí y el 33.3 % indica que no. Ver Figura [2.20.](#page-43-1)

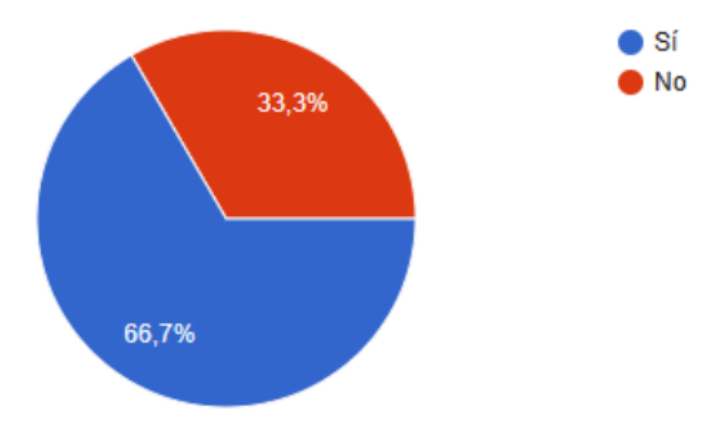

Figura 2.20: Posesión de zonas de distribución.

# **Pregunta 9. ¿Cómo decidieron o establecieron las zonas?/¿Quiénes deciden?**

Los encuestados indicaron que no hay ninguna entidad que regule o establezca las zonas para la distribución. Ellos han establecido sus propias zonas y con el tiempo se hicieron habituales. También mencionan que es una zona libre de comercio y por respeto no van a otros sectores, sin embargo, si los solicitan en algún sector van de todas formas.

# **Pregunta 10. ¿Cómo se organizan para vender en distintas zonas sin entrar en conflictos?**

Los encuestados mencionan que no existe una organización entre los repartidores, algunos ya conocen las zonas y por decisión propia y respeto evitan frecuentar un mismo sector de la ciudad. A pesar de ello, existen repartidores distribuyen a cualquier parte de la ciudad dependiendo del lugar que pida el cliente.

## **Pregunta 11. ¿Indique qué formas de distribución se emplean en su negocio?**

Estas son las 3 formas en las que más se distribuye el gas: venta directa en el local, por pedido a domicilio y mediante recorrido del vehículo. Ver Figura [2.21.](#page-44-0)

<span id="page-44-0"></span>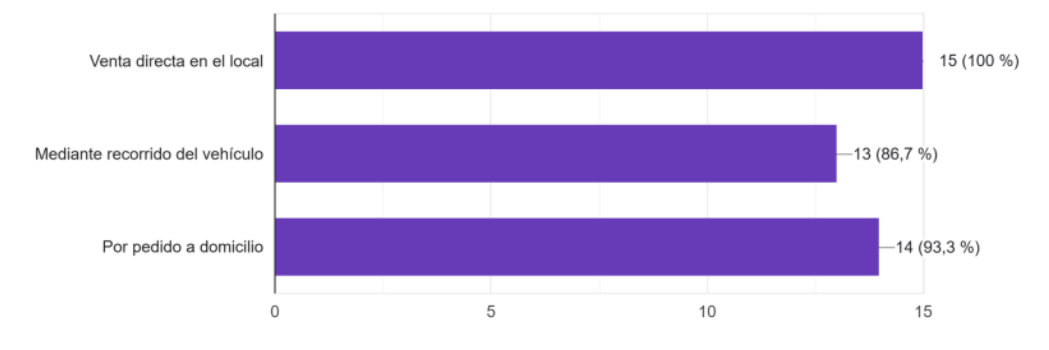

Figura 2.21: Formas de distribución de gas.

# **Pregunta 12. Si usted recibe pedidos a través de redes sociales, indique cuáles de ellas usa.**

De los encuestados, el 93.3 % utilizan WhatsApp para la recepción de pedidos, seguido de Facebook con el 25.7 %. Ver Figura [2.22](#page-45-0).

<span id="page-45-0"></span>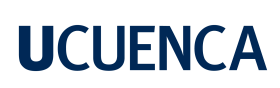

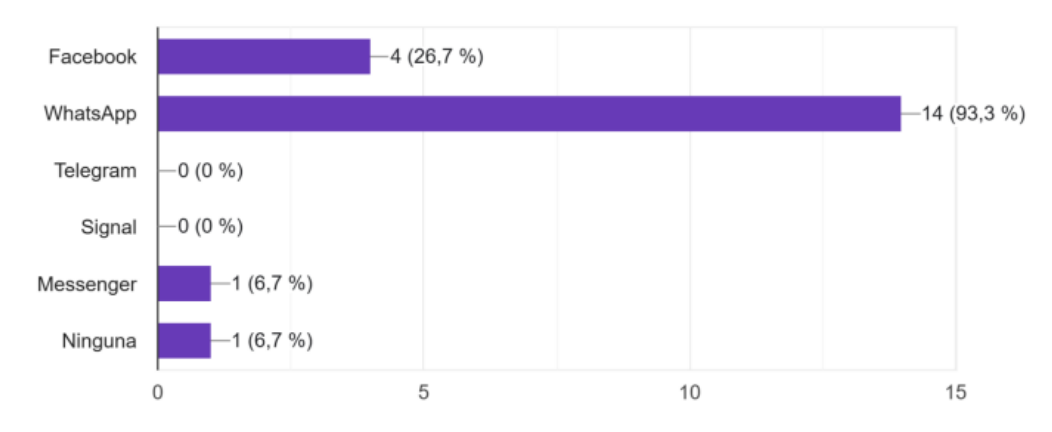

Figura 2.22: Uso de aplicaciones para la recepción de pedidos.

# **Pregunta 13. La Universidad de Cuenca va a desarrollar una aplicación para que usen los distribuidores de gas. ¿Qué características le gustaría que tenga esta aplicación para celular?**

Los encuestados indican que la aplicación a desarrollar debe ser: gratuita, fácil de usar, que permita calificar al repartidor, establecer una hora de entrega, facilitar encontrar un distribuidor cercano o favorito, visualizar el recorrido, realizar reclamos, calificar al repartidor, permitir la interacción entre repartidor y cliente, entre otros. Ver Figura [2.23](#page-45-1).

<span id="page-45-1"></span>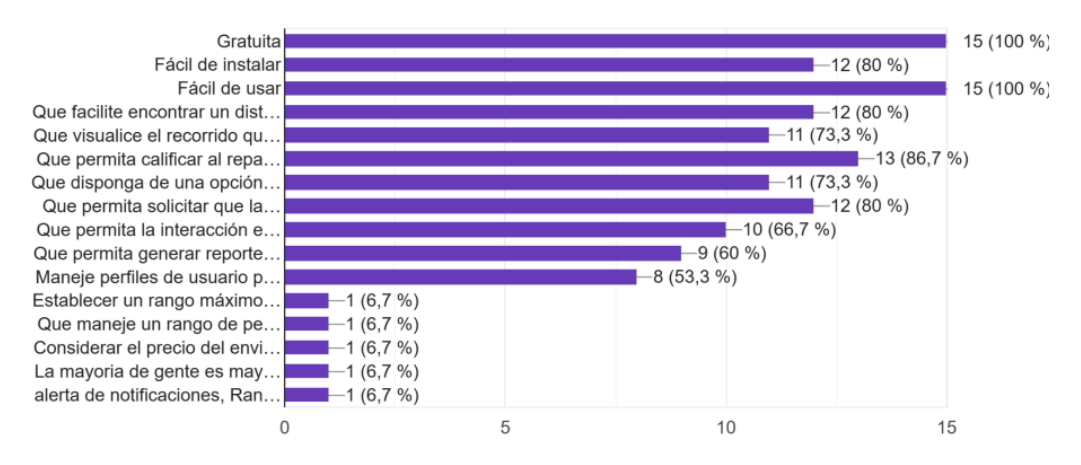

Figura 2.23: Funcionalidades que le gustaría que tenga la aplicación del repartidor.

#### **Capítulo 3: Análisis, diseño e implementación del sistema**

En este capítulo se realiza la implementación, para ello se divide en cuatro etapas fundamentales: La primera etapa es la especificación de requerimientos, en la que se definen los objetivos y necesidades del sistema, así como los requisitos funcionales y no funcionales que debe cumplir. A continuación, se lleva a cabo el diseño del sistema, en el que se establecen las arquitecturas y las soluciones técnicas que se utilizarán para implementar el sistema. Una vez finalizado el diseño, se procede a la implementación del sistema, es decir, a la creación del código fuente y el despliegue del sistema en un entorno de producción. Por último, se realizan pruebas para asegurar el correcto funcionamiento del sistema y detectar posibles errores o problemas. En cada etapa se dará a conocer la información más importante durante el desarrollo del sistema.

#### **3.1. Especificación de requerimientos**

#### **3.1.1. Descripción general del sistema**

El sistema para la comercialización de GLP a desarrollar tiene como finalidad proporcionar una solución para realizar pedidos de gas doméstico a domicilio, esto a través de dos aplicaciones móviles. Los actores involucrados en el sistema son los consumidores, los repartidores y los administradores del sistema. Cada uno de ellos tiene requerimientos específicos, por lo que es necesario identificarlos y tenerlos en cuenta en el diseño y desarrollo del sistema.

Para los consumidores, se requiere una interfaz sencilla e intuitiva, que les permita realizar un pedido de gas hacia una dirección previamente creada, así como aceptar ofertas de repartidores dependiendo de su distancia, precio del pedido y clasificación. También sé podrá dar seguimiento en tiempo real sobre el progreso de su pedido y calificar al repartidor una vez que la entrega haya sido completada.

Para los repartidores, se necesita una aplicación móvil que les permita recibir solicitudes de pedidos, ver la información de los mismos y ofertar indicando la distancia a la que se encuentra y el precio a cobrar. En caso de que el cliente acepte la oferta, automáticamente el pedido será añadido a sus pedidos en curso en donde se podrá visualizar la ruta hacia la ubicación de entrega, además se podrá entregar el pedido siempre y cuando esté cerca de la ubicación

de entrega o de igual forma se podrá cancelar el pedido indicando su motivo.

Por último, para los administradores del sistema, se requiere una aplicación web de administración, esta permitirá la visualización de los pedidos en tiempo real, la generación de reportes, que permitirá al personal administrativo obtener información sobre los pedidos, los clientes y los productos qué se están vendiendo. Además, se incluirá un módulo de gestión de usuarios, el cual permitirá al personal administrativo crear y gestionar cuentas de usuario para los distribuidores, otorgándoles permisos específicos. De igual forma, se podrá gestionar la información de locales distribuidores, qué se mostrarán en la aplicación del cliente, como nombre, dirección, ubicación geográfica y horario. De igual forma se podrá dar seguimiento a los reclamos o sugerencias qué tengan los usuarios dentro de las aplicaciones cliente y repartidor.

### **3.1.2. Requisitos funcionales**

El desarrollo del sistema contó con la participación del personal técnico del Municipio de Cuenca, quienes proporcionaron los requisitos necesarios basados en las encuestas de la sección 2.4. En esta sección se detallan los requisitos funcionales necesarios para el desarrollo del sistema. Los requisitos funcionales son una lista de características y funcionalidades que se deben incluir en el sistema para que cumpla con las necesidades de los usuarios.

### **Requisitos para la aplicación móvil del usuario consumidor**

- La aplicación permitirá el registro de nuevos usuarios, se debe especificar la información del usuario: correo, nombres, apellidos, documento de identidad, número de celular, dirección de domicilio.
- La aplicación permitirá la actualización de datos correspondientes a las cuentas personales de cada usuario.
- La aplicación permitirá el ingreso al usuario a través de su correo y contraseña.
- La aplicación permitirá al usuario realizar un recordatorio de contraseña en caso de no recordarla.
- La aplicación permitirá consultar al usuario un registro histórico de sus pedidos realizados.

- La aplicación permitirá a los usuarios visualizar todos los locales de distribución de gas con su respectivo número de teléfono, horario de atención y ubicación dentro del mapa en caso de que el usuario quiera realizar una compra directa en un local.
- La aplicación permitirá realizar un pedido directo de gas a un repartidor, dentro de la petición se debe especificar tipo de cilindro, cantidad de cilindros y dirección de entrega.
- La aplicación permitirá realizar una alerta de pedido de gas a los repartidores cercanos a la ubicación que el usuario haya especificado, dentro de la petición se especificará tipo de cilindro, cantidad de cilindros y dirección de entrega.
- Una vez el repartidor haya aceptado la petición por parte del usuario, se mostrará en pantalla al usuario la información general del repartidor: Nombres, apellidos, foto, además se presentará el valor total del pedido, esta información deberá ser aceptada por el usuario para completar el pedido.
- La aplicación enviará notificaciones al usuario para informar el estado de su pedido.
- La aplicación permitirá al usuario realizar la cancelación del pedido, al realizarse la cancelación se debe especificar el motivo de la cancelación.
- La aplicación permitirá al usuario colocar una calificación al repartidor, una vez el pedido se haya completado, se podrá colocar un comentario por parte del usuario, el cual no será obligatorio.
- La aplicación permitirá al usuario crear un canal de comunicación con el repartidor a través del aplicativo WhatsApp.
- La aplicación contará con una opción de repartidores favoritos en la cual el usuario podrá listar repartidores favoritos, agregar o eliminar repartidores de su cuenta.
- La aplicación enviará una alerta a los usuarios cuando un repartidor se encuentre realizando un recorrido cerca de su ubicación actual, ésta alerta solamente se realizará una vez al día.
- La aplicación contará con una opción que permitirá a los usuarios dejar sus comentarios o sugerencias con respecto a la aplicación y/o servicio brindado.

### **Requisitos para la aplicación móvil del usuario repartidor**

- Los requerimientos para el registro de repartidor de gas se debe realizar con base en el modelo de negocio que estos manejan actualmente, de igual forma se debe definir si es requerido que el repartidor presente o suba alguna documentación habilitante, y quien sería el encargado de aprobar dichos registros.
- La aplicación permitirá al repartidor iniciar una jornada de trabajo durante la cual el repartidor recibirá las solicitudes de los usuarios que realicen un pedido, además se deberá permitir al repartidor terminar la jornada de trabajo.
- La aplicación presentará alertas sobre nuevos pedidos cercanos a la posición del repartidor para que este pueda atender las peticiones en caso de así desearlo.
- La aplicación mostrará un listado de las peticiones pendientes de los usuarios, el repartidor podrá atender una petición del listado, al seleccionar la petición se deberá permitir el ingreso de la distancia a la que se encuentra y el valor total a cobrarse del pedido que será presentado al usuario.
- La aplicación permitirá al repartidor finalizar el pedido una vez este haya realizado la entrega del mismo.
- La aplicación permitirá al repartidor visualizar un registro histórico de todas las entregas qué este ha realizado con las calificaciones respectivas.

# **Requisitos para la aplicación web de administración**

- La aplicación contará con roles de usuario, administrador y soporte, en los cuales solo el administrador podrá realizar la creación de nuevos usuarios dentro del sistema.
- La aplicación permitirá la visualización de reportes: número de entregas por rango de fechas, número de cancelaciones por rango de fecha, número de pedidos que se encuentren en curso, promedio de calificaciones por repartidores, top de calificaciones, zonas con mayor demanda de peticiones.
- La aplicación permitirá visualizar las entregas en proceso, repartidores en jornada de trabajo y peticiones pendientes en tiempo real.
- La aplicación permitirá la administración de locales distribuidores.
- La aplicación permitirá la visualización de reclamos o sugerencias que realicen los usuarios.

## **3.1.3. Requisitos no funcionales**

En esta sección, se presentan los requisitos no funcionales necesarios para el sistema. Los requisitos no funcionales son aquellos que describen las características que no están directamente relacionadas con las funcionalidades del sistema, pero que son importantes para su correcto funcionamiento y para la satisfacción del usuario.

**Portabilidad**: Las aplicaciones móviles serán desarrolladas a través del SDK Flutter el cual permitirá generar un código multiplataforma tanto para Android como para iOS. La aplicación web debe funcionar en navegadores web populares, incluyendo Google Chrome, Mozilla Firefox y Safari. Debe ser compatible con múltiples dispositivos, incluyendo computadoras de escritorio, portátiles, tabletas y dispositivos móviles.

**Modularidad**: El sistema debe estar diseñado en módulos que sean independientes y reutilizables. Los módulos deben tener interfaces bien definidas para permitir la integración y la escalabilidad del sistema. El sistema debe ser capaz de ser ampliado mediante la adición de nuevos módulos sin afectar el rendimiento del sistema existente.

**Disponibilidad**: El sistema debe estar disponible para los usuarios las 24 horas del día, con un tiempo de inactividad mínimo. El sistema debe ser capaz de recuperarse automáticamente de fallos del servidor o del sistema.

**Seguridad**: El sistema debe tener autenticación y autorización basadas en roles para controlar el acceso a las funciones y datos del sistema. La información del usuario y los datos del sistema deben estar protegidos mediante cifrado y medidas de seguridad de red.

# **3.2. Diseño de la solución**

En esta sección, se presentará el diseño de la solución para el sistema, que incluirá el diagrama de contexto, la arquitectura general del sistema, los componentes principales y la interacción entre ellos.

## **3.2.1. Diagrama de contexto**

El diagrama de contexto es una representación gráfica de alto nivel que muestra cómo los diferentes componentes interactúan entre sí para proporcionar una solución completa. Para un mayor entendimiento y desarrollo del sistema total, se ha dividido en dos principales subsistemas que componen el sistema: el subsistema de pedidos, el subsistema de administración y el servicio externo de mapas, ver Figura [3.1](#page-51-0).

<span id="page-51-0"></span>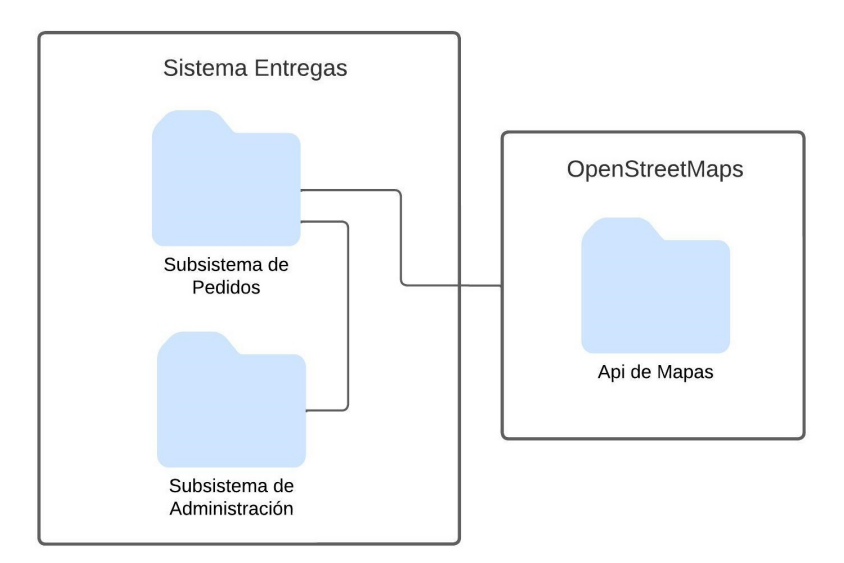

Figura 3.1: Diagrama de contexto del sistema.

El subsistema de Pedidos consta de las aplicaciones móviles para usuarios, consumidores y repartidores. Estas aplicaciones permitirán a los usuarios ubicarse geográficamente en un mapa y realizar pedidos de gas, así como también visualizar en tiempo real la ubicación del vehículo del distribuidor mientras se dirige hacia la ubicación de entrega. Este subsistema se encarga de coordinar todas las operaciones relacionadas con los datos de los usuarios y los pedidos, desde la recepción de la orden hasta la entrega al cliente.

Por otro lado, el subsistema de Administración consta de la aplicación web que gestiona información de los usuarios, locales distribuidores, seguimiento de reclamos y pedidos en tiempo real. Esta aplicación permitirá la generación de reportes y estadísticas relevantes para la toma de decisiones. Este subsistema será notificado cada vez que el subsistema de Pedidos ejecute una acción sobre algún pedido.

La API de mapas es un servicio de mapas proporcionado por OpenStreetMap para la integración de mapas en las aplicaciones móviles. Se utiliza para la ubicación geográfica de los

usuarios consumidores y los repartidores, y para trazar las rutas entre los diferentes puntos geográficos involucrados en el proceso de entrega. Esto permite a los usuarios visualizar la ubicación de los repartidores en tiempo real y hacer un seguimiento de su pedido a medida que avanza en el proceso de entrega.

## **3.2.2. Arquitectura del sistema**

La arquitectura define cómo se organizan los diferentes componentes del sistema y cómo interactúan entre ellos para lograr una solución efectiva. Se utilizará la arquitectura de software "Presentación - Dominio - Acceso a Datos", ver Figura [3.2](#page-52-0):

- En la capa de Presentación estarán las interfaces gráficas de usuario.
- En la capa de Dominio será el punto de comunicación entre la capa de Presentación y la de Acceso a Datos a través de servicios REST.
- La capa de Acceso a Datos será la encargada de almacenar todos los datos de las entidades del sistema.

<span id="page-52-0"></span>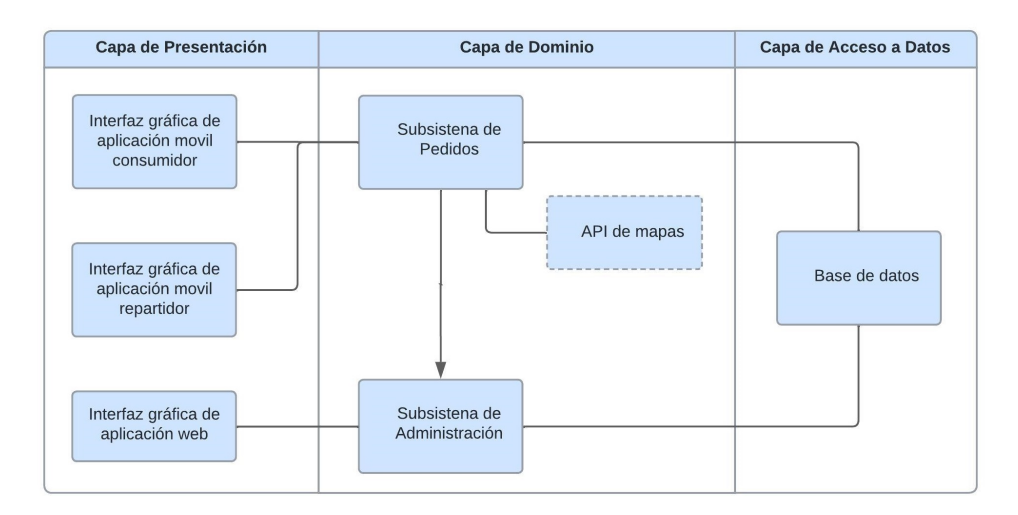

Figura 3.2: Diagrama de arquitectura del sistema.

# **Arquitectura física**

En esta sección se presenta la Arquitectura física del sistema de repartidor, que incluye los servidores, dispositivos móviles y otros componentes físicos necesarios para la ejecución del sistema. La Figura [3.3](#page-53-0) detalla la distribución física de estos componentes y cómo se comunican entre sí, lo que permite una mejor comprensión del funcionamiento del sistema en su conjunto.

<span id="page-53-0"></span>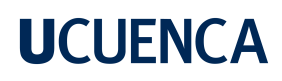

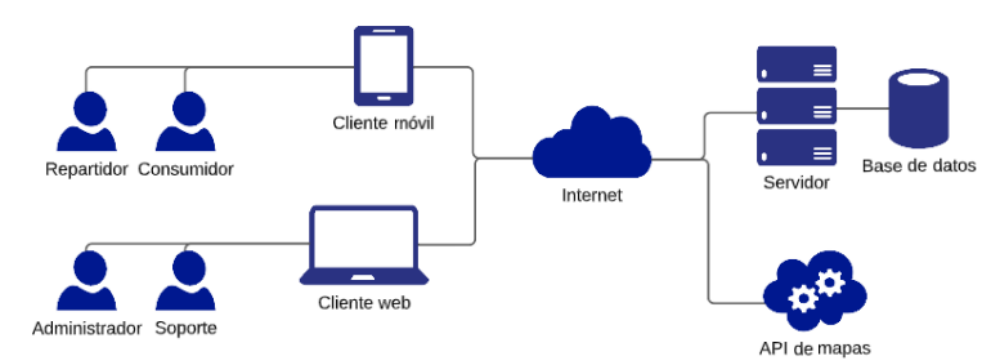

Figura 3.3: Diagrama de arquitectura del sistema.

Se utiliza una arquitectura cliente-servidor, en donde:

- Repartidor/Consumidor: usuarios qué interactúan con el sistema a través de dispositivos móviles, cada usuario tendrá una aplicación específica.
- Administrador/Soporte: usuarios qué interactúan con el sistema a través de algún dispositivo, con un navegador web, comúnmente un ordenador, los usuarios interactúan con la aplicación web a través de roles.
- Internet: la comunicación entre las aplicaciones y sus diferentes servicios se hace a través de internet, ya que todo está desplegado en la nube.
- Servidor: el equipo de hardware que aloja y ejecuta la aplicación del backend y la base de datos. Gestiona las solicitudes de las aplicaciones cliente y entrega las respuestas correspondientes.
- Base de datos: Se utiliza PostgreSQL como gestor de la base de datos, donde se almacenarán todos los datos del sistema.
- API Mapas: Para la gestión de la geolocalización, direcciones y mapas se consumen servicios de OpenStreetMap, esto se conecta directamente con las aplicaciones móviles.

### **3.2.3. Casos de uso**

El diagrama de casos de uso es una representación visual de las acciones que están disponibles para los usuarios dentro del sistema y cómo se relacionan entre sí. Al identificar los casos de uso principales, se pueden definir las funcionalidades principales del sistema y asegurarse de que se estén cumpliendo con los requisitos. La especificación de los casos de uso se pueden visualizar en la Figura [3.4](#page-54-0) y la Figura [3.5.](#page-55-0)

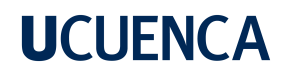

#### **Subsistema de Pedidos**

<span id="page-54-0"></span>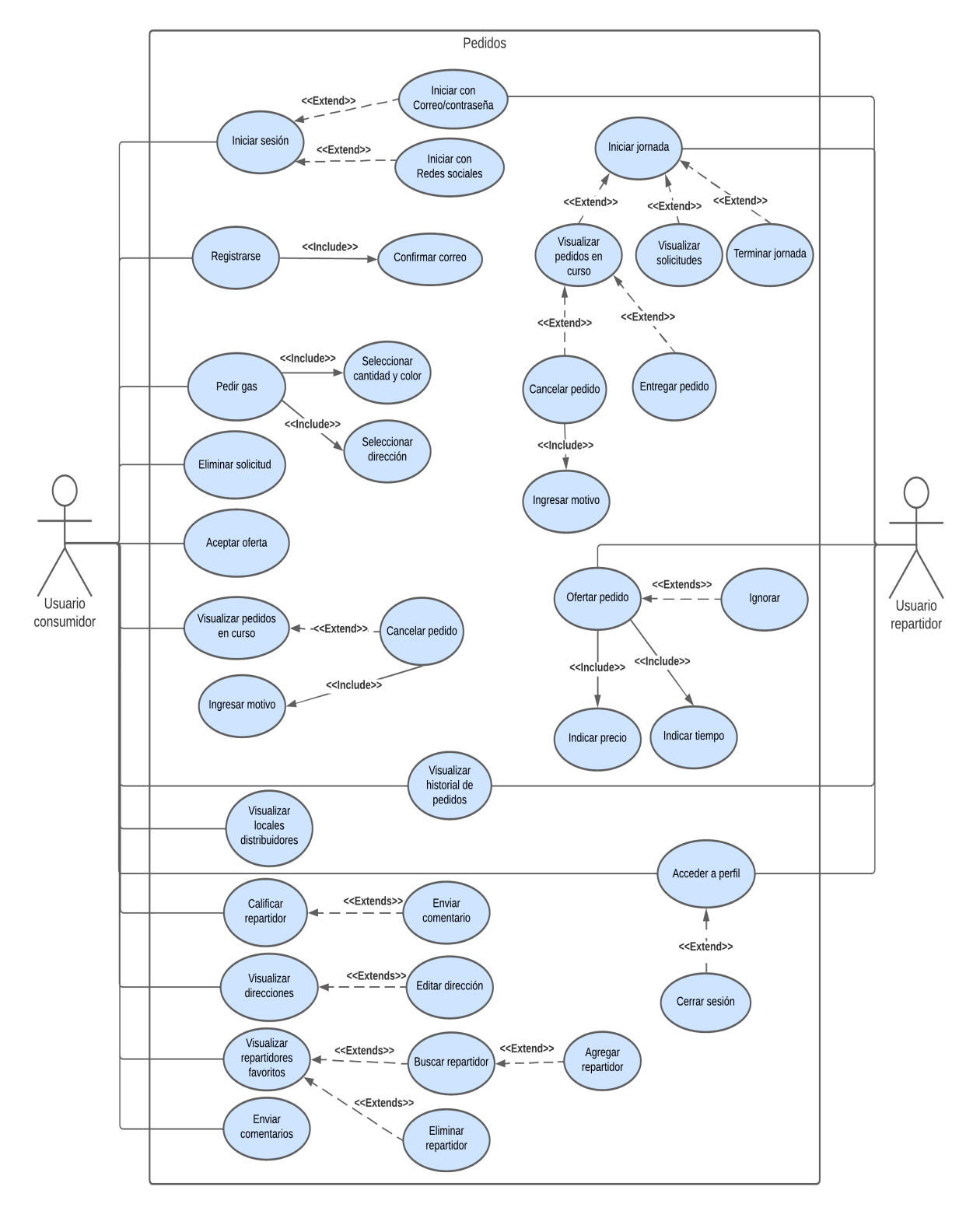

Figura 3.4: Diagrama de casos de uso para el Subsistema de Pedidos.

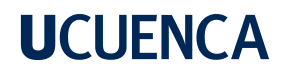

#### <span id="page-55-0"></span>**Subsistema de Administración**

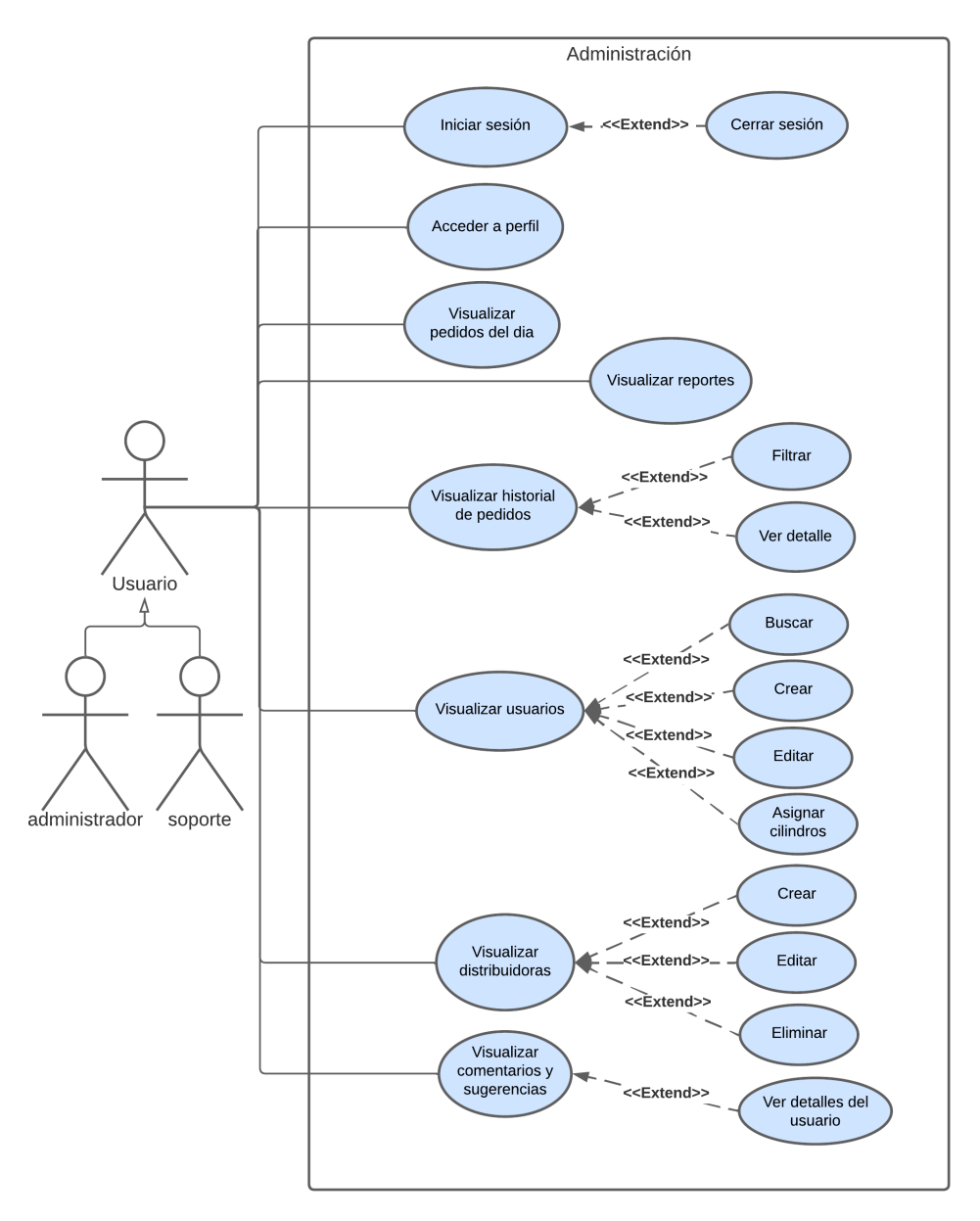

Figura 3.5: Diagrama de casos de uso para el Subsistema de Administración.

## **3.2.4. Modelo de datos**

El diagrama de modelo de datos permite representar de manera gráfica la estructura de la base de datos que se utilizará en el sistema. A través de este modelo, se pueden visualizar las entidades que conforman el sistema, las relaciones que existen entre ellas y las restricciones que se aplican en la base de datos. El objetivo principal del diagrama de modelo de datos es asegurarse de que la información se almacene de manera organizada y coherente para que el sistema funcione correctamente, el modelo se visualiza en la Figura [3.6.](#page-56-0)

<span id="page-56-0"></span>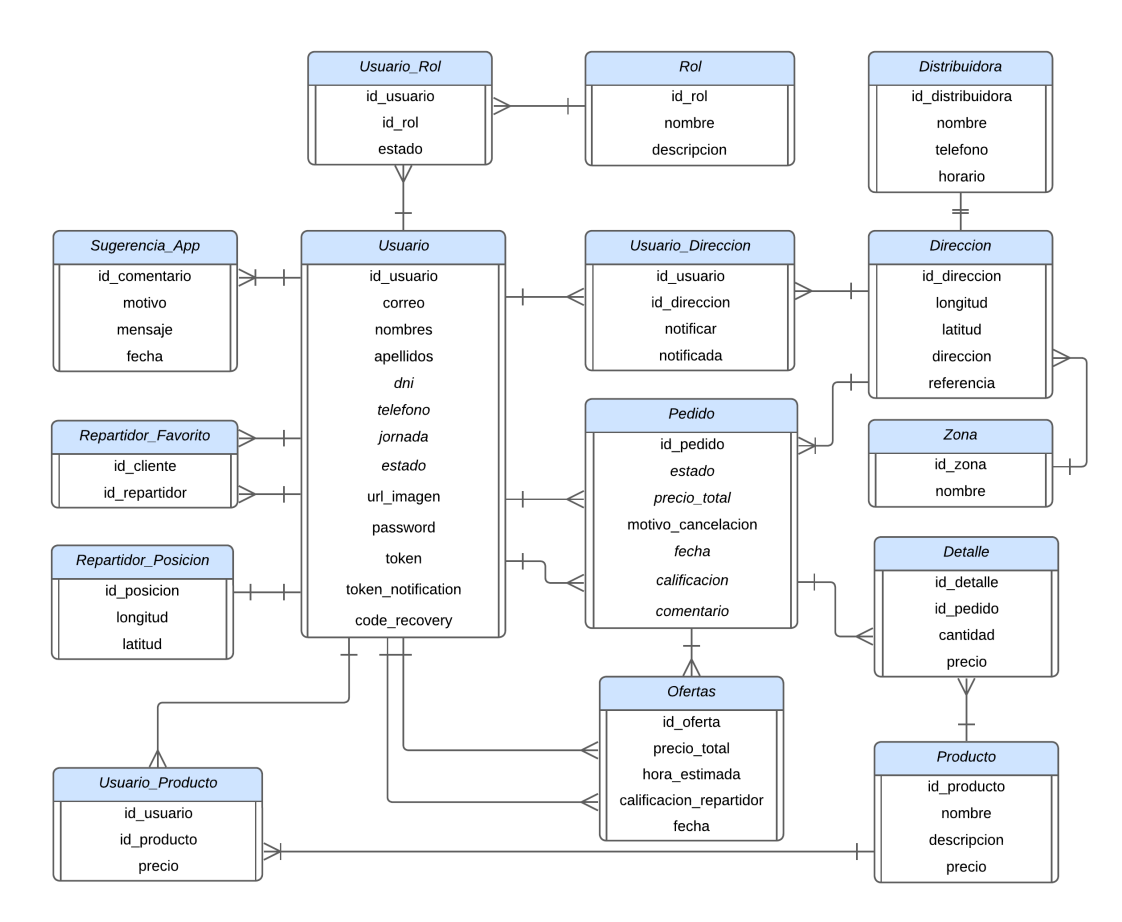

Figura 3.6: Modelo de datos del sistema.

### **3.3. Diseño de la interacción con el usuario**

En esta sección, se detalla el diseño de la interacción con el usuario de las aplicaciones, incluyendo la disposición de elementos en pantalla, la navegación dentro de la aplicación y la retroalimentación y respuesta a las acciones del usuario. Los aspectos de diseño como marca, colores, tipografía, entre otras estuvieron a cargo de un equipo de diseño de la Facultad de Artes de la Universidad de Cuenca.

# **3.3.1. Diseño de interfaces gráficas de usuario**

Durante el proceso de diseño de la aplicación, se llevó a cabo un enfoque iterativo en tres etapas, en el cual se realizaron cambios frecuentes en el diseño de la aplicación. El equipo de diseño creó varios prototipos para poder visualizar el diseño y hacer ajustes en consecuencia. Estos prototipos permitieron a los diseñadores y desarrolladores comprender mejor cómo se vería y se sentiría la aplicación en el mundo real.

<span id="page-57-0"></span>El equipo de diseño trabajó en la creación de una marca para ser utilizada en todas las aplicaciones. Se creó la marca "Entregas", ver Figura [3.7,](#page-57-0) con la intención de ser simple y fácilmente reconocible, lo que ayudaría a aumentar el reconocimiento de la marca entre los usuarios y mejorar la visibilidad de las aplicaciones en el mercado.

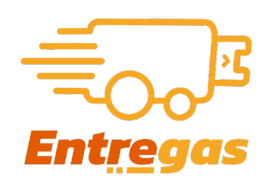

Figura 3.7: Logotipo del sistema.

A lo largo del proceso de diseño, se llevaron a cabo varias reuniones y discusiones con todos los involucrados en el proyecto para recibir comentarios y sugerencias sobre el diseño. Estos comentarios se tomaron en cuenta y se utilizaron para realizar cambios en la aplicación, lo que permitió mejorar la calidad del diseño y hacer que la aplicación fuera más fácil de usar para los usuarios, la evolución del diseño de las aplicaciones se las puede ver en la Figura [3.8](#page-58-0) y Figura [3.9](#page-59-0).

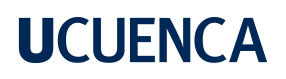

<span id="page-58-0"></span>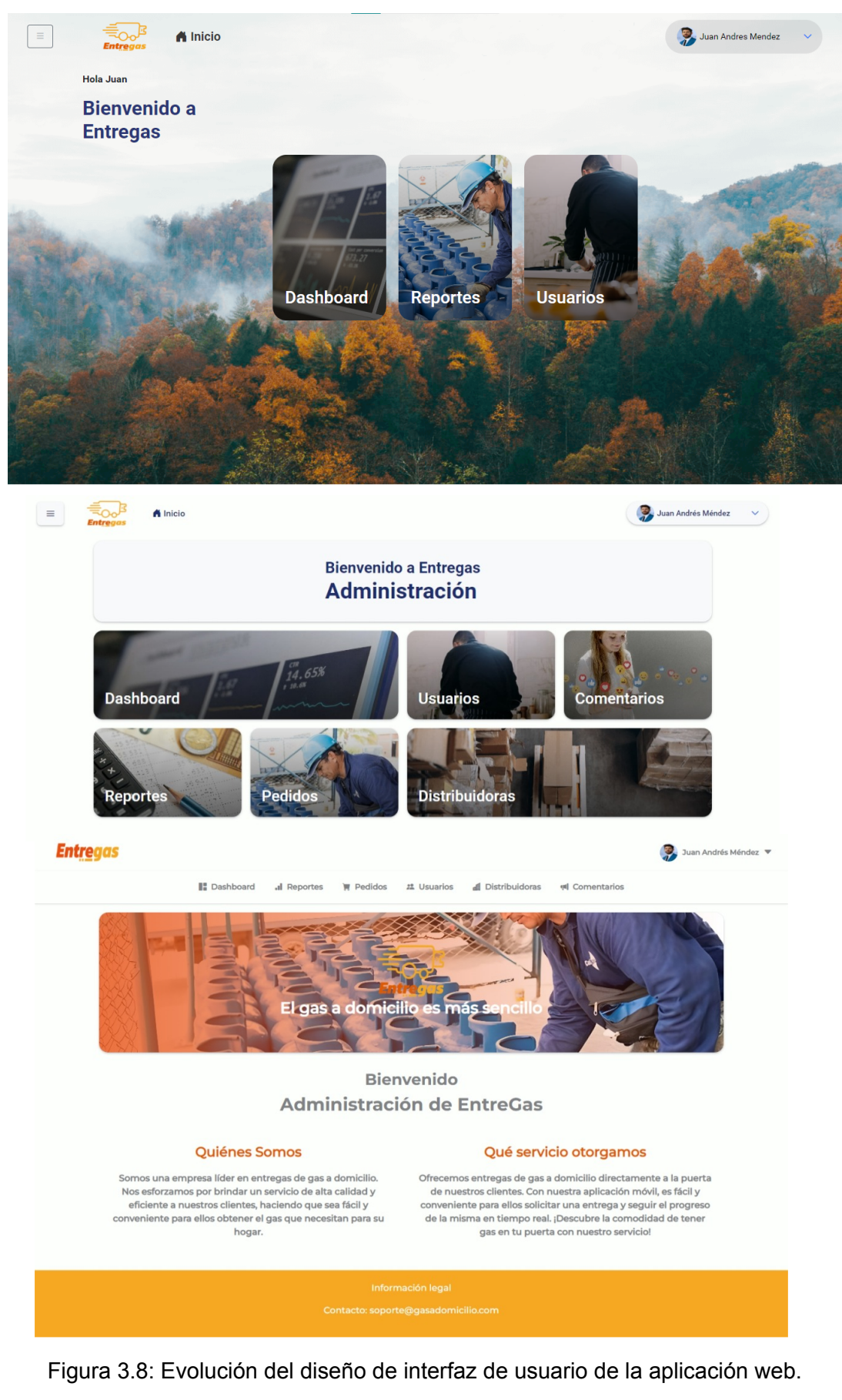

<span id="page-59-0"></span>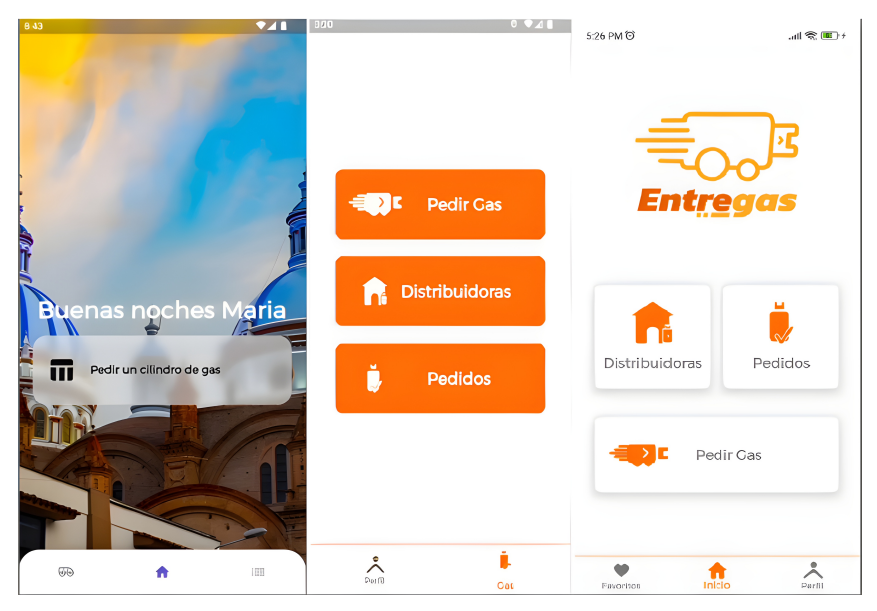

Figura 3.9: Evolución del diseño de interfaz de usuario de la aplicación móvil del consumidor.

## **3.3.2. Diseño visual de la interfaz de usuario**

En esta sección se describirán los aspectos estéticos y visuales utilizados para la interfaz de usuario de las aplicaciones, que incluyen la selección de colores, tipografía, iconos y disposición de elementos. También, se incluyen bocetos o prototipos o de referencia para ilustrar los diseños.

### **Cromática**

En cuanto a la cromática utilizada en la interfaz de usuario, se seleccionó una paleta de colores que transmite una imagen moderna y fresca, pero al mismo tiempo fuera fácil de percibir para el usuario. La paleta de colores incluye tonos, tomates y amarillos, ver Figura [3.10,](#page-59-1) que se utilizan en combinación con colores neutros como blanco y gris. Estos colores se toman como referencia de la bandera de la ciudad de Cuenca, así como también transmiten una sensación de frescura, vitalidad y energía. El tono de color tomate se utilizó principalmente para los botones de acción y los elementos resaltados, mientras que el amarillo se usó para los elementos informativos y secundarios.

<span id="page-59-1"></span>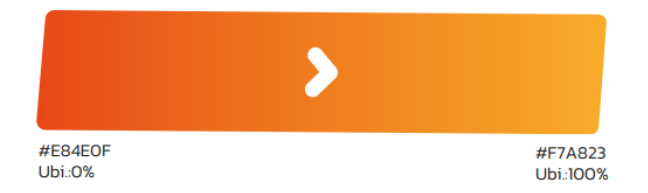

Figura 3.10: Cromática utilizada.

# **Tipografía**

<span id="page-60-0"></span>La tipografía fue elegida para asegurar la legibilidad y la coherencia visual en todas las pantallas. Se seleccionó la fuente Montserrat, ver Figura [3.11](#page-60-0), con una alta claridad y legibilidad en diferentes tamaños y dispositivos. Además, se utilizó una combinación de tamaños de fuente para destacar diferentes elementos de la interfaz de usuario, como títulos, subtítulos, textos principales y etiquetas, creando una jerarquía visual clara y fácil de entender para los usuarios.

> Montserrat Alt1 - Light Montserrat Alt1 - Regular Montserrat Alt1 - Medium Montserrat Alt1 - Semi3old Montserrat Alt1 - 3old

Figura 3.11: Tipografía utilizada.

#### **Iconos**

Los iconos fueron seleccionados para asegurar la consistencia en el diseño y la facilidad de reconocimiento para el usuario. Se utilizaron iconos personalizados, sencillos y minimalistas, ver Figura [3.12](#page-60-1), para representar cada una de las funcionalidades disponibles en la aplicación, de modo que el usuario pudiera identificar fácilmente cada opción. Los iconos se presentaron en diferentes tamaños y ubicaciones, dependiendo del contexto y la función que se requiere.

<span id="page-60-1"></span>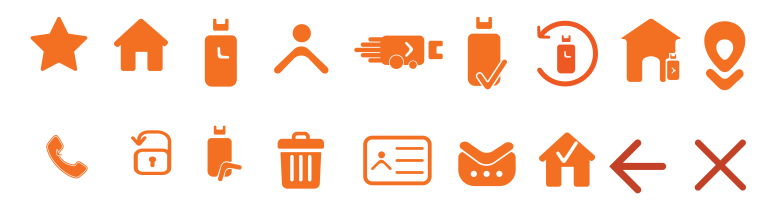

Figura 3.12: Iconos utilizados.

### **Prototipos**

Para el diseño de la interfaz de usuario, el equipo de diseño creó varios prototipos que sirvieron como base para el desarrollo final de la aplicación móvil. Estos prototipos permitieron probar diferentes disposiciones de los elementos en la pantalla, la paleta de colores y la tipografía, lo que permitió encontrar la combinación adecuada para lograr una interfaz de usuario atractiva y fácil de usar. Los prototipos también permitieron a los desarrolladores identificar posibles problemas en la experiencia del usuario y corregirlos antes de la implementación final de la aplicación. Estos pasaron por 3 versiones, las cuales se pueden observar en la Figura [3.13](#page-61-0), Figura [3.14](#page-61-1) y Figura [3.15.](#page-62-0)

<span id="page-61-0"></span>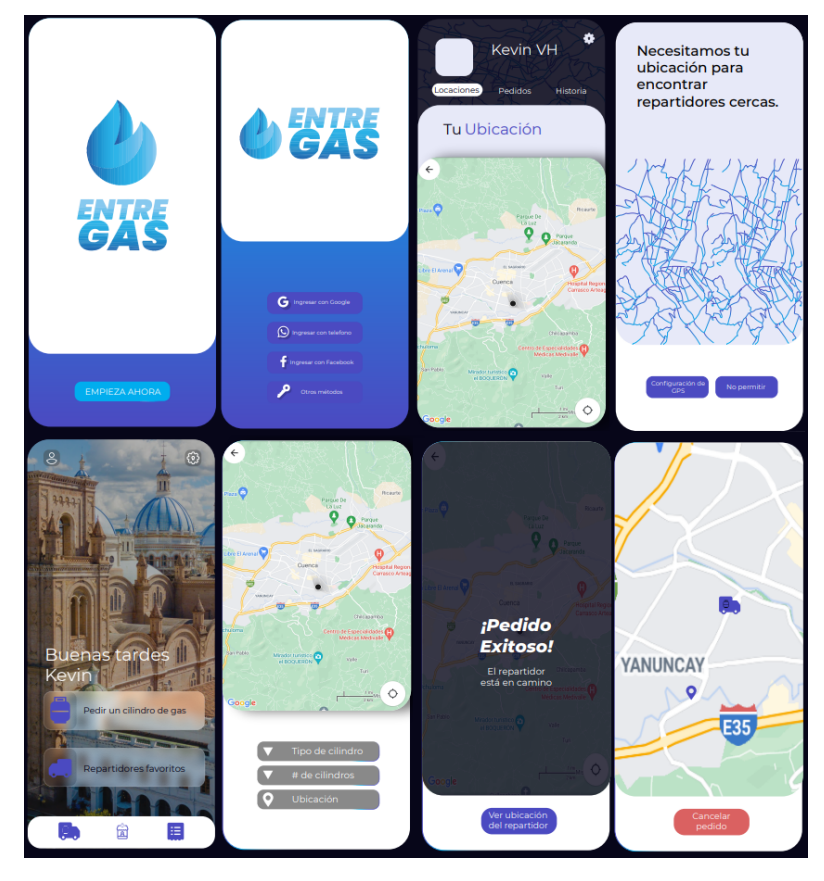

Figura 3.13: Prototipo de interfaz de usuario versión 1.

<span id="page-61-1"></span>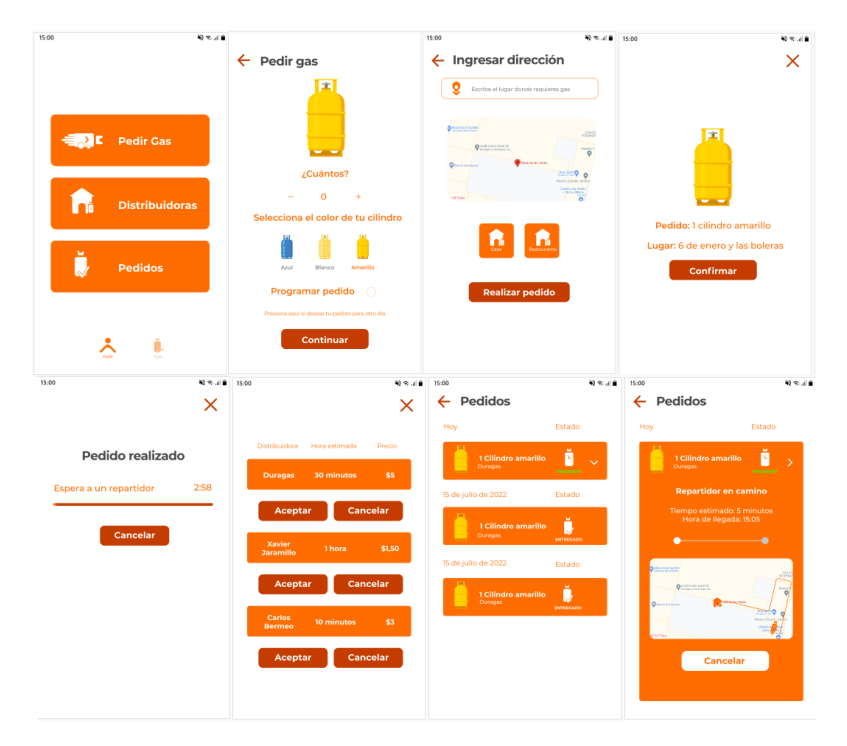

Figura 3.14: Prototipo de interfaz de usuario versión 2.

<span id="page-62-0"></span>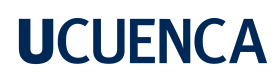

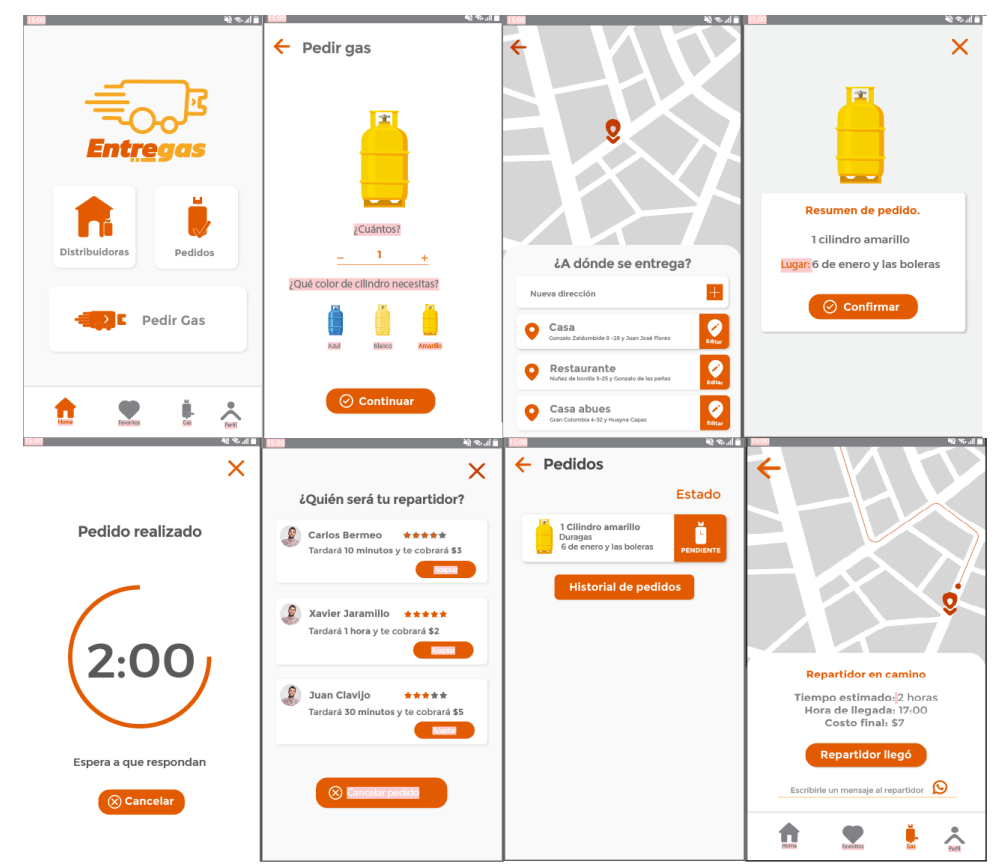

Figura 3.15: Prototipo de interfaz de usuario versión 3.

### **3.3.3. Diseño de los flujos de navegación**

En este apartado, se describe cómo el equipo de diseño desarrolló el flujo de navegación de las aplicaciones. Para esto, es necesario considerar el perfil de los usuarios, ya que cada uno tiene objetivos y necesidades únicas que deben ser abordados en el proceso de diseño. Además, el flujo de navegación debe ser coherente y fácil de seguir para los usuarios, lo que implica que deben ser capaces de encontrar rápidamente lo que buscan y completar sus tareas sin tener que pasar por demasiadas pantallas o hacer demasiados clics. En este sentido, el equipo de diseño planificó y creó un conjunto de rutas para que los usuarios (clientes, repartidores y administradores) puedan seguir y completar diferentes tareas en las aplicaciones.

A continuación, se presentan los flujos de navegación diseñados para las diferentes aplicaciones. Cada uno de estos pasos está representado por una pantalla de la aplicación y una serie de acciones específicas que el usuario puede realizar.

# **Aplicación móvil del consumidor**

<span id="page-63-0"></span>En la Figura [3.16](#page-63-0) se muestra el flujo de navegación que el usuario consumidor debe seguir para realizar el inicio de sesión o registro.

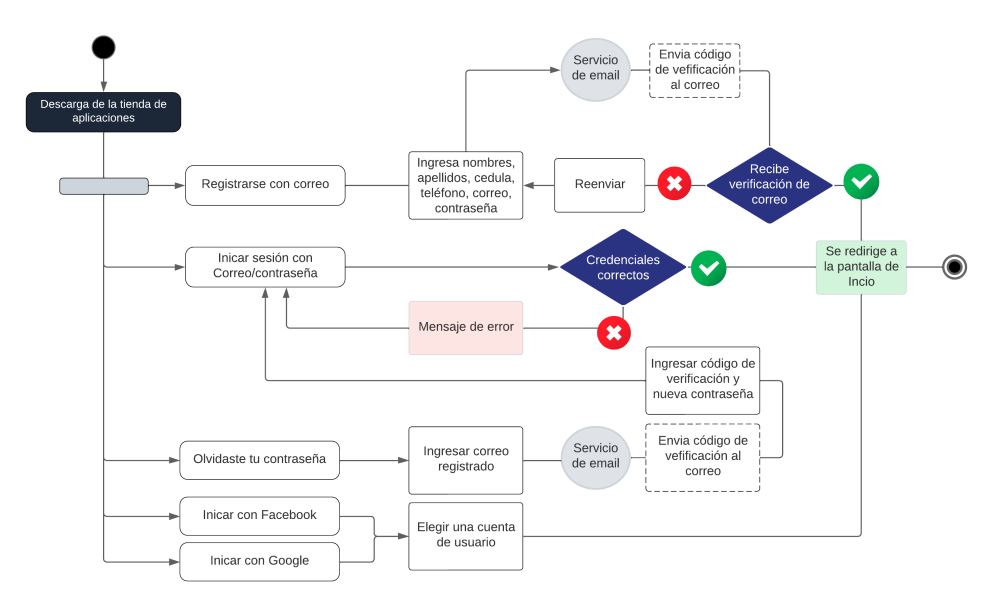

Figura 3.16: Flujo de navegación para el inicio de sesión/registro del usuario consumidor.

En la Figura [3.17](#page-63-1) se muestra el flujo de navegación que el usuario consumidor debe seguir para completar una tarea.

<span id="page-63-1"></span>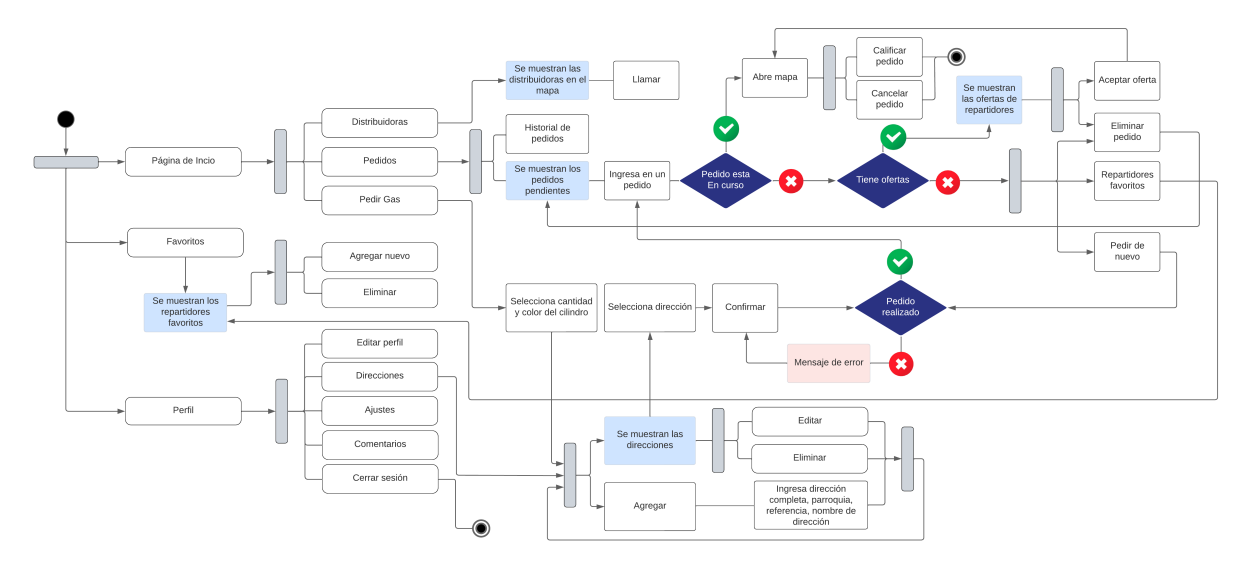

Figura 3.17: Flujo de navegación de todas las opciones disponibles para el usuario consumidor.

# **Aplicación móvil del repartidor**

<span id="page-64-0"></span>En la Figura [3.18](#page-64-0) se muestra el flujo de navegación que el usuario repartidor debe seguir para realizar el inicio de sesión.

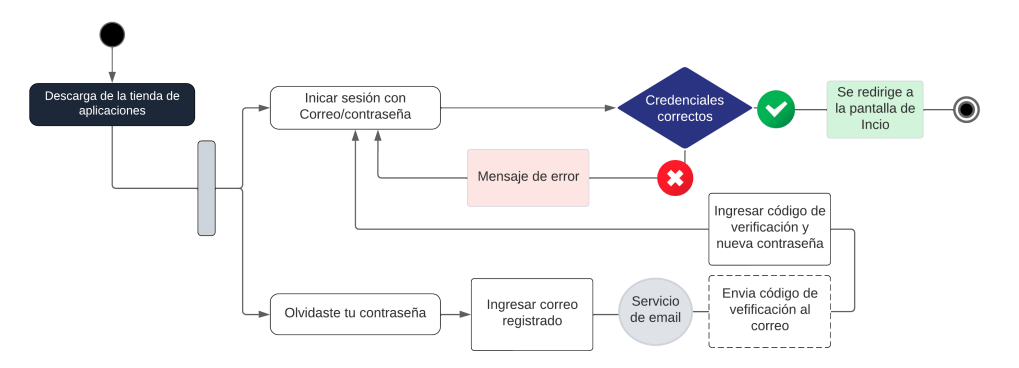

Figura 3.18: Flujo de navegación para el inicio de sesión del usuario repartidor.

En la Figura [3.19](#page-64-1) se muestra el flujo de navegación que el usuario repartidor debe seguir para completar una tarea.

<span id="page-64-1"></span>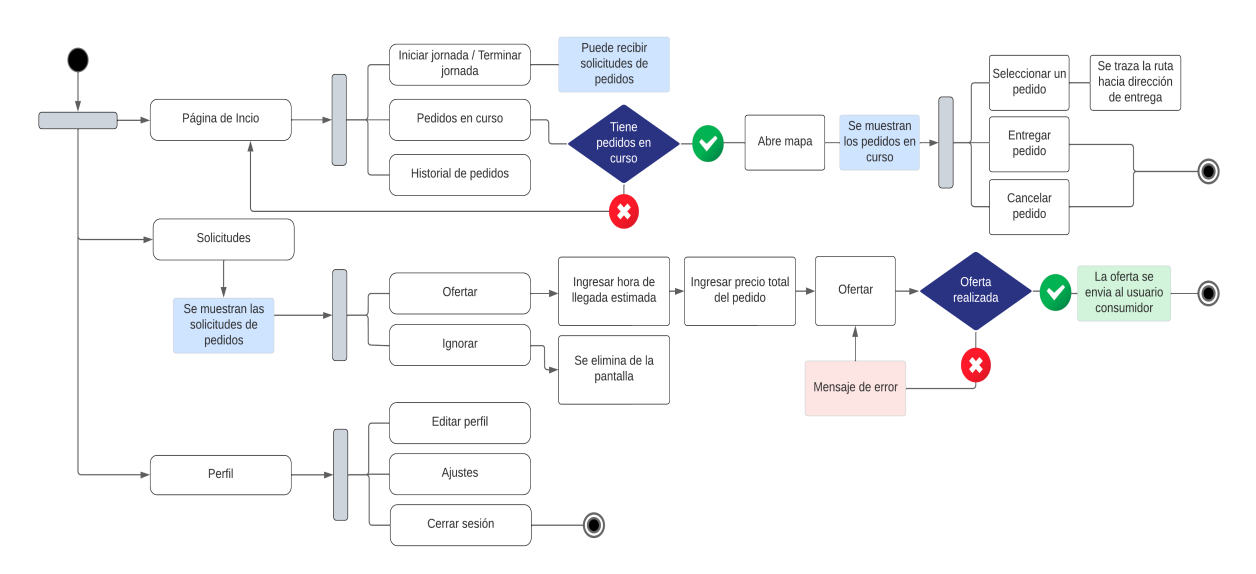

Figura 3.19: Flujo de navegación de todas las opciones disponibles para el usuario repartidor.

# **Aplicación web de administración**

En la Figura [3.20](#page-65-0) se muestra el flujo de navegación que el usuario administrador debe seguir para realizar el inicio de sesión.

<span id="page-65-0"></span>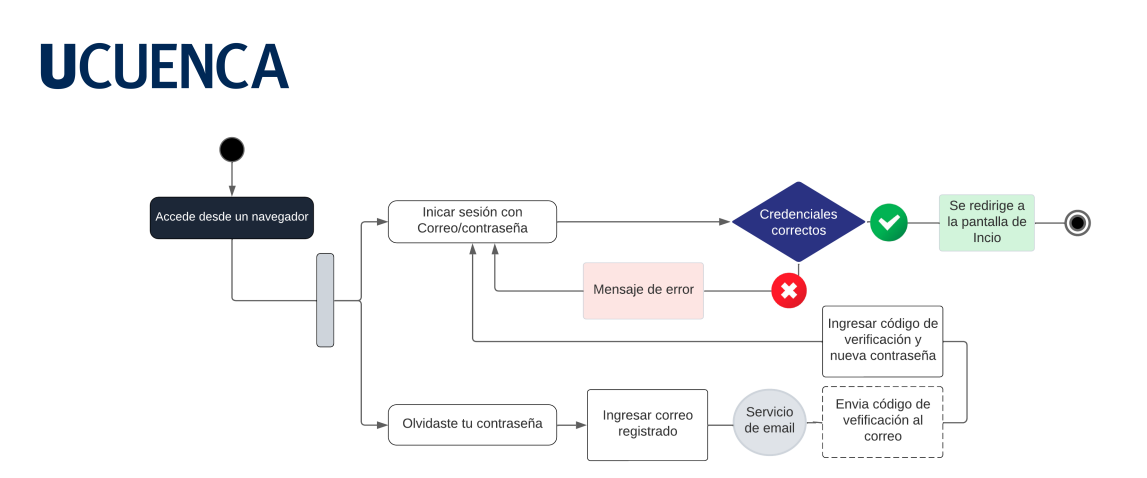

Figura 3.20: Flujo de navegación para el inicio de sesión del usuario administrador.

En la Figura [3.21](#page-65-1) se muestra el flujo de navegación que el usuario administrador debe seguir para completar una tarea.

<span id="page-65-1"></span>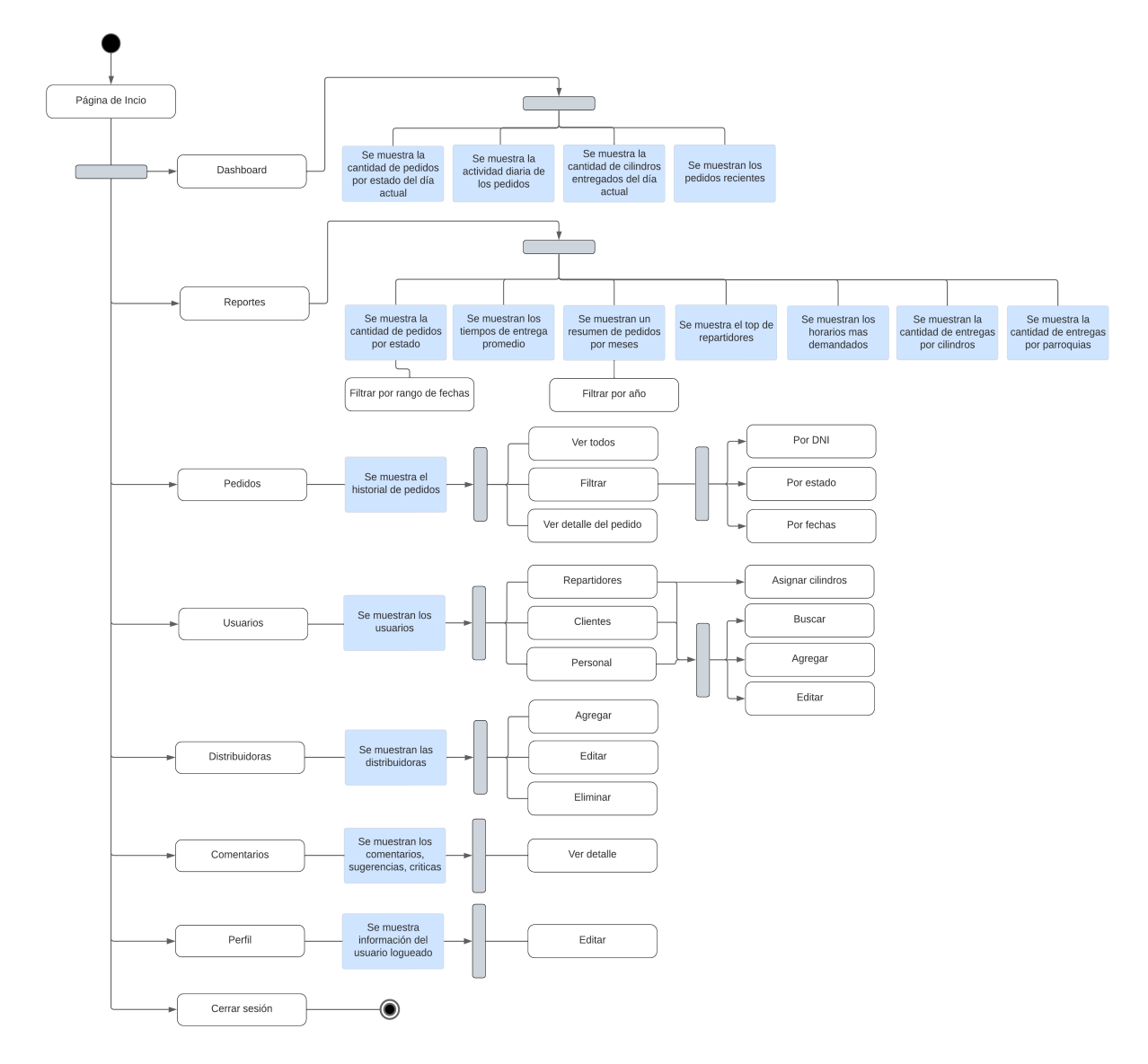

Figura 3.21: Flujo de navegación de todas las opciones disponibles para el usuario administrador.

### **3.4. Implementación de la aplicación móvil para consumidores**

En esta sección, se presenta el proceso de implementación de la aplicación móvil para los consumidores, destacando las decisiones tomadas en cuanto a la selección de tecnologías y la arquitectura de la aplicación, metodología utilizada, así como las funcionalidades implementadas.

## **3.4.1. Metodología de desarrollo**

### **Modelo incremental**

El Modelo de desarrollo Incremental es un enfoque de desarrollo de software que se basa en la entrega progresiva de funcionalidades y características del producto final. En lugar de esperar hasta el final del ciclo de desarrollo para entregar el producto completo, el desarrollo incremental permite que se entreguen versiones funcionales parciales a lo largo del tiempo. Este modelo se compone de una serie de etapas iterativas, donde cada iteración se centra en el desarrollo de un conjunto específico de funcionalidades. Cada iteración sigue un ciclo de desarrollo en cascada, que incluye las fases de análisis, diseño, implementación y prueba. Sin embargo, a diferencia del enfoque en cascada tradicional, en el modelo incremental se repiten estas etapas para cada iteración.

Se optó por el modelo incremental como metodología de desarrollo, ya que proporciona una entrega temprana de valor al permitir que los usuarios se beneficien de funcionalidades parciales de manera temprana. Además, permite recibir retroalimentación continua de los usuarios, lo que ayuda a detectar y corregir problemas en etapas tempranas. El enfoque incremental también ofrece flexibilidad y adaptabilidad al permitir ajustes y mejoras en cada iteración en respuesta a los cambios en los requisitos o las necesidades del mercado. Por último, facilita la planificación y estimación del proyecto al dividirlo en incrementos más pequeños y manejables, lo que permite una mejor comprensión de los esfuerzos y los recursos necesarios.

Usando el enfoque del modelo incremental, la aplicación móvil se divide en grupos de funcionalidades, cada grupo será desarrollado durante un incremento. A continuación, se describen los pasos abordados:

**Planificación:** En esta etapa inicial, se realiza una planificación general del proyecto. Se de-

finen los objetivos y requisitos principales, y se identifica la funcionalidad crítica o prioritaria que se entregará en los primeros incrementos. También se establece una visión general del alcance del proyecto y se determinan los plazos y los recursos necesarios.

**Análisis y diseño inicial:** En esta etapa, se realiza un análisis de los requisitos identificados y se lleva a cabo un diseño inicial del sistema. Se identifican las funcionalidades principales y se establece una arquitectura básica.

**Desarrollo del incremento:** En esta etapa, se desarrollan las funcionalidades definidas previamente durante el análisis y el diseño inicial.

**Prueba y retroalimentación:** Una vez que se completa la implementación del primer incremento, se realiza una fase de prueba para asegurar la calidad y la funcionalidad del software desarrollado. Los usuarios o los evaluadores proporcionan retroalimentación sobre el incremento entregado.

**Iteraciones sucesivas:** Se realizan iteraciones adicionales del ciclo de desarrollo para cada incremento sucesivo. Esto implica analizar y diseñar nuevas funcionalidades, implementarlas, realizar pruebas y recibir retroalimentación. En cada iteración, se entrega un incremento funcional adicional. El proceso continúa con la entrega de incrementos adicionales hasta que se alcance el producto final deseado.

**Integración y pruebas finales:** A medida que se completan los diferentes incrementos, se realiza una integración de los componentes y se lleva a cabo una prueba final de integración para garantizar que todos los incrementos funcionen correctamente juntos.

# **3.4.2. Arquitectura de la aplicación**

Se utilizó el patrón de arquitectura de software Clean Architecture para estructurar el código y hacerlo más mantenible y legible por otros desarrolladores que trabajarán en este proyecto en el futuro, dicho patrón se enfoca en separar las diferentes capas y componentes de la aplicación móvil en distintos niveles de abstracción, lo que hace que sea fácil de mantener, probar y extender.

La arquitectura de la aplicación móvil se ha estructurado en módulos independientes para lograr una mayor modularidad y reutilización de código. En la Figura [3.22,](#page-68-0) se muestra la arquitectura de la aplicación, donde los módulos principales son el de "Capa de Presentación" utilizado para la interfaz gráfica de usuario, el módulo "Capa de Dominio" qué es utilizado para las peticiones y respuestas a la API, además de contener los modelos de clases de la aplicación y por último el módulo "Capa de Acceso a Datos" que es utilizado para realizar las

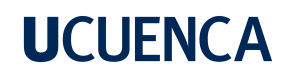

<span id="page-68-0"></span>peticiones HTTP al backend.

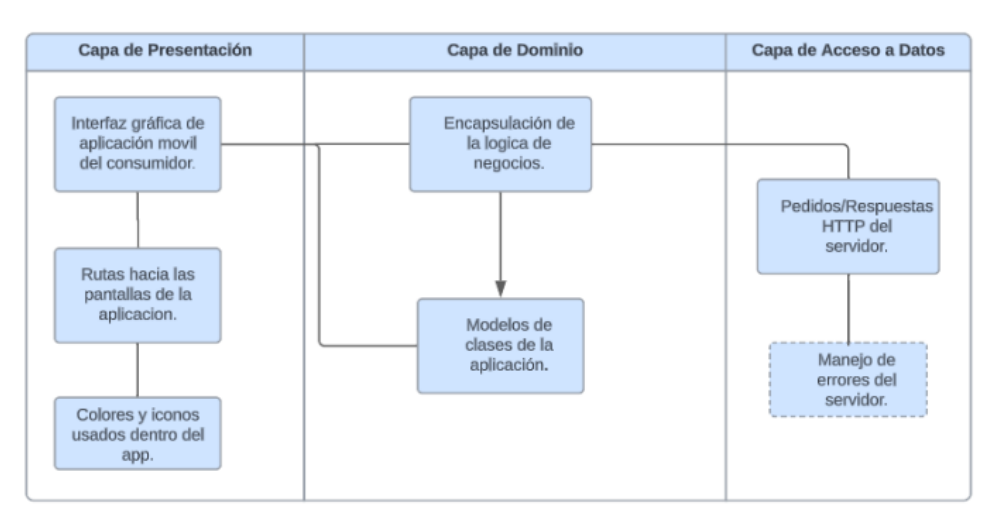

Figura 3.22: Arquitectura de la aplicación móvil del consumidor.

**Capa de presentación:** Este módulo es el encargado de mostrar la información al usuario y recibir las entradas del usuario para procesarlas y enviarlas a la capa de acceso a datos. Esta capa es la más cercana al usuario, contiene todas las pantallas de la aplicación, las rutas hacia cada pantalla, además contiene todos los colores e iconos usados dentro de la app.

Los componentes que se encuentran dentro de esta capa son:

Controladores: son clases que reciben solicitudes del usuario y se comunican con la capa de acceso a datos para realizar la lógica de negocio necesaria y devolver la respuesta al usuario. Vistas: contiene elementos gráficos que muestran información al usuario y permiten la interacción con la aplicación móvil.

Modelos de vista: objetos que contienen datos que se muestran en la vista y que se utilizan para validar las entradas del usuario.

Componentes de interfaz de usuario: clases que encapsulan la lógica para mostrar y gestionar los elementos de la interfaz de usuario.

**Capa de dominio:** Este módulo contiene las reglas de negocio, las entidades y los casos de uso. Es independiente de la tecnología que se use, es decir, esta capa puede ser válida en aplicaciones web, móviles, etc.

Los componentes que se encuentran en esta capa son:

Entidades: objetos que representan los conceptos centrales del negocio y contienen los atri-

butos y métodos necesarios para manipularlos.

Respuestas: clases que encapsulan la lógica de negocio que viene de la "Capa de acceso a datos".

Interfaces: definiciones de métodos y clases abstractas que se utilizan para comunicarse con las capas externas a la "Capa de dominio", como la "Capa de presentación" y la "Capa de acceso a datos".

**Capa de acceso a datos:** Este módulo es responsable de interactuar con el servidor y realizar las peticiones HTTP.

Los componentes que se encuentran en la capa son:

Entidades de base de datos: métodos utilizados para realizar las peticiones al servidor, entre las cuales tenemos: GET, POST, PUT y DELETE.

Repositorios: interfaces que definen métodos para realizar operaciones CRUD (Crear, Leer, Actualizar, Eliminar) en las entidades de base de datos.

Manejador de errores: clase que se encargan de manejar cualquier error que venga por parte del servidor.

# **3.4.3. Funcionalidades implementadas**

Siguiendo el modelo incremental descrito en la sección "3.4.1 Metodología de desarrollo", se realizaron cinco incrementos en la implementación de la aplicación móvil. En cada incremento se agrega nuevas funciones y mejora las ya existentes. En la tabla [3.1](#page-69-0) se describen las funciones implementadas.

<span id="page-69-0"></span>Tabla 3.1: Listado de funcionalidades realizadas en cada incremento de la aplicación móvil para consumidores.

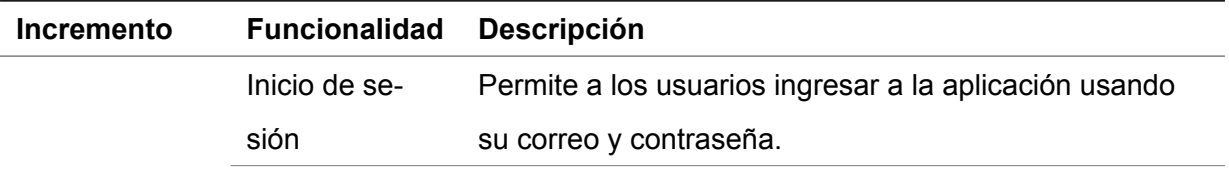

1

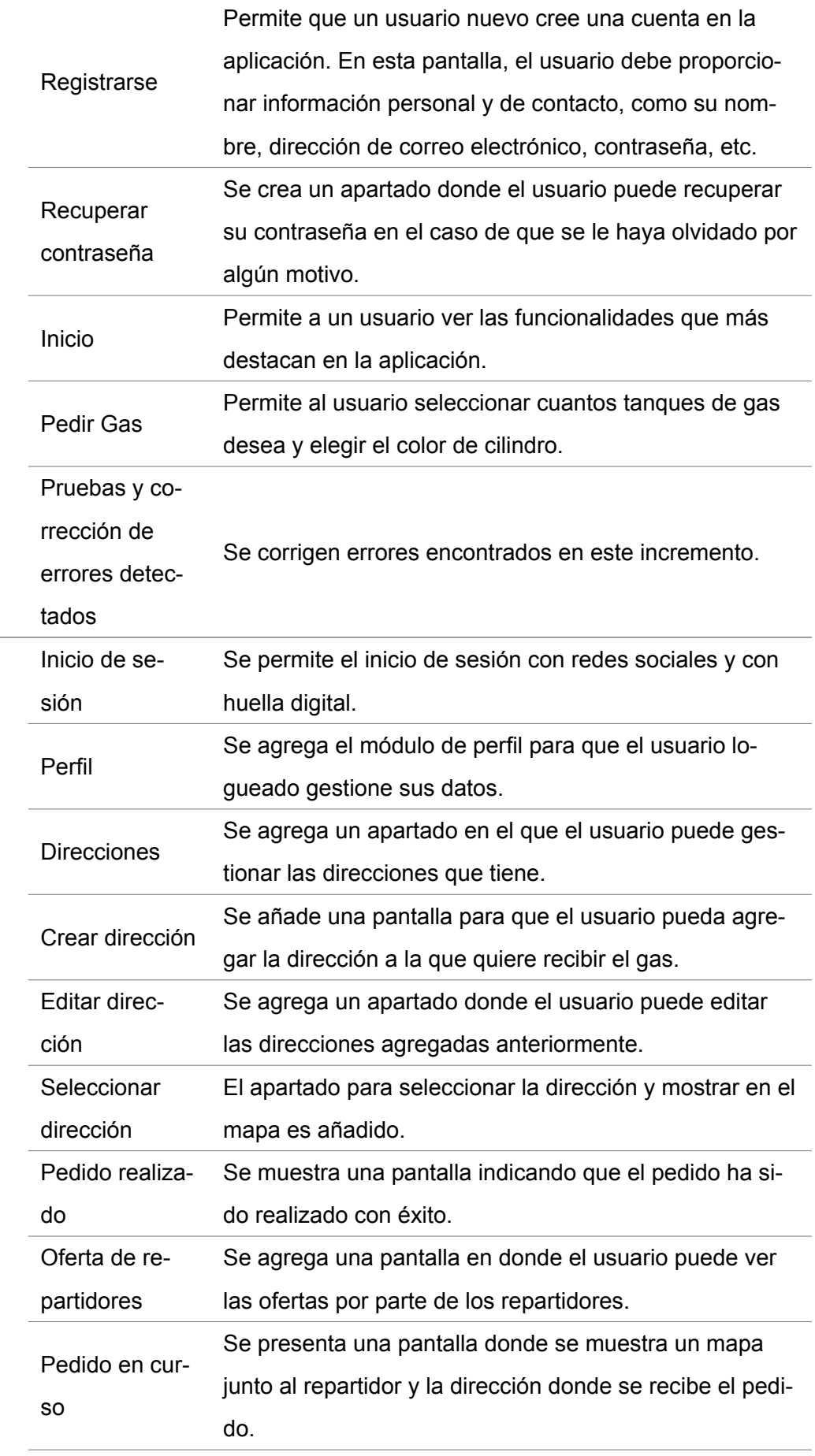

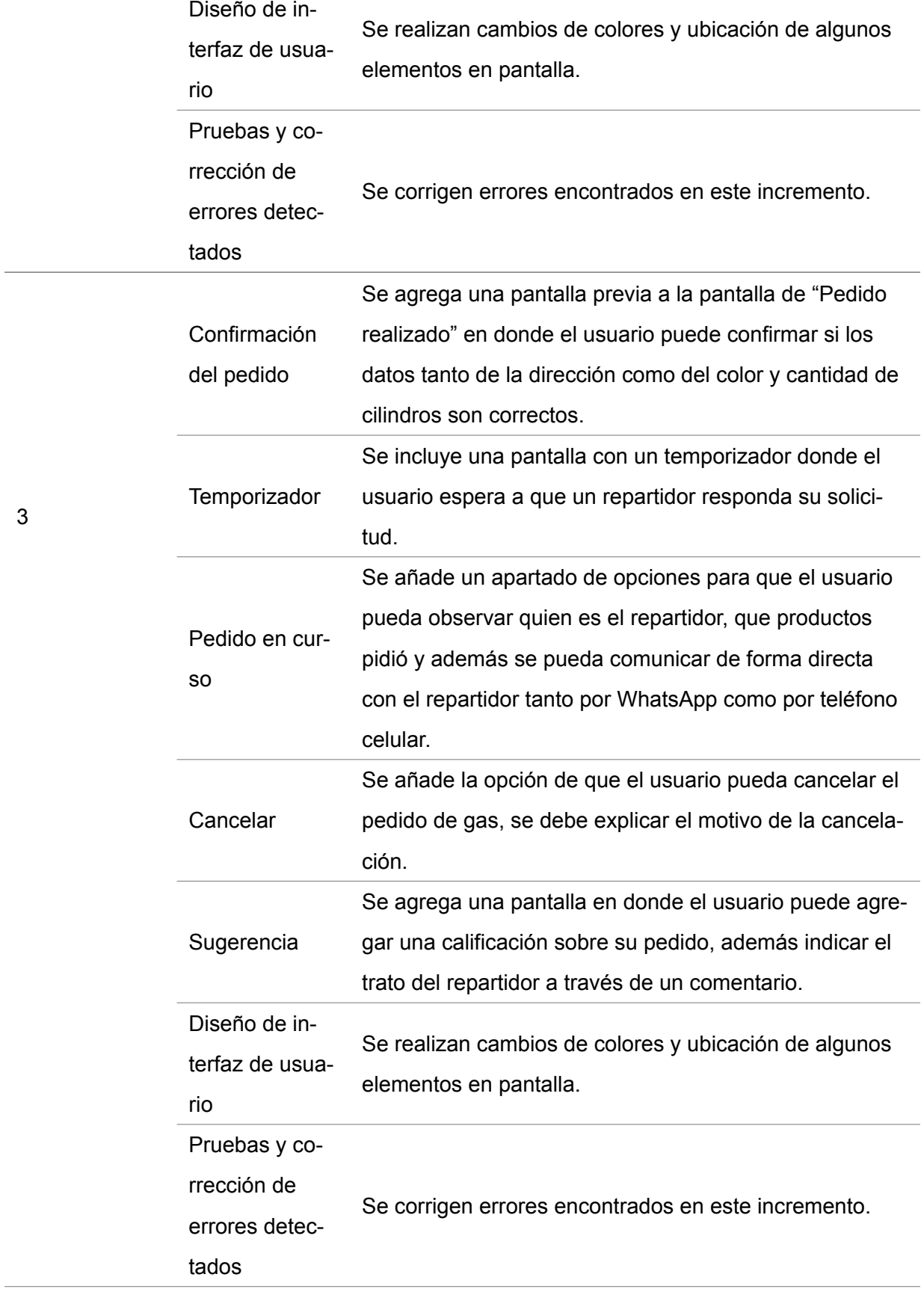

72
4

5

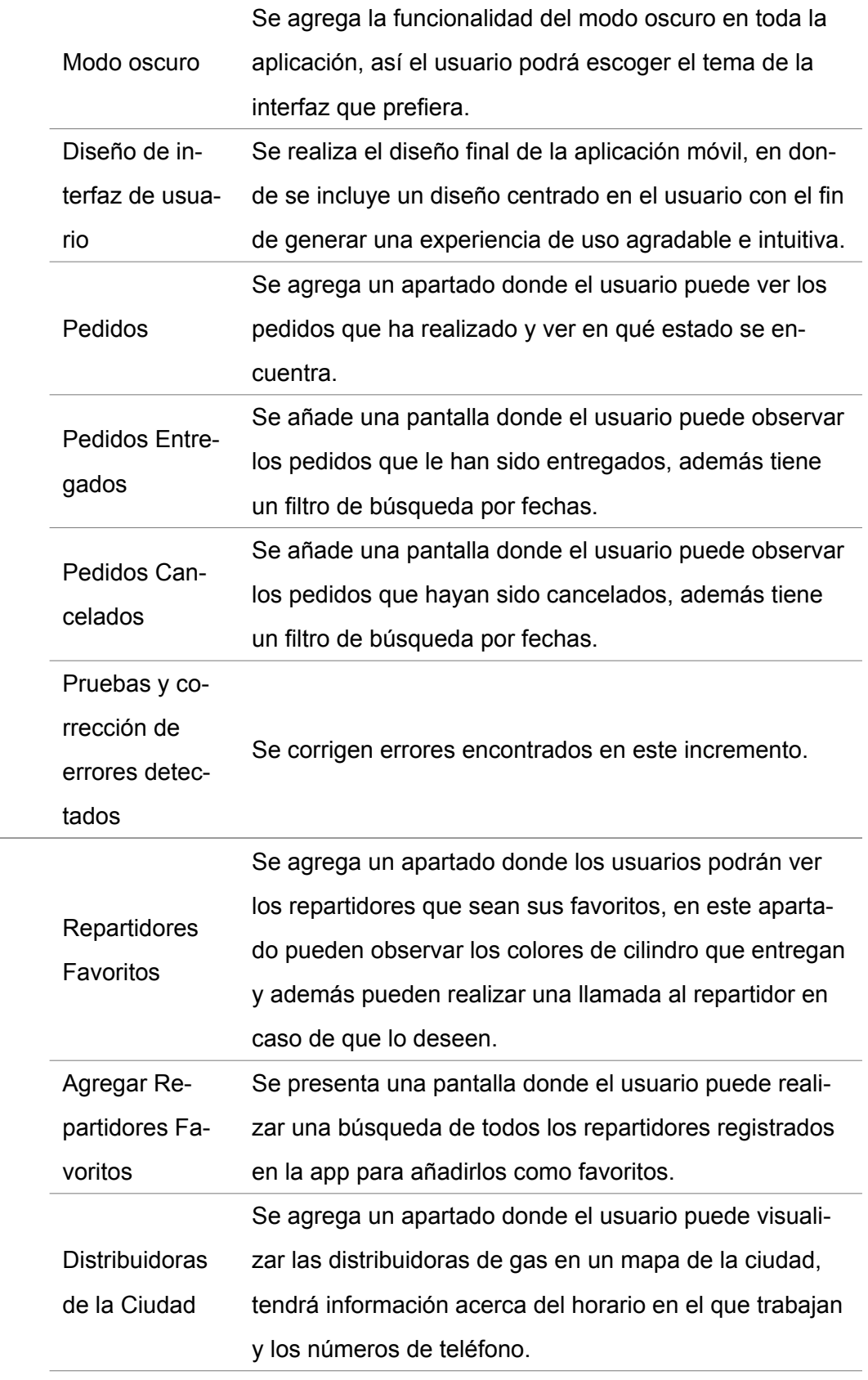

73

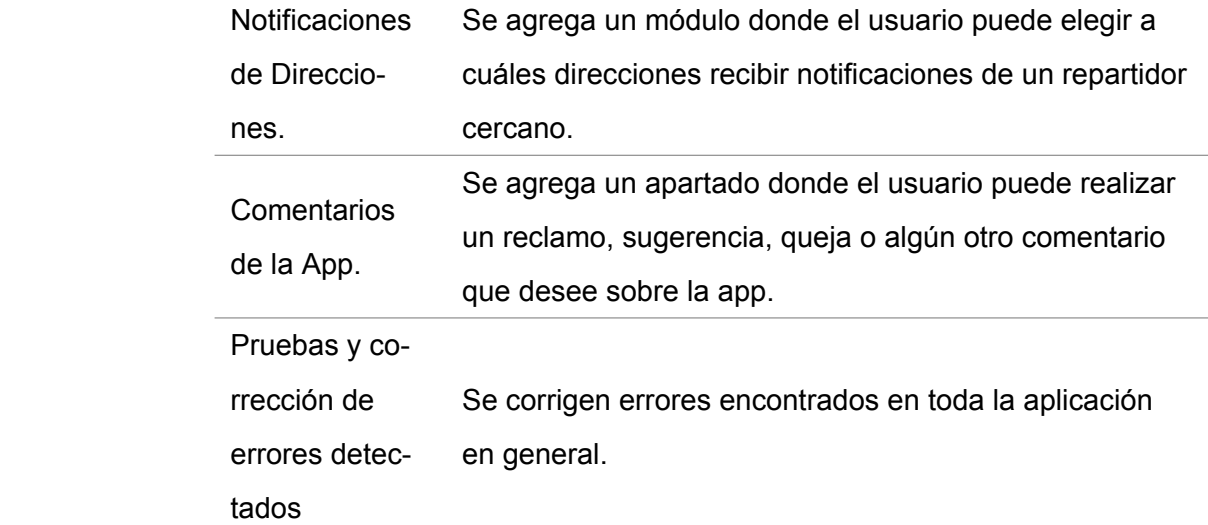

#### **Funcionalidades**

**Inicio de sesión:** Página de inicio de sesión que permite a los usuarios ingresar a la aplicación usando su dirección de correo electrónico y contraseña.

**Registro:** Página de registro que permite a los usuarios registrarse a la aplicación usando sus datos personales como nombres, apellidos, correo, etc.

**Recuperar Contraseña:** Página para que los usuarios puedan recuperar la contraseña de su cuenta en caso de olvidarla, es necesario el correo electrónico del mismo.

<span id="page-73-0"></span>Todas las funcionalidades anteriormente mencionadas se pueden observar en la figura [3.23.](#page-73-0)

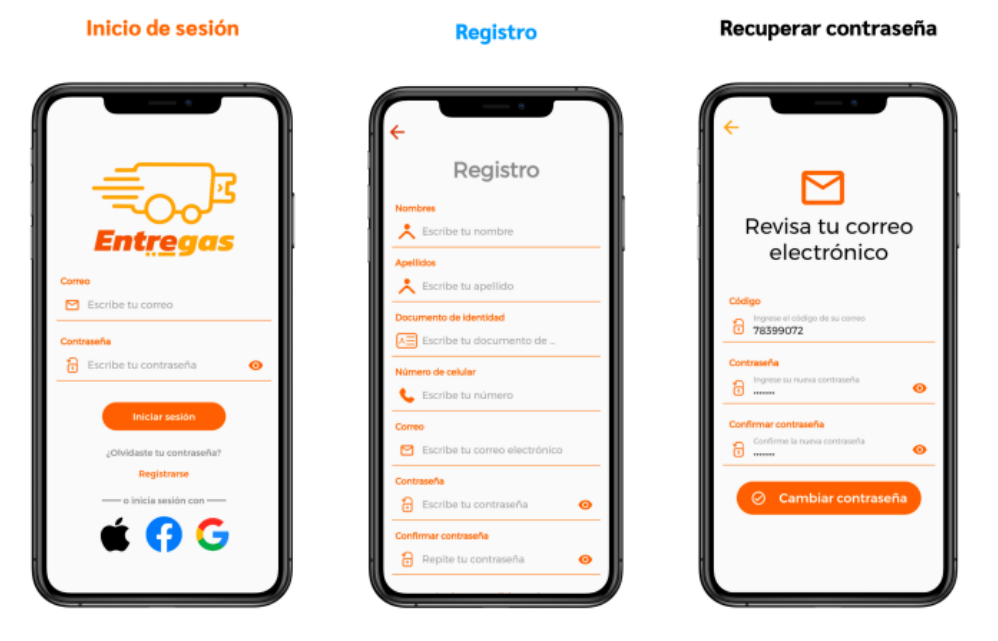

Figura 3.23: Inicio de sesión, Registro y Recuperar Contraseña.

**Inicio:** Página principal donde el usuario tiene las opciones de pedir gas, ver las distribuidoras

de la ciudad en un mapa y revisar los pedidos que ha realizado.

**Repartidores Favoritos:** Página en donde el usuario puede revisar los repartidores favoritos que tenga agregados, se muestra la información del color de gas que distribuyen, su nombre y número de teléfono.

**Perfil:** Página donde el usuario puede editar su perfil, editar las direcciones que tenga agregadas, editar ajustes en general, realizar comentarios de la aplicación y cerrar su sesión. Todas las funcionalidades anteriormente mencionadas se pueden observar en la figura [3.24.](#page-74-0)

<span id="page-74-0"></span>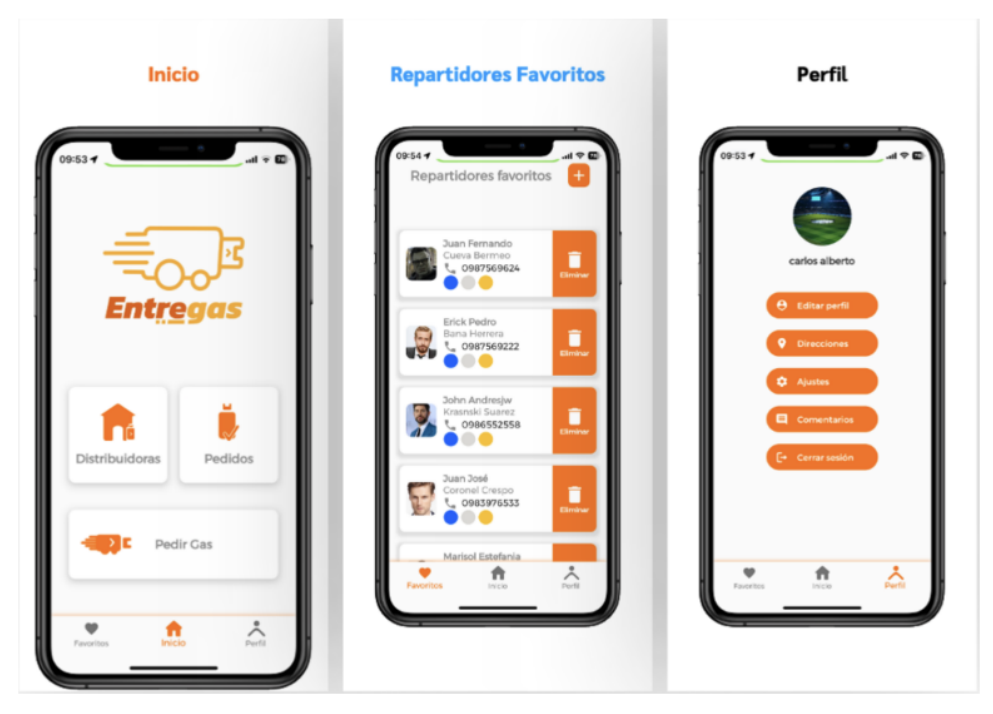

Figura 3.24: Inicio, Repartidores Favoritos y Perfil.

**Pedir Gas:** Página en donde el usuario puede elegir cuantos cilindros desea y el color de los mismos.

**Seleccionar Dirección:** Página en donde el usuario debe seleccionar la dirección en donde desea recibir el pedido.

**Confirmación del Pedido:** Página para indicar al usuario si la información ingresada anteriormente es la correcta, antes de realizar el pedido.

**Pedido Realizado:** Página para hacer saber al usuario que el pedido ha sido realizado correctamente.

Todas las funcionalidades anteriormente mencionadas se pueden observar en la figura [3.25.](#page-75-0)

### <span id="page-75-0"></span>**UCLIFNCA**

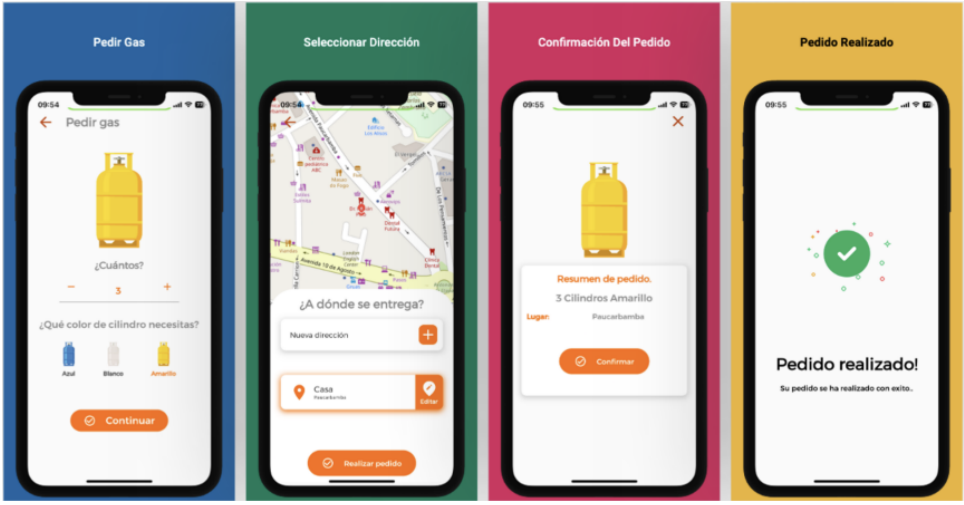

Figura 3.25: Pedir Gas, Seleccionar Dirección, Confirmación del Pedido, Pedido Realizado.

**Cronómetro:** Página para proporcionar información en tiempo real a los usuarios sobre el tiempo estimado de recibimiento de ofertas de los repartidores, lo que puede ayudar a reducir la ansiedad y la frustración y mejorar la experiencia general del usuario.

**Oferta de Repartidores:** Página donde el usuario puede ver una lista de las ofertas disponibles por parte de los repartidores, con información del repartidor, el tiempo que va a tardar y el costo del pedido.

**Pedido en Curso:** Página para proporcionar información en tiempo real a los usuarios sobre el estado de su pedido mientras está en camino. Esta pantalla muestra información como el nombre del repartidor y su ubicación actual, el tiempo estimado de entrega, la dirección a la que se va a entregar y por último una caja de texto en donde se puede enviar un mensaje al WhatsApp del repartidor.

Todas las funcionalidades anteriormente mencionadas se pueden observar en la figura [3.26.](#page-76-0)

<span id="page-76-0"></span>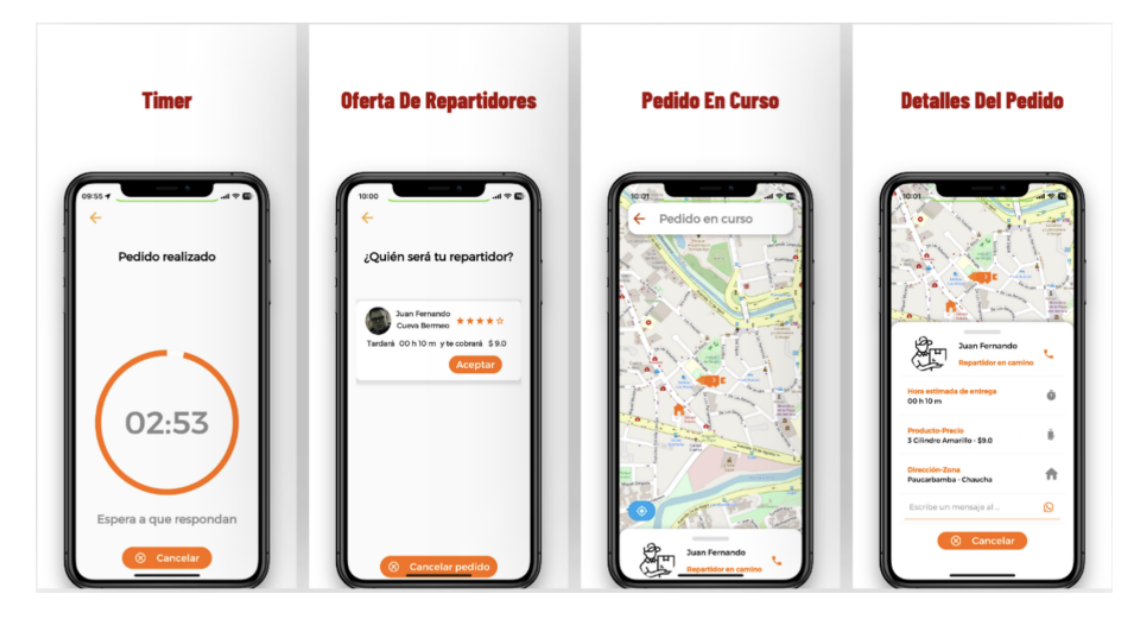

Figura 3.26: Temporizador, Oferta de Repartidores, Pedido en Curso.

**Cancelar Pedido:** Se agrega una opción para permitir a los usuarios cancelar su pedido si es necesario. Esto es útil en situaciones en las que el usuario cambia de opinión, decide no recibir la entrega o surge algún problema con el pedido.

**Sugerencia del Pedido:** Página donde el usuario puede calificar la entrega del pedido, además puede escribir un comentario sobre cómo fue llevado a cabo la entrega.

**Pedidos:** Página para proporcionar información sobre los pedidos que ha realizado el usuario, en esta pantalla se muestra si un pedido se encuentra 'Pendiente' es decir que aún no ha sido atendido por algún repartidor, y 'En curso' donde ya ha sido atendido por algún repartidor.

**Pedidos Entregados:** Página en donde el usuario puede ver su historial de pedidos anteriores que ya han sido entregados. Esta pantalla muestra un listado de todos los pedidos previos del usuario que han sido entregados, junto con información como la fecha del pedido, dirección y el repartidor que realizó la entrega.

**Pedidos Cancelados:** Página en donde el usuario puede ver su historial de pedidos anteriores que han sido cancelados. Esta pantalla muestra un listado de todos los pedidos previos del usuario que han sido cancelados, junto con información como la fecha del pedido, dirección y el repartidor que canceló la entrega.

Todas las funcionalidades anteriormente mencionadas se pueden observar en la figura [3.27.](#page-77-0)

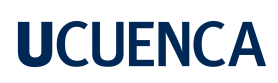

<span id="page-77-0"></span>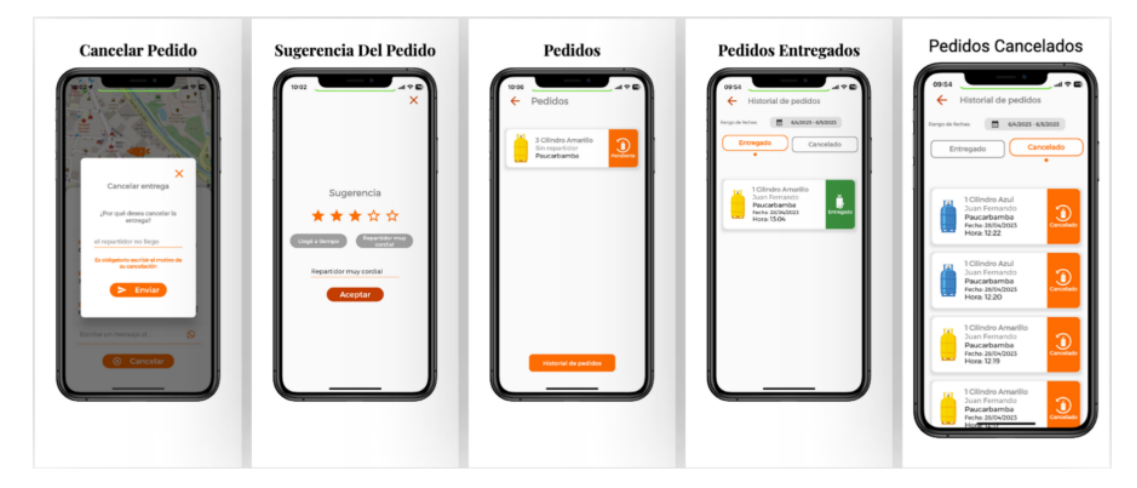

Figura 3.27: Cancelar Pedido, Sugerencia del Pedido, Pedidos, Pedidos Entregados y Cancelados.

**Direcciones:** Página en donde el usuario puede observar un listado de las direcciones que ha agregado, además puede crear una nueva dirección o actualizar una anteriormente ingresada. **Agregar Dirección:** Página donde el usuario puede ingresar detalles específicos sobre su dirección, como la parroquia, una referencia y el nombre de la dirección, además incluye una función de geolocalización que permite a los usuarios encontrar su dirección automáticamente utilizando GPS.

**Editar Dirección:** Página para permitir a los usuarios actualizar y modificar sus direcciones de entrega existentes. Esta pantalla muestra la dirección actual del usuario y permite modificar detalles específicos como dirección, la parroquia, referencia y el nombre de la dirección. Todas las funcionalidades anteriormente mencionadas se pueden observar en la figura [3.28.](#page-77-1)

<span id="page-77-1"></span>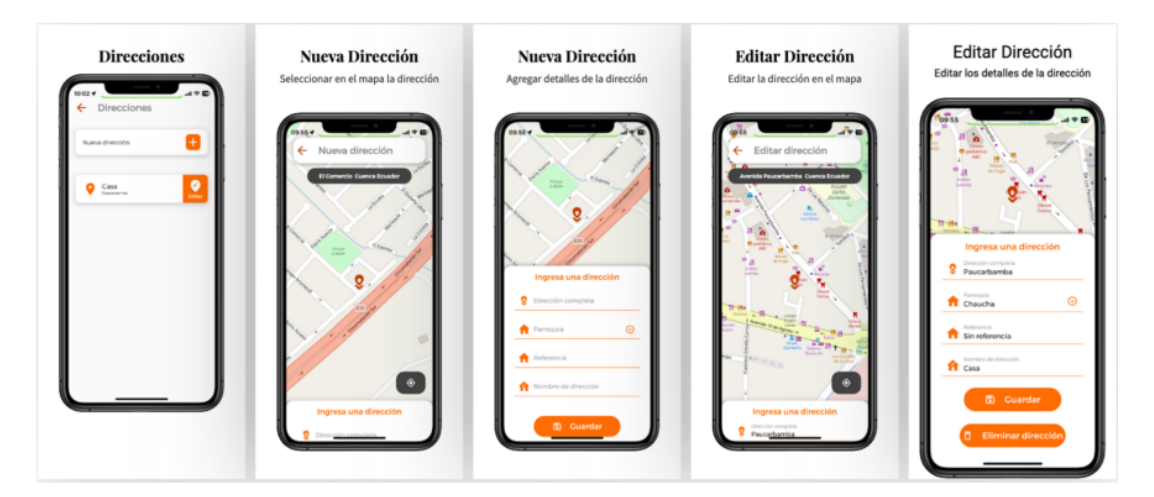

Figura 3.28: Direcciones, Nueva Dirección, Editar Dirección.

**Editar Perfil:** Página que permite a los usuarios actualizar y modificar su información personal, como su nombre, foto, dirección de correo electrónico, número de teléfono y cédula.

Esta pantalla muestra la información personal actual del usuario y le permite realizar cambios específicos, además incluye un apartado donde puede modificar la contraseña si así lo desea. **Ajustes:** Página donde el usuario puede personalizar su experiencia en la app. Esta pantalla incluye opciones para ajustar la configuración de la aplicación, como el ingreso a la app con huella dactilar, modo oscuro y las preferencias de notificaciones.

**Notificaciones de Direcciones:** Página para que el usuario pueda elegir las direcciones donde recibir notificaciones, la funcionalidad sirve para informar a los usuarios cuando hay repartidores disponibles cerca de su ubicación para realizar un pedido.

**Comentarios de la App:** Página para que los usuarios puedan proporcionar retroalimentación y opiniones sobre su experiencia con la aplicación. Esta pantalla incluye una sección donde se puede elegir entre comentarios, sugerencias y quejas, y se añade una descripción de la misma.

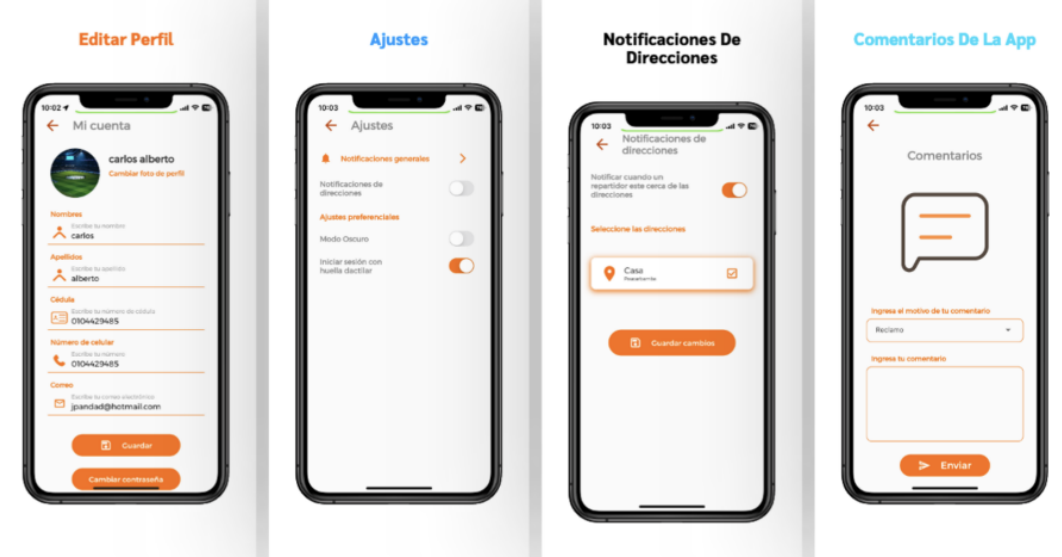

<span id="page-78-0"></span>Todas las funcionalidades anteriormente mencionadas se pueden observar en la figura [3.29.](#page-78-0)

Figura 3.29: Editar Perfil, Ajustes, Notificaciones de Direcciones, Comentarios de la App.

**Modo Oscuro:** Se agrega la funcionalidad del modo oscuro en toda la aplicación, dicha funcionalidad puede ser útil para aquellos usuarios que prefieren un aspecto visual más suave y menos brillante en la aplicación.

**Agregar Favoritos:** Página para permitir a los usuarios agregar a un repartidor que ha entregado su pedido de manera satisfactoria en el pasado. Al agregar un repartidor a su lista de favoritos, los usuarios pueden optar por llamar a este repartidor en específico si es que nadie responde a su solicitud en la pantalla dé pedidos.

**Distribuidores de la Ciudad:** Página para que el usuario pueda observar dentro de un mapa todas las distribuidoras junto a su nombre, número de teléfono y horarios de atención.

**Temporizador Agotado:** Se agregó una funcionalidad para que cuando no se reciba ninguna oferta por parte de los repartidores, el usuario pueda pedir nuevamente, cancelar el pedido o ir a la pantalla de repartidores favoritos.

Todas las funcionalidades anteriormente mencionadas se pueden observar en la figura [3.30.](#page-79-0)

<span id="page-79-0"></span>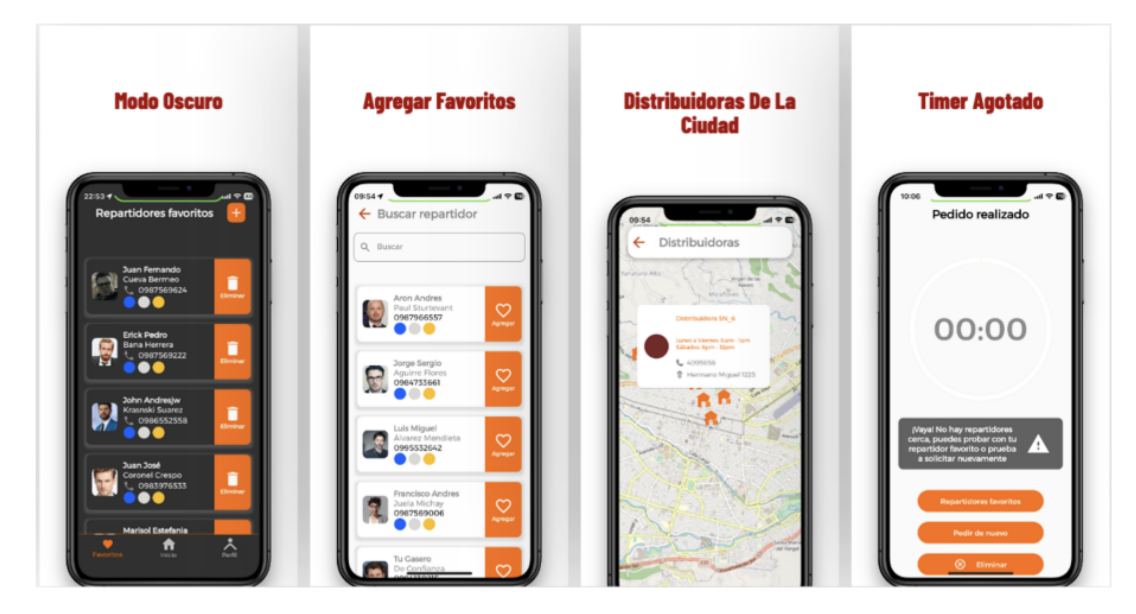

Figura 3.30: Modo Oscuro, Agregar Favoritos, Distribuidoras de la Ciudad, Temporizador Agotado.

#### **3.5. Implementación de la aplicación móvil para repartidores**

La aplicación móvil utilizada por parte de los repartidores se ha desarrollado utilizando la misma arquitectura, herramientas tecnológicas y metodología de desarrollo que la aplicación móvil de los consumidores, por lo que dichas secciones se omiten en este apartado. En esta sección, se hace énfasis únicamente en las funcionalidades implementadas en la aplicación móvil para los repartidores.

#### **3.5.1. Funcionalidades implementadas**

Siguiendo el modelo incremental descrito en la sección "3.4.1 Metodología de desarrollo", se realizaron cuatro incrementos en la implementación de la aplicación móvil. En cada incremento se agregó nuevas funciones y mejoras a las ya existentes. En la tabla [3.2](#page-80-0) se describen las funciones implementadas.

<span id="page-80-0"></span>Tabla 3.2: Listado de funcionalidades realizadas en cada incremento de la aplicación móvil para repartidores.

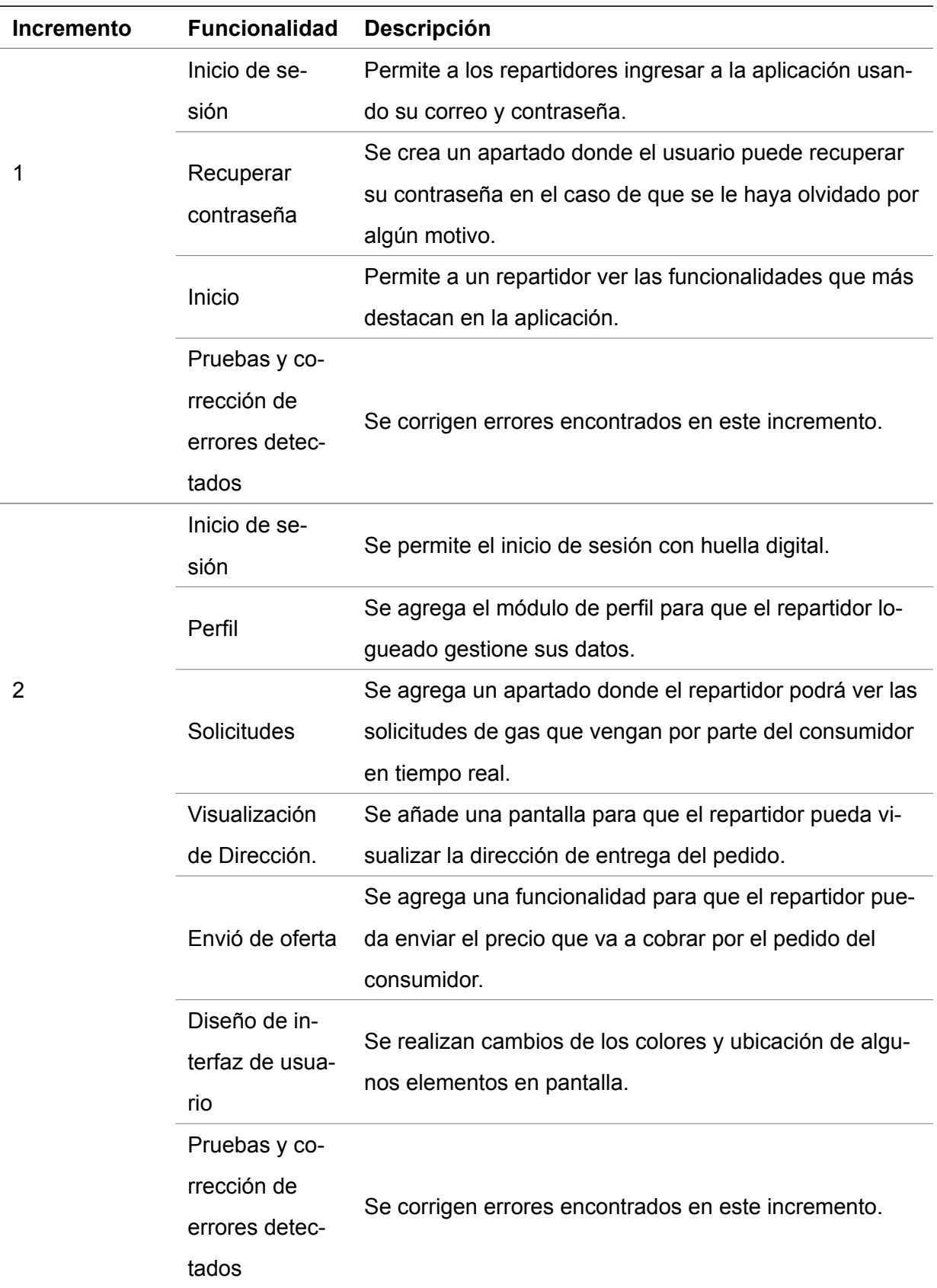

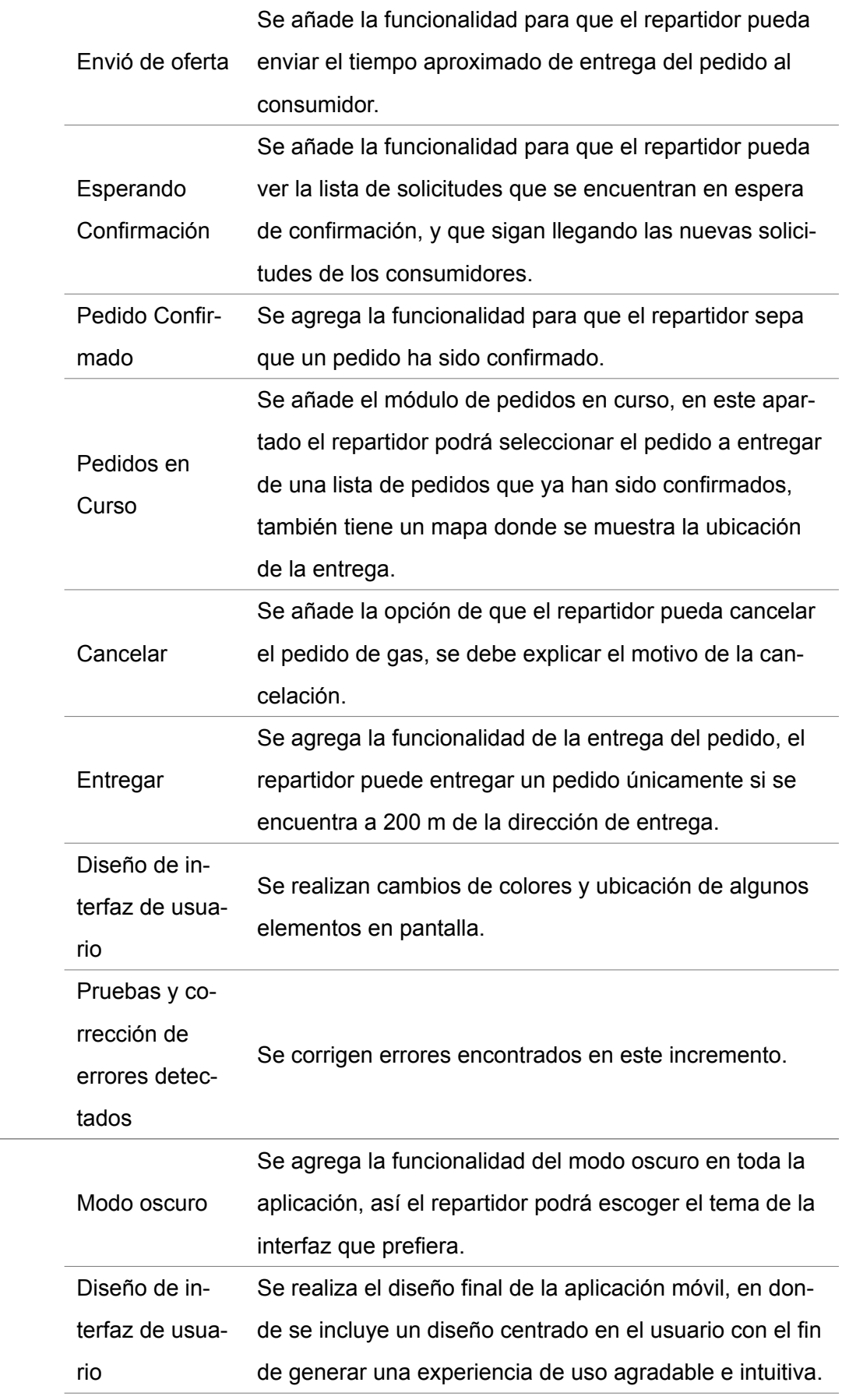

4

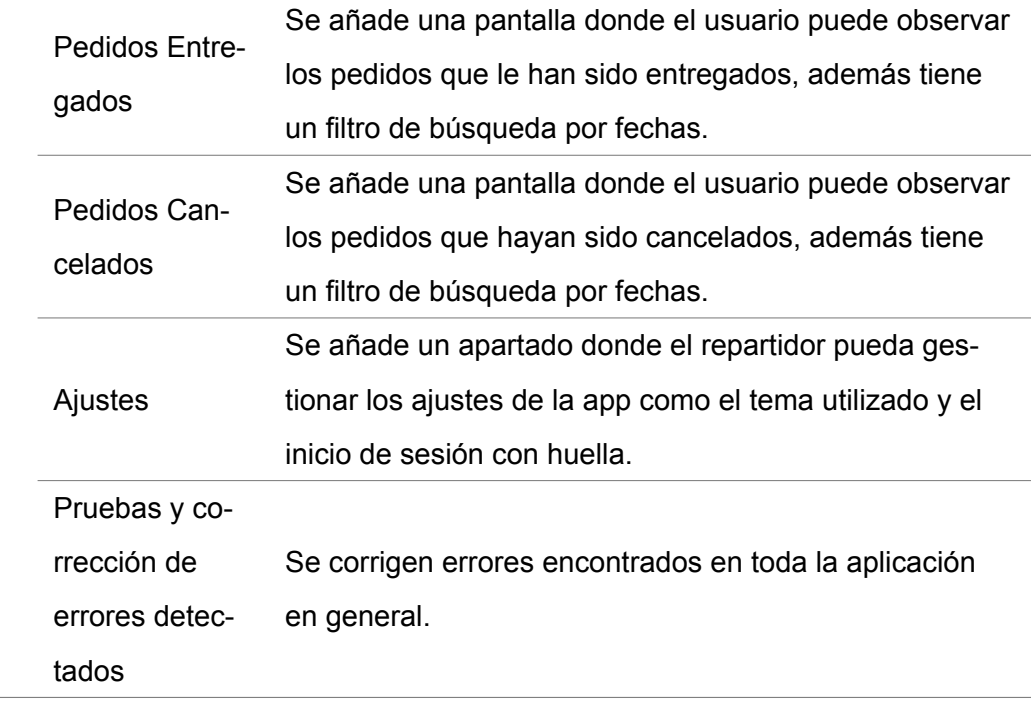

#### **Funcionalidades**

**Inicio de sesión:** Página de inicio de sesión que permite a los repartidores ingresar a la aplicación usando su dirección de correo electrónico y contraseña.

**Recuperar Contraseña:** Página para que los repartidores puedan recuperar la contraseña de su cuenta en caso de olvidarla, es necesario el correo electrónico del mismo.

Todas las funcionalidades anteriormente mencionadas se pueden observar en la figura [3.31.](#page-83-0)

<span id="page-83-0"></span>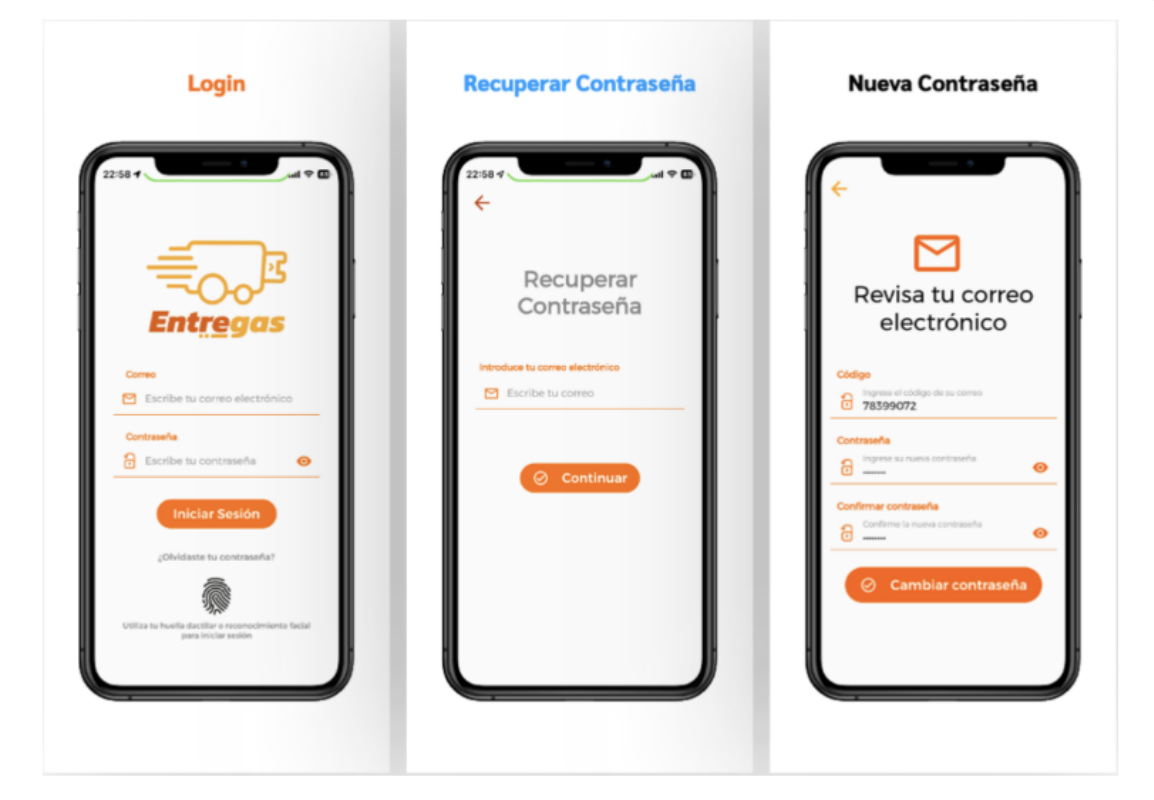

Figura 3.31: Login, Recuperar Contraseña, Nueva Contraseña.

**Inicio:** Página principal, donde el repartidor tiene las opciones de iniciar la jornada de trabajo o terminarla, ver los pedidos en curso que tiene y revisar los pedidos que ha realizado.

**Solicitudes:** Página en donde el repartidor puede revisar todas las solicitudes entrantes de pedidos de gas, en la misma se encuentra información detallada sobre cada pedido, como la dirección de entrega, la cantidad y el color de cilindro que debe entregar, además el repartidor tiene la opción de aceptar o ignorar cada solicitud de entrega.

**Perfil:** Página donde el repartidor puede editar su perfil, editar ajustes en general y cerrar su sesión.

Todas las funcionalidades anteriormente mencionadas se pueden observar en la figura [3.32.](#page-84-0)

<span id="page-84-0"></span>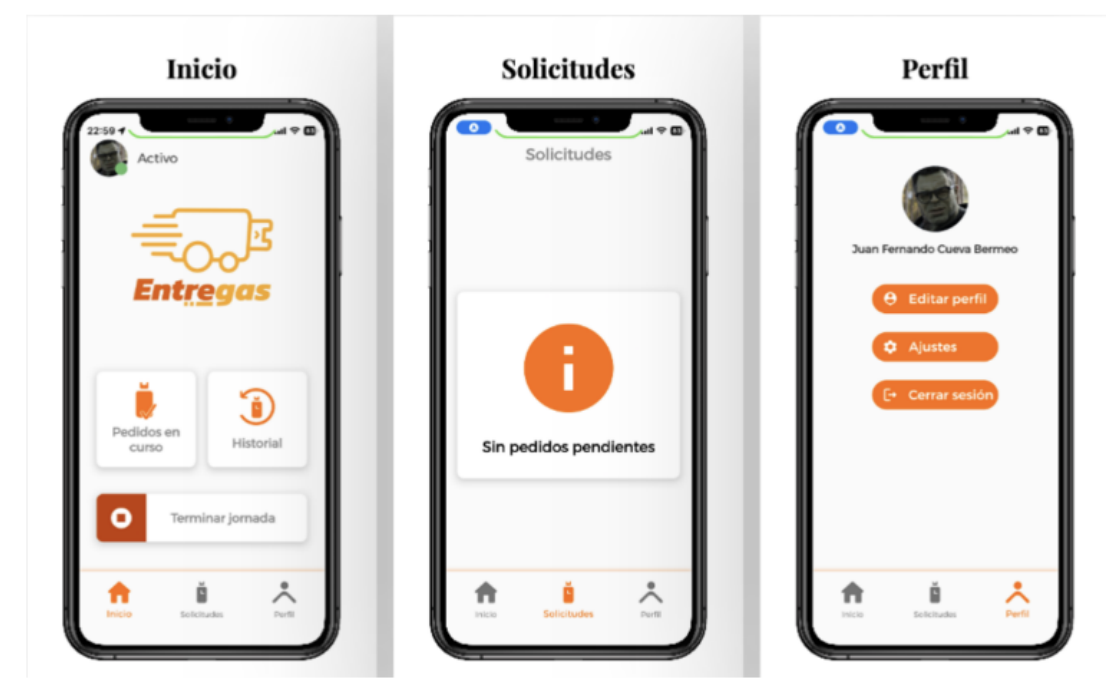

Figura 3.32: Inicio, Solicitudes, Perfil.

**Modo Oscuro:** Se agrega la funcionalidad del modo oscuro en toda la aplicación, dicha funcionalidad puede ser útil para aquellos repartidores que prefieren un aspecto visual más suave y menos brillante en la aplicación.

**Visualización de Dirección:** Página donde el repartidor puede visualizar la dirección de entrega a través de un mapa de ubicación, esto con el fin de ayudar al repartidor a ubicarse a través de puntos de referencia cercanos.

**Envío de oferta:** Página para que el repartidor pueda enviar una oferta al cliente con el precio y la hora aproximada de entrega. Esta pantalla es importante porque permite al repartidor ofrecer una tarifa justa y una hora de entrega razonable para el pedido.

Todas las funcionalidades anteriormente mencionadas se pueden observar en la figura [3.33.](#page-85-0)

<span id="page-85-0"></span>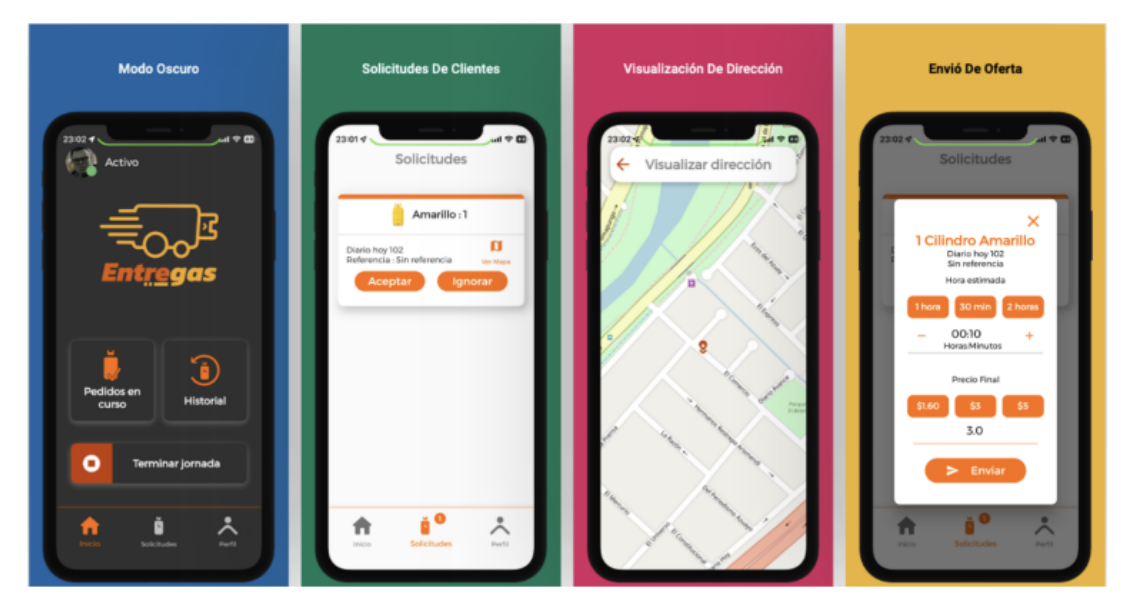

Figura 3.33: Modo Oscuro, Solicitudes, Visualización de Dirección, Envío de Oferta.

**Esperando Confirmación:** Se agrega un apartado donde se muestra información detallada del pedido que se encuentra en espera de ser aceptado, no se permite ninguna acción del repartidor en este listado, además si el cliente rechaza la solicitud va a ser eliminado de la lista de solicitudes.

**Pedido Confirmado:** Se implementó una funcionalidad para que si el cliente acepta la oferta, el repartidor lo sepa y pueda proceder a realizar la entrega dentro de la sección de pedidos en curso.

**Entrega de Pedido:** Página para que el repartidor pueda revisar la información detallada de la dirección de entrega del pedido, se muestra la dirección completa del destinatario, incluyendo alguna referencia si es que la tiene, además incluye el mapa de ubicación para ayudar al repartidor a llegar al lugar correcto.

**Selección de Pedido:** Se implementó la funcionalidad de seleccionar el pedido para que el repartidor pueda elegir un pedido a entregar de entre una lista de todos los pedidos que tenga en curso, se incluye botones para que el repartidor indique que el pedido se ha entregado satisfactoriamente o que se cancela por alguna razón.

Todas las funcionalidades anteriormente mencionadas se pueden observar en la figura [3.34.](#page-86-0)

<span id="page-86-0"></span>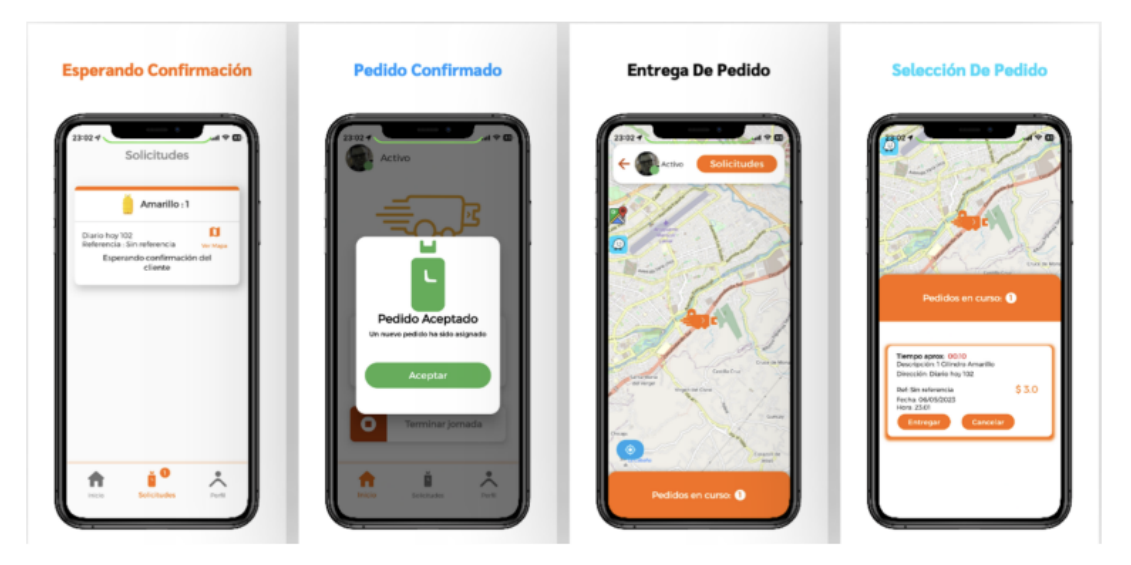

Figura 3.34: Esperando Confirmación, Pedido Confirmado, Entrega de Pedido, Selección de Pedido.

**Cancelar Orden:** Se agrega una opción para permitir a los repartidores cancelar su pedido si es necesario. Esto es útil en situaciones en las que el repartidor cambia de opinión, decide no entregar el pedido o surge algún problema con el pedido.

**Entregar Orden:** Página donde el repartidor puede entregar el pedido, el mismo solo puede ser entregado si el repartidor se encuentra a 200m de la ubicacion de entrega.

**Ajustes:** Página donde el repartidor puede personalizar su experiencia en la app. Esta pantalla incluye opciones para ajustar la configuración de la aplicación, como el ingreso a la app con huella dactilar y modo oscuro.

Todas las funcionalidades anteriormente mencionadas se pueden observar en la figura [3.35.](#page-87-0)

<span id="page-87-0"></span>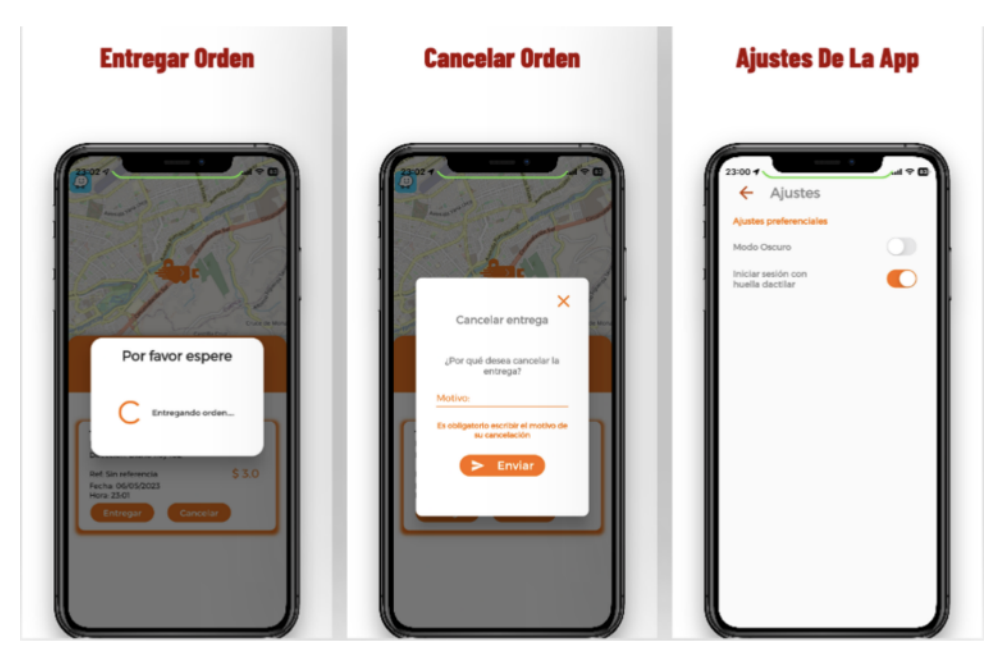

Figura 3.35: Entregar Orden, Cancelar Orden, Ajustes de la App.

**Pedidos Entregados:** Página en donde el repartidor puede ver su historial de pedidos anteriores que ha entregado. Esta pantalla muestra un listado de todos los pedidos previos del repartidor que han sido entregados, junto con información como la fecha del pedido, dirección y el usuario que realizó la entrega.

**Pedidos Cancelados:** Página en donde el repartidor puede ver su historial de pedidos anteriores que han sido cancelados. Esta pantalla muestra un listado de todos los pedidos previos del repartidor que han sido cancelados, junto con información como la fecha del pedido, dirección y el usuario que canceló el pedido.

**Editar Perfil:** Página para permitir a los repartidores actualizar y modificar su información personal, como su nombre, foto, dirección de correo electrónico, número de teléfono y cédula. Esta pantalla muestra la información personal actual del repartidor y le permite realizar cambios específicos, además incluye un apartado donde puede modificar la contraseña si así lo desea.

Todas las funcionalidades anteriormente mencionadas se pueden observar en la figura [3.36.](#page-88-0)

<span id="page-88-0"></span>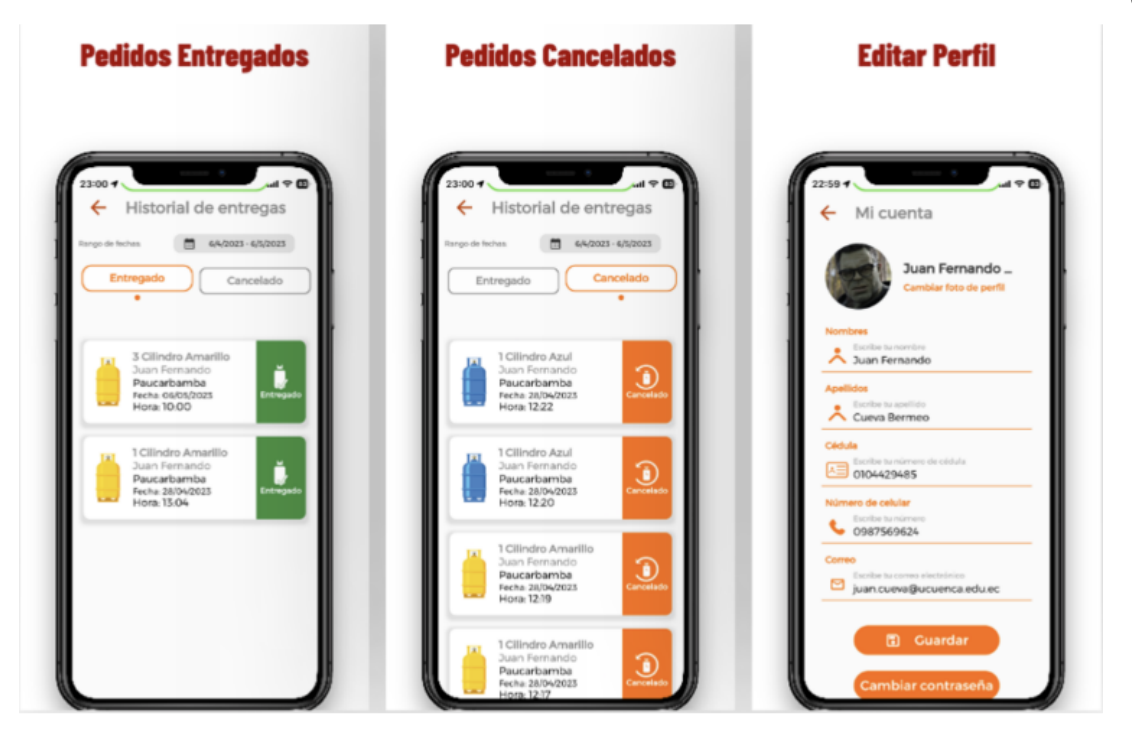

Figura 3.36: Pedidos Entregados, Pedidos Cancelados, Editar Perfil.

### **3.6. Implementación de la aplicación web**

En esta sección, se presenta el proceso de implementación de la aplicación web, destacando las decisiones tomadas en cuanto a la selección de tecnologías y la arquitectura de la aplicación, metodología utilizada, así como las funcionalidades implementadas.

### **3.6.1. Metodología de desarrollo**

### **Modelo iterativo**

El modelo iterativo implica dividir el proyecto en pequeñas partes y trabajar en cada una de ellas en ciclos repetitivos. Cada iteración se enfoca en una parte específica del proyecto, permitiendo que el equipo de desarrollo reciba retroalimentación temprana del cliente o usuario final. Este modelo se centra en el desarrollo de un prototipo inicial, seguido de múltiples iteraciones que mejoran gradualmente el prototipo hasta que se completa el proyecto. Las iteraciones permiten al equipo de desarrollo abordar problemas, hacer ajustes y mejorar el producto en cada ciclo. Se eligió el modelo iterativo debido a que los requisitos del proyecto no estaban completamente definidos al inicio del proceso. En estos casos, el modelo iterativo permite a los equipos de desarrollo trabajar en ciclos repetitivos, en los que se van definiendo los requisitos y se van construyendo prototipos del producto en cada iteración. Al presentar estos prototipos al cliente o usuario final en cada ciclo, se obtiene una retroalimentación temprana que permite ajustar y

89

mejorar el producto en función de sus necesidades.

Usando el enfoque del modelo iterativo, la aplicación web se divide en pequeños módulos, y se trabaja en cada una de ellos en ciclos repetitivos. Los pasos abordados se describen a continuación:

- 1. **Definir los requisitos:** El primer paso es definir los requisitos del proyecto. Esto implica identificar las partes del proyecto que se pueden dividir en iteraciones y definir las metas de cada iteración.
- 2. **Diseño:** En este paso, el equipo de desarrollo diseña el prototipo inicial para la primera iteración. El objetivo es desarrollar un prototipo funcional que se pueda mejorar en cada iteración posterior. Además, se debe planificar la arquitectura del software, la infraestructura, las herramientas de desarrollo, una vez que se conozcan las necesidades del proyecto.
- 3. **Desarrollo:** En esta fase, el equipo de desarrollo construye el prototipo inicial y lo presenta para su revisión al cliente o usuario final. Esta primera versión es una versión muy básica que cumple con los requisitos iniciales del proyecto y se utilizará para obtener comentarios y retroalimentación.
- 4. **Evaluación:** En esta fase, el equipo de desarrollo recopila la retroalimentación del cliente o usuario final sobre el prototipo inicial. Los comentarios recibidos se utilizan para mejorar el diseño y el desarrollo del producto en la siguiente iteración.
- 5. **Iteración:** El equipo de desarrollo repite los pasos 2-4 en ciclos sucesivos, mejorando el producto en cada iteración. En cada iteración, se agregan nuevas características, se mejoran las existentes y se resuelven los problemas encontrados.
- 6. **Entrega:** En la última iteración, el equipo de desarrollo integra todas las funcionalidades para crear el producto final y entregarlo al cliente.

### **3.6.2. Arquitectura de la aplicación**

En esta sección se describe la arquitectura de la aplicación web, la cual se ha estructurado en módulos independientes para lograr una mayor modularidad y reutilización de código. En la Figura [3.37](#page-90-0), se muestra la arquitectura de la aplicación, donde los módulos principales son el de "Autenticación" para la autenticación de usuario y el módulo "Administración" qué contiene submódulos que a su vez manejan las funcionalidades de la aplicación. Los submódulos se

# **UCUFNCA**

<span id="page-90-0"></span>manejan con el patrón de diseño Modelo-Vista-Controlador (MVC), que permite separar la lógica de negocio de la interfaz de usuario y la gestión de datos. Ambos módulos se comunican con la aplicación backend a través de servicios REST.

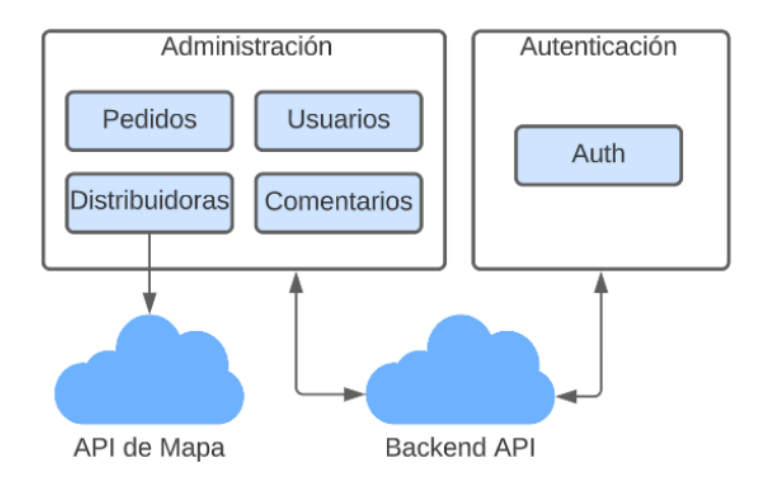

Figura 3.37: Arquitectura de la aplicación web

**Módulo de autenticación:** Este módulo es responsable de la autenticación de usuarios en la aplicación web, así como de la gestión de permisos y roles de usuario. Se ha implementado utilizando JWT (JSON Web Tokens) para la autenticación.

**Módulo de administración:** Este módulo está compuesto por submódulos, mismos qué se dividen la funcionalidad de la aplicación.

- **Módulo de pedidos:** Proporciona estadísticas en tiempo real sobre los pedidos realizados, los repartidores activos y otros indicadores importantes. También se puede acceder a la visualización de gráficos, reportes y el historial de pedidos previos, lo que permite tener un control y seguimiento de los pedidos realizados.
- **Módulo de usuarios:** Permite la gestión de los usuarios que utilizan las aplicaciones móviles. Este módulo permite registrar nuevos usuarios y editar perfiles de usuario existentes, así como administrar la autenticación y autorización de los usuarios. Aquí se maneja el registro de nuevos usuarios repartidores y la asignación de colores de cilindros qué estarán a la venta.
- **Módulo de distribuidoras:** Se encarga de gestionar la información de los locales de distribución. Permite realizar la gestión de los datos de cada distribuidora, como su nombre, dirección, contacto, zona y horario de atención. Este módulo interactúa con la API de mapas para posicionar la ubicación del local distribuidor en el mapa.

- **Módulo de comentarios:** Permite la visualización de los comentarios y sugerencias enviados por los usuarios acerca del servicio de entrega.

#### **3.6.3. Funcionalidades implementadas**

Siguiendo el enfoque del Modelo iterativo descrito en la sección "3.6.1 Metodología de desarrollo", se realizaron tres iteraciones en la implementación de la aplicación. Durante cada iteración se agregaron nuevas funcionalidades y se mejoraron las ya existentes. En la Tabla [3.3](#page-91-0), se detallan las funcionalidades implementadas en cada iteración.

<span id="page-91-0"></span>Tabla 3.3: Listado de funcionalidades realizadas en cada iteración de la aplicación web de administración

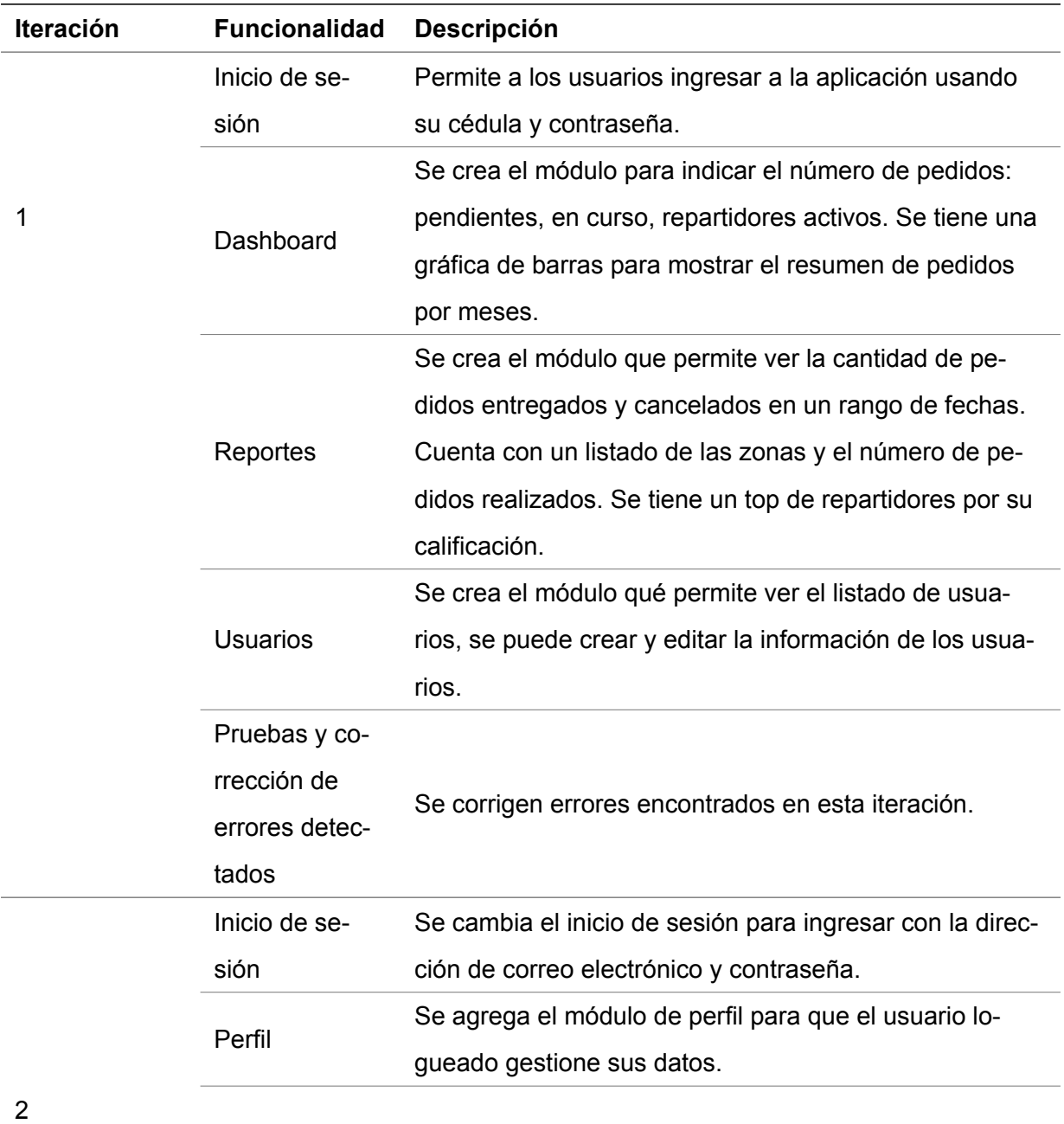

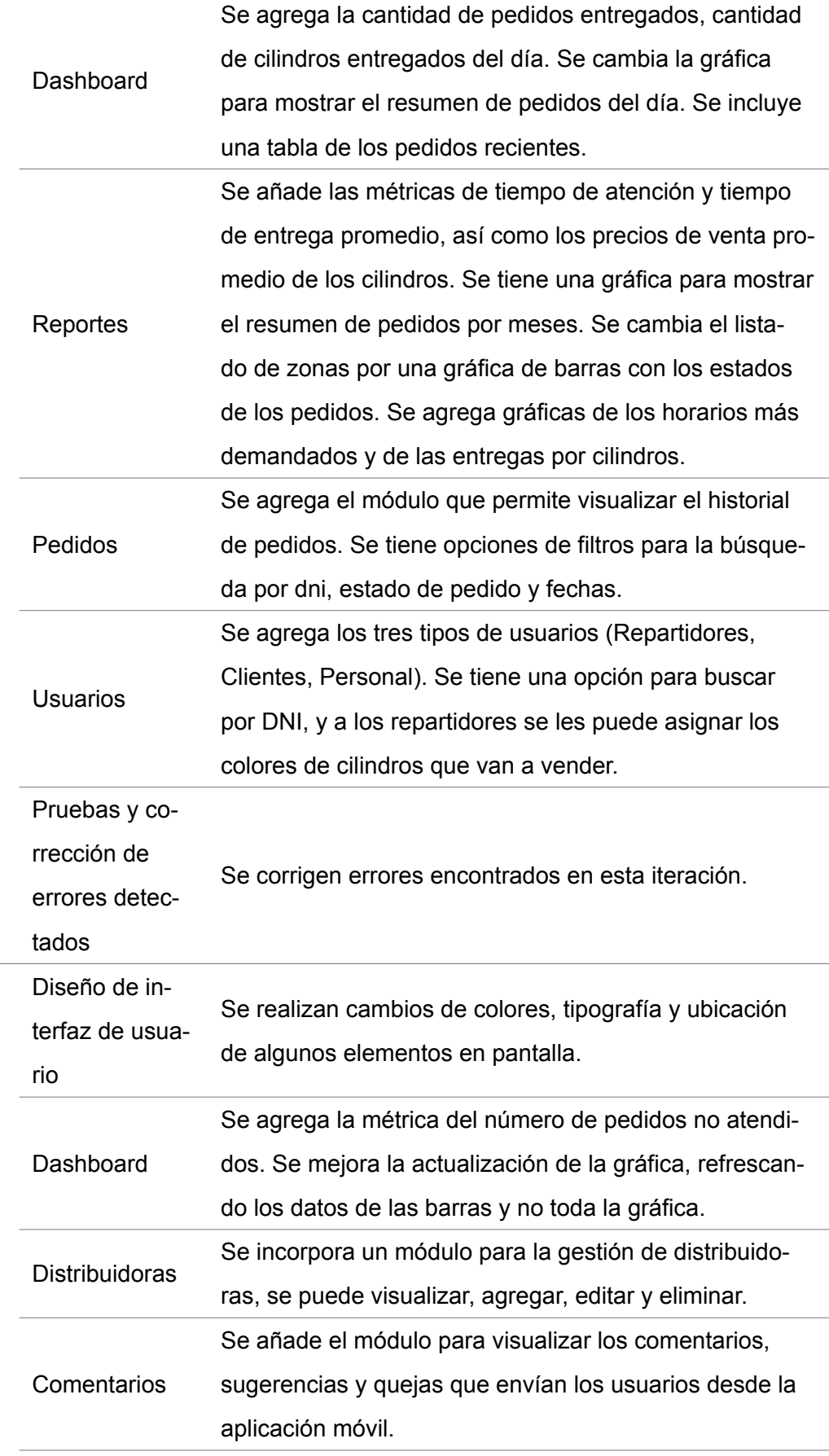

3

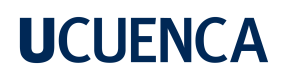

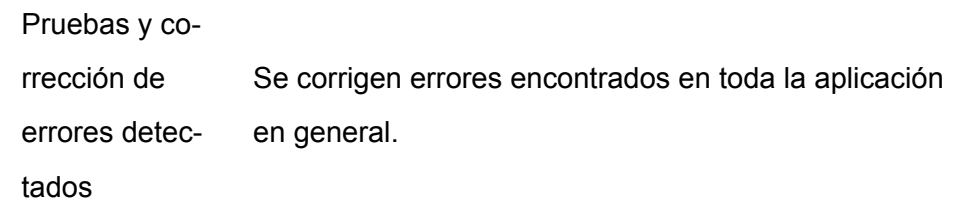

#### **Funcionalidades**

<span id="page-93-0"></span>**Inicio de sesión:** Se implementó una pantalla de inicio de sesión que permite a los usuarios ingresar a la aplicación usando su dirección de correo electrónico y contraseña, Figura [3.38](#page-93-0).

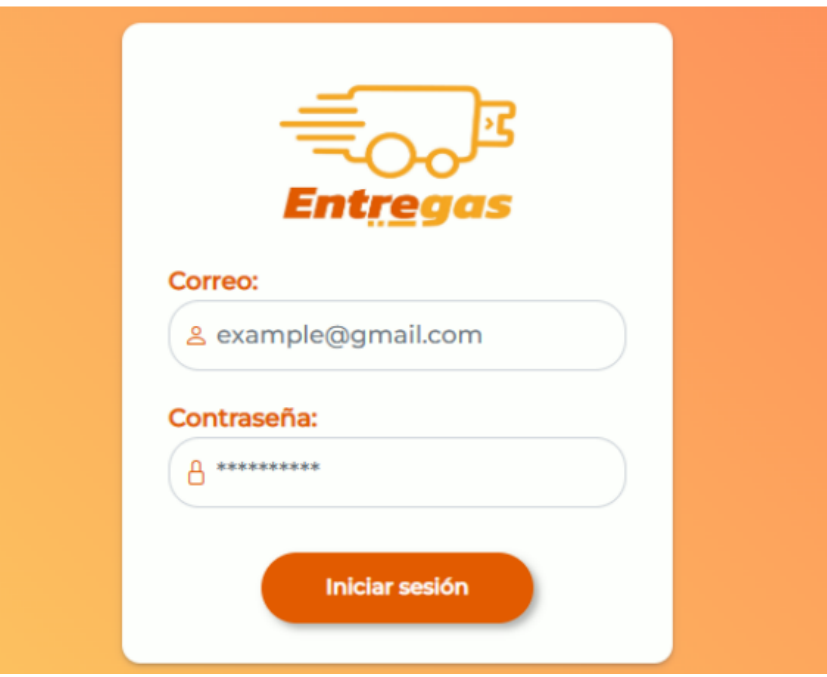

Figura 3.38: Inicio de sesión.

<span id="page-94-0"></span>**Perfil:** permite al usuario logueado visualizar y editar su información personal, Figura [3.39.](#page-94-0)

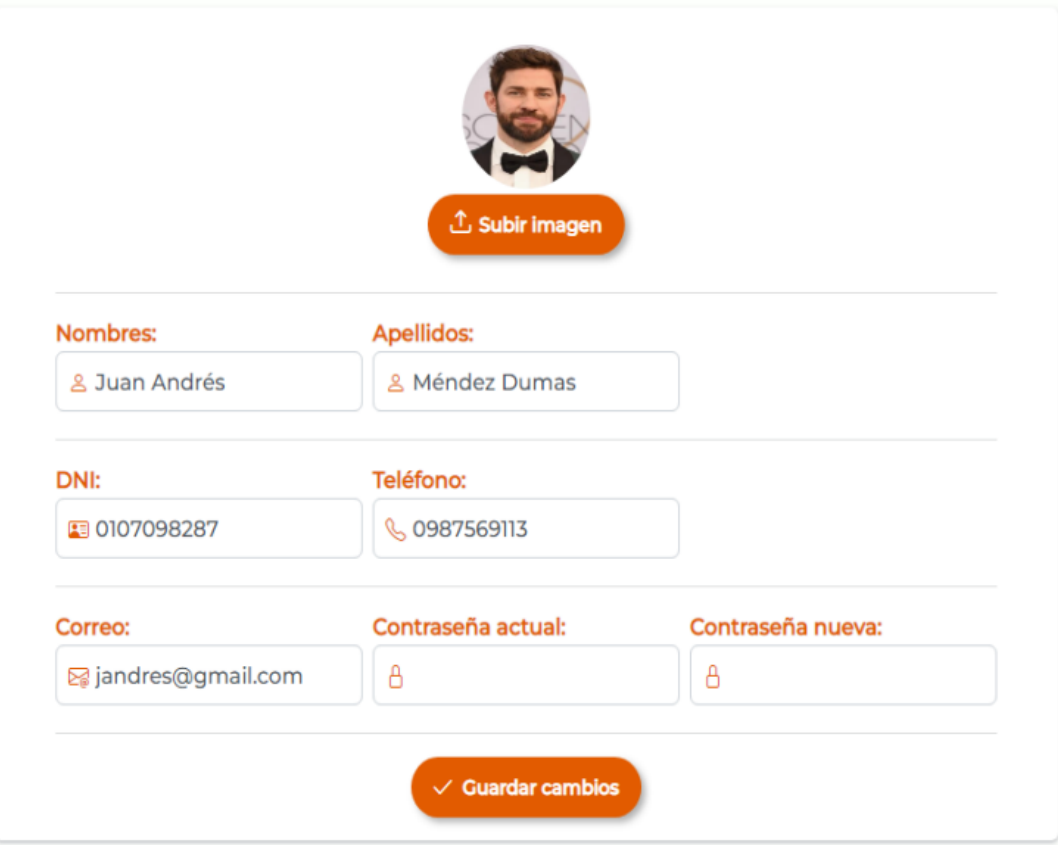

Figura 3.39: Perfil de usuario.

**Dashboard:** permite visualizar los pedidos del día, cuántos repartidores activos hay, cuántos pedidos pendientes, entregados, no atendidos, la actividad diaria de los pedidos por horas y la cantidad de entregas por cilindros, así como los pedidos más recientes, Figura [3.40.](#page-95-0)

<span id="page-95-0"></span>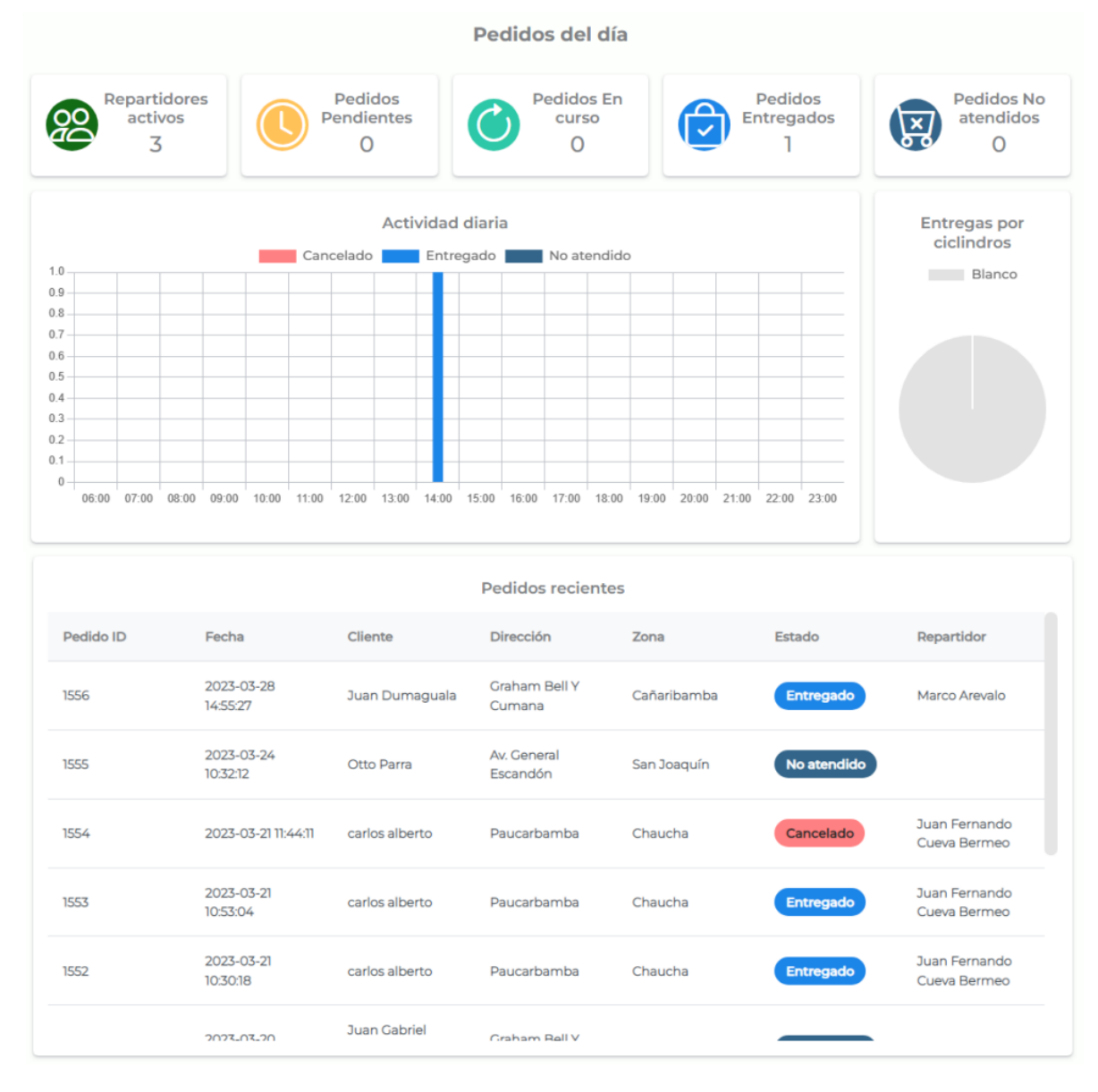

Figura 3.40: Dashboard de los pedidos del día.

**Reportes:** También se agregó una sección de reportes, donde se pueden consultar el estado de los pedidos en un rango de fechas, los tiempos promedio de atención y entrega, los precios de venta promedio de los cilindros, resumen de entregas por mes y estado de los pedidos, top de repartidores, horarios más demandados y entregas por cilindros y zonas, Figura [3.41](#page-96-0).

<span id="page-96-0"></span>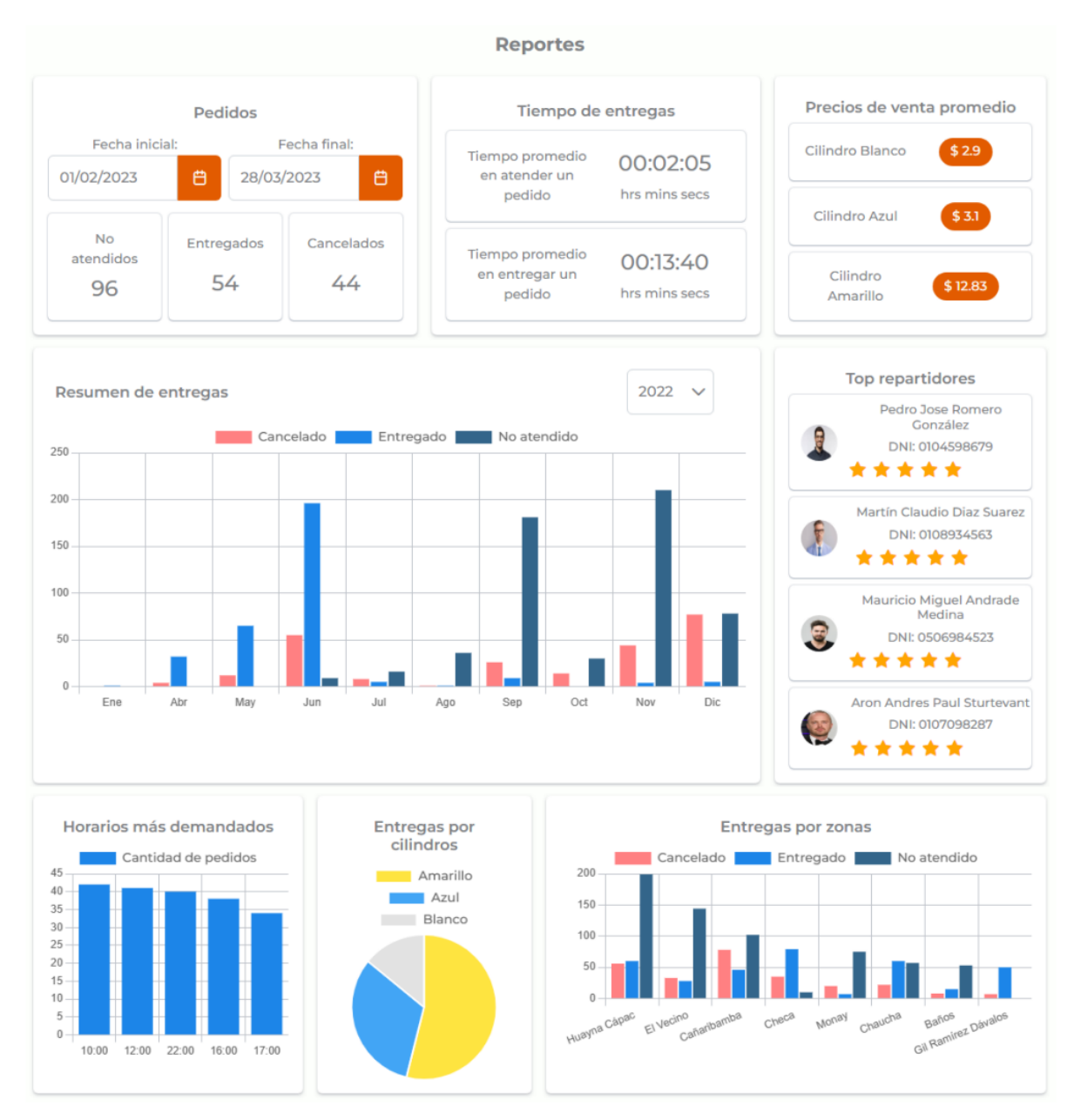

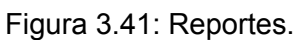

**Pedidos:** El módulo de pedidos permite visualizar el historial de pedidos, filtrar por DNI, estado y fecha, así como ver los detalles del pedido, Figura [3.42.](#page-97-0)

<span id="page-97-0"></span>

| <b>Historial de Pedidos</b>   |                         |                                         |                                 |                            |                       |                                      |         |
|-------------------------------|-------------------------|-----------------------------------------|---------------------------------|----------------------------|-----------------------|--------------------------------------|---------|
| $W$ Todos                     | $\triangledown$ Filtrar |                                         |                                 |                            |                       |                                      |         |
| DNI de Repartidor:<br>0107098 |                         | Estados del pedido:<br>Pendiente, E., V | Fecha desde:<br>dd/mm/yyyy<br>自 | Fecha hasta:<br>dd/mm/yyyy | 自                     | Q Buscar                             |         |
| Pedido ID                     | Fecha                   | Cliente                                 | <b>Dirección</b>                | Zona                       | Estado                | Repartidor                           | Detalle |
| 1556                          | 2023-03-28<br>14:55:27  | Juan<br>Dumaguala                       | Graham Bell Y<br>Cumana         | Cañaribamba                | Entregado             | Marco Arevalo                        | ÷       |
| 1555                          | 2023-03-24<br>10:32:12  | Otto Parra                              | Av. General<br>Escandón         | San Joaquín                | <b>No</b><br>atendido |                                      |         |
| 1554                          | 2023-03-21<br>11:44:11  | carlos alberto                          | Paucarbamba                     | Chaucha                    | Cancelado             | <b>Juan Fernando</b><br>Cueva Bermeo |         |
| 1553                          | 2023-03-21<br>10:53:04  | carlos alberto                          | Paucarbamba                     | Chaucha                    | Entregado             | Juan Fernando<br>Cueva Bermeo        |         |
| 1552                          | 2023-03-21<br>10:30:18  | carlos alberto                          | Paucarbamba                     | Chaucha                    | Entregado             | Juan Fernando<br>Cueva Bermeo        |         |
|                               |                         | Mostrando 1 a 10 de 1493                | $<<$<br>$\leq$                  | $\overline{2}$<br>3        | 4<br>5                | $\rightarrow$<br>$\rightarrow$       |         |

Figura 3.42: Historial de pedidos.

<span id="page-97-1"></span>En la Figura [3.43,](#page-97-1) se muestra una ventana emergente que tiene la información del pedido realizado, así como los detalles del cliente y el repartidor.

| Detalles del pedido   |                    | ×              |
|-----------------------|--------------------|----------------|
|                       |                    | 5              |
|                       | Entregado<br>★★★☆☆ |                |
| Producto              | Cantidad           | Precio         |
| Cilindro Blanco       | 3                  | 3              |
| Total: \$9            |                    |                |
| Motivo de cancelación | Cliente            |                |
|                       |                    | $\vee$ Aceptar |

Figura 3.43: Detalles del pedido.

**Usuarios:** En cuanto a los usuarios, se crearon tres tipos: repartidores, clientes y personal, se pueden editar, buscar por DNI, agregar y asignar cilindros a los repartidores, Figura [3.44](#page-98-0).

<span id="page-98-0"></span>

| Gestión de Usuarios |                                        |                                   |                                        |                          |                                          |        |  |
|---------------------|----------------------------------------|-----------------------------------|----------------------------------------|--------------------------|------------------------------------------|--------|--|
|                     | <b>(h)</b> Repartidores                | & Clientes<br><b>28. Personal</b> |                                        |                          |                                          |        |  |
|                     | Ingrese un DNI:                        |                                   |                                        |                          |                                          |        |  |
| 0107098             |                                        | Q Buscar                          | $+$ Nuevo                              |                          |                                          |        |  |
|                     | Repartidores                           |                                   |                                        |                          |                                          |        |  |
| Nombre              |                                        | Dni                               | Correo                                 | Teléfono                 | Estado                                   | Editar |  |
|                     | Juan<br>Fernando<br>Cueva<br>Bermeo    | 0108098118                        | juan.cueva@ucuenca.<br>edu.ec          | 0987569626               | Activo                                   | ▣      |  |
|                     | Erick Pedro<br><b>Bana Herrera</b>     | 0107098282                        | erickbana@gmail.co<br>m                | 0987569222               | Activo                                   | ▣      |  |
|                     | John<br>Andresjw<br>Krasnski<br>Suarez | 01069674122222                    | jhosuarez@gmail.com                    | 0986552558               | Activo                                   | 目      |  |
|                     | Juan Andres<br>Maldonado<br>Quinde     | 0107098111                        | juanquinde@gmail.co<br>m               | 0987569000               | Activo                                   | ▣      |  |
|                     |                                        |                                   | Mostrando 1 a 10 de 24<br>$\zeta\zeta$ | $\overline{2}$<br>$\leq$ | $\overline{3}$<br>$\rightarrow$<br>$\gg$ |        |  |

Figura 3.44: Listado de usuarios.

En la Figura [3.45,](#page-98-1) a la izquierda se muestra una ventana emergente en donde se crea o edita la información de un usuario. A la derecha se muestra la asignación de cilindros para los usuarios repartidores.

<span id="page-98-1"></span>

| Datos del repartidor | ×                     |                       |   |
|----------------------|-----------------------|-----------------------|---|
|                      |                       | Productos del usuario | × |
|                      | <b>① Subir imagen</b> | <b>国</b> Producto     |   |
| Nombres              | Apellidos             |                       |   |
| John Andresjw        | Krasnski Suarez       | Cilindro Azul         |   |
| DNI                  | Teléfono              |                       |   |
| 01069674122222       | 0986552558            | Cilindro Blanco       |   |
| Correo               | Contraseña            | Cilindro Amarillo     |   |
| jhosuarez@gmail.com  |                       |                       |   |

Figura 3.45: Editar información de usuario.

**Distribuidoras:** También se agregó un módulo de distribuidoras que permite visualizar, editar y eliminar distribuidoras, Figura [3.46.](#page-99-0)

<span id="page-99-0"></span>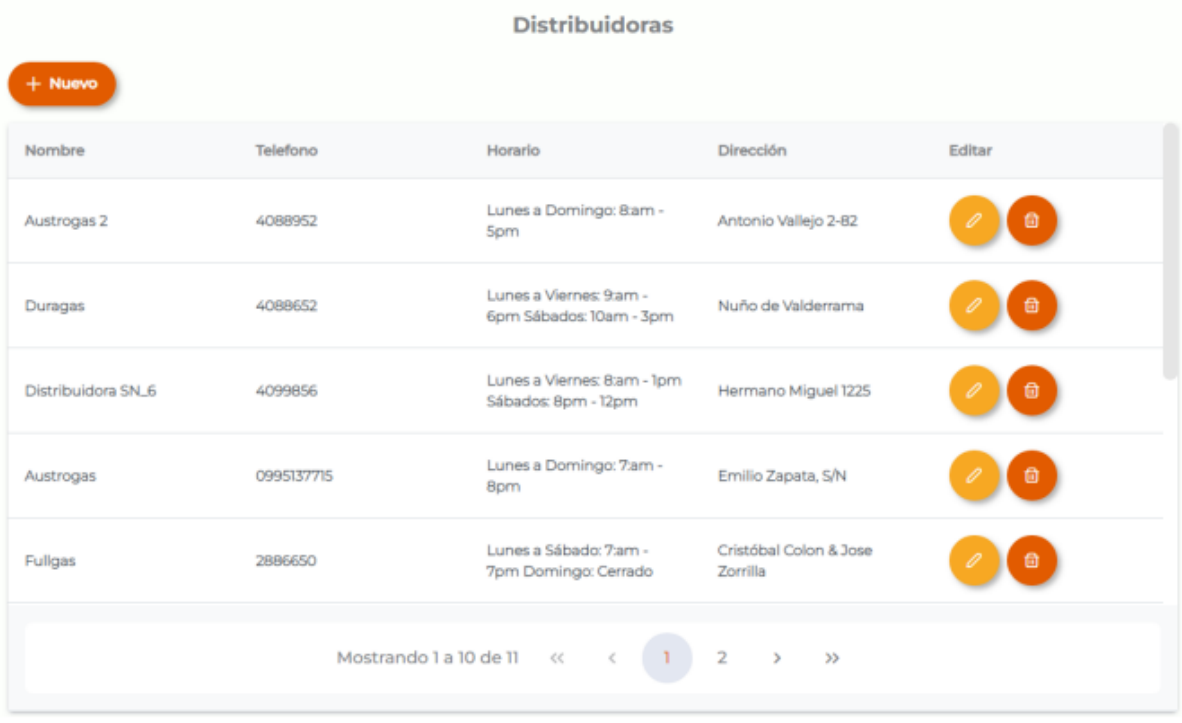

Figura 3.46: Listado de distribuidoras.

<span id="page-99-1"></span>En la Figura [3.47](#page-99-1) se muestra una ventana emergente en donde se edita la información de una distribuidora.

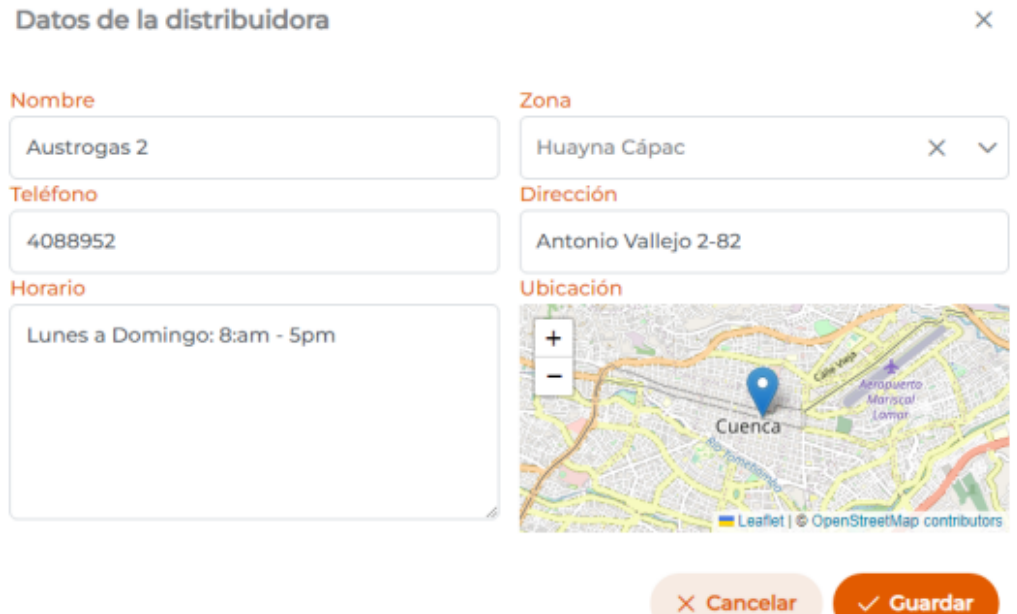

Figura 3.47: Editar información de distribuidora.

**Comentarios:** Finalmente, se agregó un módulo de comentarios y sugerencias que permite ver los comentarios y quejas que los usuarios hayan hecho, así como la información de contacto, Figura [3.48](#page-100-0).

<span id="page-100-0"></span>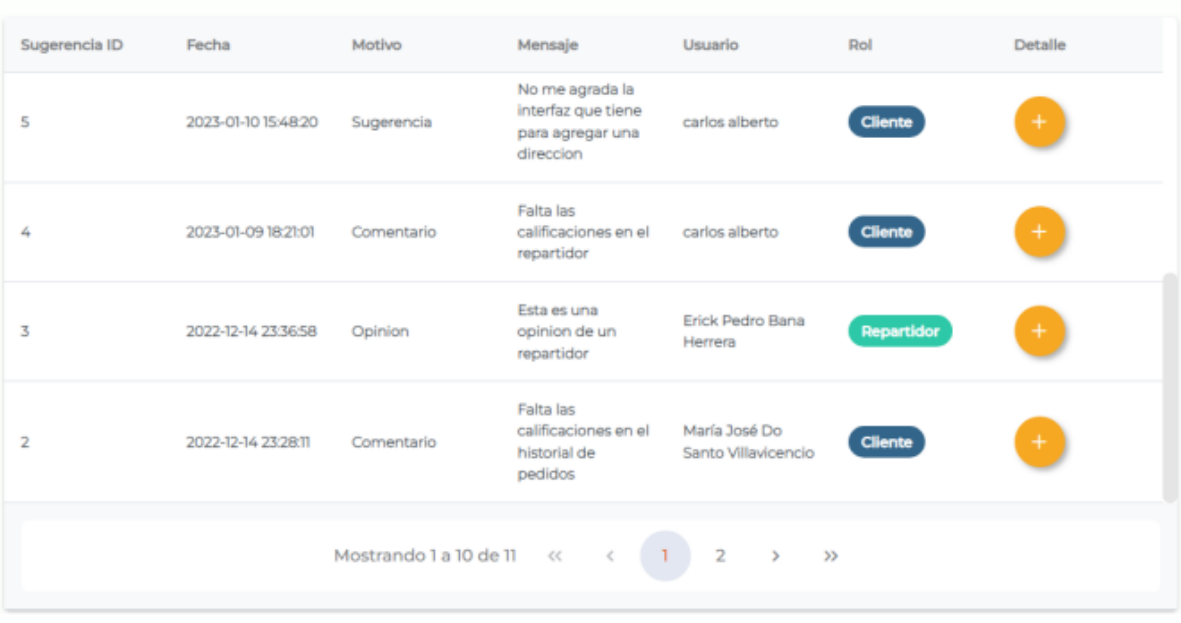

Comentarios y Sugerencias de la App

Figura 3.48: Listado de comentarios de los usuarios.

#### **3.7. Pruebas del sistema**

Las pruebas del sistema son una etapa crítica en el desarrollo de aplicaciones móviles, donde se evalúa el comportamiento y el rendimiento del sistema en su conjunto. Estas pruebas se llevan a cabo después de que se han realizado las pruebas de integración y las pruebas funcionales de cada componente individual por parte de los desarrolladores. El objetivo principal de las pruebas del sistema es verificar que todos los componentes y módulos del sistema se integren de manera correcta y funcionen de manera conjunta según lo previsto.

Durante las pruebas del sistema, se evalúa cómo interactúan los diferentes componentes del sistema y se verifica que las interfaces entre ellos sean consistentes y funcionen adecuadamente. Además, se realizan pruebas para asegurar que todas las funcionalidades del sistema estén operativas y cumplan con los requisitos establecidos.

#### **3.7.1. Pruebas de usuario**

Conforme se iban agregando funcionalidades a ambas aplicaciones móviles, se realizaron pruebas de usuarios en las que el personal técnico del Municipio desempeñó un papel funda-

mental. Su participación activa garantizó la funcionalidad de las aplicaciones, también se contó con la colaboración de varios grupos de estudiantes.

A lo largo del desarrollo del sistema, se realizaron cinco sesiones de pruebas de usuarios para evaluar la funcionalidad y la experiencia general de las aplicaciones. Estas pruebas involucraron a usuarios reales que interactuaron con las aplicaciones en un entorno real, siguiendo casos de uso específicos. La retroalimentación obtenida de estas pruebas fue valiosa para identificar áreas de mejora, detectar posibles problemas y realizar ajustes en el diseño y la funcionalidad de las aplicaciones. Las pruebas de usuarios se llevaron a cabo de manera iterativa en cada incremento entregado, lo que permitió una mejora continua y la adaptación de las aplicaciones a las necesidades y preferencias de los usuarios.

#### **Capítulo 4: Evaluación de la usabilidad**

En este capítulo se evalúa la usabilidad de las aplicaciones móviles desarrolladas en el presente trabajo. Para ello, se han llevado a cabo diferentes técnicas y herramientas de evaluación que nos permitirán conocer la percepción de los usuarios sobre la usabilidad de la plataforma. Con el análisis de los resultados obtenidos, se podrán identificar las fortalezas y debilidades del diseño de la aplicación y tomar decisiones para mejorar la experiencia de usuario en futuras iteraciones.

La usabilidad se puede describir como la medida en que un sistema, producto o servicio puede ser utilizado por usuarios específicos para lograr objetivos específicos, en un contexto de uso determinado (ISO 9241-11, [2018\)](#page-129-0). En este sentido, se consideran tres aspectos importantes:

- 1. Efectividad: precisión e integridad con las que los usuarios logran los objetivos específicos.
- 2. Eficacia: recursos utilizados en relación con los resultados obtenidos, donde los recursos comunes incluyen el tiempo, el esfuerzo humano, los costos y los materiales.
- 3. Satisfacción: medida en que las necesidades y expectativas del usuario se cumplen a través de las respuestas físicas, cognitivas y emocionales experimentadas durante el uso de un sistema, producto o servicio.

#### **4.1. Diseño de la evaluación**

La evaluación de la usabilidad se ha llevado a cabo con el objetivo de conocer las opiniones y experiencias de los usuarios obtenidas en la interacción con las aplicaciones. En esta sección se definen las herramientas necesarias para llevar a cabo la evaluación.

#### **4.1.1. Objetivo de la evaluación**

El objetivo principal de la evaluación es analizar las aplicaciones desarrolladas, con el propósito de identificar posibles problemas, áreas de mejora y recoger feedback con respecto a la usabilidad y experiencia del usuario, desde el punto de vista de los posibles usuarios de las aplicaciones en el contexto de la Carrera de Computación de la Facultad de Ingeniería de la Universidad de Cuenca.

#### **4.1.2. Preguntas de investigación de la evaluación**

Para llevar a cabo la evaluación de la usabilidad de las aplicaciones móviles, se plantean las siguientes preguntas de investigación:

PI1: La aplicación móvil de consumidores, ¿es percibida por los usuarios como usable? PI2: La aplicación móvil de repartidores, ¿es percibida por los usuarios como usable?

#### **4.1.3. Variables**

La variable independiente en este estudio es la aplicación móvil, ya sea la aplicación de clientes o la aplicación de repartidores. Mientras que la variable dependiente es la usabilidad percibida por los usuarios, para medir esta variable se utiliza el cuestionario SUS, que se detalla en la sección 4.1.6.

#### **4.1.4. Selección de la muestra**

El alcance de este trabajo está limitado a la ciudad de Cuenca, que cuenta con una población de 174.573 viviendas, que incluyen hogares individuales y colectivos Instituto Nacional de Estadística y Censos, [2010](#page-129-1), con esta población la muestra ideal sería de 1.537 participantes. Dado que la evaluación de la usabilidad de las aplicaciones móviles requería un grupo de usuarios que pudieran realizar pruebas en un momento y lugar determinado, se optó por seleccionar a un grupo de estudiantes universitarios.

Esta decisión se tomó considerando la facilidad de contacto y coordinación con este grupo, así como la disponibilidad de tiempo y disposición para participar en el estudio. Se ha seleccionado una muestra por conveniencia de estudiantes universitarios de la escuela de Computación de la Facultad de Ingeniería de la Universidad de Cuenca, compuesta por un total de 61 estudiantes. De estos, 36 tienen el rol de usuarios clientes y 25 el rol de usuarios repartidores.

#### **4.1.5. Tareas a realizar**

Para la evaluación de la usabilidad se han seleccionado ciertas funcionalidades de las aplicaciones móviles y se han presentado como tareas para que los participantes las realicen. Las tareas para los usuarios consumidores se detallan en la Tabla [4.1](#page-104-0) y para los usuarios repartidores se detallan en la Tabla [4.2](#page-104-1).

Tabla 4.1: Tareas para evaluar la usabilidad de la aplicación de consumidores

<span id="page-104-0"></span>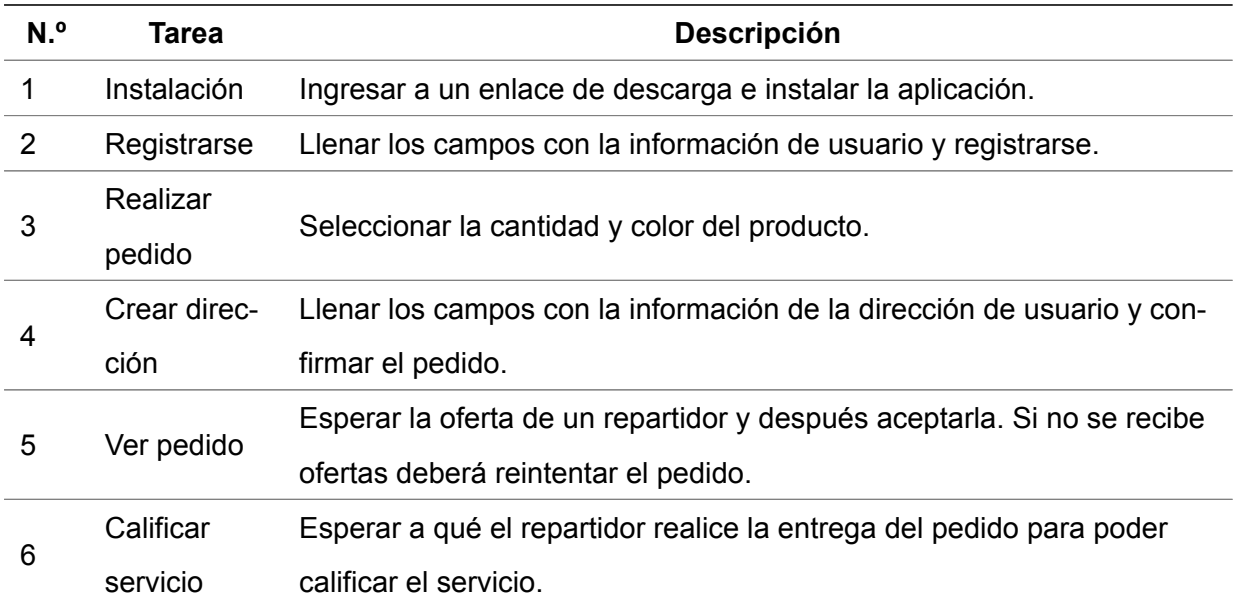

Tabla 4.2: Tareas para evaluar la usabilidad de la aplicación de repartidores

<span id="page-104-1"></span>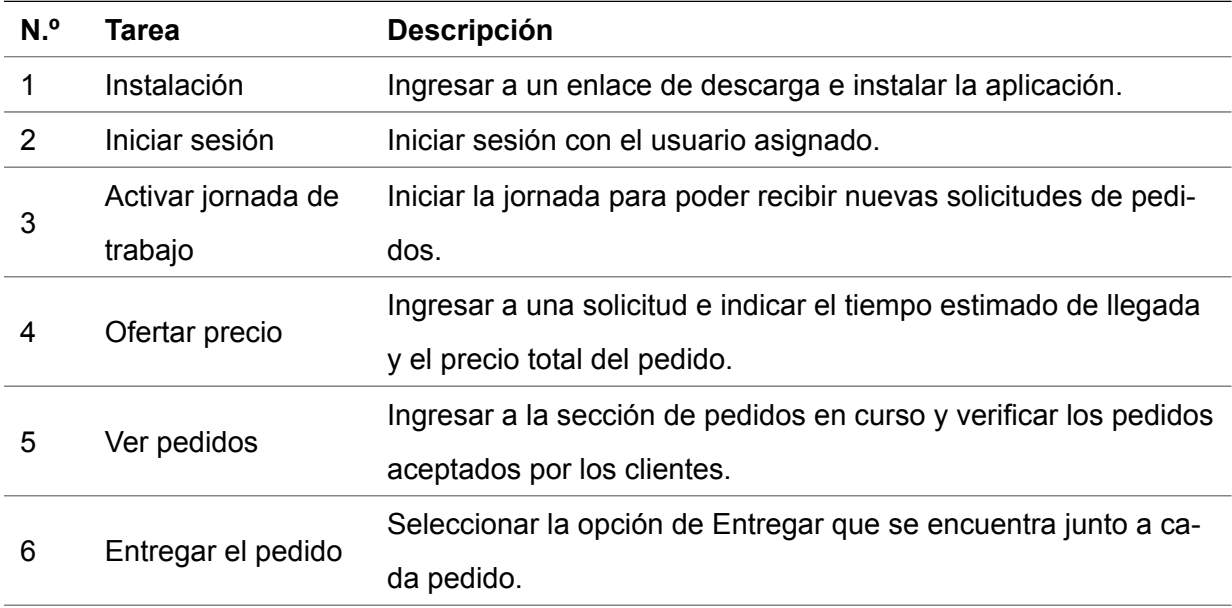

### **4.1.6. Cuestionarios**

Dentro de la evaluación se utilizarán dos cuestionarios para medir la usabilidad percibida de las aplicaciones móviles. Estos son cuestionarios validados y reconocidos en el campo de la usabilidad, como el cuestionario SUS y el cuestionario UEQ.

### **Cuestionario de usabilidad**

Para la evaluación de la usabilidad se utiliza el cuestionario Escala de usabilidad del sistema (SUS – System Usability Scale en inglés). Consta de diez preguntas que se califican en una escala de Likert de cinco puntos y están diseñadas para ser generales y aplicables a cualquier tipo de sistema, producto o servicio (Brooke, [1996\)](#page-127-0).

Las preguntas del cuestionario se listan a continuación:

- 1. Creo que me gustaría usar esta aplicación con frecuencia.
- 2. Encontré la aplicación innecesariamente compleja.
- 3. Pensé que la aplicación era fácil de usar.
- 4. Creo que necesitaría el apoyo de una persona técnica para poder utilizar esta aplicación.
- 5. Encontré que las diversas funciones de esta aplicación estaban bien integradas.
- 6. Pensé que había demasiada inconsistencia en esta aplicación.
- 7. Me imagino que la mayoría de la gente aprendería a usar esta aplicación muy rápidamente.
- 8. Encontré la aplicación muy engorrosa de usar.
- 9. Me sentí muy seguro usando la aplicación.
- 10. Necesitaba aprender muchas cosas antes de poder ponerme en marcha con esta aplicación.

La escala de Likert se presenta con las siguientes opciones:

- 1. Completamente en desacuerdo
- 2. En desacuerdo
- 3. Neutro
- 4. De acuerdo
- 5. Completamente de acuerdo

#### **Cuestionario de experiencia de usuario**

Para la evaluación de la experiencia de usuario se utiliza el Cuestionario de experiencia del usuario (UEQ - User Experience Questionnaire en inglés). Es una herramienta de evaluación

de la experiencia del usuario que mide tanto los aspectos clásicos de usabilidad como los aspectos de experiencia de usuario, consta de 26 ítems que se califican en una escala de siete puntos (Laugwitz et al., [2008](#page-130-0)). A partir de los resultados de la evaluación, se obtienen seis escalas que representan los aspectos más importantes de la experiencia de usuario, estas escalas son (Kushendriawan et al., [2021](#page-129-2)):

- 1. Atractivo: impresión general del usuario sobre el producto, le guste o no.
- 2. Eficiencia: impresión del usuario de que alcanzar los objetivos con el producto es rápido y eficiente, la organización de la interfaz es clara.
- 3. Perspicuidad: impresión del usuario sobre la facilidad de comprensión de cómo usar el producto.
- 4. Confiabilidad: sentimientos del usuario acerca de la seguridad y el control de la interacción con el producto.
- 5. Estimulación: impresión del usuario de que es interesante y divertido usar el producto.
- 6. Novedad: impresión del usuario de que el diseño del producto es innovador, creativo y llama la atención del usuario.

#### **4.2. Ejecución de la evaluación**

Una vez seleccionados los participantes y definidas las tareas y cuestionarios a utilizar en la evaluación, se procedió a la ejecución de la misma. La evaluación se llevó a cabo en dos sesiones: una sesión de capacitación y seguidamente de una sesión de evaluación.

#### **4.2.1. Sesión de capacitación**

Antes de realizar la evaluación, se llevó a cabo una sesión de capacitación con los participantes. Durante esta sesión, se realizó una demostración de las aplicaciones móviles que se evaluarían, explicando su funcionamiento y características. Se explicaron las tareas que deberían realizar en la evaluación y se les brindó información sobre el uso de los cuestionarios y la forma en que debían responder a las preguntas.

#### **4.2.2. Sesión de evaluación**

La sesión de evaluación se llevó a cabo en el campus Balzay de la Universidad de Cuenca. Los participantes se dividieron en dos grupos: el grupo de usuarios clientes y el grupo de usuarios repartidores. Se les indicó que respondieran a los cuestionarios conforme realizarán las tareas asignadas. Para esto se preparó una guía en formato de formulario en línea utilizando Google Forms con las siguientes secciones:

Parte 1. Preguntas demográficas: se recopilaron datos de los participantes, como su edad, género, educación, sistema operativo a utilizar y nivel de experiencia en el uso de aplicaciones móviles.

Parte 2. Tareas a realizar: se presentaron las tareas a realizar a los participantes, tal como se describieron en la sección 4.1.5. Cada participante indicaba la hora de inicio y fin de cada tarea.

Parte 3. Preguntas sobre la Usabilidad: los participantes respondieron el cuestionario SUS para medir la usabilidad percibida de las aplicaciones móviles.

Parte 4. Preguntas sobre la Experiencia de Usuario: los participantes respondieron el cuestionario UEQ para medir la experiencia del usuario de las aplicaciones móviles.

Parte 5: Comentarios: por último, se les ofreció a los participantes realizar comentarios adicionales sobre su experiencia y proporcionar sugerencias para mejorar las aplicaciones móviles.
### **4.3. Análisis de resultados**

En esta sección se presenta el análisis de los resultados obtenidos en la evaluación de usabilidad y experiencia de usuario de las aplicaciones móviles. Se analizaron los datos obtenidos y se seleccionaron solo aquellos en donde los participantes hayan completado todas las tareas y llenado los cuestionarios de manera coherente.

### **4.3.1. Análisis de la usabilidad**

Para evaluar el cuestionario SUS se obtiene el puntaje obtenido por cada participante. El puntaje final del SUS es un número entre 0 y 100 que indica el nivel de usabilidad percibido por los participantes. El cálculo del puntaje SUS se extrae de la siguiente manera:

- 1. Se suman las puntuaciones de las preguntas impares, luego se resta 5 del total.
- 2. Se suman las puntuaciones de las preguntas pares, luego se resta ese total de 25.
- 3. Se suman ambos resultados y se multiplica por 2,5.

La Figura [4.1.](#page-108-0) muestra la escala de puntuaciones SUS, donde los puntajes inferiores a 50 se consideran como No aceptables, mientras que las puntuaciones comprendidas entre 51 y 70 se califican como Marginales. Y las puntuaciones superiores a 71 se consideran como Aceptables. A cada puntuación se le asigna un adjetivo según su rango: "Peor Imaginable" para 0-25, "Pobre" para 25-50, "Regular" para 50-70, "Buena" para 70-80, "Excelente" para 80-90 y "Mejor Imaginable" para valores superiores a 90.

<span id="page-108-0"></span>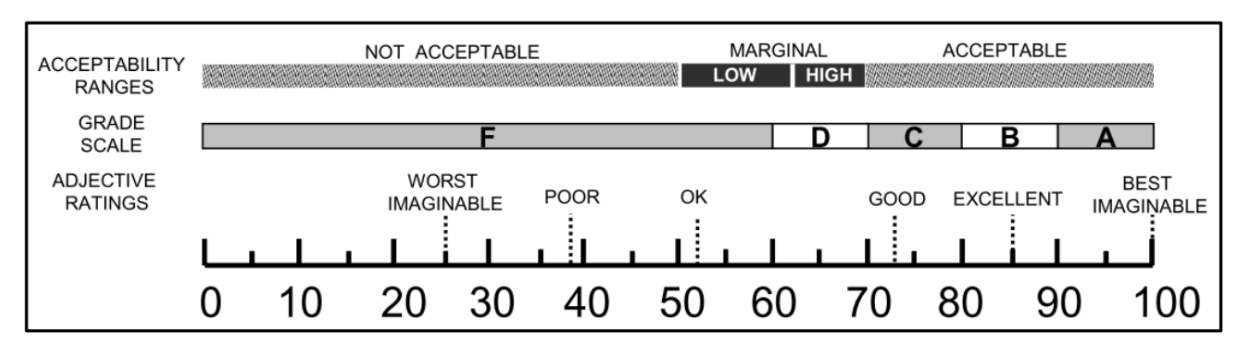

Figura 4.1: Escala de puntuaciones SUS. Fuente (Brooke, [2013](#page-127-0)).

### **Aplicación móvil - Consumidores**

### **Resultado SUS**

Se calculó el puntaje SUS para cada participante, cuyos resultados se muestran en la Figura [4.2](#page-109-0). El puntaje mínimo es de 40, el puntaje máximo es 100, existe una media de 81.67 y una mediana de 86.25. El puntaje final de SUS toma el valor de la media, lo que sugiere que los usuarios consideran la aplicación móvil como usable y cae en el rango de "Aceptable". Además, la Figura [4.3](#page-109-1) muestra que la mayoría de los participantes obtuvieron una puntuación por encima de la media, lo que indica que la aplicación es percibida positivamente en términos de usabilidad.

<span id="page-109-0"></span>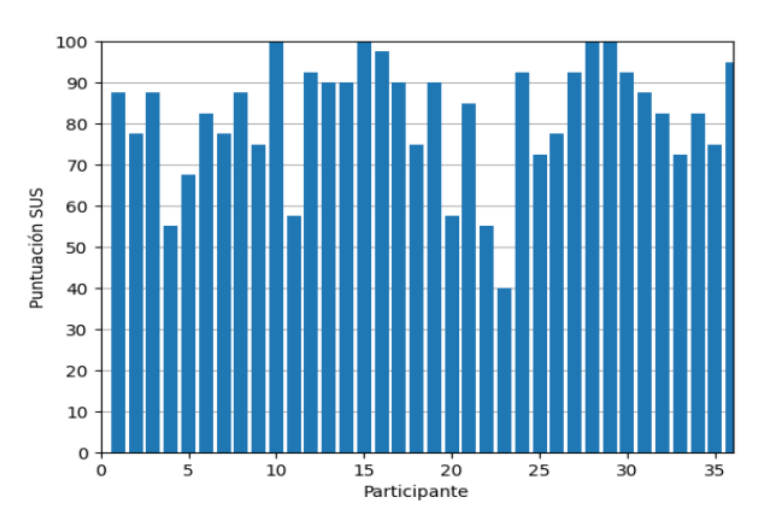

Figura 4.2: Valores calculados de SUS.

<span id="page-109-1"></span>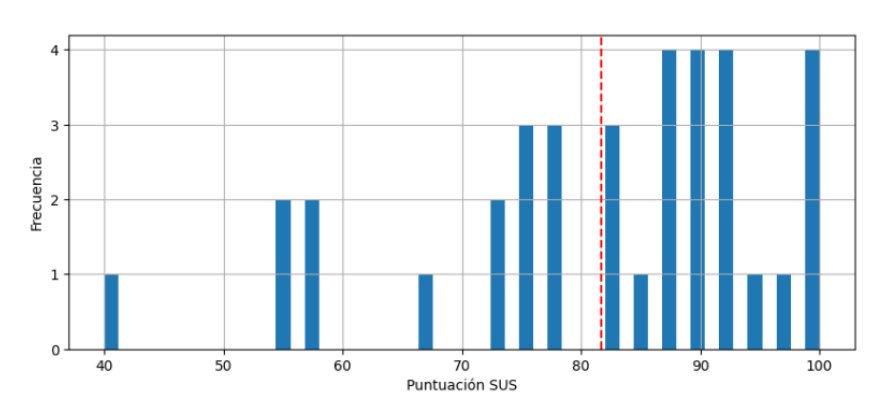

Figura 4.3: Histograma de las puntuaciones SUS.

La Figura [4.4](#page-110-0) presenta una visión general de la distribución de las puntuaciones SUS, lo que permite obtener una comprensión rápida de las categorías que predominan en la evaluación. Los datos se dividieron en seis categorías, la mayoría de las calificaciones recibidas se en-

<span id="page-110-0"></span>cuentran en la categoría "Mejor imagínale" con un 38.9 %, seguido de "Excelente" con un valor del 22.2 %. La categoría "Bueno" tiene un valor de 22.2 %, mientras que la categoría "Regular" tiene un valor de 13.9 %. Mientras que la categoría "Pobre" tiene un valor de 2.8 % y la categoría "Peor imagínale" un valor de 0 %.

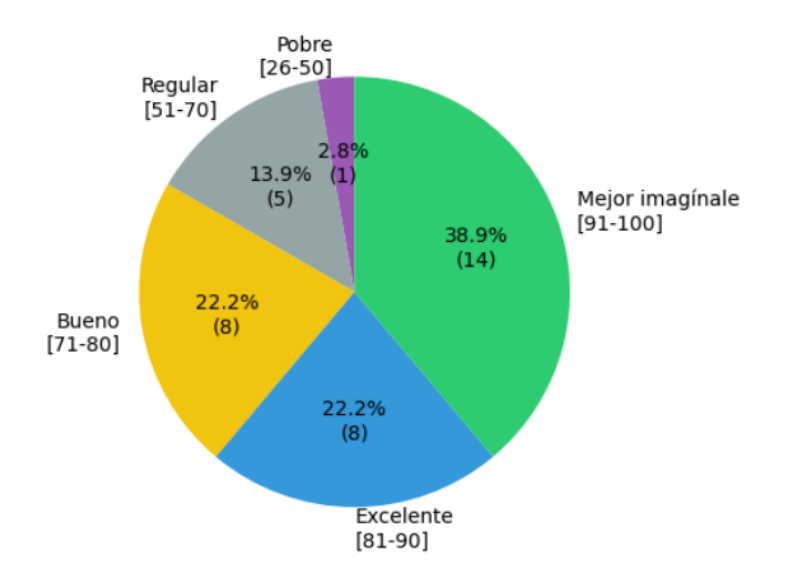

Figura 4.4: Valores calculados de SUS.

### **Exploración de las preguntas**

Se calculó la frecuencia y el porcentaje de respuestas para cada pregunta del cuestionario SUS. Esto ayudó a identificar las preguntas que recibieron las puntuaciones más altas y más bajas, lo que resulta ser útil para identificar áreas específicas en donde la aplicación requiere mejoras.

En los resultados de las preguntas del cuestionario SUS, tal como se observa en la Figura [4.5](#page-111-0), se encontró que el 44 % de los participantes estuvo totalmente de acuerdo en que le gustaría utilizar esta aplicación frecuentemente, seguido del 30 % que estuvo de acuerdo; mientras que el 13 % de los participantes manifestaron estar de acuerdo en que la aplicación les resultó innecesariamente complejo, seguido por el 2 % que dijo estar totalmente de acuerdo. Por otra parte, el 58 % considera estar totalmente de acuerdo en que la aplicación es bastante fácil de utilizar, seguido del 25 % que afirmó estar de acuerdo. Con relación a la necesidad de soporte de un técnico para poder utilizar esta aplicación, el 8 % dijo estar de acuerdo, mientras que el 5 % mencionó estar totalmente de acuerdo. Por otro lado, el 41 % manifestó estar totalmente de acuerdo en que las funciones de la aplicación se encuentran muy bien integradas, seguido del 38 % que dijo estar de acuerdo.

Respecto a la presencia de demasiadas inconsistencias en la aplicación, el 2 % dijo estar totalmente de acuerdo. Además, el 52 % de los participantes estuvo totalmente de acuerdo en que la mayoría de las personas aprendería a utilizar la aplicación rápidamente, seguido del 30 % que estuvo de acuerdo. El 5 % de los participantes indicaron estar totalmente de acuerdo con que se sintieron algo incómodos al utilizar esta aplicación, y otro 5 % que estuvo de solamente acuerdo. Por otra parte, el 55 % considera estar totalmente de acuerdo en sentirse seguros al utilizar esta aplicación, seguido del 19 % que afirma estar de acuerdo. En referencia a la necesidad de aprender muchas otras cosas antes de poder utilizar correctamente la aplicación, el 5 % dijo estar totalmente de acuerdo, seguido del 2 % que dijo estar neutral.

<span id="page-111-0"></span>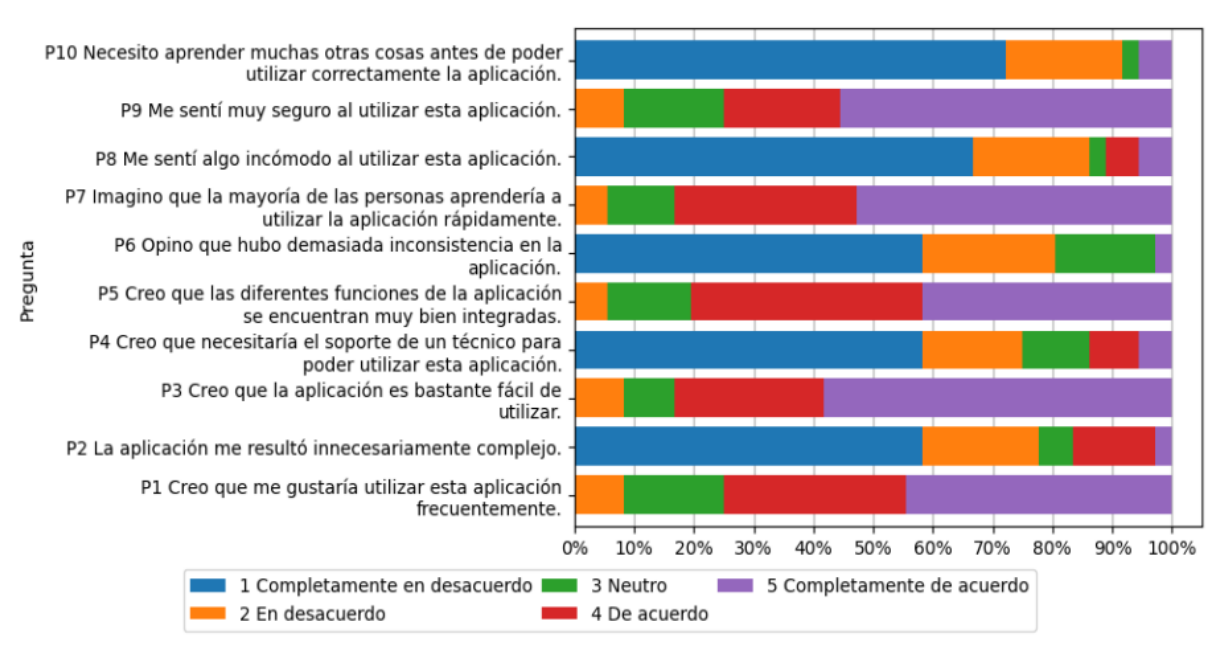

Figura 4.5: Porcentaje de respuestas del cuestionario SUS.

Basándose en estos resultados se puede identificar las siguientes áreas de mejora para la aplicación móvil:

Complejidad: el 13 % de los participantes encontró la aplicación compleja. Esto pudo deberse a que los mensajes de error no mostraban la información adecuada para abordar los problemas encontrados.

Necesidad de soporte técnico: el 8 % de los participantes consideró que necesitaba soporte técnico para utilizar la aplicación, esto pudo deberse a que algunos participantes se olvidaban de los pasos necesarios para crear una dirección de entrega.

Inconsistencias: el 2 % de los participantes encontró inconsistencias en la aplicación, eso pudo deberse a que los participantes ingresaban una dirección lejana, por lo que los repartidores nunca iban a recibir sus pedidos.

Aprendizaje previo necesario: el 5 % de los participantes indicó que necesitaban aprender muchas cosas antes de poder utilizar correctamente la aplicación, dado que es la primera vez que se utiliza la aplicación, es comprensible que sea necesario familiarizarse con todos los pasos que se deben seguir.

### **Tiempos empleados**

Durante la evaluación se tomaban los tiempos de inicio de cada tarea, posteriormente se midió el tiempo para cada participante. Los resultados de la duración promedio de cada tarea se muestran en la Figura [4.6.](#page-112-0) La tarea 3 fue la tarea más corta, con un promedio de 1.67 minutos, mientras que la tarea 5 fue la tarea más larga, con un promedio de 4.67 minutos. En promedio, los participantes tomaron alrededor de 2.44 minutos en completar la tarea 1, 2.78 minutos en completar la tarea 2, 4.03 minutos en completar la tarea 4 y 3.61 minutos en completar la tarea 6. El tiempo de la tarea 5 puede deberse a que el usuario cliente debe esperar a que le lleguen las ofertas para su pedido y se debe negociar el precio de estos con los repartidores.

<span id="page-112-0"></span>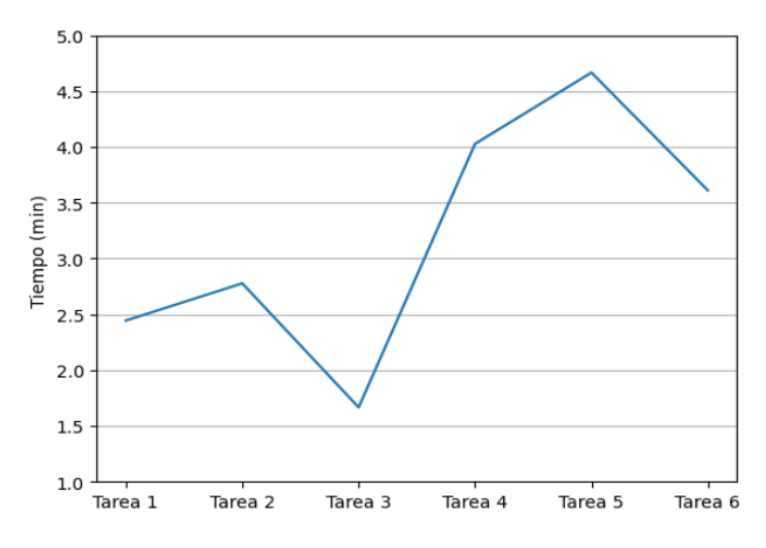

Figura 4.6: Tiempo promedio de las tareas realizadas.

Algunos participantes pueden completar las tareas planteadas más rápidamente que otros. Esto podría deberse a una variedad de factores, como la experiencia con aplicaciones similares, la habilidad o la motivación. El conocimiento de la duración promedio de cada tarea es útil para tener una idea general de cuánto tiempo se necesita para completarlas, lo que podría ser útil para una planificación de mejoras en el futuro.

### **Aplicación móvil - Repartidores**

### **Resultado SUS**

Se calculó el puntaje SUS para cada participante, cuyos resultados se muestran en la Figura [4.7](#page-113-0). El puntaje mínimo es de 52.5, el puntaje máximo es 95.5, existe una media de 77.2 y una mediana de 80. El puntaje final de SUS toma el valor de la media, lo que sugiere que los usuarios consideran la aplicación móvil como usable y cae en el rango de "Aceptable". Además, la Figura [4.8](#page-113-1) muestra que la mayoría de los participantes obtuvieron una puntuación por encima de la media, lo que indica que la aplicación es percibida positivamente en términos de usabilidad.

<span id="page-113-0"></span>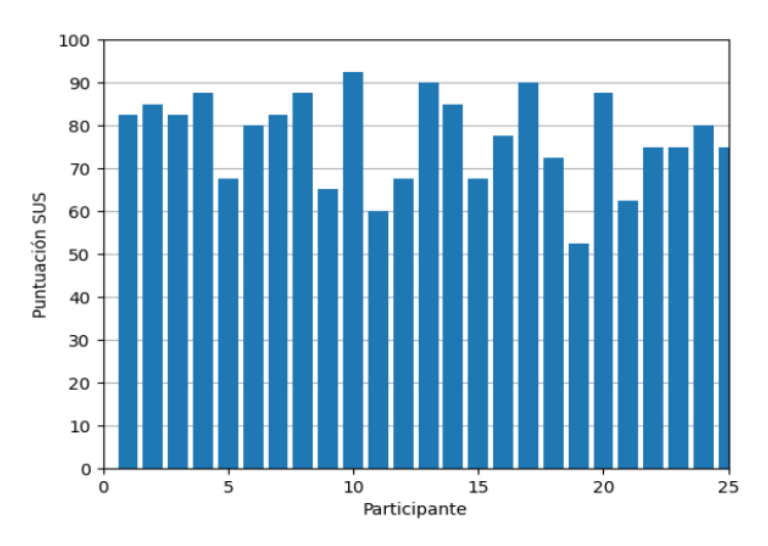

Figura 4.7: Valores calculados de SUS.

<span id="page-113-1"></span>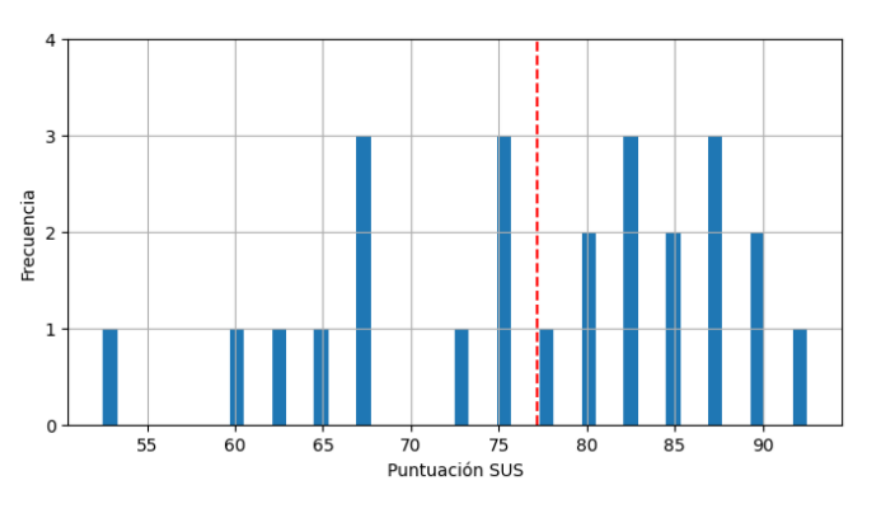

Figura 4.8: Histograma de las puntuaciones SUS.

La Figura [4.9](#page-114-0) presenta una visión general de la distribución de las puntuaciones SUS, lo que

permite obtener una comprensión rápida de las categorías que predominan en la evaluación. Los datos se dividieron en seis categorías, la mayoría de las calificaciones recibidas se encuentran en la categoría "Mejor imagínale" con un 12 %, seguido de "Excelente" con un valor del 40 %. La categoría "Bueno" tiene un valor de 20 %, mientras que la categoría "Regular" tiene un valor de 28 %. Mientras que las categorías "Pobre" y "Peor imagínale" tiene un valor de 0 %.

<span id="page-114-0"></span>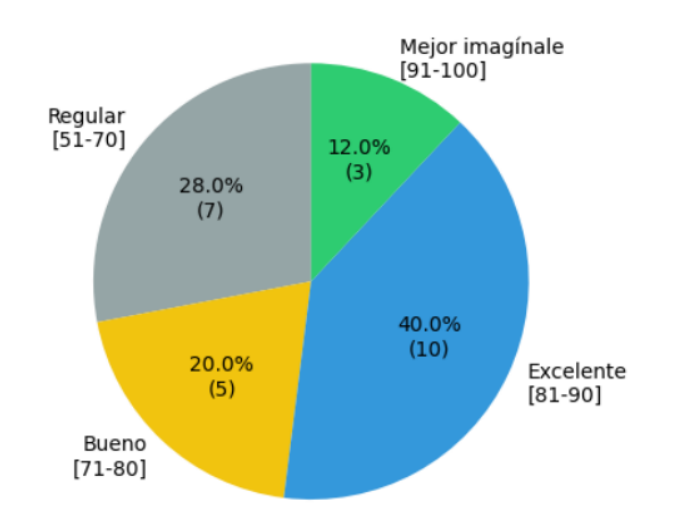

Figura 4.9: Distribución de los puntajes SUS.

### **Exploración de las preguntas**

Se calculó la frecuencia y el porcentaje de respuestas para cada pregunta del cuestionario SUS. Esto ayudó a identificar las preguntas que recibieron las puntuaciones más altas y más bajas, lo que resulta ser útil para identificar áreas específicas en donde la aplicación requiere mejoras.

En los resultados de las preguntas del cuestionario SUS, tal como se observa en la Figura [4.10](#page-115-0), se encontró que el 48 % de los participantes estuvo de acuerdo en que le gustaría utilizar esta aplicación frecuentemente, seguido del 20 % que estuvo totalmente de acuerdo; mientras que el 0 % de los participantes manifestaron estar de acuerdo en que la aplicación les resultó innecesariamente complejo y el 8 % que dijo estar neutral. Por otra parte, el 48 % considera estar totalmente de acuerdo en que la aplicación es bastante fácil de utilizar, seguido del 32 % que afirmó estar de acuerdo. Con relación a la necesidad de soporte de un técnico para poder utilizar esta aplicación, el 16 % dijo estar de acuerdo, mientras que el 4 % mencionó estar totalmente de acuerdo. Por otro lado, el 56 % manifestó estar acuerdo en que las funciones de la aplicación se encuentran muy bien integradas, seguido del 24 % que dijo estar totalmente

### **UCUFNCA**

de acuerdo.

Respecto a la presencia de demasiadas inconsistencias en la aplicación, el 8 % dijo estar totalmente de acuerdo, seguido del 4 % que estuvo de acuerdo. Además, el 44 % de los participantes estuvo totalmente de acuerdo en que la mayoría de las personas aprendería a utilizar la aplicación rápidamente, seguido del 36 % que estuvo de acuerdo. El 12 % de los participantes indicaron estar de acuerdo con que se sintieron algo incómodos al utilizar esta aplicación, y otro 4 % que estuvo neutral. Por otra parte, el 40 % considera estar totalmente de acuerdo en sentirse seguros al utilizar esta aplicación, y otro 40 % afirmó estar de acuerdo. En referencia a la necesidad de aprender muchas otras cosas antes de poder utilizar correctamente la aplicación, el 12 % dijo estar de acuerdo, seguido del 4 % que dijo estar totalmente de acuerdo.

<span id="page-115-0"></span>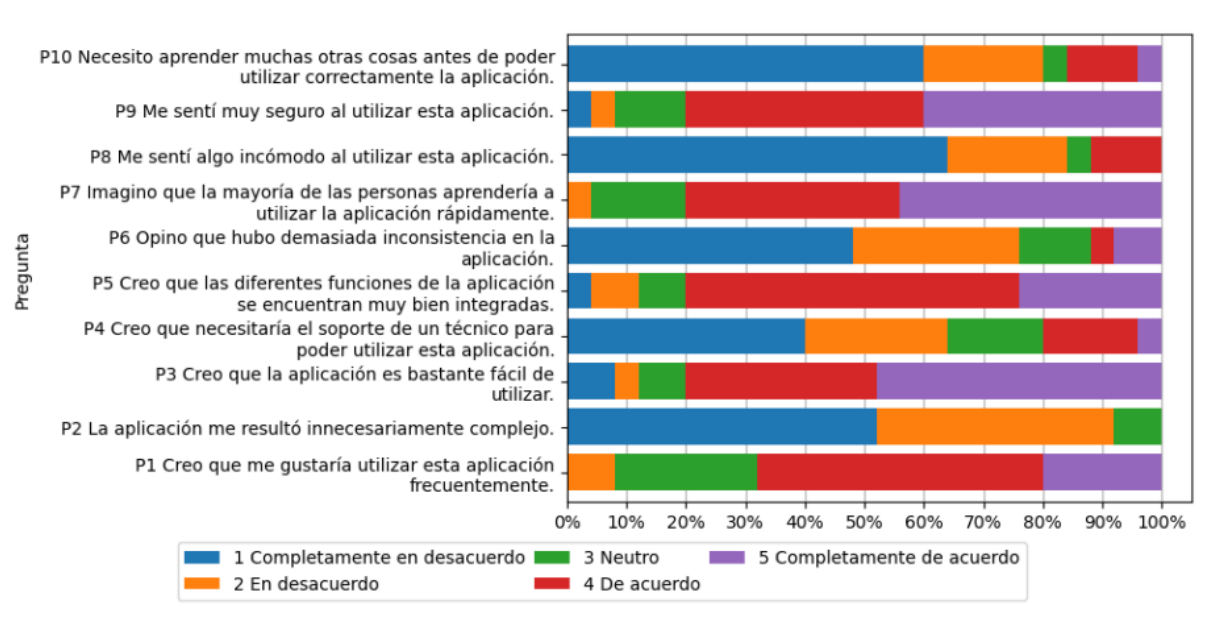

Figura 4.10: Porcentaje de respuestas del cuestionario SUS.

Basándose en estos resultados se puede identificar las siguientes áreas de mejora para la aplicación móvil:

Necesidad de soporte técnico: el 16 % de los participantes consideró que necesitaba soporte técnico para utilizar la aplicación, esto pudo deberse a que algunos participantes se olvidaban de los pasos necesarios para ingresar a la lista de pedidos por entregar.

Inconsistencias: el 8 % de los participantes encontró demasiadas inconsistencias en la aplicación, esto pudo deberse a que los participantes se olvidaban de activar la jornada, por lo que nunca iban a recibir los pedidos.

Aprendizaje previo necesario: el 12 % de los participantes indicó que necesitaban aprender muchas cosas antes de poder utilizar correctamente la aplicación, dado que es la primera vez

que se utiliza la aplicación, es comprensible que sea necesario familiarizarse con todos los pasos que se deben seguir.

### **Tiempos empleados**

Durante la evaluación se tomaban los tiempos de inicio de cada tarea, posteriormente se midió el tiempo para cada participante. Los resultados de la duración promedio de cada tarea se muestran en la Figura [4.11.](#page-116-0) La tarea 6 fue la tarea más corta, con un promedio de 1.36 minutos, mientras que la tarea 4 fue la tarea más larga, con un promedio de 5.12 minutos. En promedio, los participantes tardaron alrededor de 2.12 minutos en completar la tarea 1, 1.76 minutos en completar la tarea 2, 1.56 minutos en completar la tarea 3 y 1.72 minutos en completar la tarea 5. El tiempo de la tarea 4 puede deberse a que el usuario repartidor debe esperar a que le lleguen las solicitudes y negociar el precio de estas con los clientes.

<span id="page-116-0"></span>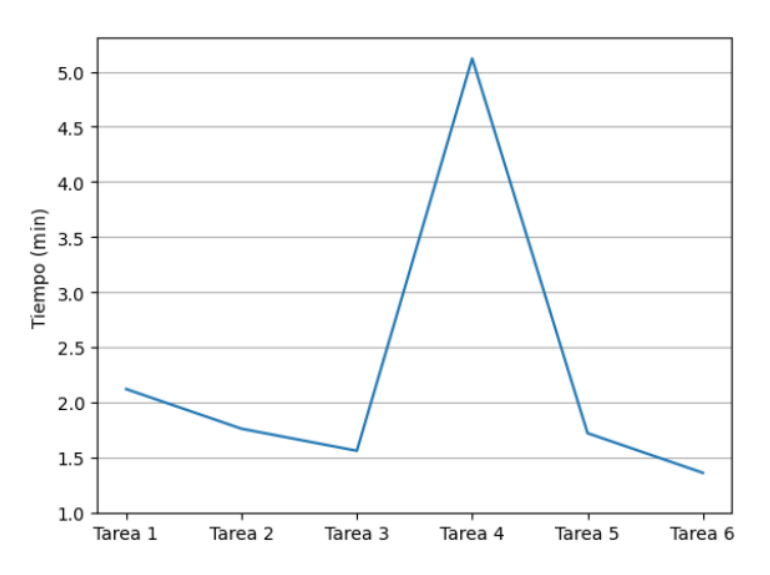

Figura 4.11: Tiempo promedio de las tareas realizadas.

Algunos participantes pueden completar las tareas planteadas más rápidamente que otros. Esto podría deberse a una variedad de factores, como la habilidad o la motivación. El conocimiento de la duración promedio de cada tarea es útil para tener una idea general de cuánto tiempo se necesita para completarlas, lo que podría ser útil para una planificación de mejoras en el futuro.

### **4.3.2. Análisis de la experiencia de usuario**

El cuestionario UEQ se utiliza para evaluar si producto cumple con las expectativas generales en cuanto a la experiencia del usuario, el resultado final se divide en seis factores: Atractivo, Transparencia, Eficiencia, Controlabilidad, Estimulación y Novedad. Cada factor tiene un puntaje que puede variar de -3 (terriblemente malo) a +3 (extremadamente bueno). Cuanto mayor sea el puntaje, mejor será la experiencia de usuario en ese factor. El análisis del cuestionario UEQ permitirá comprender cómo los usuarios perciben la experiencia de usuario en la aplicación móvil tanto para los consumidores como para los repartidores.

El cuestionario UEQ ofrece un punto de referencia que clasifica un producto en 5 categorías como se muestra en la Tabla [4.3.](#page-117-0) El cálculo se realiza en su herramienta de Excel, en donde se realiza una comparación con los resultados de 452 evaluaciones de productos con la UEQ (Schrepp, [2023\)](#page-132-0). En esta herramienta se realizan los siguientes pasos:

- 1. Transformación de los datos: los datos se pasan a una escala de -3 a 3.
- 2. Correlación de los ítems: Los ítems de una misma escala deben estar altamente correlacionados, las correlaciones entre los ítems se utilizan para estimar la fiabilidad de la escala.
- 3. Inconsistencias: se utiliza una heurística para detectar respuestas inconsistentes, comprobando cuánto difieren la mejor y la peor evaluación de un ítem de una escala.
- 4. Punto de referencia: se realiza una comparación entre el producto evaluado y los resultados de evaluación similares.

<span id="page-117-0"></span>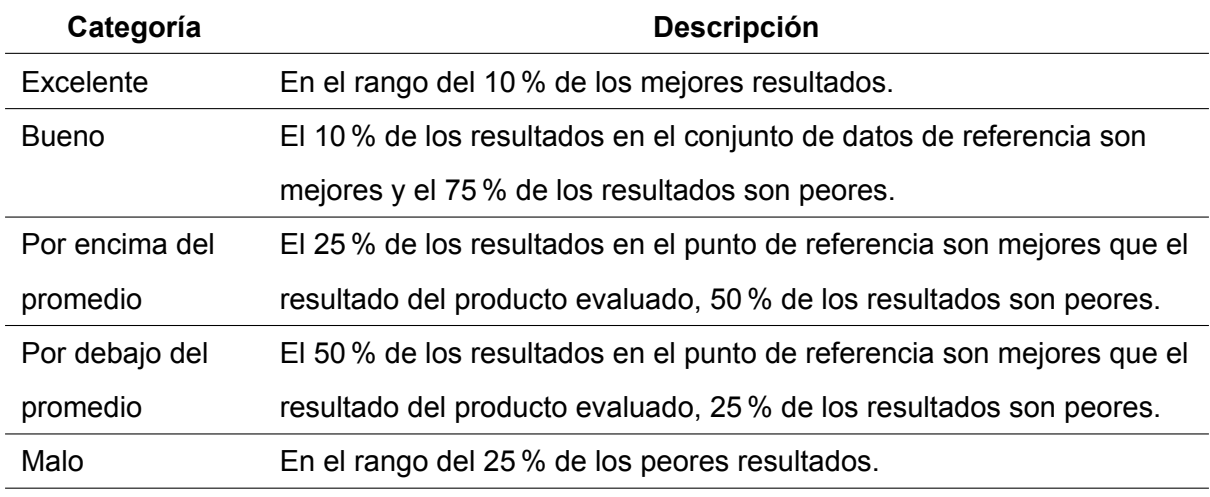

Tabla 4.3: Categorías de clasificación de un producto en el cuestionario UEQ.

### **Aplicación móvil - Consumidores**

### **Resultados UEQ**

Los resultados del cuestionario UEQ indican que los usuarios perciben la aplicación móvil para consumidores como atractiva (2.23), transparencia (2.14), eficiente (1.97), controlable (1.88), estimulante (1.84) y novedoso (0.69), ver Figura [4.12](#page-118-0). Los puntajes indican que los consumidores tienen una buena experiencia de usuario en general, aunque se puede mejorar la eficiencia y la novedad. La novedad de la aplicación es baja debido a la amplia oferta de aplicaciones de entregas disponibles en el mercado.

<span id="page-118-0"></span>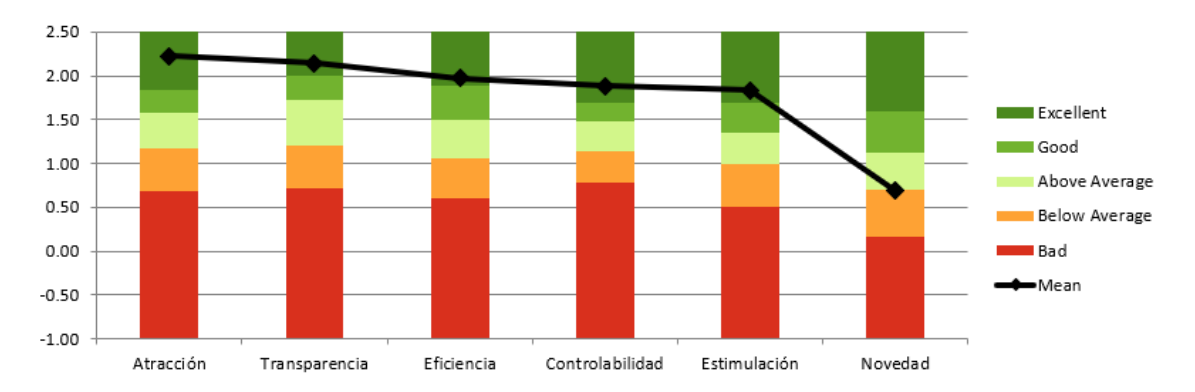

Figura 4.12: Resultados UEQ de la aplicación de los clientes.

### **Aplicación móvil - Repartidores**

### **Resultados UEQ**

Por otro lado, los resultados del cuestionario UEQ para la aplicación móvil de repartidores indican que los usuarios perciben la aplicación como atractiva (2.11), transparencia (2.07), eficiente (2.02), controlable (1.88), estimulante (1.66) y novedoso (1), ver Figura [4.13](#page-119-0). Los puntajes indican que los repartidores tienen una experiencia de usuario positiva en general en la aplicación móvil, pero se pueden realizar mejoras en la estimulación y en la novedad.

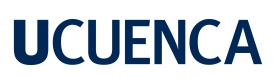

<span id="page-119-0"></span>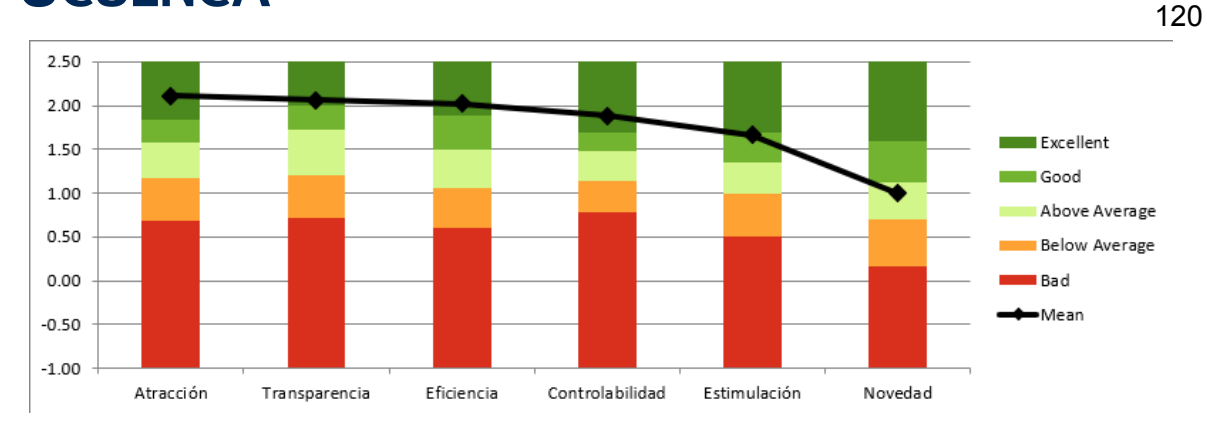

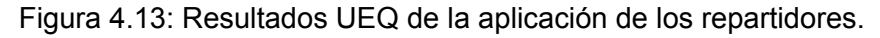

#### **4.3.3. Interpretación de resultados**

En esta sección se responde a las preguntas de investigación planteadas en la evaluación de la usabilidad de las aplicaciones móviles.

PI1: La aplicación móvil de consumidores, ¿es percibida por los usuarios como usable?

Para medir la usabilidad se utiliza el cuestionario SUS, en donde los valores superiores a 71 son considerados como una usabilidad aceptable. Los resultados obtenidos en la sección 4.3.1 para la aplicación móvil de consumidores indica que se obtuvo una puntuación SUS de 81.67, de acuerdo con la escala de referencia, la aplicación móvil tiene una usabilidad "Excelente". Del total de participantes encuestados, el 13 % de los participantes encontró la aplicación compleja, mientras que el 8 % indican que necesitan soporte técnico para poder utilizar esta aplicación. Esto sugiere que la aplicación puede ser simplificada en la interfaz de usuario, reduciendo la cantidad de opciones que aparecen en la pantalla. Así como agregar una sección de ayuda que proporcione instrucciones detalladas sobre cómo utilizar la aplicación y solucionar problemas técnicos comunes. Adicionalmente, según los resultados del cuestionario UEQ obtenidos en la sección 4.3.2, los usuarios experimentan una experiencia de usuario positiva, ya que se obtuvo un rango de excelente en 5 de los 6 factores medidos. Sin embargo, los factores de eficiencia y novedad están cerca del límite del factor inferior, lo que indica que se puede mejorar en estas áreas. Con los resultados de ambos cuestionarios se puede afirmar que la aplicación móvil para los consumidores ha sido percibida como usable.

PI2: La aplicación móvil de repartidores, ¿es percibida por los usuarios como usable?

Para medir la usabilidad se utiliza el cuestionario SUS. Los resultados obtenidos en la sección 4.3.1 para la aplicación móvil de repartidores indica que se obtuvo una puntuación SUS de 77.2, de acuerdo con la escala de referencia, la aplicación móvil tiene una usabilidad "Buena". Del total de participantes encuestados, el 12 % de los participantes menciona que es necesario un aprendizaje previo, mientras que el 16 % indican que necesitan soporte técnico para poder utilizar esta aplicación. Para mejorar estos aspectos se puede realizar cambios en el diseño y la navegación de la aplicación, simplificar la interfaz de usuario y proporcionar tutoriales o documentación de ayuda. Por otra parte, los resultados del cuestionario UEQ obtenidos en la sección 4.3.2 indican que los usuarios tienen una experiencia de usuario positiva donde se consigue un rango de excelente en 5 de los 6 factores medidos. Sin embargo, los factores de estimulación y novedad están cerca del límite del factor inferior, lo que indica que se puede mejorar en estas áreas. Con los resultados de ambos cuestionarios se puede afirmar que la aplicación móvil para los repartidores ha sido percibida como usable.

121

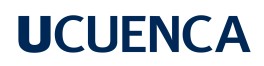

### **Capítulo 5: Conclusiones**

En este capítulo, se presentarán las conclusiones del trabajo de titulación realizado, se discutirán los objetivos generales y específicos alcanzados durante el desarrollo del sistema, así como sus principales contribuciones y limitaciones. Con base en los resultados obtenidos, se abordarán posibles trabajos futuros para mejorar el sistema de información, y se ofrecerán recomendaciones que pueden ser útiles para investigaciones futuras en el desarrollo de aplicaciones.

### **5.1. Conclusiones**

En esta sección, se presentan las conclusiones obtenidas en función de los objetivos planteados en este trabajo.

#### **5.1.1. Objetivo General**

El objetivo general planteado es: Desarrollar un sistema de información que sirva como un canal alternativo para la distribución de gas doméstico en la ciudad de Cuenca. Este objetivo se ha completado, puesto que como resultado de este trabajo de titulación se ha logrado crear un sistema para la comercialización de gas doméstico. La elaboración de este sistema involucró un proceso de análisis de las necesidades y requerimientos de los usuarios, así como de las limitaciones y obstáculos que pudieran surgir durante su desarrollo. A partir de ello, se diseñó un sistema informático que se adapta a las necesidades específicas del mercado de gas doméstico en Cuenca.

El sistema de información desarrollado proporciona un canal alternativo para la distribución de gas doméstico, y cuenta con diversas ventajas respecto al sistema tradicional de entrega de gas. En primer lugar, permite la realización de pedidos de gas de forma online, lo que facilita y agiliza el proceso de compra para los usuarios, permitiendo una entrega directa en la ubicación del cliente. Lo que evitará desplazamientos innecesarios para adquirir el producto y permitirá a los repartidores recorrer las calles de manera más efectiva.

Asimismo, el sistema también contribuirá a reducir la contaminación acústica en la ciudad, puesto que se elimina la necesidad de utilizar la canción de gas que se usa actualmente para

alertar a los ciudadanos de la cercanía de un repartidor de gas. Esto se logrará gracias a que el sistema permitirá a los usuarios recibir notificaciones precisas y oportunas sobre el estado de su pedido y hacer un seguimiento en tiempo real de la ubicación del repartidor, sin necesidad de generar ruidos innecesarios.

Para cumplir con el objetivo general se establecieron los siguientes cuatro objetivos específicos.

### **5.1.2. Objetivos específicos**

### **Objetivo específico 1**

El primer objetivo específico es: Diagnosticar la situación actual de la distribución del gas doméstico en el Cantón Cuenca. Este objetivo se cumplió a través de la realización de encuestas a usuarios consumidores o clientes potenciales, así como a usuarios repartidores, quienes aportaron valiosas perspectivas sobre los desafíos y oportunidades que enfrenta la distribución de gas doméstico en la ciudad. El objetivo de estas encuestas fue identificar las necesidades y requisitos específicos de cada uno de los actores involucrados en la cadena de suministro, con el fin de diseñar una solución que satisfaga sus necesidades.

Los resultados de estas encuestas permitieron obtener una visión clara de las principales problemáticas en torno a la distribución de gas en la ciudad, tales como los retrasos en la entrega, las dificultades para contactar a los repartidores, la falta de información precisa sobre el estado de los pedidos, los hábitos de consumo de los usuarios, las preferencias de los repartidores, las dificultades en el proceso de entrega, entre otros aspectos relevantes. Gracias a esta información, fue posible diseñar una solución que aborda estas problemáticas y que se ajusta a las necesidades de los usuarios.

### **Objetivo específico 2**

El segundo objetivo específico es: Establecer el marco conceptual y tecnológico para el desarrollo del sistema de información. Este objetivo se cumplió a través de la investigación realizada sobre la cadena de comercialización en la ciudad de Cuenca. Así como una revisión de las tecnologías actuales para el desarrollo de aplicaciones.

La investigación permitió comprender cómo funciona la distribución del gas doméstico, desde su adquisición hasta su entrega final al consumidor. Al conocer en profundidad los componentes y procesos involucrados de la cadena de comercialización, se ha limitado el trabajo hacia el último eslabón de la cadena, que son los repartidores de gas y los consumidores.

Además, se realizó una revisión detallada de tecnologías actuales que permiten la realización de pedidos online y la gestión de entregas en tiempo real. Entre las tecnologías identificadas para el desarrollo del sistema de información, se incluyen Angular para el frontend, Node.js para el backend y Flutter para el desarrollo de aplicaciones móviles. Estas herramientas permiten un desarrollo ágil, eficiente, y facilitan la integración de las diferentes funcionalidades necesarias para la solución.

### **Objetivo específico 3**

El tercer objetivo específico es: Diseñar e implementar el sistema de información para la distribución de gas doméstico. Para cumplir este objetivo, se llevó a cabo un proceso de diseño, programación y pruebas del sistema.

Durante este proceso, se definieron los requisitos funcionales y no funcionales del sistema de información, y se establecieron las especificaciones técnicas necesarias para su desarrollo. En la fase de diseño, se definieron las funcionalidades clave y se definió la arquitectura del sistema. Como parte del diseño de interfaz de usuario, se trabajó en una interfaz intuitiva y amigable para los usuarios, que permitiera una navegación sencilla y clara.

Una vez definido el diseño, se procedió a la programación del sistema, se crearon cuatro aplicaciones que conforman el sistema completo. La primera de ellas es la aplicación móvil del cliente, que permite a los usuarios realizar pedidos en línea. La segunda es la aplicación móvil del repartidor, que permite a los repartidores de gas recibir y gestionar los pedidos. La tercera es una aplicación web de administración, que permite gestionar la información de todo el sistema, así como la generación de informes para la toma de decisiones. Finalmente, se desarrolló una aplicación de backend que interconecta todas las aplicaciones del sistema, permitiendo una gestión completa del sistema.

Durante la fase de pruebas, se llevaron a cabo pruebas del sistema para garantizar su funcio-

namiento adecuado y la satisfacción de los requisitos del proyecto. Se realizaron pruebas de integración para asegurarse de que cada módulo del sistema funcione correctamente. Así mismo, se realizaron pruebas de usuario con un grupo limitado de usuarios seleccionados en un entorno real, con el fin de encontrar errores o problemas que no se detectaron durante pruebas previas y obtener comentarios y sugerencias para mejorar la calidad del software antes de su lanzamiento.

Finalmente, se llevó a cabo el despliegue de la aplicación de backend, lo que implicó la configuración del servidor y la instalación del software en un entorno de producción. Este paso final permitió que el sistema de información estuviera completamente operativo y listo para brindar el servicio de distribución de gas.

### **Objetivo específico 4**

Como cuarto objetivo específico se plantea: Evaluar la usabilidad del sistema de información para la distribución del gas. En este objetivo se evaluó la usabilidad de las aplicaciones móviles de consumidores y repartidores a través de encuestas. Aunque no se menciona en este documento, es importante mencionar que la aplicación web fue evaluada por expertos tanto docentes como personal técnico del Municipio.

El objetivo de la evaluación es verificar la facilidad de uso de las aplicaciones y la satisfacción del usuario al utilizarlas. Como parte de esta evaluación se desarrolló el siguiente proceso:

Se llevó a cabo una evaluación de usabilidad con un grupo de usuarios seleccionados. Se diseñaron tareas específicas relacionadas con las funcionalidades clave de las aplicaciones móviles. Se utilizaron cuestionarios estandarizados, para recopilar la retroalimentación de los participantes. A continuación se realizó la evaluación, la cual se dividió en dos sesiones, la primera sesión fue de capacitación, en donde se proporcionó a los participantes una breve introducción sobre las aplicaciones y se les mostró cómo realizar las tareas requeridas. La segunda sección fue la evaluación, donde los participantes realizaron las tareas y completaron los cuestionarios de evaluación. Los resultados mostraron una excelente usabilidad para la aplicación del cliente y una usabilidad buena para la aplicación del repartidor. Los participantes consideraron que ambas aplicaciones eran fáciles de usar y tuvieron una experiencia satisfactoria al utilizarlas, calificándolas como atractivas, transparentes y eficientes. La eva-

125

luación proporcionó información valiosa para el equipo de desarrollo, permitiendo identificar áreas de mejora y realizar ajustes en el diseño y la funcionalidad de las aplicaciones móviles.

### **5.2. Trabajos futuros**

A fin de continuar avanzando en la optimización del sistema de distribución de gas doméstico, es fundamental considerar trabajos futuros que permitirán seguir mejorando y expandiendo sus funcionalidades. A continuación, se presentan algunas sugerencias para próximas etapas de desarrollo del sistema:

Calcular la ruta óptima: Actualmente, el sistema de información permite realizar seguimiento de las entregas, pero no considera la optimización de la ruta de los repartidores. Sería beneficioso implementar algoritmos de cálculo de ruta óptima, como el algoritmo del problema del viajante de comercio (TSP), para minimizar los tiempos de entrega y los costos operativos.

Programar la entrega de un pedido: Agregar la funcionalidad de programar la entrega de un pedido permitiría a los consumidores seleccionar una fecha y hora específicas para recibir su pedido de gas doméstico. Esto mejoraría la conveniencia para los usuarios y optimizaría la planificación de las rutas de los repartidores.

Agregar métodos de pago: El sistema de información podría beneficiarse de la integración de diferentes métodos de pago, como tarjetas de crédito, transferencias bancarias o billeteras electrónicas. Esto brindaría a los consumidores opciones de pago más flexibles y facilitaría el proceso de compra.

Búsqueda de repartidores cercanos: Para mejorar la búsqueda de repartidores cercanos se podría implementar la librería h3, que permitiría dividir la ciudad en hexágonos y detectar rápidamente la cercanía de un repartidor a una ubicación específica. Esto optimizaría la asignación de pedidos a los repartidores más cercanos.

Actualizar el mapa: En caso de contar con los recursos económicos necesarios, considerar la migración al servicio de mapas de Google Maps podría brindar una mayor precisión y funcionalidad en términos de visualización de mapas, geolocalización y cálculo de rutas.

Mejorar la arquitectura: Si el sistema de información experimenta un crecimiento significativo

en la demanda y requiere una mayor escalabilidad, se podría considerar la migración a una arquitectura basada en microservicios. Esto permitiría una mayor flexibilidad, modularidad y capacidad de escalar componentes individuales del sistema de manera independiente.

### **5.3. Recomendaciones**

Para aquellos involucrados en el desarrollo de sistemas similares en el futuro, es importante tener en cuenta ciertas recomendaciones que ayudarán a garantizar un proceso de desarrollo efectivo. Estas recomendaciones se basan en la experiencia adquirida durante el desarrollo del sistema de distribución de gas doméstico. Al seguir estas recomendaciones, se podrán evitar obstáculos comunes y lograr mejorar tiempos en la etapa del desarrollo.

Tener el diseño UI listo y aprobado: Es recomendable contar con un diseño de interfaz de usuario (UI) completo y aprobado antes de comenzar con la implementación en código. Esto ayudará a evitar cambios y retrasos innecesarios durante el proceso de desarrollo, garantizando una mayor eficiencia en la implementación del sistema.

Considerar las especificaciones del servidor: Al seleccionar el servidor para desplegar el proyecto, es importante tener en cuenta las especificaciones técnicas requeridas por el sistema. Además, se debe verificar que el servidor tenga una alta disponibilidad para manejar las solicitudes realizadas a través de sockets y asegurar una experiencia fluida para los usuarios.

Implementar técnicas de seguridad: La seguridad de los datos y la protección de la información de los usuarios son aspectos críticos en cualquier sistema de información. Se recomienda implementar técnicas de encriptación de contraseñas, asegurar la seguridad de los datos almacenados y garantizar que la comunicación entre la aplicación y el servidor se realice a través de conexiones seguras, como el uso de protocolos de cifrado SSL/TLS.

Incentivar la utilización de la aplicación móvil: Para fomentar el uso de la aplicación móvil entre los consumidores de gas, se pueden implementar estrategias de incentivos, como ofrecer descuentos especiales, promociones u ofertas exclusivas para aquellos usuarios que utilicen la aplicación. Esto ayudará a aumentar la adopción y retención de usuarios.

#### **Referencias**

- *Agencia de Regulación y Control Hidrocarburífero*. (s.f.). Consultado el 9 de diciembre de 2022, desde <https://www.gob.ec/arch>
- ARC. (s.f.). *EL PRECIO DEL GAS LICUADO DE PETRÓLEO (GLP) DOMÉSTICO SE MAN-TIENE EN USD 1,60 A ESCALA NACIONAL*. Consultado el 9 de enero de 2023, desde [https://www.controlrecursosyenergia.gob.ec/el-precio-del-gas-licuado-de-petroleo](https://www.controlrecursosyenergia.gob.ec/el-precio-del-gas-licuado-de-petroleo-glp-domestico-se-mantiene-en-usd-160-a-escala-nacional/)[glp-domestico-se-mantiene-en-usd-160-a-escala-nacional/](https://www.controlrecursosyenergia.gob.ec/el-precio-del-gas-licuado-de-petroleo-glp-domestico-se-mantiene-en-usd-160-a-escala-nacional/)
- *AUSTROGAS*. (2019, 12 de noviembre). Consultado el 17 de febrero de 2023, desde [https:](https://play.google.com/store/apps/details?id=com.austrogas.austrogas&hl=es_EC&gl=US) [//play.google.com/store/apps/details?id=com.austrogas.austrogas&hl=es\\_EC&gl=US](https://play.google.com/store/apps/details?id=com.austrogas.austrogas&hl=es_EC&gl=US)
- *AzuTaxi*. (2016, 25 de septiembre). Consultado el 17 de febrero de 2023, desde [https://play.](https://play.google.com/store/apps/details?id=com.kradac.azutaxi&hl=es&gl=EC) [google.com/store/apps/details?id=com.kradac.azutaxi&hl=es&gl=EC](https://play.google.com/store/apps/details?id=com.kradac.azutaxi&hl=es&gl=EC)
- Bastidas Villamarin, E. J., & Murillo Constante, J. L. (2020, enero). *Desarrollo de un weareable para gas de uso doméstico en una red IoT y Cloud* (bachelorThesis) [Accepted: 2020- 01-17T20:19:25Z]. Consultado el 16 de febrero de 2023, desde [http://dspace.ups.edu.](http://dspace.ups.edu.ec/handle/123456789/18291) [ec/handle/123456789/18291](http://dspace.ups.edu.ec/handle/123456789/18291)
- Borges, S. (2019, 19 de noviembre). *¿Qué es PostgreSQL? Para qué sirve, Características e Instalación* [Infranetworking]. Consultado el 8 de febrero de 2023, desde [https://blog.](https://blog.infranetworking.com/servidor-postgresql/) [infranetworking.com/servidor-postgresql/](https://blog.infranetworking.com/servidor-postgresql/)
- Brooke, J. (1996). SUS: A 'Quick and Dirty' Usability Scale [Num Pages: 6]. En *Usability Evaluation In Industry*. CRC Press.
- <span id="page-127-0"></span>Brooke, J. (2013). SUS: a retrospective. *Journal of Usability Studies*, *8*, 29-40.
- Brown, A. L. (2015). Effects of road traffic noise on health: From burden of disease to effectiveness of interventions. *Procedia Environmental Sciences*, *30*, 3-9. [https://doi.org/10.](https://doi.org/10.1016/j.proenv.2015.10.001) [1016/j.proenv.2015.10.001](https://doi.org/10.1016/j.proenv.2015.10.001)
- Brown, A. L., & Van Kamp, I. (2017). WHO environmental noise guidelines for the european region: A systematic review of transport noise interventions and their impacts on health [Number: 8 Publisher: Multidisciplinary Digital Publishing Institute]. *International Journal of Environmental Research and Public Health*, *14*(8), 873. [https:// doi. org/ 10. 3390/](https://doi.org/10.3390/ijerph14080873) [ijerph14080873](https://doi.org/10.3390/ijerph14080873)
- Camacho, F. E., & Lascano, P. H. (2021). Aplicación móvil en Android para la adquisición de Gas Licuado de Petróleo (GLP) doméstico [Number: 17]. *Revista de Investigación en Tecnologías de la Información*, *9*(17), 97-110. Consultado el 8 de noviembre de 2022, desde <https://www.riti.es/ojs2018/inicio/index.php/riti/article/view/280>

- Cassingena, E. (2022, 7 de agosto). *Aprende Node.js y Express Curso desde cero* [freeCodeCamp.org]. Consultado el 7 de febrero de 2023, desde [https://www.freecodecamp.](https://www.freecodecamp.org/espanol/news/aprende-node-js-y-express-curso-desde-cero/) [org/espanol/news/aprende-node-js-y-express-curso-desde-cero/](https://www.freecodecamp.org/espanol/news/aprende-node-js-y-express-curso-desde-cero/)
- Coppola, M. (s.f.). *Qué es JavaScript, para qué sirve y cómo funciona*. Consultado el 7 de febrero de 2023, desde <https://blog.hubspot.es/website/que-es-javascript>
- Coronel Pangol, K. T., Campoverde Campoverde, A., Romero Galarza, C. A., & Jiménez Yumbla, J. A. (2020). Optimización de Costos Logísticos de Comercializadores de GLP en Azuay, Ecuador [Number: 2]. *Economía y Negocios*, *11*(2), 130-142. [https://doi.org/10.](https://doi.org/10.29019/eyn.v11i2.829) [29019/eyn.v11i2.829](https://doi.org/10.29019/eyn.v11i2.829)
- *DuragasExpress*. (2022, 28 de enero). Consultado el 17 de febrero de 2023, desde [https :](https://play.google.com/store/apps/details?id=com.apptelink.duragasexpress&hl=es&gl=EC) [//play.google.com/store/apps/details?id=com.apptelink.duragasexpress&hl=es&gl=EC](https://play.google.com/store/apps/details?id=com.apptelink.duragasexpress&hl=es&gl=EC)
- *Flutter crea hermosas aplicaciones nativas en tiempo récord*. (s.f.). Consultado el 3 de febrero de 2023, desde <https://flutter-es.io/>
- Gasable Team. (2017, 25 de octubre). *Gasable* [Google Play]. Consultado el 13 de mayo de 2022, desde [https://play.google.com/store/apps/details?id=com.esttp.gasable&hl=es&](https://play.google.com/store/apps/details?id=com.esttp.gasable&hl=es&gl=EC) [gl=EC](https://play.google.com/store/apps/details?id=com.esttp.gasable&hl=es&gl=EC)
- GASESGRIT. (2022, 16 de mayo). *Características del GLP* [Section: News]. Consultado el 20 de diciembre de 2022, desde <https://gasesgrit.com/en/lpg-characteristics/>
- Gonçalves, M. J. (2021, 13 de octubre). *¿Qué es Angular y para qué sirve?* [Blog de Hiberus Tecnología]. Consultado el 7 de febrero de 2023, desde [https:// www. hiberus. com/](https://www.hiberus.com/crecemos-contigo/que-es-angular-y-para-que-sirve/) [crecemos-contigo/que-es-angular-y-para-que-sirve/](https://www.hiberus.com/crecemos-contigo/que-es-angular-y-para-que-sirve/)
- Gorschek, T., Garre, P., Larsson, S., & Wohlin, C. (2006). A Model for Technology Transfer in Practice [Conference Name: IEEE Software]. *IEEE Software*, *23*(6), 88-95. [https :](https://doi.org/10.1109/MS.2006.147) [//doi.org/10.1109/MS.2006.147](https://doi.org/10.1109/MS.2006.147)
- Guerrón Paspuel, A. M. (2018, agosto). *Alternativa tecnológica con GEO posicionamiento y rastreo satelital para reducir la contaminación acústica producida por parte de los distribuidores de gas doméstico* (bachelorThesis) [Accepted: 2018-09-11T15:27:08Z]. Consultado el 16 de febrero de 2023, desde [https:// dspace. uniandes. edu. ec/ handle/](https://dspace.uniandes.edu.ec/handle/123456789/8969) [123456789/8969](https://dspace.uniandes.edu.ec/handle/123456789/8969)
- Hernández Trasobares, A. (2003). Los sistemas de información: evolución y desarrollo [Publisher: Universidad de Zaragoza Section: Proyecto social: Revista de relaciones laborales]. *Proyecto social: Revista de relaciones laborales*, (10), 149-165. Consultado el 27 de enero de 2023, desde <https://dialnet.unirioja.es/servlet/articulo?codigo=793097>

- INEN, I. E. d. N. (2013). *PRODUCTOS DEL PETRÓLEO PRODUCTOS RELACIONADOS CON EL PETRÓLEO Y AFINES DEFINICIONES*. Instituto Ecuatoriano de Normalización. Ecuador. Consultado el 8 de diciembre de 2022, desde [https://www.normalizacion.](https://www.normalizacion.gob.ec/buzon/normas/2341-1.pdf) [gob.ec/buzon/normas/2341-1.pdf](https://www.normalizacion.gob.ec/buzon/normas/2341-1.pdf)
- *INFORME DE GESTIÓN INSTITUCIONAL* (INFORME DE GESTIÓN INSTITUCIONAL PE-RÍODO: ENERO A DICIEMBRE 2019). (2019). Agencia de Regulación y Control Hidrocarburífero. Ecuador. Consultado el 8 de noviembre de 2022, desde [https://www.](https://www.controlrecursosyenergia.gob.ec/wp-content/uploads/downloads/2020/10/PEND-ARCH-Informe-de-Gesti%C3%B3n-2019-1.pdf) [controlrecursosyenergia . gob . ec / wp - content / uploads / downloads / 2020 / 10 / PEND -](https://www.controlrecursosyenergia.gob.ec/wp-content/uploads/downloads/2020/10/PEND-ARCH-Informe-de-Gesti%C3%B3n-2019-1.pdf) [ARCH-Informe-de-Gesti%C3%B3n-2019-1.pdf](https://www.controlrecursosyenergia.gob.ec/wp-content/uploads/downloads/2020/10/PEND-ARCH-Informe-de-Gesti%C3%B3n-2019-1.pdf)
- Instituto Nacional de Estadística y Censos. (2010). Fascículo Provincial del Azuay Resultados del Censo 2010. Consultado el 6 de abril de 2023, desde [https://www.ecuadorencifras.](https://www.ecuadorencifras.gob.ec/censo-de-poblacion-y-vivienda/) [gob.ec/censo-de-poblacion-y-vivienda/](https://www.ecuadorencifras.gob.ec/censo-de-poblacion-y-vivienda/)
- *Introduction | socket.IO*. (2023, 18 de enero). Consultado el 7 de febrero de 2023, desde [https:](https://socket.io/docs/v4/) [//socket.io/docs/v4/](https://socket.io/docs/v4/)
- ISO 9241-11. (2018). *ISO 9241-11:2018(en), Ergonomics of human-system interaction Part 11: Usability: Definitions and concepts*. Consultado el 5 de abril de 2023, desde [https:](https://www.iso.org/obp/ui/#iso:std:iso:9241:-11:ed-2:v1:en) [//www.iso.org/obp/ui/#iso:std:iso:9241:-11:ed-2:v1:en](https://www.iso.org/obp/ui/#iso:std:iso:9241:-11:ed-2:v1:en)
- Jaramillo Ochoa, J. E. (2019, 27 de septiembre). *Análisis de mercado para la implementación de una APP Móvil como un nuevo canal de comercialización de gas licuado de petróleo (GLP) en Quito, Ecuador* (masterThesis) [Accepted: 2020-03-03T21:12:52Z]. PUCE Quito. Consultado el 8 de noviembre de 2022, desde [http://repositorio.puce.edu.ec:](http://repositorio.puce.edu.ec:80/handle/22000/17290) [80/handle/22000/17290](http://repositorio.puce.edu.ec:80/handle/22000/17290)
- Khan, J., Ketzel, M., Kakosimos, K., Sørensen, M., & Jensen, S. S. (2018). Road traffic air and noise pollution exposure assessment – a review of tools and techniques. *Science of The Total Environment*, *634*, 661-676. <https://doi.org/10.1016/j.scitotenv.2018.03.374>
- Kushendriawan, M. A., Santoso, H. B., Putra, P. O. H., & Schrepp, M. (2021). Evaluating user experience of a mobile health application 'halodoc' using user experience questionnaire and usability testing [Number: 1]. *Jurnal Sistem Informasi*, *17*(1), 58-71. [https://doi.org/](https://doi.org/10.21609/jsi.v17i1.1063) [10.21609/jsi.v17i1.1063](https://doi.org/10.21609/jsi.v17i1.1063)
- Lasluisa Villagran, K. S., & Bohorquez Castillo, B. S. (2019, 12 de febrero). *Desarrollo de un sistema para la gestión de distribuidores y expendio de gas licuado de petróleo (GLP) a domicilio en la ciudad de Quito* (bachelorThesis) [Accepted: 2019-02-13T20:15:45Z]. Quito, 2019. Consultado el 7 de noviembre de 2022, desde [http://bibdigital.epn.edu.](http://bibdigital.epn.edu.ec/handle/15000/20056) [ec/handle/15000/20056](http://bibdigital.epn.edu.ec/handle/15000/20056)

- Laudon, K. C., & Laudon, J. P. (2014). *Management information systems: managing the digital firm* (Thirteenth edition, Global edition) [OCLC: 859389305]. Pearson. Consultado el 28 de enero de 2023, desde [http://search.ebscohost.com/login.aspx?direct=true&scope=](http://search.ebscohost.com/login.aspx?direct=true&scope=site&db=nlebk&db=nlabk&AN=1417985) [site&db=nlebk&db=nlabk&AN=1417985](http://search.ebscohost.com/login.aspx?direct=true&scope=site&db=nlebk&db=nlabk&AN=1417985)
- Laugwitz, B., Held, T., & Schrepp, M. (2008). Construction and Evaluation of a User Experience Questionnaire. *5298*, 63-76. [https://doi.org/10.1007/978-3-540-89350-9\\_6](https://doi.org/10.1007/978-3-540-89350-9_6)
- Liquid Gas UK. (s.f.). Gas for off-grid britain. Consultado el 20 de diciembre de 2022, desde <https://www.liquidgasuk.org/uploads/DOC5A5F2DC5A7907.pdf>
- Llumiquinga, R. (2022, 1 de diciembre). *PedidosYa y ENI ecuador crean alianza estratégica para la venta de gas a través de la app*. Consultado el 17 de febrero de 2023, desde [https://prensa.ec/2022/12/01/pedidosya- y- eni- ecuador- crean- alianza- estrategica](https://prensa.ec/2022/12/01/pedidosya-y-eni-ecuador-crean-alianza-estrategica-para-la-venta-de-gas-a-traves-de-la-app/)[para-la-venta-de-gas-a-traves-de-la-app/](https://prensa.ec/2022/12/01/pedidosya-y-eni-ecuador-crean-alianza-estrategica-para-la-venta-de-gas-a-traves-de-la-app/)
- *LojaGas Clientes*. (2018, 27 de julio). Consultado el 17 de febrero de 2023, desde [https://play.](https://play.google.com/store/apps/details?id=com.kradac.lojagascliente&hl=es&gl=EC) [google.com/store/apps/details?id=com.kradac.lojagascliente&hl=es&gl=EC](https://play.google.com/store/apps/details?id=com.kradac.lojagascliente&hl=es&gl=EC)
- Machuca, F. (2022, 11 de enero). *¿Qué es TypeScript y cómo se diferencia con JavaScript?* [https://www.crehana.com]. Consultado el 7 de febrero de 2023, desde [https://www.](https://www.crehana.com/blog/transformacion-digital/que-es-typescript/) [crehana.com/blog/transformacion-digital/que-es-typescript/](https://www.crehana.com/blog/transformacion-digital/que-es-typescript/)
- Mancuzo, G. (2022, 31 de mayo). *¿Qué es una base de datos y para qué sirve?* [Blog ComparaSoftware]. Consultado el 7 de febrero de 2023, desde [https://blog.comparasoftware.](https://blog.comparasoftware.com/que-es-una-base-de-datos/) [com/que-es-una-base-de-datos/](https://blog.comparasoftware.com/que-es-una-base-de-datos/)
- Manzanares, M. (2021, 19 de febrero). *Uso de websockets en una aplicación web* [inLab FIB]. Consultado el 7 de febrero de 2023, desde [https://inlab.fib.upc.edu/es/blog/uso-de](https://inlab.fib.upc.edu/es/blog/uso-de-websockets-en-una-aplicacion-web)[websockets-en-una-aplicacion-web](https://inlab.fib.upc.edu/es/blog/uso-de-websockets-en-una-aplicacion-web)
- Marcillo Beltrán, P. A. (2019). *DESARROLLO DE UN SISTEMA WEB PARA LA ADMINIS-TRACIÓN, CONTROL Y ABASTECIMIENTO DE GAS DOMÉSTICO EN LA CIUDAD DE QUITO* (bachelorThesis) [Accepted: 2019-10-16T01:17:54Z ISSN: UIsrael-ec-SIS-378.242-2019-058]. Quito. Consultado el 8 de noviembre de 2022, desde [http://repositorio.](http://repositorio.uisrael.edu.ec/handle/47000/2176) [uisrael.edu.ec/handle/47000/2176](http://repositorio.uisrael.edu.ec/handle/47000/2176)
- Maurya, A., Khanam, A., & Mohanty, M. (2022). Cleaner city through lesser noise: Traffic noise modelling. En B. B. Das, H. Hettiarachchi, P. K. Sahu & S. Nanda (Eds.), *Recent developments in sustainable infrastructure (ICRDSI-2020)—GEO-TRA-ENV-WRM: Conference proceedings from ICRDSI-2020 vol. 2* (pp. 741-756). Springer. [https://doi.org/](https://doi.org/10.1007/978-981-16-7509-6_58) [10.1007/978-981-16-7509-6\\_58](https://doi.org/10.1007/978-981-16-7509-6_58)

- Ministerio de Energía y Minas. (2020, 26 de marzo). *El intercambio de cilindros de gas de uso doméstico se puede realizar de forma gratuita, en todo el país – Ministerio de Energía y Minas*. Consultado el 9 de diciembre de 2022, desde [https://www.recursosyenergia.](https://www.recursosyenergia.gob.ec/el-intercambio-de-cilindros-de-gas-de-uso-domestico-se-puede-realizar-de-forma-gratuita-en-todo-el-pais/) [gob.ec/el-intercambio-de-cilindros-de-gas-de-uso-domestico-se-puede-realizar-de](https://www.recursosyenergia.gob.ec/el-intercambio-de-cilindros-de-gas-de-uso-domestico-se-puede-realizar-de-forma-gratuita-en-todo-el-pais/)[forma-gratuita-en-todo-el-pais/](https://www.recursosyenergia.gob.ec/el-intercambio-de-cilindros-de-gas-de-uso-domestico-se-puede-realizar-de-forma-gratuita-en-todo-el-pais/)
- *The mobile economy latin america 2021* [The mobile economy]. (2021). Consultado el 10 de noviembre de 2022, desde <https://www.gsma.com/mobileeconomy/latam/>
- Morales, A. (2021, 28 de abril). *OpenStreetMap: la plataforma de mapas libre más grande del mundo* [MappingGIS]. Consultado el 3 de febrero de 2023, desde [https://mappinggis.](https://mappinggis.com/2021/04/openstreetmap-la-plataforma-de-mapas-libre-mas-grande-del-mundo/) [com/2021/04/openstreetmap-la-plataforma-de-mapas-libre-mas-grande-del-mundo/](https://mappinggis.com/2021/04/openstreetmap-la-plataforma-de-mapas-libre-mas-grande-del-mundo/)
- Morales Cadme, D. F. (2022). *Proyecto para el desarrollo de una aplicación móvil para mejorar la productividad y el servicio de pequeños distribuidores de gas doméstico en Cuenca* (masterThesis) [Accepted: 2022-07-18T20:28:48Z]. Consultado el 7 de noviembre de 2022, desde <http://dspace.ups.edu.ec/handle/123456789/22901>
- Mousinho, A. (2019, 6 de noviembre). *HTML: ¿qué es y por qué es tan importante en el mundo digital?* [Rock Content - ES]. Consultado el 7 de febrero de 2023, desde [https://](https://rockcontent.com/es/blog/html/) [rockcontent.com/es/blog/html/](https://rockcontent.com/es/blog/html/)
- Münzel, T., Sørensen, M., & Daiber, A. (2021). Transportation noise pollution and cardiovascular disease [Number: 9 Publisher: Nature Publishing Group]. *Nat Rev Cardiol*, *18*(9), 619-636. <https://doi.org/10.1038/s41569-021-00532-5>
- Muradas, Y. (2021, 22 de junio). *Qué es Firebase: Conoce la plataforma de Google* [OpenWebinars.net]. Consultado el 3 de febrero de 2023, desde [https://openwebinars.net/blog/](https://openwebinars.net/blog/que-es-firebase-de-google/) [que-es-firebase-de-google/](https://openwebinars.net/blog/que-es-firebase-de-google/)
- Naeem, T. (2020, 28 de enero). *Comprender los conceptos básicos de las API REST* [Astera]. Consultado el 7 de febrero de 2023, desde [https:// www. astera. com/ es/tipo/ blog/](https://www.astera.com/es/tipo/blog/definici%C3%B3n-de-la-API-de-descanso/) [definici%C3%B3n-de-la-API-de-descanso/](https://www.astera.com/es/tipo/blog/definici%C3%B3n-de-la-API-de-descanso/)
- NETTINC. (s.f.). *What is liquefied petroleum gas (LPG)?* [Nett technologies]. Consultado el 20 de diciembre de 2022, desde [https://www.nettinc.com/information/emissions-faq/what](https://www.nettinc.com/information/emissions-faq/what-is-lpg)[is-lpg](https://www.nettinc.com/information/emissions-faq/what-is-lpg)
- Petroecuador, E. (s.f.). *Cadena de Valor EP PETROECUADOR*. Consultado el 21 de diciembre de 2022, desde <https://www.eppetroecuador.ec/?p=3766>
- Petroecuador, E. (2020, 10 de enero). *EP Petroecuador despachó 1.198'800.060 kilogramos de Gas Licuado de Petróleo (GLP) en 2019*. Consultado el 21 de diciembre de 2022, desde <https://www.eppetroecuador.ec/?p=7991>

- Proaño, M. F., Orellana, S. Y., & Martillo, I. O. (2018). Los sistemas de información y su importancia en la transformación digital de la empresa actual. *Revista ESPACIOS*, *39*(45). Consultado el 27 de enero de 2023, desde [https://www.revistaespacios.com/](https://www.revistaespacios.com/a18v39n45/18394503.html) [a18v39n45/18394503.html](https://www.revistaespacios.com/a18v39n45/18394503.html)
- Ríos, J. R. M., Ordóñez, M. P. Z., Segarra, M. J. C., & Zerda, F. G. G. (2018). Comparación de metodologías en aplicaciones web [Publisher: 3ciencias Section: 3c Tecnología: glosas de innovación aplicadas a la pyme]. *3c Tecnología: glosas de innovación aplicadas a la pyme*, *7*(1), 1-19. Consultado el 29 de abril de 2022, desde [https://dialnet.unirioja.](https://dialnet.unirioja.es/servlet/articulo?codigo=6415697) [es/servlet/articulo?codigo=6415697](https://dialnet.unirioja.es/servlet/articulo?codigo=6415697)
- Robledano, A. (2019, 26 de junio). *Qué es CSS y para qué sirve* [OpenWebinars.net]. Consultado el 7 de febrero de 2023, desde <https://openwebinars.net/blog/que-es-css/>
- Rojas Jaramillo, C. G. (2015). ANÁLISIS COSTO-BENEFICIO DE UN NUEVO ESQUEMA DE IMPORTACIÓN DE GLP (GAS LICUADO DE PETRÓLEO) PARA EL ECUADOR [Accepted: 2016-04-12T17:49:27Z Publisher: Universidad Internacional SEK]. Consultado el 8 de noviembre de 2022, desde [https://repositorio.uisek.edu.ec/handle/123456789/](https://repositorio.uisek.edu.ec/handle/123456789/1857) [1857](https://repositorio.uisek.edu.ec/handle/123456789/1857)
- Samaniego Placencia, P. A. (2015). *Validación de técnicas de monitoreo para la estimación de contaminación acústica ambienta l en la ciudad de Cuenca* (masterThesis) [Accepted: 2015-10-05T20:05:59Z]. Universidad del Azuay. Consultado el 9 de noviembre de 2022, desde <http://dspace.uazuay.edu.ec/handle/datos/4640>
- <span id="page-132-0"></span>Schrepp, M. (2023). User experience questionnaire handbook. Consultado el 5 de abril de 2023, desde <https://www.ueq-online.org/Material/Handbook.pdf>
- SCPM. (2013). Informe Especial "Sector del Gas Licuado de Petróleo GLP". Consultado el 20 de diciembre de 2022, desde [https://www.scpm.gob.ec/sitio/wp-content/uploads/2019/](https://www.scpm.gob.ec/sitio/wp-content/uploads/2019/03/GLP-Versin-pblica.pdf) [03/GLP-Versin-pblica.pdf](https://www.scpm.gob.ec/sitio/wp-content/uploads/2019/03/GLP-Versin-pblica.pdf)
- Sharma, A. (s.f.). *What is liquified petroleum gas or LPG? (PDF)* [What is piping]. Consultado el 20 de diciembre de 2022, desde <https://whatispiping.com/liquified-petroleum-gas-lpg/>
- Singh, D., Kumari, N., & Sharma, P. (2018). A Review of Adverse Effects of Road Traffic Noise on Human Health [Publisher: World Scientific Publishing Co.]. *Fluct. Noise Lett.*, *17*(1), 1830001. <https://doi.org/10.1142/S021947751830001X>
- SINOPEC. (s.f.). *Liquefied Petroleum Gas*. Consultado el 20 de diciembre de 2022, desde <http://www.sinopecgroup.com/group/en/ProductsServices/jycp5.shtml>
- Toapanta Siza, G. E. (2022). *Desarrollo de una aplicación móvil para la comercialización de gas licuado de petróleo para la empresa Rapigas del cantón Píllaro.* (bachelorThesis)

[Accepted: 2022-12-05T17:09:23Z Journal Abbreviation: Development of a mobile application for the commercialization of liquefied petroleum gas for the company Rapigas of the Píllaro canton.]. Ambato: Universidad Tecnológica Indoamérica. Consultado el 15 de febrero de 2023, desde <https://repositorio.uti.edu.ec//handle/123456789/3967>

Zipf, L., Primack, R. B., & Rothendler, M. (2020). Citizen scientists and university students monitor noise pollution in cities and protected areas with smartphones [Publisher: Public Library of Science]. *PLOS ONE*, *15*(9), e0236785. [https://doi.org/10.1371/journal.pone.](https://doi.org/10.1371/journal.pone.0236785) [0236785](https://doi.org/10.1371/journal.pone.0236785)

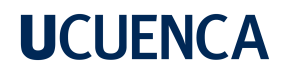

### **Anexos**

### **Anexo A: Especificación de requisitos**

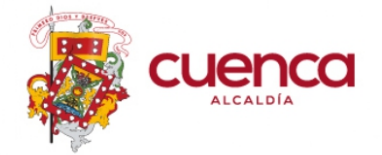

DIRECCIÓN DE TECNOLOGÍAS<br>DE LA INFORMACIÓN<br>Y COMUNICACIONES

### Aplicación móvil para pedido de gas doméstico.

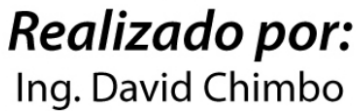

Ing. María Leonor Ortiz

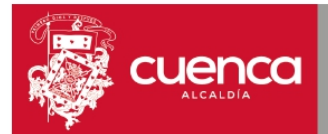

#### 1. ANTECEDENTES.

Actualmente en la ciudad de Cuenca los repartidores de gas utilizan una canción para alertar a los ciudadanos de su cercanía. Esta situación ha causado malestar en los ciudadanos debido a la generación de contaminación acústica que esta genera.

Por lo que se pretende dotar a los expendedores de gas de otros mecanismos de alerta y a los ciudadanos de nuevas formas de solicitar los servicios requeridos, como es el gas.

Debido al avance y globalización que han tenido los dispositivos móviles en los últimos años, es factible la creación de aplicaciones móviles que coadyuven en el desarrollo de las ciudades y en la optimización de los recursos.

#### 2. OBJETIVO.

Brindar a la ciudadanía una aplicación móvil que sirva como un canal alternativo, el cual permitirá solicitar gas de uso doméstico a domicilio evitando así la contaminación acústica que se genera actualmente.

#### 3. DESCRIPCIÓN Y CARACTERÍSTICAS.

La propuesta incluye la creación de dos aplicaciones móviles y un sistema backoffice que permitirán realizar pedidos de gas y gestionar estos pedidos.

La primera aplicación está orientada a los usuarios/ciudadanos y la segunda al distribuidor/repartidor de gas.

El sistema interno backoffice permitirá realizar la consulta de distintos reportes y realizar la administración de usuarios y repartidores.

#### 4. APARIENCIA Y NOMBRE.

Es necesario la creación del nombre, logo, slogan y diseño representativo para el aplicativo, los cuales deberán ser aprobados por la Coordinación de imagen corporativa.

Se deberá trabajar con expertos en diseño de interfaces y experiencia de usuario (UI/UX) para conseguir un aplicativo con una apariencia moderna, intuitiva y fácil de usar.

#### 5. REQUERIMIENTOS FUNCIONALES.

Los requerimientos que se presentan a continuación son los mínimos requeridos para el funcionamiento de la aplicación.

Los mismos están sujetos a cambios según el estudio previo que se realice, y de ser necesario se podrán agregar nuevos requerimientos.

#### 5.1 Aplicación móvil para usuarios.

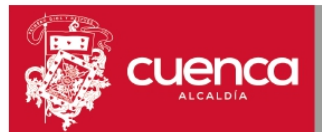

- La aplicación permitirá el registro de nuevos usuarios, se debe especificar la información del usuario: Correo, nombres, apellidos, documento de identidad, número de celular, dirección de domicilio.
- La aplicación permitirá la actualización de datos correspondientes a las cuentas personales de cada usuario.
- La aplicación permitirá el ingreso al usuario a través de su documento de identidad y contraseña.
- La aplicación permitirá al usuario realizar un recordatorio de contraseña en caso de no recordarla.
- La aplicación permitirá consultar al usuario un registro histórico de sus pedidos realizados.
- La aplicación permitirá consultar al usuario una agenda de las distribuidoras de gas con su respectivo número de teléfono, horario de atención y ubicación dentro del mapa.
- La aplicación permitirá a los usuarios realizar una búsqueda de repartidores de gas cercanos a su posición, el resultado de la búsqueda será visualizado a través de un mapa con las posiciones de los repartidores dentro del mismo.
- La aplicación permitirá a los usuarios visualizar todos los locales de distribución de gas a través del mapa en caso de que el usuario quiera realizar una compra directa en un local.
- La aplicación permitirá realizar un pedido directo de gas a un repartidor, dentro de la petición se debe especificar tipo de cilindro, cantidad de cilindros y dirección de entrega.
- La aplicación permitirá realizar una alerta de pedido de gas a los repartidores cercanos a la ubicación que el usuario haya especificado, dentro de la petición se especificará tipo de cilindro, cantidad de cilindros y dirección de entrega.
- Una vez el repartidor haya aceptado la petición por parte del usuario se mostrará en pantalla al usuario la información general del repartidor: Nombres, apellidos, foto, además se presentará el valor total del pedido, esta información deberá ser aceptada por el usuario para completar el pedido.
	- o Justificación: Si bien los precios para los cilindros de gas están regulados, cada repartidor es libre de cobrar el valor por entrega a domicilio, este valor puede variar por cada repartidor.
- La aplicación enviará notificaciones al usuario para informar el estado de su pedido.
- La aplicación permitirá al usuario realizar la cancelación del pedido, al realizarse la cancelación se debe especificar el motivo de la cancelación.
- La aplicación permitirá al usuario colocar una calificación al repartidor una vez el pedido se haya completado, se podrá colocar un comentario por parte del usuario el cual no será obligatorio.
- La aplicación permitirá al usuario crear un canal de comunicación con el repartidor a través del aplicativo WhatsApp.
- La aplicación contará con una opción de repartidores favoritos en la cual el usuario podrá listar repartidores favoritos, agregar o eliminar repartidores de su cuenta.
- La aplicación enviará una alerta a los usuarios cuando un repartidor se encuentre realizando un recorrido cerca de su ubicación actual, esta alerta solamente se realizará una vez al día por repartidor y zona de recorrido.
- La aplicación contará con una opción que permitirá a los usuarios dejar sus comentarios o sugerencias con respecto a la aplicación y/o servicio brindado.

137

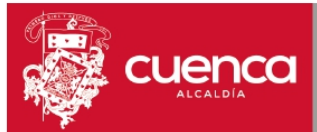

DIRECCIÓN DE<br>TECNOLOGÍAS DE LA INFORMACIÓN Y COMUNICACIÓN

#### 5.2 Aplicación móvil para repartidores.

Los requerimientos para el registro de distribuidor/repartidor de gas se debe realizar en base al modelo de negocio que estos manejen actualmente, el cual deberá ser levantado dentro del estudio previo, de igual forma se debe definir si es requerido que el distribuidor/repartidor presente o suba alguna documentación habilitante, y quien sería el encargado de aprobar dichos registros.

- El aplicativo permitirá al repartidor iniciar una jornada de trabajo durante la cual el repartidor será visible dentro del mapa para los usuarios que necesiten realizar un pedido, además se deberá permitir al repartidor terminar la jornada de trabajo.
- El aplicativo presentará alertas sobre nuevos pedidos cercanos a la posición del repartidor para este puedan atender las peticiones en caso de así desearlo.
- El aplicativo mostrará un listado de las peticiones pendientes de los usuarios, el repartidor podrá atender una petición del listado, al seleccionar la petición se deberá permitir el ingreso del valor total a cobrarse del pedido que será presentado al usuario.
- El aplicativo permitirá al repartidor finalizar el pedido una vez este hava realizado la entrega del mismo.
- El aplicativo permitirá al repartidor visualizar un registro histórico de todas las entregas que este ha realizado con las calificaciones respectivas.

#### 5.3 Sistema backoffice para Administración.

- · El sistema contará con roles de usuario administrador y soporte, en los cuales solo el administrador podrá realizar la creación de nuevos usuarios dentro del sistema.
- El sistema permitirá la visualización de reportes: número de entregas por rango de fechas, número de cancelaciones por rango de fecha, número de pedidos que se encuentren en curso, promedio de calificaciones por repartidores, mejores y peores calificaciones, zonas con mayor demanda de peticiones.
- El sistema permitirá visualizar las entregas en proceso, repartidores en jornada de trabajo y peticiones pendientes en tiempo real.
- El sistema permitirá la administración de repartidores: activación e inactivación.

#### 6. REQUISITOS NO FUNCIONALES.

- · Las aplicaciones móviles serán desarrolladas a través del SDK Flutter el cual permitirá generar un código multiplataforma tanto para Android como para IOs.
- El sistema backoffice deberá ser una plataforma web la cual se encontrará desplegada en un servidor Linux y será accesible a través de un subdominio.
- El código generado tanto para las aplicaciones móviles como para el sistema backoffice deberá estar correctamente documentado.
- Las aplicaciones móviles deberán contar con los estándares de accesibilidad.
- Las aplicaciones móviles harán uso del gps para la localización en tiempo real dentro del mapa, por lo que se debe considerar los costos de los servicios para geolocalización.
- Las aplicaciones móviles enviarán alertas a los usuarios a través de push notifications. por lo que se debe considerar los costos del servicio en caso de requerirlo.

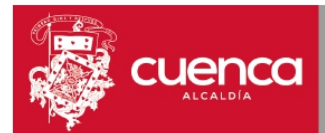

- La aplicación debe permitir al usuario seleccionar si desea o no recibir notificaciones  $\bullet$ cuando un repartidor este dentro de la zona.
- Se deberán generar los respectivos manuales de usuario tanto para las aplicaciones móviles como para el sistema backoffice.
- · Las aplicaciones de usuario y repartidores podrán ser descargadas de manera gratuita a través de las tiendas virtuales Google play y Apple Store.
- El pago de los pedidos será contra entrega.
- El ente encargado de la administración del sistema completo, es decir aplicaciones  $\bullet$ móviles y sistema backoffice, deberá ser definido por el estudio previo, ya que la Corporación Municipal no tiene las competencias para administrar dicho sistema. Dentro de la administración se debe contemplar el seguimiento a quejas y sugerencias por parte de los usuarios, con el fin de controlar la calidad del producto, precio y servicio que se ofrecen dentro de la aplicación.
- Se debe definir quién será el encargado de regular y controlar los precios de este servicio.
- Más los que se determinen en el estudio previo.

139

### **Anexo B: Cuestionario SUS**

### PARTE 3: Preguntas sobre la Usabilidad de EntreGas

El objetivo de este cuestionario es comprender la opinión de los participantes acerca de la aplicación en cuestión, mediante el análisis de su percepción.

### Cuestionario de usabilidad (repartidor) \*

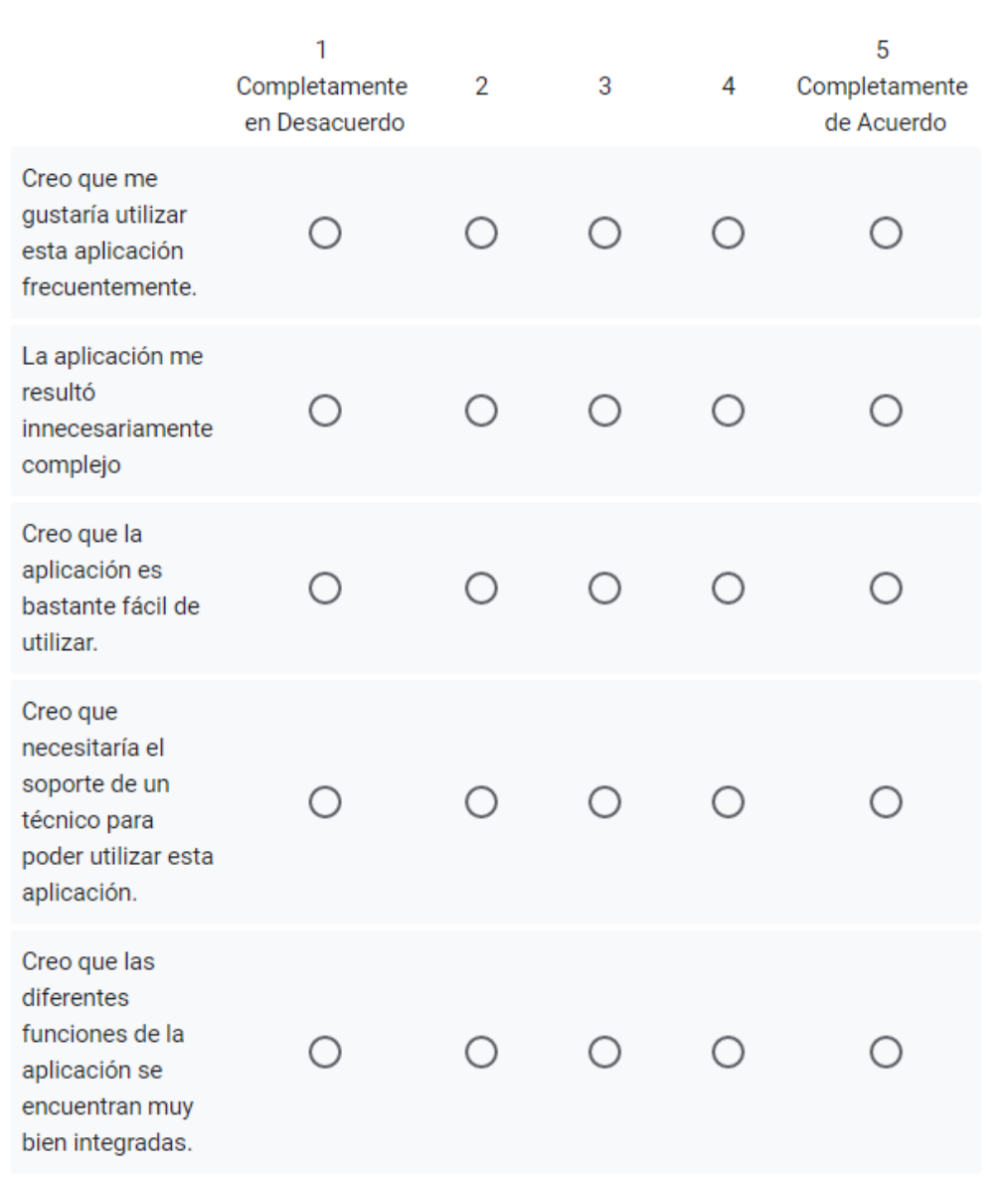

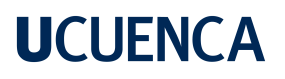

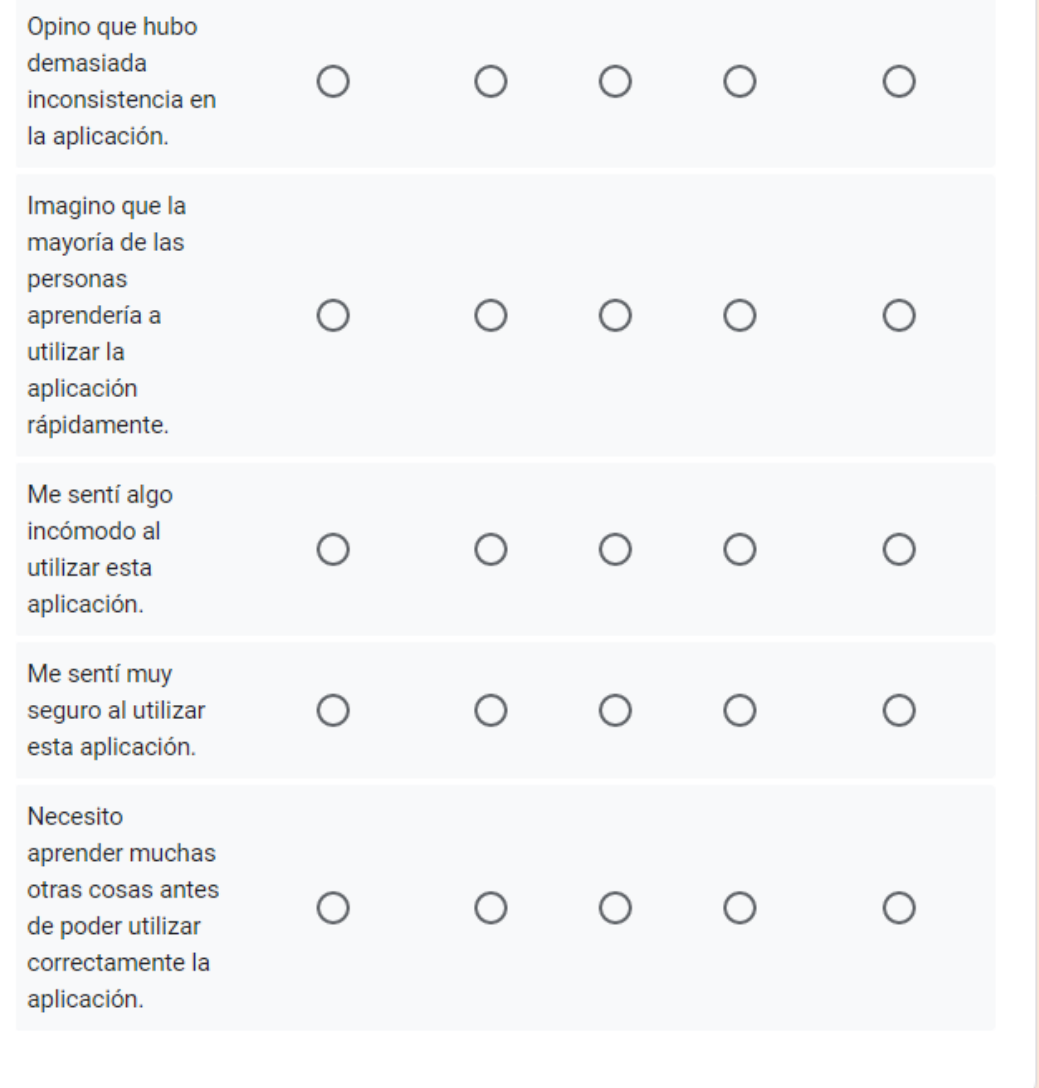

141

### **Anexo C: Cuestionario UEQ**

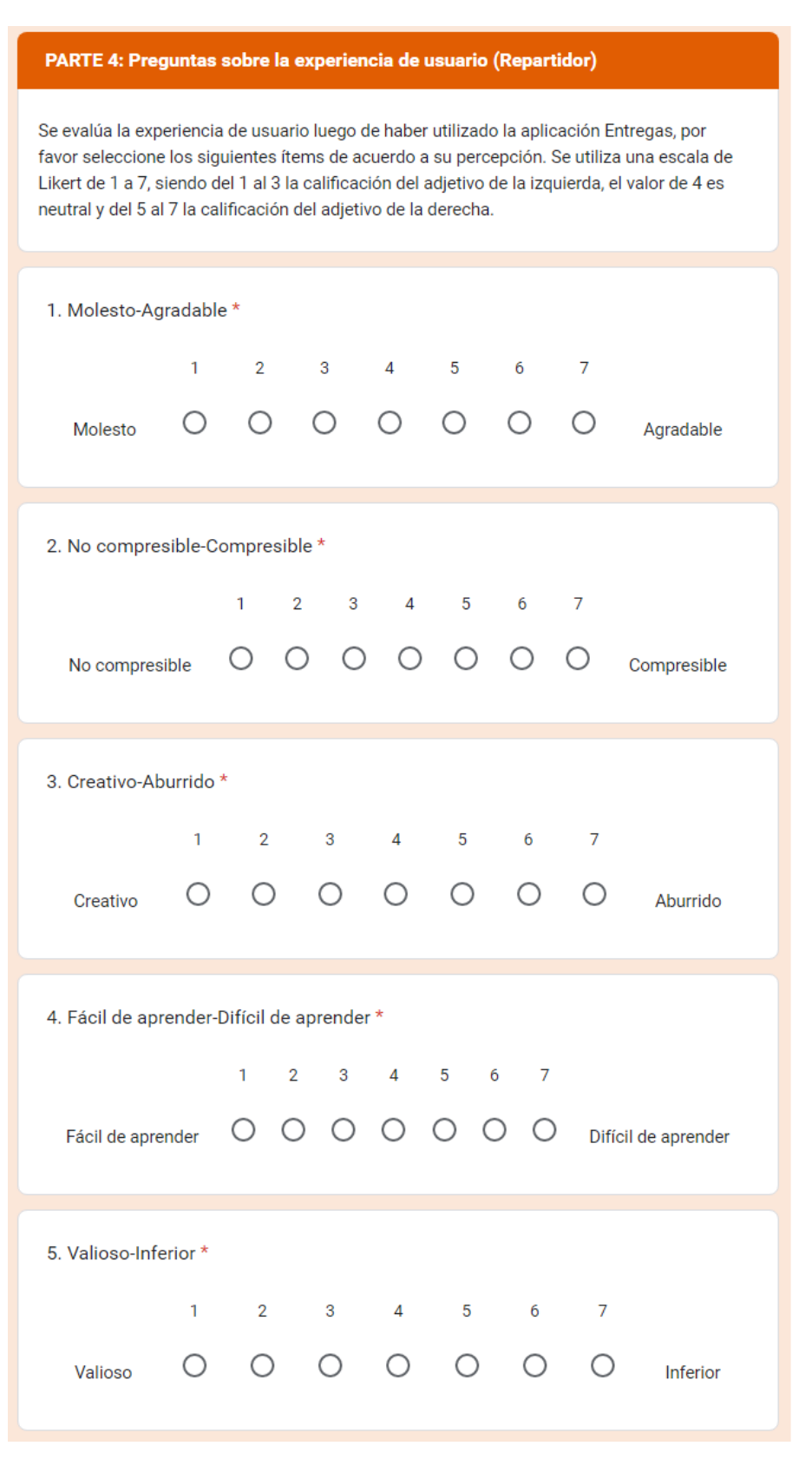

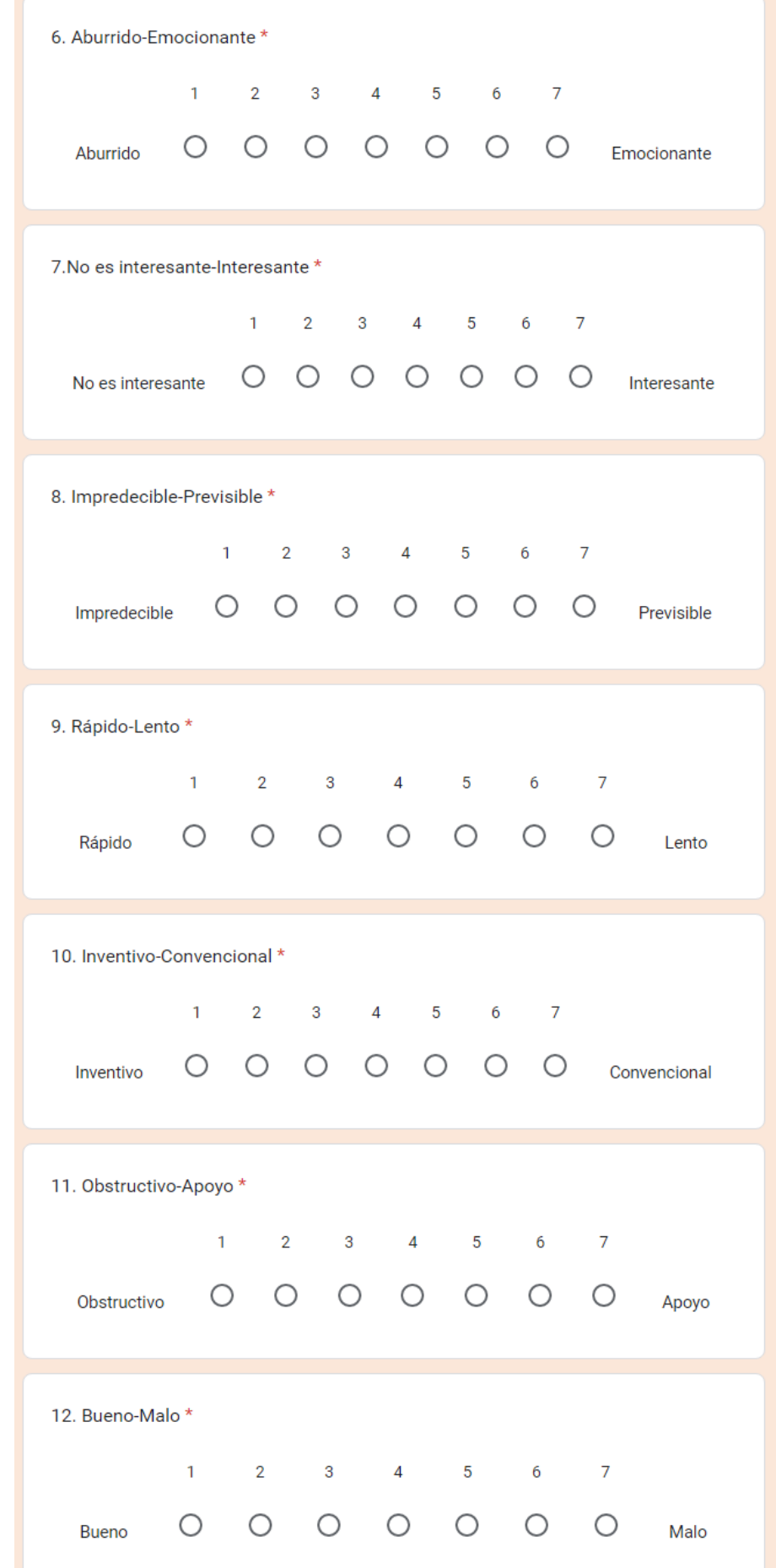

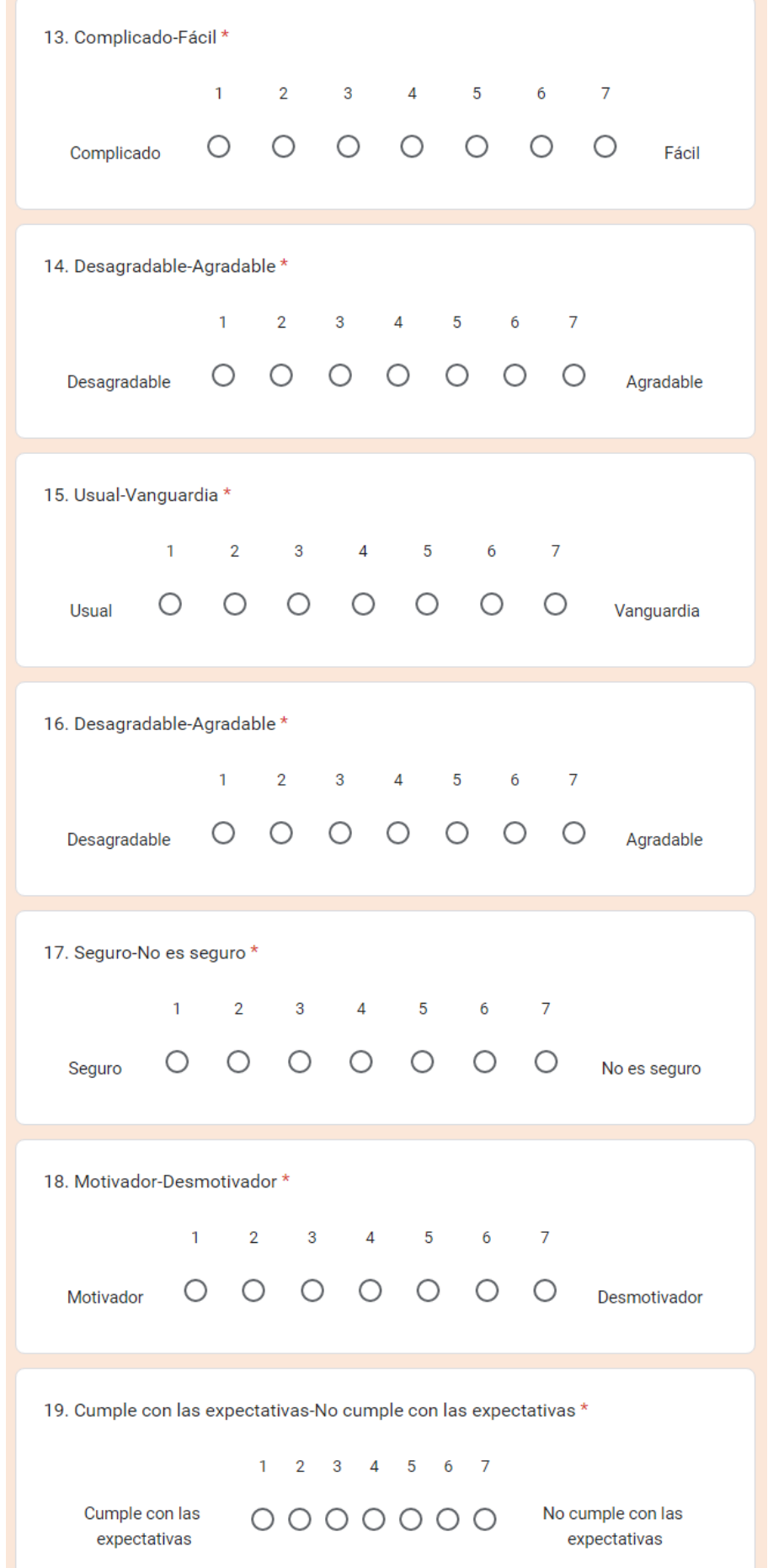
## **UCUENCA**

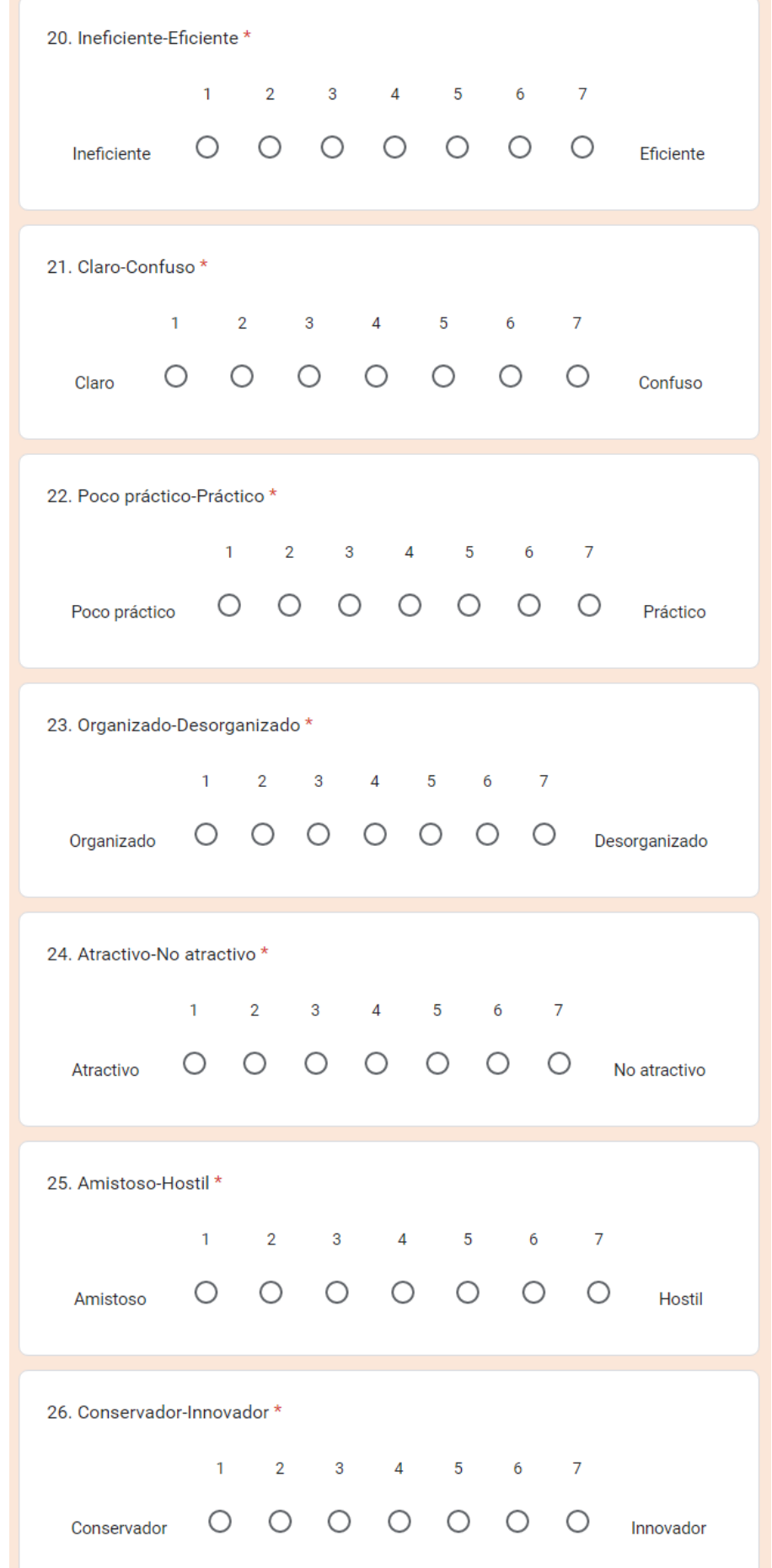